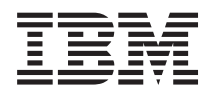

IBM Systems - iSeries iSeries Access para Windows: Administración

*Versión 5 Release 4*

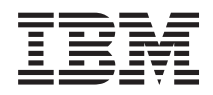

IBM Systems - iSeries iSeries Access para Windows: Administración

*Versión 5 Release 4*

#### **Nota**

Antes de utilizar esta información y el producto al que hace referencia, lea la información que figura en: ["Notas",](#page-168-0) en la página 163.

#### **Séptima edición (febrero de 2006)**

Esta edición atañe a la versión 5, release 4, modificación 0 de iSeries Access para Windows 5722-XE1 y a todos los releases y modificaciones ulteriores hasta que se indique lo contrario en nuevas ediciones. Esta versión no se ejecuta en todos los modelos de sistema con conjunto reducido de instrucciones (RISC) ni tampoco se ejecuta en los modelos CISC.

**© Copyright International Business Machines Corporation 1998, 2006. Reservados todos los derechos.**

# **Contenido**

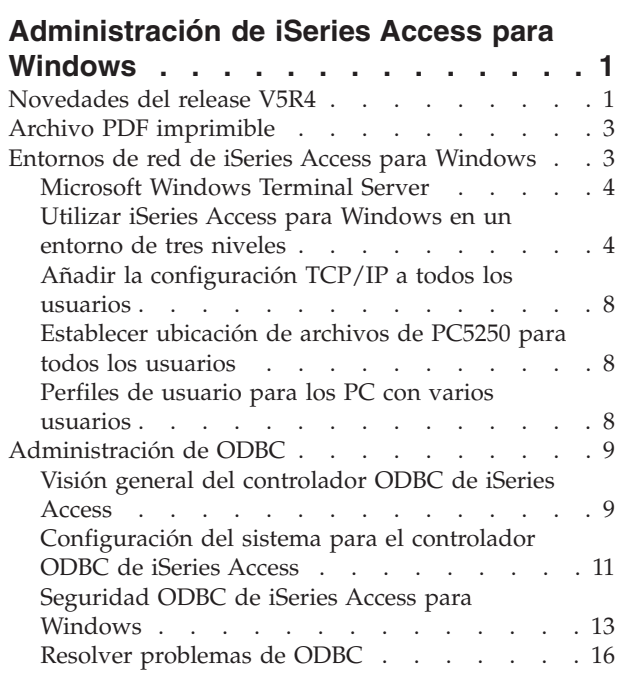

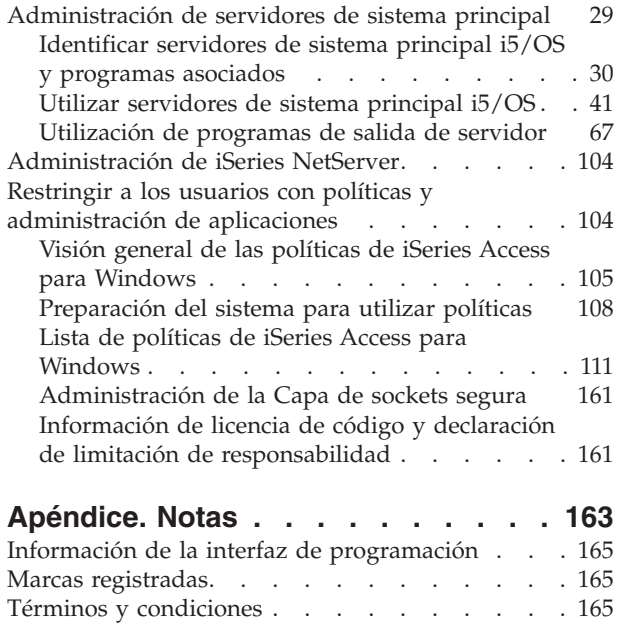

## <span id="page-6-0"></span>**Administración de iSeries Access para Windows**

Utilice este tema para administrar iSeries Access para Windows en su entorno de cliente/servidor.

En esta información se presupone que está familiarizado con iSeries Access para Windows y que lo ha instalado en el sistema.

Elija entre los siguientes temas de administración para obtener información adicional necesaria acerca de iSeries Access para Windows:

**Nota:** Al utilizar los ejemplos de código, aceptará los términos del ["Información](#page-166-0) de licencia de código y declaración de limitación de [responsabilidad"](#page-166-0) en la página 161.

**Conceptos relacionados**

Introducción a iSeries Access para Windows Programación de iSeries Access para Windows

**Tareas relacionadas**

Instalación y configuración

**Información relacionada**

"Información de licencia de código y declaración de limitación de [responsabilidad"](#page-166-0) en la página 161

## **Novedades del release V5R4**

Resumen de las nuevas funciones de administración para este release.

Con la instalación de la V5R4 de iSeries Access para Windows, puede gestionar su entorno con funciones nuevas que se han añadido a los proveedores de bases de datos y otras mejoras del producto.

Las nuevas funciones para la administración de iSeries Access para Windows son las siguientes:

### v **Características de transferencia de datos**

La transferencia de datos V5R4 incluye ahora soporte para el formato de hoja de cálculo XML de MS Excel, nombres de columna de 128 bytes, selección de PC de una agrupación de almacenamiento auxiliar independiente (IASP) y soporte para crear y sobreescribir conjuntos de resultados de consulta vacíos.

v **Impresión y emulación PC5250**

V5R4 iSeries Access para Windows PC5250 se suministra con soporte integrado para la versión 5.8 de Personal Communications 5250. Las mejoras clave de la versión 5.8 incluyen asociación de sesiones de impresora, valores de configuración en las ventanas de sesión de una sesión de impresora, API de configuración de página e impresora, habilitación bidireccional adicional y soporte de objetos de automatización para .NET.

v **iSeries Navigator**

Existen varias características nuevas para iSeries Navigator. Para obtener una descripción de estas características, consulte la información suministrada con iSeries Navigator.

v **ODBC**

En V5R4, ODBC y el sistema principal iSeries dan soporte a nombres de columna de 128 bytes y sentencias SQL más largas (mandatos de hasta 2.097.152 bytes o 1.048.576 caracteres). ODBC también da soporte al paso de un correlacionador IBM Enterprise Workload Manager (eWLM) al sistema principal iSeries.

v **Proveedores de bases de datos**

La lista de bibliotecas y la denominación del sistema están ahora soportadas por el **proveedor .NET** y el **proveedor OLE DB**. Además, estos proveedores también dan soporte a las nuevas mejoras de sistema principal iSeries V5R4, que incluyen nombres de columna de 128 bytes, sentencias SQL más largas y el paso del correlacionador IBM Enterprise Workload Manager (eWLM).

El proveedor .NET también da soporte a tipos de datos LOB y al proceso de series personalizable para otros tipos de datos. También da soporte a varios conjuntos de resultados activos para cada conexión y a IntelliSense.

– Para obtener detalles técnicos sobre el proveedor de IBM.Data.DB2.iSeries, consulte la publicación *IBM DB2 UDB para iSeries .NET Provider Technical Reference*. Para obtener detalles sobre otros suministradores, consulte la *Referencia técnica DB OLE*. Puede acceder a estos documentos desde los temas del *Kit de utilidades del programador*, siguiendo esta vía de acceso:

### **Inicio** → **Programas** → **IBM iSeries Access para Windows** → **Juego de herramientas del programador** → **Juego de herramientas del programador** → **Interfaces comunes**

### v **Controladores de impresora**

A partir del release V5R4, iSeries Access para Windows suministra un controlador de impresora AFP de 64 bits para utilizarlo en versiones de 64 bits de sistemas operativos Windows. El nuevo controlador está soportado en la familia de procesadores Intel Itanium (Intel de 64 bits) de PC.

#### **Notas:**

- El controlador no está soportado en la familia de procesadores Advanced Micro Devices (AMD) Hammer.
- El Controlador de impresora SCS no está soportado en sistemas operativos Windows de 64 bits.

### v **Capa de sockets segura (SSL)**

- A partir del release V5R4, puede configurar los PC cliente para la conmutación opcional de la modalidad compatible con FIPS (Federal Information Processing Standards) para la mayoría de las funciones de iSeries Access para Windows en las que se utiliza SSL.
- También a partir del release V5R4, Client Encryption (CE3) ya no se instala como producto independiente en el servidor para poder instalar el Cifrado SSL de 128 bits en el PC. El Cifrado SSL de 128 bits está empaquetado en el producto iSeries Access para Windows (XE1) y, por tanto, está disponible como componente instalable de las opciones de instalación habituales nueva, de actualización, selectiva o personalizada.
- Además, a partir del release V5R4, SSL está disponible para aplicaciones de 64 bits en PC que funcionan con la familia de procesadores Intel Itanium (Intel de 64 bits).

#### **Notas:**

- SSL ya no está disponible para aplicaciones de 64 bits ejecutadas en la familia de procesadores Advanced Micro Devices (AMD) Hammer ni en procesadores Intel con EM64T.
- SSL está disponible para aplicaciones de 32 bits ejecutadas en cualquier plataforma.

## **Otra información**

Tras instalar iSeries Access para Windows, utilice esta vía de acceso de la carpeta iSeries Access para Windows para acceder a la Guía del usuario: **Inicio** → **Programas** → **IBM iSeries Access para Windows** → **Guía del usuario**.

Las API de base de datos C/C++ (API SQL optimizadas) ya no se mejoran. En el futuro quizás se deje de darles soporte. Es recomendable que utilice otras tecnologías para acceder a las bases de datos.

Los sistemas operativos Windows 98 (todas las ediciones), Windows ME y Windows NT no están soportados en V5R4 iSeries Access para Windows.

## <span id="page-8-0"></span>**Cómo visualizar las novedades o cambios**

Esta información le ayudará a ver los cambios técnicos que se han realizado:

- La imagen > marca dónde empieza la información nueva o modificada.
- La imagen « marca dónde finaliza la información nueva o modificada.

Para encontrar otra información relativa a las novedades o cambios de este release, consulte el Memorándum para los usuarios.

**Información relacionada** Programación .NET Programación OLE DB Novedades de iSeries Navigator en el release V5R4

## **Archivo PDF imprimible**

Esta vista le permite ver e imprimir un archivo PDF de esta información.

Para ver o descargar la versión PDF de este documento, seleccione iSeries Access para [Windows:](rzaii.pdf) [Administración](rzaii.pdf) (alrededor de 436 KB).

## **Cómo guardar los archivos PDF**

Si desea guardar un archivo PDF en su estación de trabajo para verlo o imprimirlo:

- 1. Pulse el PDF con el botón derecho del ratón en el navegador (pulse el enlace anterior con el botón derecho del ratón).
- 2. Pulse **Guardar destino como**, si utiliza Internet Explorer. Pulse **Guardar enlace como**, si utiliza Netscape Communicator.
- 3. Navegue hasta el directorio en el que desea guardar el PDF.
- 4. Pulse **Guardar**.

## **Cómo descargar Adobe Acrobat Reader**

Se necesita Adobe Acrobat Reader para ver o imprimir estos archivos PDF. Puede descargar una copia gratuita desde el sitio Web de [Adobe](http://www.adobe.com/products/acrobat/readstep.html) (www.adobe.com/products/acrobat/readstep.html)  $\mathbb{R}$ .

## **Entornos de red de iSeries Access para Windows**

Información acerca de cómo iSeries Access para Windows permite poner servicios que se encuentran en el servidor a disposición de los PC cliente en entornos de red diferentes. También ofrece información acerca de cómo administrar un PC que tiene varios usuarios.

Este tema identifica algunos de los entornos de red en los que iSeries Access para Windows puede operar. Puede poner los servicios de i5/OS a disposición de los clientes utilizando iSeries Access para Windows en un entorno de tres niveles o instalándolo en una versión del sistema operativo Windows que suministre soporte para inicio de sesión remoto mediante Servicios de terminal. Puede administrar un PC que tenga asignados varios usuarios.

Elija entre los temas que figuran más abajo para obtener información acerca de varios métodos suministrados para que los usuarios finales accedan a los servicios de iSeries utilizando iSeries Access para Windows. Generalmente, esto implica una conexión directa entre un PC que ejecute iSeries Access para Windows y el servidor iSeries. Sin embargo, la utilización del entorno Microsoft Windows Terminal Server Edition (TSE) o iSeries Access para Windows en un entorno de tres niveles permiten aprovechar las ventajas de otros entornos de red.

<span id="page-9-0"></span>Elija también entre los temas que figuran más abajo para obtener información acerca de los procedimientos suministrados por iSeries Access para Windows para administrar los PC con varios usuarios:

## **Microsoft Windows Terminal Server**

Utilice las características de Microsoft Windows Terminal Server con iSeries Access para Windows.

Microsoft Windows Terminal Server es una versión que permite ejecutar simultáneamente varias sesiones de cliente en un solo servidor Windows. Permite conexiones desde múltiples plataformas de cliente, entre las que no sólo se incluyen Windows, sino también estaciones de red, UNIX, Linux, DOS, OS/2 y otros. Si instala iSeries Access para Windows en un servidor Windows que suministre esta característica, las estaciones de trabajo que no tengan instalado iSeries Access para Windows podrán acceder a servicios iSeries.

**Nota:** Establezca **Cuándo comprobar nivel de servicio** en **Nunca** en la pestaña **Servicio** de las Propiedades de iSeries Access para Windows cuando ejecute Terminal Services y utilice Windows 2000 o sistemas operativos posteriores.

Para obtener información sobre la instalación, soporte, problemas conocidos y soluciones cuando se utiliza iSeries Access para Windows con un Microsoft Windows Terminal Server, consulte el APAR II11373.

Para obtener más información acerca de Terminal Services en un servidor Windows, consulte la documentación de Microsoft o su sitio Web.

**Información relacionada**

APAR [II11373](http://as400service.rochester.ibm.com/n_dir/nas4apar.NSF/10370d560300be7c862564c00079d115/db374de8122b267586256665002f9a41?OpenDocument) [Windows](http://www.microsoft.com/ntserver/ProductInfo/terminal/default.asp) NT Server 4.0 Terminal Server Edition

## **Utilizar iSeries Access para Windows en un entorno de tres niveles**

La instalación de iSeries Access para Windows en el nivel intermedio de un entorno de tres niveles implica que una amplia variedad de estaciones de trabajo cliente pueden acceder a los servicios de iSeries.

Adicionalmente, los entornos de tres niveles presentan otras ventajas:

- v **Mejor integración entre las diversas aplicaciones de cliente y servidor:** múltiples aplicaciones de usuario final que se ejecutan en varios clientes pueden comunicarse simultáneamente con las aplicaciones de un servidor Windows. Cada una de las aplicaciones del servidor Windows puede comunicar también con varias bases de datos.
- v **Mejora de la gestión de transacciones mediante el servidor de transacciones de Microsoft:** los entornos de tres niveles permiten transacciones más complejas, algunas de las cuales pueden depender unas de otras para poder completarse satisfactoriamente. (Todas las transacciones deben completarse satisfactoriamente para que cada una se complete).
- v **Importar datos desde un servidor iSeries a páginas Web, mediante Microsoft Internet Information Server (IIS):** IIS puede utilizar Active Server Pages para actualizar de manera dinámica páginas Web con datos de DB2 Universal Database para iSeries.

Los distintos componentes y aplicaciones de los entornos de tres niveles están en tres capas. Las tres capas pueden residir en PC distintos, o terminales, y pueden comunicarse a través de una red. Generalmente, los niveles tendrán las características siguientes:

## **Nivel de cliente**

Esta capa contiene la interfaz y las aplicaciones que permiten a los usuarios finales manipular datos. Por ejemplo, esto puede suponer una navegador de Web que se ejecute en una estación de red, o una aplicación personalizada que utilice un componente remoto. Esta capa no utiliza el cliente iSeries Access para Windows.

## **Nivel intermedio**

Esta capa contiene la lógica comercial o de aplicación. En los entornos que utilizan iSeries Access para Windows, esta capa deberá consistir en un servidor Windows que ejecute un script Active Server Pages de Microsoft o un componente remoto.

Esta capa utiliza Internet Information Server (IIS) de Microsoft y, opcionalmente, puede utilizar Component Services o Microsoft Transaction Server para transacciones distribuidas. El script utiliza el proveedor ADO.NET, el proveedor OLE DB o el proveedor ODBC incluidos en iSeries Access para Windows. Estos clientes se comunican con la capa de base de datos para obtener datos del servidor iSeries.

Consulte los temas que figuran a continuación para obtener más información acerca del nivel intermedio:

- v Utilizar Microsoft Transaction Server (MTS)
- v Acceder a los servicios de iSeries desde el nivel intermedio

## **Nivel de base de datos**

Esta capa consta normalmente de una base de datos DB2 Universal Database para iSeries. Las aplicaciones pueden acceder a este y a varios servicios de iSeries mediante los programas de servidor de sistema principal o mediante programas personalizados de iSeries.

### **Utilizar el soporte de transacciones distribuidas**

El cliente iSeries Access para Windows da soporte a Microsoft Transaction Server (MTS) y al modelo de Servicios de componente, con el controlador ODBC de iSeries Access y el proveedor DB OLE IBMDASQL.

### **MTS**

MTS es un entorno de ejecución y modelo de programación basado en componentes de Microsoft que se utiliza para desarrollar, desplegar y gestionar aplicaciones de servidor de Internet. En muchos entornos de tres niveles, las ASP (Active Server Pages) llaman a componentes MTS para acceder a bases de datos, aplicaciones de sistema principal y colas de mensajes. Si se utiliza con iSeries Access para Windows cuando se está ejecutando en el nivel intermedio de un entorno de tres niveles, los componentes MTS gestionan las transacciones entre las aplicaciones de clientes, los componentes de iSeries Access para Windows y las bases de datos implicadas en las transacciones.

MTS utiliza el coordinador de transacciones distribuidas de Microsoft (MSDTC) para poder gestionar transacciones que abarcan varios sistemas de gestión de bases de datos (DBMS), y para asegurar la integridad del compromiso de dos fases al tratar con transacciones cuya implementación depende del éxito mutuo.

En los modelos de servidor Windows más recientes, MTS se ha sustituido por el modelo de Servicios de componente. Los proveedores ODBC y OLE DB de iSeries Access para Windows dan soporte al modelo de Servicios de componente de la misma forma que dan soporte a MTS.

#### **Notas de implementación**

- v Si el MSDTC no puede cargar el controlador ODBC de iSeries Access, el SQLSetConnectAttr( SQL\_ATTR\_ENLIST\_IN\_DTC ) fallará con el código de razón 2 (XaRmCreate ha fallado). Si ha instalado el componente emulador PC5250 de iSeries Access para Windows, la vía de entorno o del sistema MSDTC se establecerá automáticamente. Para evitar esto, la vía de entorno de sistema en el PC que está ejecutando MSDTC deberá incluir la vía al directorio Shared dentro del directorio en el que está instalado iSeries Access para Windows. Por ejemplo: C:\Archivos de programa\IBM\Client Access\Shared.
- v Si está utilizando SSL, o cualquier otro valor configurable en el diálogo **Conexiones** → **Propiedades** de iSeries Navigator, el nombre de conexión iSeries de iSeries Navigator debe coincidir con el nombre de conexión especificado en el PC cliente gestionado por MTS. MSDTC utiliza los mismos nombres de conexión que los PC cliente ODBC de iSeries Access para Windows, que MTS gestiona para conectar con la base de datos DB2 UDB para iSeries. Para cambiar las propiedades de conexión de las conexiones MSDTC, debe cambiar el registro de cuentas del sistema.

Una manera de hacer esto es utilizar el mandato remoto entrante (IRC) en combinación con el programa de utilidad CWBENV:

- 1. Ejecute CWBENV en un PC cliente para extraer la información de configuración para un entorno.
- 2. Copie el archivo resultante en el PC MSDTC.
- 3. Inicie el servicio de mandatos remotos de iSeries Access para Windows y asegúrese de que esté configurado para ejecutarse en el contexto del sistema local.
- 4. Utilizando el mandato RUNRMTCMD desde una sesión de PC5250, envíe un mandato CWBENV al PC MSDTC para importar el entorno.

Consulte la Guía del usuario en el grupo de programas iSeries Access para Windows para obtener más información sobre estas funciones.

Para obtener más información sobre MTS o sobre el modelo de Servicios de componente, consulte el sitio web de Microsoft.

#### **Información relacionada**

Sitio Web de [Microsoft](http://www.microsoft.com/com/tech/MTS.asp) MTS

### **Acceso a los servicios de iSeries desde el nivel intermedio**

Hay varias maneras de proporcionar los componentes de nivel intermedio con acceso al servidor iSeries.

**Nota:** Los componentes de nivel intermedio no pueden tener una interfaz de usuario; por lo tanto, si iSeries Access solicita información acerca del inicio de sesión, las aplicaciones de tres niveles puede parecer que se cuelguen. Para evitarlo, los desarrolladores deben utilizar un objeto de sistema nuevo para especificar la información de conexión necesaria (ID de usuario y contraseña) en el servidor iSeries. El valor de la modalidad solicitar para este objeto debe ser **no solicitar nunca**.

### **Proveedor de datos .NET de iSeries Access para Windows**

El **Proveedor .NET de IBM DB2 UDB para iSeries** ofrece el mejor rendimiento para acceder a la base de datos de iSeries a los programadores que escriben aplicaciones mediante la Infraestructura de acceso a datos (Data Access Framework) .NET de Microsoft. A lo largo de esta documentación, el término **Proveedor gestionado** se utiliza de forma intercambiable con **Proveedor de .NET de IBM DB2 UDB para iSeries** y **proveedor de datos IBM.Data.DB2.iSeries**. Independientemente del nombre que utilice, podrá aprovechar el abanico completo de tipos de datos .NET y la funcionalidad SQL para conseguir que las aplicaciones puedan trabajar cómodamente con los datos guardados de forma segura en las bases de datos de su servidor iSeries.

Consulte la sección Programación de .NET para obtener más información.

## **Proveedor de BD OLE de iSeries Access para Windows**

La mayoría de aplicaciones y componentes utilizan el proveedor de BD OLE de iSeries Access para Windows a través de objetos de datos de ActiveX (ADO). A continuación se muestran los cuatro beneficios principales que se consiguen llevando a cabo esta técnica:

- v Permite a los desarrolladores realizar solo modificaciones mínimas en una interfaz única y técnica de programación para acceder a los programas iSeries, mandatos, preguntas sobre SQL, procedimientos almacenados y archivos lógicos y físicos.
- v Soporta conversiones automáticas de datos entre iSeries y los tipos de datos de PC.
- v Le permite evitar la actividad general asociada con SQL, proporcionando ayuda para el acceso de archivos a nivel de registro.
- v Es relativamente sencillo llevar a cabo y desarrollar aplicaciones. Este método constituye, generalmente, la tecnología más sencilla para desarrollar las aplicaciones de tres niveles.

Consulte la sección Programación de BD OLE para obtener más información.

## **Controlador ODBC de iSeries Access para Windows**

Además, puede acceder al controlador ODBC de iSeries Access a través de ADO o de RDS (servicios de datos remotos), utilizando el proveedor de BD OLE de Microsoft para ODBC (MSDASQL).

Para obtener más información sobre cómo acceder a ODBC a través de ADO, consulte la sección Elegir una interfaz para acceder al controlador ODBC.

Si desea información adicional acerca del controlador ODBC de iSeries Access, consulte la sección Programación de ODBC.

**Nota:** El proveedor de BD OLE de iSeries Access para Windows y algunas funciones del controlador ODBC de iSeries Access, requieren MDAC versión 2.5 o una versión más reciente.

## **Objetos de automatización de ActiveX**

El cliente iSeries Access para Windows proporciona una biblioteca de objetos de automatización de ActiveX que los desarrolladores pueden utilizar para el desarrollo del nivel intermedio. Estos objetos proporcionan acceso a:

- Colas de datos iSeries
- v Llamadas a mandatos remotos y programas distribuidos
- v Objetos de administración
- v Objetos de sistema iSeries
- v Acceso de transferencia de datos a las tablas de bases de datos de iSeries

En algunos casos, los objetos de ActiveX proporcionan mayor versatilidad y funcionalidad que ADO, pero requieren una programación ligeramente más compleja.

**Nota:** El cliente iSeries Access para Windows incluye la biblioteca de automatización del cliente Windows 95/NT (el producto XD1). Estos objetos de automatización, incluyendo las bases de datos, no soportan la utilización en un entorno de tres niveles.

## **Las API C/C++ de Express**

Las API de iSeries Access para Windows proporcionan acceso rápido y de bajo nivel a los servidores de sistema principal i5/OS. Sin embargo, la utilización de estas API requiere desarrolladores que tengan experiencia con C/C++. Específicamente, los desarrolladores deben estar familiarizados con los tipos de <span id="page-13-0"></span>datos y las API C, y también deben tener en cuenta las consideraciones sobre la seguridad de hebras al crear sus componentes.

**Tareas relacionadas** Elegir una interfaz para acceder al controlador ODBC **Referencia relacionada** Programación .NET Programación OLE DB Programación ODBC

## **Añadir la configuración TCP/IP a todos los usuarios**

Utilice el mandato CWBCFG desde una línea de mandatos o desde **Inicio** → **Ejecutar** para configurar conexiones de servidor iSeries para todos los usuarios definidos en un PC.

Con este mandato también se añade información de configuración al perfil de usuario por omisión de Windows, que es el perfil utilizado cuando se crean perfiles de usuario adicionales.

Puede utilizar CWBCFG para añadir o modificar la ubicación que utiliza el emulador PC5250 cuando abre o crea archivos. CWBCFG puede modificar la definición de la ubicación de todos los usuarios del PC.

Finalmente, puede utilizar CWBCFG para activar o desactivar el conmutador de modalidad FIPS para todos | | los usuarios del PC.

Para obtener más información sobre CWBCFG o la modalidad FIPS, consulte la Guía del usuario en línea de | l iSeries Access para Windows.

## **Establecer ubicación de archivos de PC5250 para todos los usuarios**

La ubicación por omisión en la que el emulador PC5250 busca y almacena todos los archivos para todos los usuarios definidos se comparte por todos los usuarios de un PC, aunque algunos pueden no estar autorizados para la escritura.

La ubicación por omisión es:

### **(carpeta de instalación de iSeries Access para Windows)\emulator\private**

Esta ubicación por omisión puede modificarse para cada usuario autorizado desde la pestaña PC5250 de las Propiedades de iSeries Access para Windows. Para cambiar esta ubicación por omisión para todos los usuarios de inmediato, el administrador puede utilizar el mandato CWBCFG desde un indicador de mandatos, especificando la opción /pc5250path.

#### **Notas:**

- v Cualquier cuenta de usuario creada tras la ejecución de CWBCFG utiliza la ubicación por omisión establecida por CWBCFG .
- v Sólo los administradores pueden utilizar CWBCFG.
- v CWBCFG no desplaza ningún archivo de la antigua ubicación a la nueva. Si es necesario, los archivos deberán desplazarse manualmente.

Para obtener más información sobre CWBCFG, consulte la Guía del usuario en línea de iSeries Access para Windows.

## **Perfiles de usuario para los PC con varios usuarios**

Puede administrar los PC con varios usuarios de iSeries Access para Windows. Este tipo de administración está disponible como función de los sistemas operativos Windows mediante el uso de perfiles itinerantes y obligatorios.

<span id="page-14-0"></span>**Nota:** Para obtener documentación acerca de cómo implementar estos métodos de administración de múltiples usuarios en la red, consulte las ofertas de Microsoft para el sistema operativo Windows que esté utilizando.

## **Perfiles de usuario itinerantes**

Los perfiles de usuario itinerantes son perfiles de usuario Windows que pueden itinerar entre los PC. Los cambios de configuración acompañan al usuario. Los perfiles de usuario itinerantes normalmente residen en el servidor Windows. Cada usuario itinerante tiene un directorio en el servidor Windows especificado por la vía de acceso al perfil de usuario en los valores de perfil de usuario. Este directorio contiene información de registro, así como información del menú inicio y del escritorio correspondiente a cada usuario.

## **Perfiles de usuario obligatorios**

Los perfiles de usuario obligatorios son perfiles de usuario que un administrador del sistema establece para que los utilicen los usuarios de PC en cualquier PC Windows. Son usuarios que normalmente no deben modificar sus valores. Los perfiles de usuario obligatorios pueden existir en un PC o itinerar entre clientes PC.

## **Administración de ODBC**

iSeries Access para Windows incluye un controlador ODBC que permite a las aplicaciones acceder convenientemente a las bases de datos DB2 UDB para iSeries de la red. Este tema proporciona una visión general de ODBC, instrucciones para instalar el controlador y una guía de resolución de problemas.

**Nota:** Para obtener información y consideraciones cuando se trabaja con las API de ODBC, consulte la Programación de ODBC.

Conectividad Abierta de Bases de Datos (ODBC) es un estándar de Microsoft que proporciona acceso a bases de datos. Tiene un conjunto bien definido de interfaces de programas de aplicación (las API) que utilizan el lenguaje de consulta estructurada (SQL) para acceder a bases de datos.

Para obtener ayuda sobre la manera de integrar el soporte ODBC en sus aplicaciones, consulte la sección Programación de ODBC de iSeries Access para Windows, donde encontrará información sobre los subtemas siguientes:

- v Lista de las API de ODBC
- v Implementación de las API de ODBC
- Ejemplos de programación
- v Rendimiento de ODBC

### **Conceptos relacionados**

Controlador ODBC de iSeries ODBC para Linux

En este tema se tratan la instalación y utilización del controlador ODBC de IBM para Linux para acceder a la base de datos de iSeries. El controlador ODBC de IBM iSeries para Linux no forma parte de iSeries Access para Windows. Es un producto distinto que se utiliza sólo con el sistema operativo  $I$  in $uv$ 

### **Referencia relacionada**

Programación ODBC

## **Visión general del controlador ODBC de iSeries Access**

Este tema proporciona una descripción general de ODBC y de cómo se puede utilizar con iSeries Access para Windows.

El controlador ODBC de iSeries Access es una colección de interfaces de programación de aplicaciones (las API) que sirve para acceder a información de bases de datos utilizando el lenguaje de consulta estructurada (SQL). La utilización del controlador ODBC de iSeries Access permite a las aplicaciones acceder a bases de datos diferentes en el servidor iSeries utilizando el mismo código fuente, y manejar datos en el formato más conveniente para esas aplicaciones. ODBC proporciona al desarrollador de aplicaciones un modelo relativamente simple de crear aplicaciones portátiles o componentes que deben ocuparse de varios DBMS.

La arquitectura de ODBC implica una aplicación, un gestor de controladores, un controlador ODBC y un origen de datos. iSeries Access proporciona un controlador ODBC de 32 bits y otro de 64 bits. El controlador ODBC de 64 bits se instala automáticamente junto con el controlador ODBC de 32 bits cuando se ejecuta una versión de Windows de 64 bits. La aplicaciones ODBC que se ejecutan en versiones de 64 bits de Windows utilizarán automáticamente el controlador ODBC apropiado, dependiendo de la versión de bits para la que se compiló la aplicación. Por ejemplo, sólo las aplicaciones de 64 bits pueden utilizar el controlador de 64 bits.

Para que una aplicación pueda utilizar ODBC, es necesario configurar un origen de datos. El Administrador ODBC permite configurar un origen de datos. Existen dos versiones del Administrador ODBC, la de 32 bits y la de 64 bits, a las que se puede acceder desde la carpeta iSeries Access para Windows. Al utilizar el Administrador ODBC, se tiene la opción de configurar tres orígenes de datos diferentes: origen de datos de Usuario, de Sistema y de Archivo. Si desea más información acerca de cómo configurar orígenes de datos, consulte Soporte ODBC de 64 bits, en la Guía del usuario de iSeries Access para Windows.

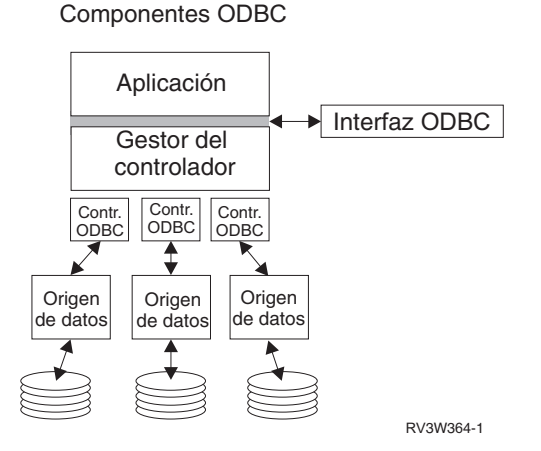

**Aplicación.** Realiza el proceso y llama a las funciones ODBC para ejecutar sentencias SQL.

**Gestor de controladores.** Procesa las llamadas a funciones ODBC y envía las peticiones al controlador.

**Controlador.** Procesa las llamadas a funciones ODBC, somete las peticiones SLQ a un origen de datos específico y devuelve los resultados a la aplicación.

**Origen de datos.** Para utilizar un origen de datos deberá crear un nombre de origen de datos (DSN). Un DSN contiene información acerca de cómo acceder a los DBMS. Puede especificar cualquiera de los DSN siguientes:

- v **DSN de usuario:** Estos orígenes de datos son locales en un sistema y sólo están a disposición del usuario que los ha creado. Esta información se almacena en el registro.
- v **DSN de sistema:** Estos orígenes de datos son locales en un sistema, en vez de ser dedicados a un usuario determinado. El sistema, o cualquier usuario que tenga privilegios, puede utilizar un origen de datos configurado con un DSN de sistema. Esta información se almacena en el registro.

**Nota:** En un PC con un procesador de 64 bits, la parte de sistema del registro está dividida en partes de 32 bits y de 64 bits. Los DSN del sistema que se han configurado utilizando el Administrador ODBC de 32 bits solo están disponibles para las aplicaciones de 32 bits. Además, los DSN del sistema que se han configurado utilizando el Administrador ODBC de 64 bits solo están disponibles para las aplicaciones de 64 bits.

<span id="page-16-0"></span>v **DSN de archivo:** Estos orígenes de datos basados en archivos pueden compartirse entre todos los usuarios que tienen instalados los mismos controladores, para que tengan acceso a la base de datos. Estos orígenes de datos no precisan ser dedicados a ningún usuario en particular, ni ser locales en un sistema.

Para obtener más información sobre ODBC, consulte el sitio web de Microsoft.

#### **Tareas relacionadas**

["Especificar](#page-17-0) el origen de datos ODBC" en la página 12

Debe especificar el origen de datos para que su aplicación pueda acceder a los datos y manipularlos.

## **Configuración del sistema para el controlador ODBC de iSeries Access**

Presenta procedimientos para configurar un entorno que dé soporte al controlador ODBC. Para obtener ayuda en la configuración del controlador ODBC, inicie el programa de administración ODBC del grupo de programas de iSeries Access para Windows y consulte la ayuda en línea.

El controlador ODBC de iSeries Access es un controlador ODBC compatible con la versión 3.5. El controlador requiere componentes de acceso de datos de Microsoft (MDAC) versión 1.5 o posterior. Las aplicaciones que utilizan objetos de datos ActiveX (ADO) de Microsoft deberán tener instalado MDAC versión 2.1 o una versión posterior. Los entornos de ejecución de MDAC en la versión 2.1 y en versiones posteriores proporcionan una función adicional a las aplicaciones que utilizan ADO, el suministrador de OLE DB de Microsoft para ODBC y ODBC de iSeries Access para Windows para acceder a sus datos iSeries. Si una aplicación utiliza agrupación de conexiones o soporte de servidor de transacciones de Microsoft (MTS), le recomendamos que instale la versión más reciente de MDAC. Puede bajar MDAC desde este sitio web de Microsoft: www.microsoft.com/data.

Consulte el tema Origen de datos ODBC para configurar su controlador ODBC. Complete su configuración según los pasos que encontrará en el tema relativo a la adición del sistema local al directorio RDB.

El uso de ASP independientes a través de ODBC es opcional. Para obtener más información sobre la configuración de este soporte, consulte ASP independientes.

Si necesita ayuda para configurar las opciones para un origen de datos específico, inicie el Administrador ODBC del grupo de programas iSeries Access para Windows, seleccione el origen de datos que desea configurar y consulte la ayuda en línea.

#### **Información relacionada**

[www.microsoft.com/data](http://www.microsoft.com/data)

## **Añadir el sistema local al directorio RDB**

Para utilizar ODBC, OLE DB o el suministrador de datos .NET, el nombre del sistema local debe aparecer en el directorio RDB.

#### **Para añadir el sistema local al directorio RDB, siga estos pasos:**

- 1. Desde la solicitud de mandatos, ejecute el mandato de CL, Añadir entrada de directorio de base de datos relacional (ADDRDBDIRE).
- 2. Cuando la pantalla ADDRDBDIRE le solicite los valores, especifique el nombre del sistema como el parámetro de Base de datos relacional.
- 3. Especifique \*LOCAL como el parámetro de ubicación remota.

<span id="page-17-0"></span>Si la versión de su sistema es la V5R2 u otra posterior y su aplicación accede a datos en ASP independientes, es posible que tenga que seguir pasos adicionales para establecer el nombre de la base de datos (RDB). El nombre RDB corresponde a un espacio de nombres que consta de la ASP del sistema y las ASP o grupo enlazado de ASP de usuario que están asociadas con la ASP del sistema. Para obtener más información acerca de las ASP independientes, consulte Gestión de discos.

**Nota:** ODBC permite el uso de nombres totalmente calificados con el formato [nombre de catálogo].[nombre de esquema].identificador (por ejemplo, cuando el identificador es el nombre de una tabla, vista o procedimiento). En la implementación de DB2 UDB para iSeries de SQL, esto corresponde a [nombre RDB].[nombre de colección].identificador.

#### **Conceptos relacionados**

Gestión de discos

## **Especificar el origen de datos ODBC**

Debe especificar el origen de datos para que su aplicación pueda acceder a los datos y manipularlos.

Para especificar el origen de datos, siga estos pasos:

- 1. Inicie el programa Administración de ODBC del grupo de programas de iSeries Access para Windows.
- 2. Seleccione la pestaña apropiada para el tipo de origen de datos. Para obtener más información, consulte Visión general del controlador ODBC de iSeries Access.
- 3. Seleccione en la lista un origen de datos existente, o seleccione **Añadir** para crear uno nuevo. Si está utilizando un origen de datos existente, pulse **Configurar** y continúe en el paso 5.
- 4. Seleccione el controlador ODBC de iSeries Access para su origen de datos y pulse **Finalizar**.
	- **Nota:** Es posible que en la lista de controladores vea el nombre del controlador ODBC de Client Access ODBC (32 bits). Este nombre se encuentra ahí para que sigan funcionando los orígenes de datos creados con releases anteriores de Client Access. Ambos nombres señalan el mismo controlador ODBC. Puede utilizar cualquiera de los nombres; sin embargo, en los releases futuros se eliminará el controlador ODBC de Client Access (32 bits).
- 5. Especifique las opciones deseadas utilizando el diálogo de configuración de ODBC de iSeries Access para Windows. Para obtener una descripción de los controles, consulte la ayuda en línea del origen de datos utilizando la tecla F1 o el botón Ayuda.
- **Nota:** el nombre del origen de datos puede incluir hasta un máximo de 32 caracteres, tiene que empezar por un carácter alfabético y no puede incluir los caracteres siguientes:

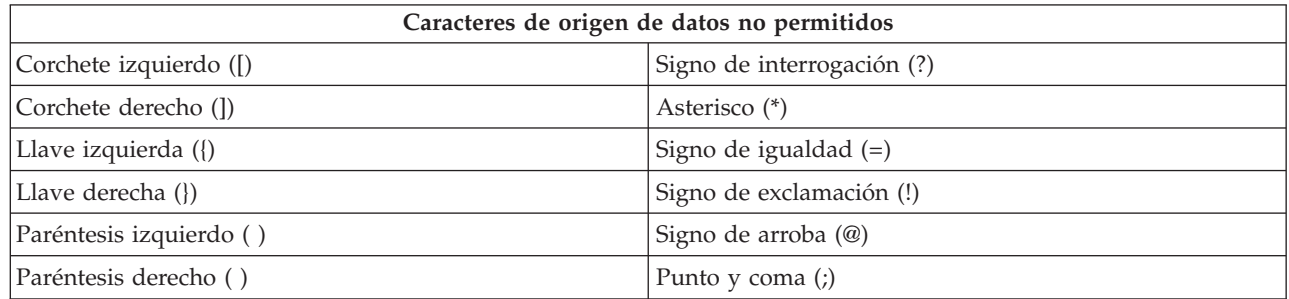

#### **Conceptos relacionados**

"Visión general del [controlador](#page-14-0) ODBC de iSeries Access" en la página 9

Este tema proporciona una descripción general de ODBC y de cómo se puede utilizar con iSeries Access para Windows.

Gestión de discos

#### **Tareas relacionadas**

<span id="page-18-0"></span>"Utilizar ASP independientes a través de ODBC"

Pasos necesarios para conectarse a una ASP independiente a través de ODBC.

## **Utilizar ASP independientes a través de ODBC**

Pasos necesarios para conectarse a una ASP independiente a través de ODBC.

Para utilizar **ASP independientes** mediante ODBC, configure DSN de ODBC y siga estos pasos:

- 1. Seleccione la pestaña **Servidor**.
- 2. Pulse en ″Alterar temporalmente base de datos por omisión con el siguiente:″.
- 3. Especifique el **nombre RDB** que corresponda con la **ASP independiente** con la que desea conectar.
- 4. Si no se especifica un nombre RDB, el nombre RDB por omisión se determinará a partir de la descripción de trabajo del perfil de usuario que esté llevando a cabo la conexión ODBC. Por omisión, el controlador utiliza el valor del perfil de usuario para el usuario que está llevando a cabo la conexión ODBC.

Para obtener más información acerca de las **ASP independientes**, consulte el temario Gestión de discos.

#### **Conceptos relacionados**

Gestión de discos

### **Tareas relacionadas**

["Especificar](#page-17-0) el origen de datos ODBC" en la página 12

Debe especificar el origen de datos para que su aplicación pueda acceder a los datos y manipularlos.

## **Seguridad ODBC de iSeries Access para Windows**

Este tema subraya algunas consideraciones sobre seguridad cuando se trabaja con ODBC, y proporciona referencias de otras instrucciones de seguridad más detalladas.

La información siguiente no tiene como finalidad ser una guía completa de las estrategias de seguridad de los servidores iSeries o de iSeries Access para Windows. Simplemente proporciona una visión general de las estrategias de seguridad que tienen impacto en los usuarios de ODBC e iSeries Access para Windows. Para obtener información más detallada, consulte IBM Security - Reference.

#### **Información relacionada**

IBM Security - Reference

## **Estrategias ODBC habituales que no son seguras**

Evite algunas técnicas habituales de seguridad ODBC para asegurarse de que el entorno es seguro.

A veces, los administradores del sistema intentan asegurar el acceso a los datos, en lugar de asegurar los propios datos. Esto es extremadamente arriesgado, ya que requiere que los administradores entiendan TODOS los métodos que los usuarios utilizan para acceder a los datos. Entre las técnicas comunes de seguridad ODBC que deben evitarse se incluyen las siguientes:

## **Seguridad de línea de mandatos**

Este método puede ser útil para las aplicaciones basadas en la emulación 5250 o para la interfaz basada en caracteres. Sin embargo, supone que si se impide a los usuarios entrar mandatos en una sesión de emulación 5250, los usuarios solo podrán acceder a datos mediante los programas y menús que les proporciona el administrador de sistema. Por lo tanto, la seguridad de línea de mandatos nunca es realmente segura. La utilización de políticas y la administración de aplicaciones de iSeries Access mejoran la seguridad, y la autorización sobre el nivel de objeto la mejora todavía más.

Potencialmente, las políticas de iSeries Access para Windows pueden restringir el acceso de ODBC a un origen de datos determinado que pueda ser de sólo lectura. La administración de aplicaciones de iSeries Navigator puede evitar el acceso de ODBC.

<span id="page-19-0"></span>Para obtener más información, consulte IBM Security - Reference.

## **Programas de salida de usuario**

Un programa de salida de usuario permite al administrador de sistema asegurar un programa de servidor de sistema principal suministrado por IBM. El controlador ODBC de iSeries Access utiliza el Servidor de sistema principal de bases de datos: puntos de salida QIBM\_QZDA\_INIT; QIBM\_QZDA\_NDBx; y QIBM\_QZDA\_SQLx. Algunos controladores ODBC y algunos métodos de acceso a datos de iSeries Access para Windows (como, por ejemplo, DB OLE) pueden utilizar otros servidores de

## **Diarios**

sistema principal.

El registro por diario se utiliza a menudo con aplicaciones de cliente/servidor para proporcionar control de compromiso. Los diarios contienen información detallada de las actualizaciones que se realizan en los archivos que se registran por diario. La información de diario se puede formatear y consultar para devolver información específica, en la que se incluye:

- v Los perfiles de usuario que han actualizado el archivo
- v Los registros que se han actualizado
- v El tipo de actualización

El registro por diario también permite entradas de diario definidas por el usuario. Cuando se utiliza con un programa de salida de usuario o desencadenante, el registro por diario ofrece un método de actividad general relativamente baja para mantener auditorías definidas por el usuario. Para obtener más información, consulte Copia de seguridad y recuperación.

## **Restricciones de nombre de origen de datos (DSN)**

El controlador ODBC de iSeries Access soporta un valor DSN para dar acceso solo de lectura a la base de datos. El controlador ODBC de iSeries Access soporta un valor de origen de datos solo de lectura y de llamada de lectura. Aunque no son seguros, estos valores pueden ayudar a prevenir operaciones de actualización y supresión accidentales.

**Información relacionada**

iSeries Security - Reference

Copia de seguridad y recuperación

## **Estrategias de seguridad de programa ODBC**

Tenga en cuenta las siguientes estrategias de seguridad de programa ODBC.

## **Restringir el acceso de programa a la base de datos**

Los administradores de sistema necesitan con frecuencia limitar el acceso a archivos determinados, a cierto programa o a conjuntos de programas. Un programador que utilice la interfaz basada en caracteres podrá definir las restricciones mediante la autorización adoptada del programa. Se puede utilizar un método similar con ODBC.

Los procedimientos almacenados permiten a los programadores de ODBC implementar una autorización adoptada por programa. Es posible que el programador desee que los usuarios no puedan manipular archivos de bases de datos utilizando aplicaciones de escritorio, como por ejemplo Microsoft Access o Lotus 1-2-3. En cambio, el programador puede querer limitar las actualizaciones de bases de datos a la aplicación de programador únicamente. Para implementar esto, el acceso del usuario a la base de datos deberá restringirse con seguridad de nivel de objeto o con programas de salida de usuario. La aplicación deberá grabarse para enviar peticiones de datos al procedimiento almacenado, y el procedimiento almacenado deberá actualizar la base de datos.

## **Restringir la utilización de CPU por usuario**

ODBC ha facilitado mucho la accesibilidad de los datos de iSeries. Un impacto negativo ha sido que los usuarios pueden crear de manera accidental consultas CPU muy intensivas sin darse cuenta de ello. ODBC se ejecuta con una prioridad de trabajo interactivo y esto puede afectar gravemente el rendimiento del sistema. iSeries da soporte a un **regulador de consultas**. ODBC puede invocar el regulador de consultas (por ejemplo, a través de la aplicación de PC) en una llamada de procedimiento almacenada. O las API de ODBC pueden invocar el regulador pasando por el parámetro de tiempo de espera de consulta. Además, un programa de salida de usuario puede forzar el regulador de consultas en el trabajo ODBC. El tiempo límite se especifica en el parámetro QRYTIMLMT del mandato CHGQRYA CL. El archivo de opciones de consulta (QAQQINI) también se puede utilizar para establecer el valor.

El libro *SQL Reference* contiene información adicional. Vea la versión en línea HTML del libro, o imprima una versión PDF, de DB2 Universal Database for iSeries SQL Reference.

Vea también Administración de servidores de sistema principal para obtener más información.

## **Anotaciones de auditoría (supervisión de seguridad)**

Algunas anotaciones se pueden utilizar para supervisar la seguridad. Las anotaciones históricas, QHST, contienen mensajes que están relacionados con cambios de seguridad que se realizan en el sistema. Para la supervisión detallada de las funciones relativas a la seguridad, se puede habilitar QAUDJRN. El valor \*SECURITY registra las funciones siguientes:

- v Cambios en la autorización del objeto
- v Crear, cambiar, suprimir, visualizar y restaurar operaciones de perfiles de usuario
- Cambios en la propiedad del objeto
- v Cambios en programas (CHGPGM) que adoptan el perfil de propietario
- v Cambios en los valores del sistema y atributos de red
- v Cambios en el direccionamiento del subsistema
- v Cuando DST restablece la contraseña QSECOFR al valor de envío
- v Cuando se solicita la contraseña de responsable de seguridad para tomarla por omisión
- v Cambios en el atributo de auditoría de un objeto

Para obtener más información, consulte IBM Security - Reference.

#### **Conceptos relacionados**

["Administración](#page-34-0) de servidores de sistema principal" en la página 29 Este tema describe los servidores de sistema principal que se utilizan normalmente con iSeries Access para Windows, y describe cómo gestionarlos y utilizarlos eficazmente.

### **Referencia relacionada**

DB2 Universal Database for iSeries SQL Reference

#### **Información relacionada**

IBM Security - Reference

### **Información afín para la seguridad de ODBC**

Localizar información adicional acerca de la seguridad de ODBC.

En la línea de consulta de IBM (1-800-274-0015) se proporciona un análisis en profundidad acerca de la seguridad, así como asistencia técnica para implementar las estrategias mencionadas anteriormente. Consulte lo siguiente para obtener más información acerca de temas específicos:

- v [Administración](#page-34-0) de servidores de sistema principal
- IBM Security Reference
- <span id="page-21-0"></span>• Copia de seguridad y recuperación
- DB2 Universal Database para iSeries SQL Reference
- v Consulte el documento técnico **Client Access ODBC and OLE DB Security Issues**, al que puede acceder con las siguientes instrucciones:
	- Acceda a www.ibm.com/servers/eserver/iseries/support
	- **Vaya a Find it fast!** → **Search Technical databases**
	- Entre el título (Client Access ODBC and OLE DB Security Issues) como criterio de búsqueda.

## **Resolver problemas de ODBC**

Ayuda a resolver algunas de las dificultades más frecuentes en el uso de iSeries Access para Windows y ODBC. También identifica algunas herramientas que pueden ayudarle a eliminar los cuellos de botella de rendimiento. Deberá revisar esta información antes de ponerse en contacto con el servicio técnico.

Para obtener ayuda sobre la manera de integrar el soporte ODBC en sus aplicaciones, consulte la sección Programación de ODBC de iSeries Access para Windows, donde encontrará información sobre los subtemas siguientes:

- v Lista de las API de ODBC
- v Implementación de las API de ODBC
- v Ejemplos de programación
- Rendimiento de ODBC

Los temas siguientes proporcionan directrices generales para encontrar y resolver errores ODBC de iSeries Access para Windows:

#### **Conceptos relacionados**

Programación ODBC

## **Herramientas de diagnóstico y rendimiento ODBC**

Utilice las herramientas para diagnosticar problemas de ODBC.

Elija entre los siguientes elementos para obtener información acerca de las herramientas de diagnóstico y rendimiento del lado del cliente o del servidor de ODBC:

#### **Conceptos relacionados**

["Comprobación](#page-26-0) de estado del servidor" en la página 21 Utilizar CWBPING.

"Recogida de [información](#page-33-0) para el soporte técnico de IBM" en la página 28 Para que el personal de soporte de IBM pueda ofrecerle el mejor servicio técnico, por favor tenga disponible cierta información cuando abra un registro de problemas al Soporte IBM.

#### **Herramientas de diagnóstico y rendimiento ODBC del lado del cliente:**

Utilice las herramientas del lado del cliente para diagnosticar problemas de ODBC.

La tabla siguiente contiene herramientas de diagnóstico y rendimiento ODBC del lado del cliente:

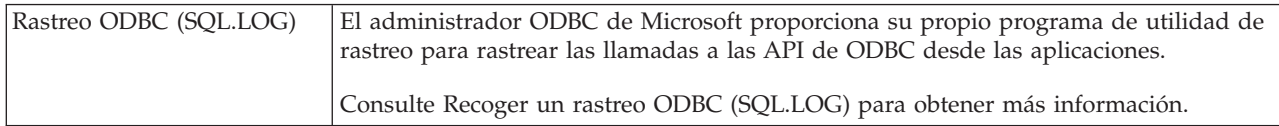

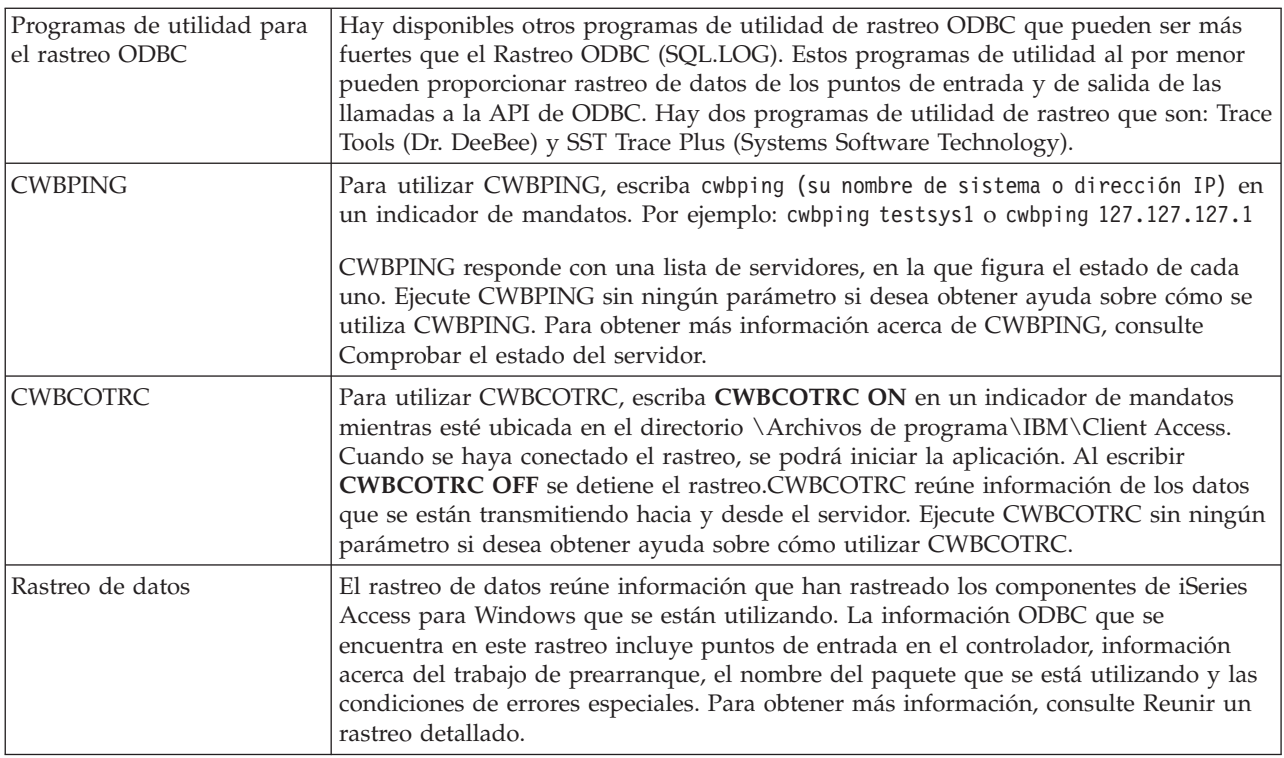

## **Herramientas de diagnóstico y rendimiento de ODBC del lado del servidor:**

Utilice las herramientas del lado del servidor para diagnosticar problemas de ODBC.

Las tablas siguientes contienen herramientas de diagnóstico y de rendimiento ODBC del lado del servidor:

## **Herramientas del lado del servidor**

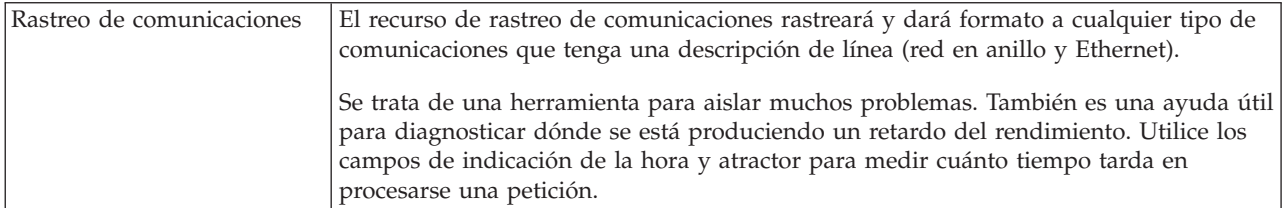

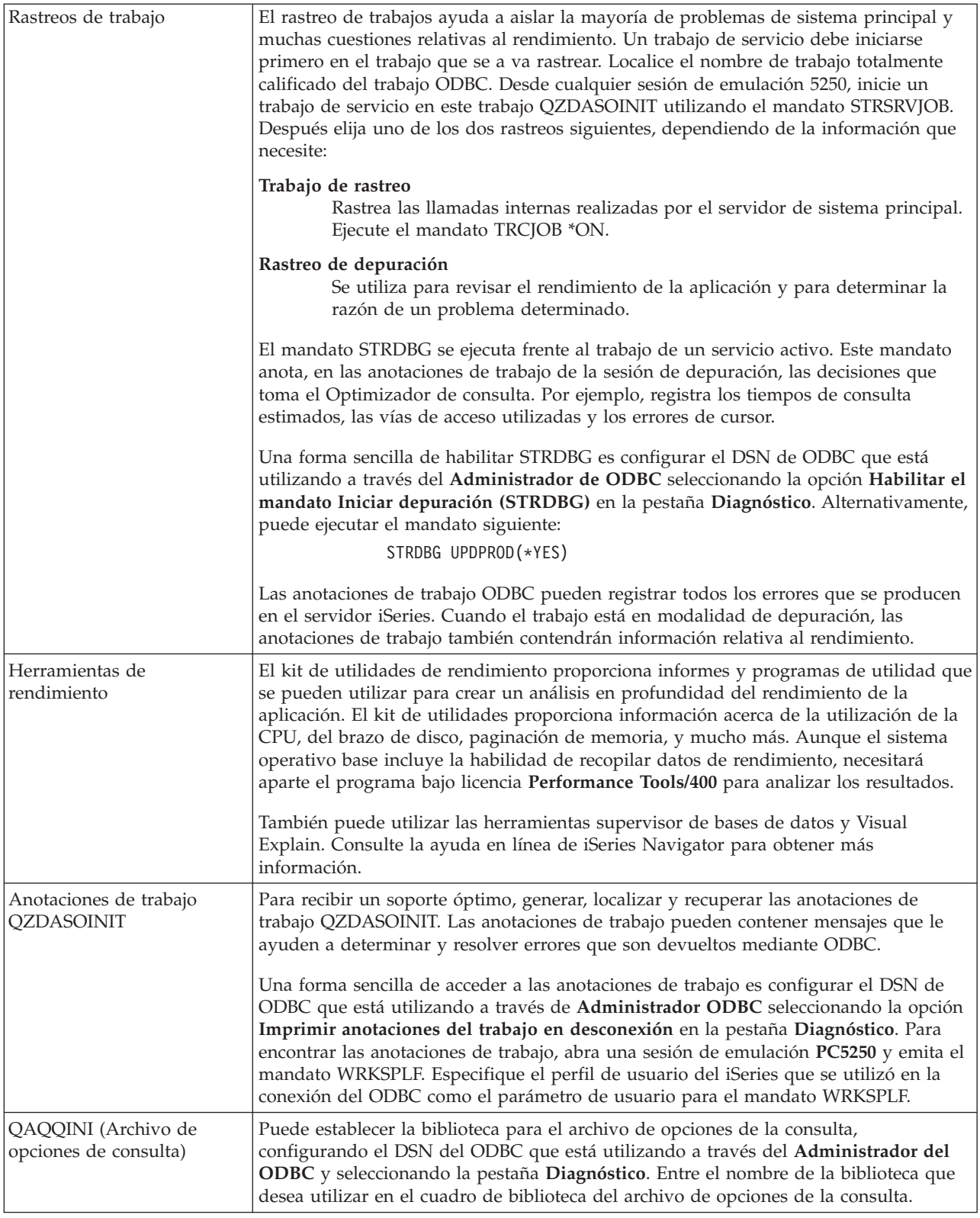

## **Recoger un rastreo ODBC (SQL.LOG):**

Pasos para la recogida de llamadas de API ODBC

Siga estos pasos para recoger un SQL.LOG:

- 1. Inicie el **Administrador de origen de datos ODBC**.
- 2. Seleccione la pestaña **Rastrear**
- 3. Seleccione el botón **Iniciar rastreo ahora**.
- 4. Seleccione **Aplicar** o **Aceptar**.
- 5. Vuelva a crear el error
- 6. Vuelva al **Administrador ODBC**.
- 7. Seleccione la pestaña **Rastrear**.
- 8. Seleccione el botón **Detener rastreo ahora**.
- 9. El rastreo puede verse en la ubicación que especificó inicialmente en el recuadro **Vía de archivo de anotaciones cronológicas**.
- **Nota:** Este procedimiento es de aplicación cuando se utiliza la versión 2.5 de MDAC. Si utiliza otra versión de MDAC, es posible que deba seguir otros pasos.

#### **Reunir un rastreo de datos:**

Entre los artículos ODBC que son útiles en este rastreo se incluyen los puntos de entrada del controlador, información acerca del trabajo de prearranque, el nombre del paquete que se está utilizando y las condiciones de errores especiales.

- **Nota:** Hay pasos que deben realizarse antes de llevar a cabo un rastreo de datos para el servidor de transacciones de Microsoft (MTS). Realice los pasos para reunir un rastreo de datos para un servidor de transacciones de Microsoft (MTS) antes de llevar a cabo los pasos siguientes.
- 1. En el menú Inicio, elija **Programas** → **IBM iSeries Access para Windows** → **Propiedades de iSeries Access para Windows**.
- 2. Pulse la pestaña **Herramientas de diagnóstico**.
- 3. Pulse el botón **Iniciar herramientas de diagnóstico**.
- 4. Pulse en **Aceptar**. A la derecha del escritorio, aparece un icono que parece un sistema con un punto rojo encima.
- 5. Pulse con el botón derecho del ratón en el icono y elija **Iniciar todos los diagnósticos**
- 6. Vuelva a crear el problema.
- 7. Pulse el botón derecho sobre el icono y seleccione **Rastreo de datos** → **Detener**.
- 8. Pulse el botón derecho sobre el icono y seleccione **Rastreo de datos** → **Visualizar**.
- 9. En el menú Archivo seleccione **Guardar como**.
- 10. Escriba un nombre y pulse el botón **Guardar**.

*Reunir un rastreo de datos para un servidor de transacciones de Microsoft (MTS):*

Identifique los pasos necesarios para reunir este rastreo.

- 1. Asegúrese de que tiene el Mandato remoto entrante (IRC), un componente opcional de iSeries Access para Windows, instalado en una máquina que tenga MTS y el Coordinador de transacciones distribuidas de Microsoft (MSDTC).
- 2. Asegúrese de que IRC se esté ejecutando en la misma cuenta en que se ejecuta MSDTC. Verifíquelos en Inicio/Valores/Panel de control/Servicios.
- 3. En un indicador de mandatos, ejecute **REXEC dragonfire CWBLOG START/DETAILTRACE**. Sustituya ″dragonfire″ por el nombre de su PC.
- 4. IRC solicitará in ID de usuario y una contraseña. Especifique un ID de usuario que tenga la autorización del administrador.
- 5. Lleve a cabo los pasos para reunir un rastreo de datos.

## <span id="page-25-0"></span>**Mensajes de error ODBC de iSeries Access**

Cuando se produce un error, el controlador ODBC de iSeries Access devuelve SQLSTATE (un código de error ODBC) y un mensaje de error. El controlador obtiene esta información tanto de los errores que detecta el controlador como de los errores que devuelve el DBMS.

En el caso de errores producidos en el origen de datos, el controlador ODBC de iSeries Access correlaciona el error nativo devuelto con el SQLSTATE apropiado. Cuando tanto el controlador ODBC de iSeries Access como el gestor de controladores de Microsoft detectan un error, generan el SQLSTATE apropiado. El controlador ODBC de iSeries Access devuelve un mensaje de error basado en el mensaje devuelto por el DBMS.

En el caso de errores que se producen en el controlador ODBC de iSeries Access o en el Gestor de controladores Microsoft, el controlador ODBC de iSeries Access devuelve un mensaje de error basado en el texto asociado con el SQLSTATE.

## **Formato de mensaje de error**

Los mensajes de error tienen el siguiente formato: [suministrador][componente ODBC][origen de datos] mensaje de error

Los prefijos en corchetes ([]) identifican el origen del error. La tabla siguiente muestra los valores de estos prefijos devueltos por el controlador ODBC de iSeries Access.

Cuando el error se produce en el origen de datos, los prefijos de [suministrador] y [componente ODBC] identifican el suministrador y el nombre del componente ODBC que han recibido el error por parte del origen de datos.

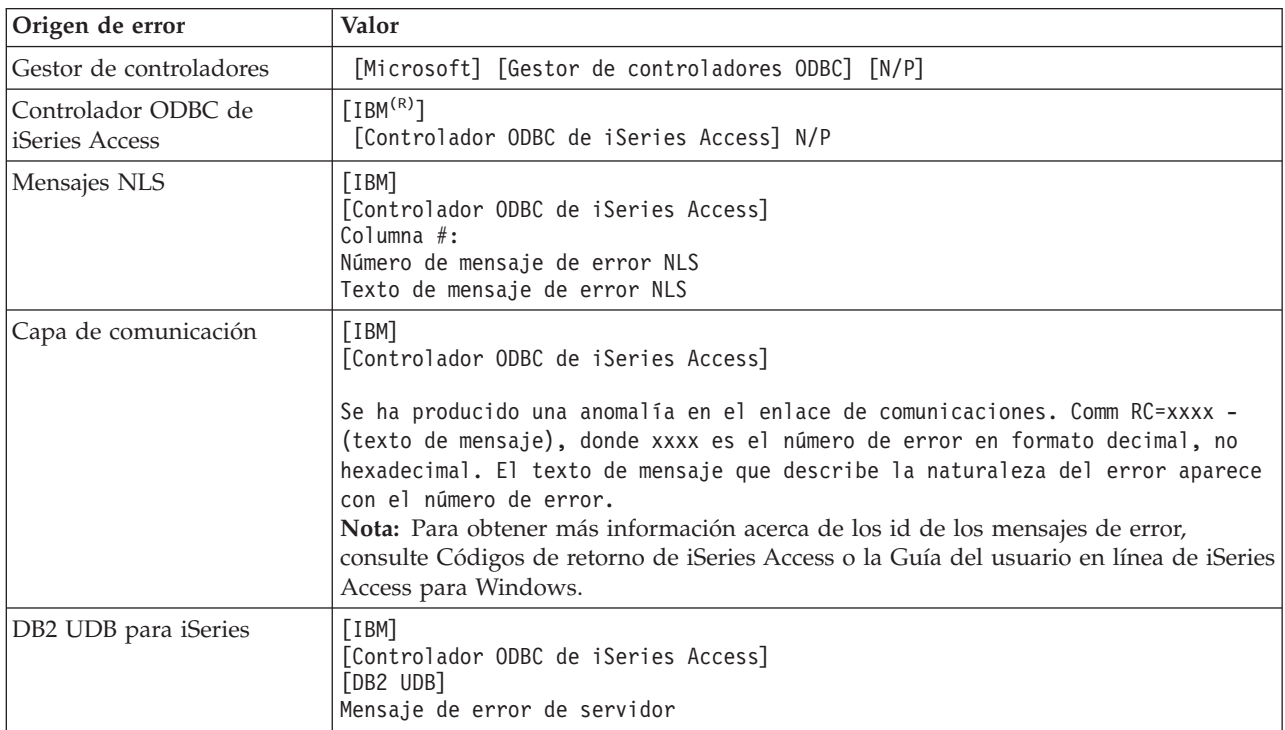

## **Visualizar el texto de mensajes de error de DB2 UDB para iSeries:**

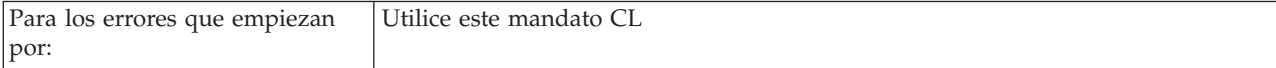

<span id="page-26-0"></span>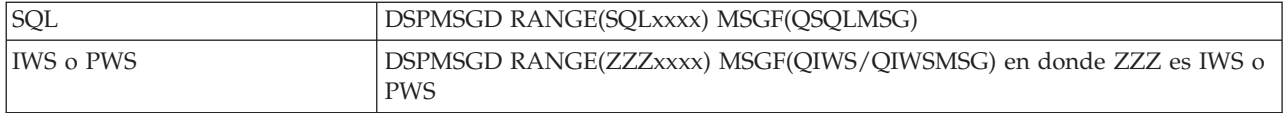

Consulte Errores habituales de ODBC para obtener ayuda acerca de otros mensajes de error ODBC.

Puede buscar y visualizar los mensajes de error de comunicación o NLS en el tema de ayuda para mensajes de servicio, error o rastreo en la Guía del usuario en línea de iSeries Access para Windows.

#### **Conceptos relacionados**

Códigos de retorno de iSeries Access

"Errores ODBC [frecuentes"](#page-28-0) en la página 23

Buscar y resolver errores ODBC.

### **Resolver problemas de conexión del servidor iSeries**

Cada conexión ODBC comunica con un programa de servidor de bases de datos que se ejecuta en el servidor iSeries. Este programa se conoce como el **programa servidor de sistema principal**.

El nombre del programa de servidor de bases de datos que se utiliza con TCP/IP es **QZDASOINIT**.Normalmente está ubicado en el subsistema QUSRWRK, sin embargo, el administrador del sistema puede configurarlo de manera distinta.

Bajo condiciones normales, se evoca el programa transparentemente y el usuario no necesita tomar medidas salvo para verificar que los subsistemas y protocolos de comunicación adecuados se estén ejecutando. Consulte la Administración de servidor de sistema principal para obtener detalles sobre la administración de trabajos de servidor de sistema principal.

La indicación más frecuente de una anomalía de conexión es un mensaje de error del controlador ODBC que menciona una anomalía de enlace de comunicaciones.

Si ODBC no puede conectar con el servidor iSeries, realice las siguientes tareas de resolución de problemas:

#### **Conceptos relacionados**

["Administración](#page-34-0) de servidores de sistema principal" en la página 29 Este tema describe los servidores de sistema principal que se utilizan normalmente con iSeries Access para Windows, y describe cómo gestionarlos y utilizarlos eficazmente.

#### **Comprobación de estado del servidor:**

Utilizar CWBPING.

El producto iSeries Access para Windows tiene un mandato especial para verificar el estado de los servidores de sistema principal:

CWBPING nombre\_sistema

donde nombre\_sistema es el nombre del sistema.

El mandato deberá devolver información similar a la que sigue a continuación:

```
Para cancelar la petición CWBPING, pulse Control-C o Control=BREAK
I - Verificando la conexión con el sistema MYSYSTEM...
I - Conectado satisfactoriamente a la aplicación de servidor: cliente central
I - Conectado satisfactoriamente a la aplicación de servidor: archivo de red
I - Conectado satisfactoriamente a la aplicación de servidor: impresión de red
I - Conectado satisfactoriamente a la aplicación de servidor: acceso de datos
I - Conectado satisfactoriamente a la aplicación de servidor: colas de datos
```
- I Conectado satisfactoriamente a la aplicación de servidor: mandato remoto
- I Conectado satisfactoriamente a la aplicación de servidor: seguridad
- I Conectado satisfactoriamente a la aplicación de servidor: DDM
- I Conectado satisfactoriamente a la aplicación de servidor: Telnet
- I Conectado satisfactoriamente a la aplicación de servidor: Central de Gestión
- I Conexión con el sistema MYSYSTEM verificada

#### **Conceptos relacionados**

["Herramientas](#page-21-0) de diagnóstico y rendimiento ODBC" en la página 16 Utilice las herramientas para diagnosticar problemas de ODBC.

#### **Verificar que los subsistemas están activos:**

Los trabajos ODBC conectados a TCP/IP (QZDASOINIT) se ejecutarán en el subsistema QUSRWRK. Verifique que este subsistema esté funcionando.

Es posible que el subsistema QSERVER se tenga que iniciar manualmente. Para ello, simplemente emita el mandato siguiente:

STRSBS QSERVER

Para que el subsistema se inicie automáticamente al hacer IPL, modifique el procedimiento de inicio de IPL (el valor por omisión es QSYS/QSTRUP) para incluir el mandato STRSBS QSERVER.

Además del subsistema QSERVER, los subsistemas QSYSWRK y QUSRWRK deberán estar ejecutándose.

#### **Verificar que los trabajos de prearranque se estén ejecutando:**

IBM suministra los subsistemas QSERVER/QUSRWRK de forma que utilicen trabajos de prearranque para mejorar el rendimiento durante la inicialización y el arranque de un trabajo.

Cuando se configuran trabajos de prearranque en el subsistema, el trabajo DEBE estar activo para conectarse. El trabajo de prearranque utilizado para una conexión TCP/IP es:

• QZDASOINIT - Programa de servidor

Para verificar que un trabajo de prearranque se esté ejecutando, utilice uno de los siguientes: WRKACTJOB SBS(QUSRWRK)

WRKACTJOB SBS('subsistema definido por el usuario')

El trabajo de prearranque apropiado debe estar activo:

Trabajo Usuario Tipo -----Estado-----<br>OZDASOINIT OUSER PJ ACTIVO (conexión de sockets)

Los trabajos de prearranque no se visualizan en WRKACTJOB a menos que ya haya una conexión activa. Debe utilizar F14 - Incluir del panel WRKACTJOB.

#### **Consideraciones adicionales sobre TCP/IP:**

Utilice NETSTAT, STRTCP y STRHOSTSVR para verificar e iniciar funciones TCP/IP.

Verifique que TCP/IP se inicia con el mandato siguiente: NETSTAT \*CNN

<span id="page-28-0"></span>**Nota:** Para verificar que TCP/IP se ha iniciado con iSeries Navigator, primero es necesario haber configurado el servidor con TCP/IP y, a continuación, se deben seguir estos pasos:

- 1. En iSeries Navigator, seleccione su **servidor** → **Red**.
- 2. Pulse con el botón derecho del ratón sobre Configuración TCP/IP y seleccione Programas de utilidad.
- 3. Seleccione Ping.
- 4. Especifique un nombre de sistema principal o una dirección TCP/IP y pulse sobre Ping ahora.

Utilice el mandato STRTCP para iniciar el protocolo deseado, si no se está ejecutando.

Verifique que los daemon necesarios se estén ejecutando, examinando la información devuelta por el mandato NETSTAT \*CNN:

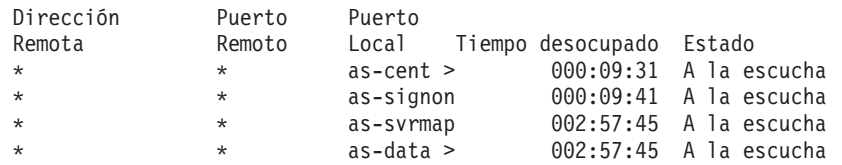

Utilice el mandato STRHOSTSVR SERVER(\*ALL) para iniciarlos si es preciso.

- v Verifique que QZDASRVSD, el daemon de socket ODBC, se esté ejecutando en el subsistema QSERVER.
	- as-database debe estar en estado de escucha
	- Debe utilizarse WRKJOB QZDASRVSD para comprobar las anotaciones de trabajo del daemon por si hubiera algún mensaje de error.
- v Verifique que el daemon de socket QZSOSMAPD se esté ejecutando en el subsistema QSYSWRK.
	- as-svrmap debe estar en estado de escucha como muestra NETSTAT \*CNN.
	- Debe utilizarse WRKJOB QZSOSMAPD para comprobar las anotaciones de trabajo del daemon por si hubiera algún mensaje de error.

El PC localiza el socket que ha utilizado el servidor de bases de datos, conectando con el socket correlacionador de servidores. El PC recupera el socket utilizado por as-database. Después conecta con el socket apropiado que el daemon servidor de bases de datos, QZDASRVSD, está supervisando. El daemon servidor unirá la conexión de cliente a un trabajo de prearranque QZDASOINIT en QUSRWRK. Si esta es la primera conexión realizada para este PC, se utilizarán otros dos servidores: el servidor central para la concesión de licencias y el servidor de inicio de sesión para la validación de ID de usuario/contraseña.

Para obtener más información acerca de cómo verificar que TCP/IP se ha iniciado, consulte Problemas generales de TCP/IP.

#### **Conceptos relacionados**

Problemas generales de TCP/IP

**Tareas relacionadas**

Configurar el servidor con TCP/IP

### **Errores ODBC frecuentes**

Buscar y resolver errores ODBC.

Los temas siguientes proporcionan directrices generales para encontrar y resolver errores comunes ODBC de iSeries Access para Windows:

#### **Conceptos relacionados**

["Mensajes](#page-25-0) de error ODBC de iSeries Access" en la página 20 Cuando se produce un error, el controlador ODBC de iSeries Access devuelve SQLSTATE (un código

<span id="page-29-0"></span>de error ODBC) y un mensaje de error. El controlador obtiene esta información tanto de los errores que detecta el controlador como de los errores que devuelve el DBMS.

#### **Errores SQL:**

Lista de errores SQL habituales encontrados por las aplicaciones

**Nota:** Si desea obtener más información acerca de los errores SQL, consulte la sección Mensajes y códigos SQL.

**Conceptos relacionados** Mensajes y códigos SQL

*SQL0104 - La señal &1 no era válida. Señales válidas: &2:*

Mensaje de sintaxis SQL no válida

Causa probable:

- v La aplicación ha generado una sentencia SQL con la sintaxis incorrecta. Para obtener ayuda en la determinación del problema, utilice la herramienta de rastreo de ODBC, facilitada con el Administrador de ODBC, para consultar SQL.LOG.
- v Consulte SQL0114 Base de datos relacional &1 no es la misma que el servidor &2 actual si ″\*″ es la señal.
- v La sentencia SQL utiliza un literal que supera el límite de tamaño de 32K. Considere la utilización de un marcador paramétrico en lugar de un literal. De esta forma reducirá el tamaño de la sentencia, al mismo tiempo que puede superar el tamaño de campo máximo permitido.
- v La aplicación está utilizando sintaxis incorrecta para la unión exterior izquierda. Algunas aplicaciones toman por omisión la sintaxis de unión exterior izquierda propietaria \*= en la cláusula WHERE (PowerBuilder 3.0 & 4.0, Crystal Reports). Consúltelo con el vendedor de la aplicación. La mayoría proporcionan un valor ini o un valor de configuración para utilizar la sintaxis de unión exterior izquierda ODBC.
- v La configuración del Nombre de origen de datos ODBC (DSN) utiliza un separador decimal de caracteres equivocado. Algunos usuarios han establecido el parámetro del separador decimal de la conexión ODBC en una coma en vez de un punto.

#### **Conceptos relacionados**

["SQL0114](#page-30-0) - Base de datos relacional &1 no es la misma que el servidor &2 actual" en la página 25 Actualice la entrada de directorio de base de datos relacional.

*SQL0113 - El nombre &1 no está permitido.:*

Actualice el directorio de base de datos relacional.

Causa probable:

Es probable que el nombre de sistema no esté en el directorio de bases de datos relacionales. Ejecute el mandato Añadir entrada de directorio de bases de datos relacionales:

```
ADDRDBDIRE RDB(SYSNAME) RMTLOCNAME(*LOCAL)
```
En el ejemplo anterior, SYSNAME es el nombre de ubicación local por omisión del sistema (como se especifica en el mandato DSPNETA).

Otra causa frecuente de este error es un punto (.) en un nombre de tabla o biblioteca. Aunque el punto es válido según las convenciones de denominación de archivos de i5/OS, el nombre deberá estar encerrado en comillas para utilizarlo en una sentencia SQL. Una manera de evitar el error a corto plazo puede ser

<span id="page-30-0"></span>crear un archivo lógico sobre el archivo físico deseado, utilizando la sintaxis de denominación SQL. Otra solución posible es crear un seudónimo SQL sobre el archivo deseado y acceder al archivo indirectamente mediante el seudónimo.

*SQL0114 - Base de datos relacional &1 no es la misma que el servidor &2 actual:*

Actualice la entrada de directorio de base de datos relacional.

Causa probable:

Es probable que el nombre de sistema no esté en el Directorio de bases de datos relacionales. Ejecute el mandato Añadir entrada de directorio de bases de datos relacionales:

ADDRDBDIRE RDB(SYSNAME) RMTLOCNAME(\*LOCAL)

En el ejemplo anterior, SYSNAME es el nombre de ubicación local por omisión del sistema (como se especifica en el mandato DSPNETA).

Otra causa frecuente de este error es un punto (.) en un nombre de tabla o biblioteca. Aunque válido en las convenciones de denominación, para poder utilizarlo dentro de una sentencia SQL debe encerrar el nombre en comillas. Una manera de evitar el error a corto plazo puede ser crear un archivo lógico sobre el archivo físico deseado, utilizando la sintaxis de denominación SQL.

#### **Conceptos relacionados**

["SQL0104](#page-29-0) - La señal &1 no era válida. Señales válidas: &2" en la página 24 Mensaje de sintaxis SQL no válida

*SQL0204 - No se ha encontrado MYSYSCONF:*

Tabla opcional en el servidor.

Causa probable:

Normalmente, sólo las anotaciones de los trabajos que utilizan Microsoft Jet Engine (Microsoft ACCESS o Microsoft Visual Basic) contienen este mensaje. MS Jet Engine siempre comprueba si hay una tabla opcional en el servidor denominado MYSYSCONF. Las aplicaciones ignoran este aviso. Para obtener más información, consulte el documento sobre Microsoft Jet Database Engine Connectivity o póngase en contacto con Microsoft.

*SQL0208 - La columna ORDENAR POR no está en la tabla de resultados:*

Problema en la cláusula ORDER BY

Causa probable:

El controlador ODBC de iSeries Access notifica ″Y″ a la propiedad

SQL\_ORDER\_BY\_COLUMNS\_IN\_SELECT (ODBC 2.0). Una serie de caracteres de "Y" implica que las columnas de la cláusula ORDENAR POR deben estar en la lista de selección. Algunas aplicaciones de informes de escritorio ignoran o no comprueban este valor e intentan utilizar un campo de orden por que no está en la lista de selección.

*SQL0900 - El proceso de aplicación no está en estado conectado:*

Actualice la entrada de directorio de base de datos relacional.

Causa probable:

Es probable que el nombre de sistema no esté en el Directorio de bases de datos relacionales. Ejecute el mandato Añadir entrada de directorio de bases de datos relacionales: ADDRDBDIRE RDB(SYSNAME) RMTLOCNAME(\*LOCAL)

En el ejemplo anterior, SYSNAME representa el nombre de ubicación local por omisión del sistema (como se especifica en el mandato DSPNETA).

Otra causa frecuente de este error es un punto (.) en un nombre de tabla o biblioteca. Aunque válido en las convenciones de denominación, para poder utilizarlo dentro de una sentencia SQL debe encerrar el nombre en comillas. Una manera de evitar el error a corto plazo puede ser crear un archivo lógico sobre el archivo físico deseado, utilizando la sintaxis de denominación SQL.

La configuración del Nombre de origen de datos ODBC (DSN) utiliza una convención de denominación equivocada. Utilice el Administrador ODBC para cambiar el DSN de forma que utilice la convención de denominación (\*SQL o \*SYS) correcta. Utilice siempre \*SQL, a menos que el diseño de la aplicación espere de manera específica \*SYS.

*SQL0901 - Error del sistema SQL:*

Error de comprobación de máquina de servidor (función)

Causa probable:

Otro error del que se ha informado previamente ha impedido el proceso de una sentencia SQL. El error anterior se anota sólo en las anotaciones de trabajo de i5/OS y no se devuelve a la aplicación ODBC. Deberá localizar y recuperar las anotaciones de trabajo para identificar y resolver el problema.

Para encontrar las anotaciones de trabajo, abra una sesión de emulación PC5250 y emita un mandato WRKSPLF en el que el usuario sea el perfil de usuario iSeries utilizado en la conexión ODBC. Sin embargo, en algunos casos las anotaciones de trabajo se localizan utilizando WRKSPLF QUSER. Por ejemplo, es necesario utilizar WRKSPLF QUSER para buscar las anotaciones de trabajo asociadas cuando los trabajos de preinicio no pueden iniciarse.

*SQL5001 - El calificador de columnas o la tabla &2 no está definido.:*

Cambie el convenio de denominación del DSN ODBC.

Causa probable:

La configuración del Nombre de origen de datos ODBC (DSN) utiliza una convención de denominación equivocada. Utilice el Administrador ODBC para cambiar el DSN de forma que utilice la convención de denominación (\*SQL o \*SYS) correcta. Utilice siempre \*SQL, a menos que el diseño de la aplicación espere de manera específica \*SYS.

*SQL5016 - El nombre de objeto &1 no es válido para la convención de denominación:*

Cambie el convenio de denominación del DSN ODBC.

Causa probable:

La configuración del Nombre de origen de datos ODBC (DSN) utiliza una convención de denominación equivocada. Utilice el Administrador ODBC para cambiar el DSN de forma que utilice la convención de denominación (\*SQL o \*SYS) correcta. Utilice siempre \*SQL, a menos que el diseño de la aplicación espere de manera específica \*SYS.

*SQL7008 - &1 en &2 no válido para la operación. El código de razón es 3:*

Error relacionado con archivos no anotados por diario

Causa probable:

La base de datos realiza el control de compromiso mediante el registro por diario. Cualquier aplicación ODBC que se beneficie del control de compromiso necesitará registrar por diario los archivos que se utilizan.

### **Errores de procedimiento almacenado:**

Errores habituales de procedimiento almacenado devueltos a las aplicaciones

*SQL0444 - No se ha encontrado el programa externo &A en &B (DB2 UDB para iSeries SQL):*

El SQL0444 se genera en un ejecutar o ejecutar directo cuando el servidor de bases de datos puede localizar la declaración de procedimiento pero no puede localizar el objeto programa.

El programa externo tiene que estar en la ubicación especificada en las tablas de catálogos del sistema. Tenga en cuenta que esta ubicación la define la convención de denominación y la colección de toma por omisión en vigor cuando el procedimiento se define (utilizando CREATE PROCEDURE), y no cuando se llama al procedimiento. Para comprobar la ubicación definida para el nombre de programa externo de un procedimiento almacenado, ejecute una consulta sobre QSYS2.SYSPROCS y anote el valor para el campo de nombre ″EXTERNAL\_NAME″.

*No se han devuelto datos en los parámetros OUTPUT e INPUT\_OUTPUT:*

Problema de SQLBindParameter cuando no se han devuelto datos

Este problema podría producirse debido a una de las razones siguientes:

- v La API **SQLBindParameter** de ODBC se ha especificado incorrectamente **fParamType** como SQL\_PARAM\_INPUT.
- v Se ha utilizado DECLARE PROCEDURE en lugar de CREATE PROCEDURE y se ha inhabilitado el soporte dinámico ampliado.
- v El programador ha declarado incorrectamente un parámetro como IN en CREATE PDECLARE PROCEDURE PROCEDIMIENTO.
- v El programa de procedimiento almacenado ha devuelto el parámetro incorrectamente.

*SQL0501 - No se ha abierto el cursor CRSR000x:*

Para devolver datos cuando se utiliza SQL incluido en programas ILE, debe especificar la opción compilar ACTGRP(\*CALLER) y no el valor por omisión de \*NEW.

Verifique que el programa ejecuta un retorno en lugar de una salida.

Cuando el programa de procedimiento almacenado ejecuta una salida en lugar de un retorno, debe establecer la opción **Cerrar cursor SQL** en \*ENDACTGRP. Si la opción Cerrar cursor SQL está establecida en \*ENDMOD, se cerrará el cursor antes de recuperar los datos.

Verifique también que CREATE PROCEDURE especifica el número correcto de conjuntos de resultados. Esto es especialmente importante cuando se utiliza conjuntos de resultados matriz.

#### **Errores ODBC imprevisibles y de salida incorrecta:**

Asegúrese de que el controlador ODBC de iSeries Access y el programa de servidor de bases de datos están a niveles de código coincidentes.

<span id="page-33-0"></span>Compruebe si hay requisitos PTF co-indispensables en los PTF que pida o en el archivo readme.txt del paquete de servicio. Si los problemas persisten, verifique que ha inhabilitado la opción previa de ir a buscar en el origen de datos ODBC. La opción previa de ir a buscar no debe utilizarse si la aplicación utiliza la API de ODBC SQLExtendedFetch o SQLFetchScroll, o si no está seguro.

Tenga en cuenta que los *cursores del conjunto de resultados* de procedimiento almacenado van sólo hacia adelante y son sólo de lectura.

**Nota:** Datos binarios o hexadecimales en lugar de caracteres ASCII

El valor por omisión del parámetro Translation está establecido para no convertir datos binarios (CCSID 65535) a texto. Un CCSID está unido a archivos, tablas e incluso campos (columnas) para identificar la tabla de conversión que se utiliza para convertir los datos. Con frecuencia, el CCSID 65535 identifica datos en bruto (binarios o hexadecimales), como por ejemplo gráficos de mapa de bits, que son independientes del idioma. No seleccionar *Convertir datos binarios (CCSID 65535) a texto* asegura que no se dañen los datos en bruto.

Establecer el parámetro de conversión en *Convertir datos binarios (CCSID 65535) a texto*, modifica el CCSID que está unido a los datos al CCSID del trabajo. **Este valor de parámetro puede producir daños en los datos, si los datos son realmente binarios.**

## **Recogida de información para el soporte técnico de IBM**

Para que el personal de soporte de IBM pueda ofrecerle el mejor servicio técnico, por favor tenga disponible cierta información cuando abra un registro de problemas al Soporte IBM.

Para recoger esta información, complete las tareas siguientes:

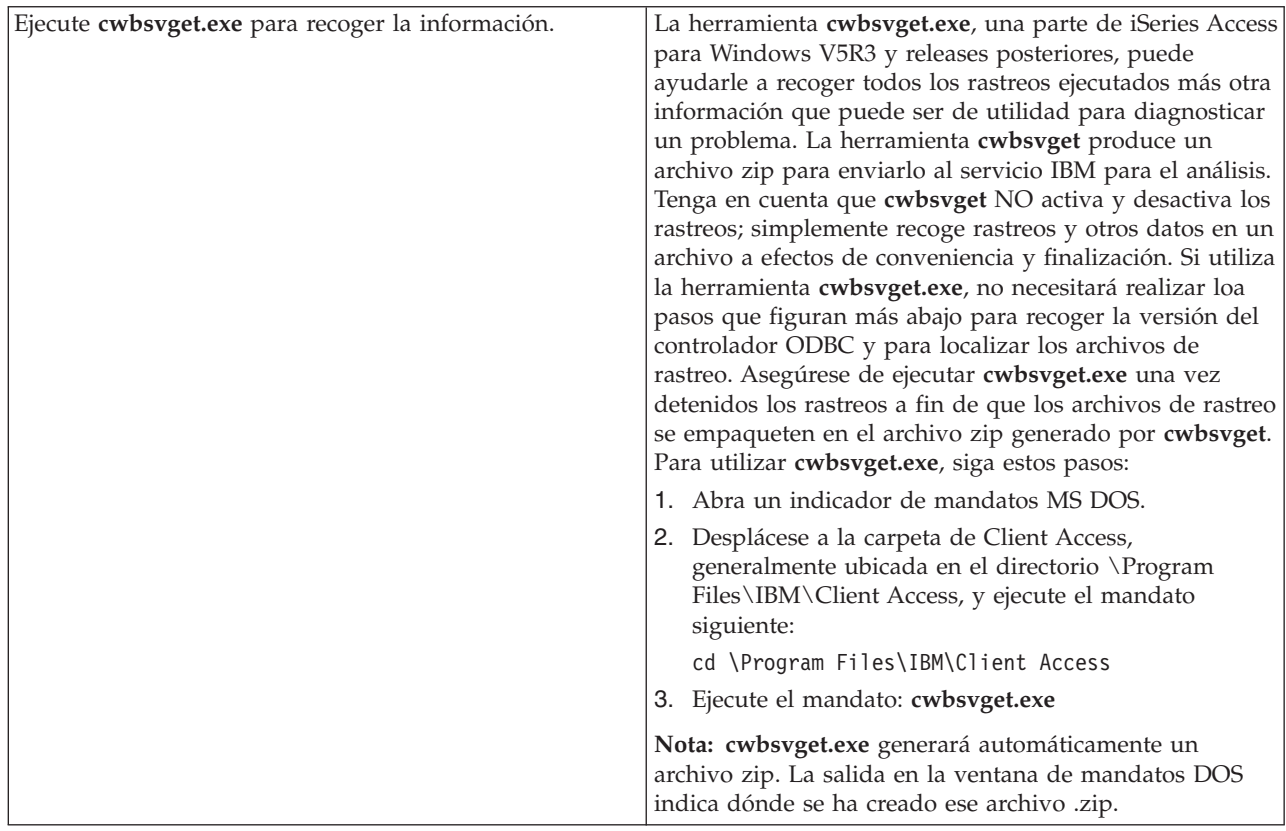

<span id="page-34-0"></span>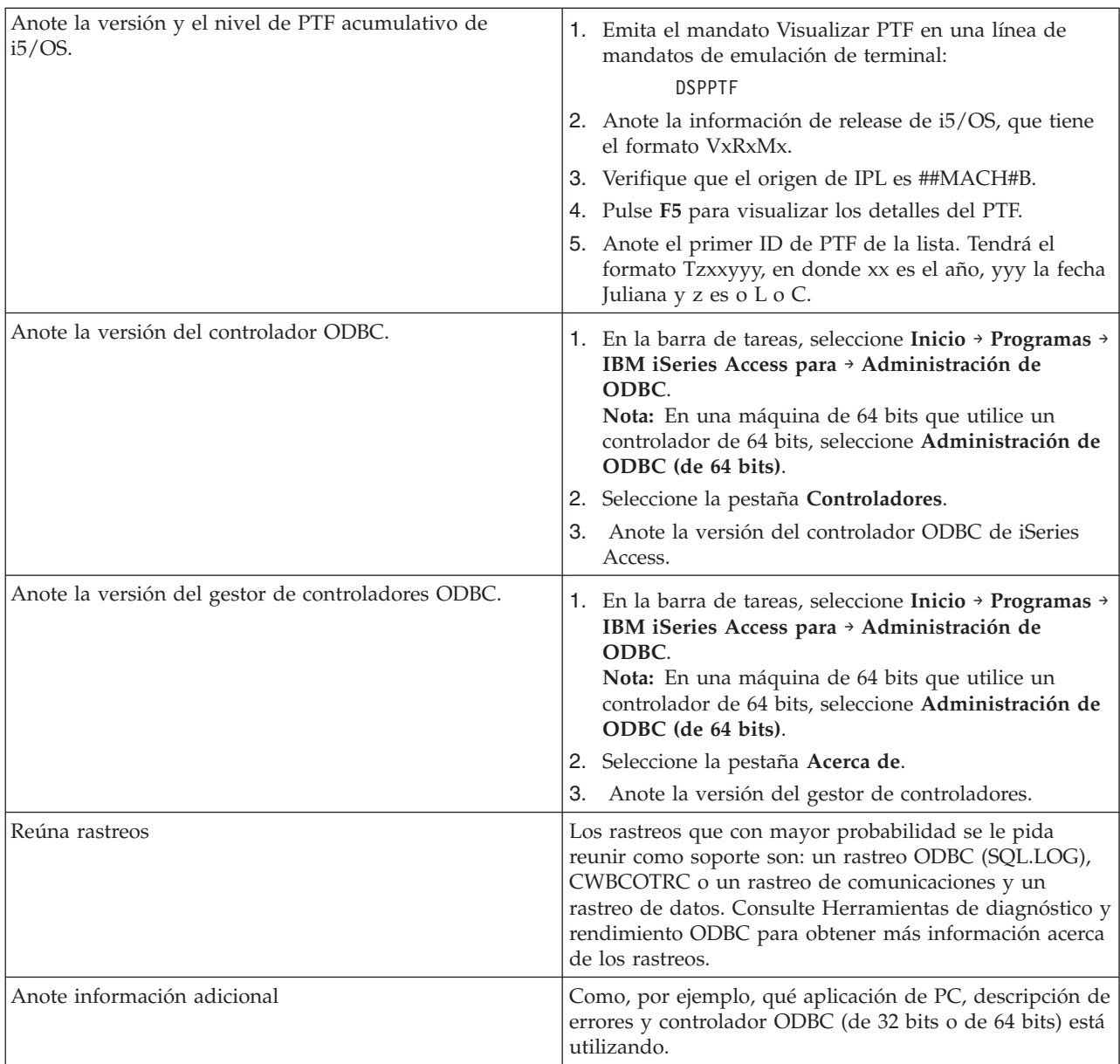

### **Conceptos relacionados**

["Herramientas](#page-21-0) de diagnóstico y rendimiento ODBC" en la página 16 Utilice las herramientas para diagnosticar problemas de ODBC.

## **Administración de servidores de sistema principal**

Este tema describe los servidores de sistema principal que se utilizan normalmente con iSeries Access para Windows, y describe cómo gestionarlos y utilizarlos eficazmente.

Este tema proporciona descripciones breves de las funciones de servidor que se ejecutan en un servidor iSeries e información técnica específica de los servidores de sistema principal que utiliza el producto iSeries Access para Windows. No se incluyen todos los servidores que utiliza iSeries Access para Windows y este tema no se refiere a todos los servidores de sistema principal iSeries).

## <span id="page-35-0"></span>**Servidores de sistema principal i5/OS**

Los servidores de sistema principal manejan peticiones de los PC clientes o de dispositivos, tales como la ejecución de una aplicación, la consulta en una base de datos, la impresión de un documento, o incluso la realización de un procedimiento de recuperación o copia de seguridad. Los sistemas iSeries son servidores que cumplen con todo tipo de funciones y son capaces de realizar muchas tareas de una vez, entre las que se incluyen: archivar, bases de datos, aplicaciones, correo, imprimir, fax y comunicaciones sin hilos. Cuando servidores distintos manejan estas tareas, la gestión y coordinación de servidor se hace más compleja. Tener a todos los servidores en un sistema integrado reduce mucho el coste total y la complejidad de gestionar la red.

Estos servidores que utiliza iSeries Access para Windows están diseñados para que otros productos de cliente puedan utilizarlos también. Este tema se centra en cómo iSeries Access para Windows utiliza estos servidores.

## **Añadir o eliminar la opción Servidor de sistema principal**

Los servidores mencionados aquí están optimizados y se incluyen con la opción base de i5/OS. Para utilizar la función iSeries Navigator de iSeries Access para Windows, es necesario instalar la opción Servidor de sistema principal.

Si no utiliza productos de iSeries Access para Windows o iSeries NetServer y desea eliminar la opción Servidor de sistema principal, antes de eliminar la opción deberá finalizar los subsistemas utilizados por estos servidores. Finalice el subsistema QBASE o QCMN (para los servidores de sistema principal con soporte APPC), los subsistemas QSYSWRK y QUSRWRK (para los servidores de sistema principal con soporte de sockets) y el subsistema QSERVER (para el servidor de bases de datos y archivos). Pueden producirse problemas si intenta suprimir la opción mientras cualquiera de estos subsistemas está activo.

#### **Conceptos relacionados**

["Estrategias](#page-19-0) de seguridad de programa ODBC" en la página 14

Tenga en cuenta las siguientes estrategias de seguridad de programa ODBC.

"Resolver [problemas](#page-26-0) de conexión del servidor iSeries" en la página 21

Cada conexión ODBC comunica con un programa de servidor de bases de datos que se ejecuta en el servidor iSeries. Este programa se conoce como el **programa servidor de sistema principal**.

## **Identificar servidores de sistema principal i5/OS y programas asociados**

Describe muchos de los servidores de sistema principal que son frecuentes en el cliente iSeries Access para Windows y en los objetos relacionados. Puede ver los servidores según el tipo o la función que realizan en iSeries Access para Windows.

Esta información se refiere sólo a los servidores utilizados por iSeries Access para Windows. En ella no se incluye la totalidad de servidores de sistema principal (iSeries). Los servidores de sistema principal de iSeries Access para Windows incluyen:

## **Servidores de sistema principal según su función en iSeries Access para Windows**

Los servidores de sistema principal figuran a continuación asociados según su función en iSeries Access para Windows.

En la tabla siguiente aparece un subconjunto de servidores que se utilizan en iSeries Access para Windows, con algunas de sus funciones.
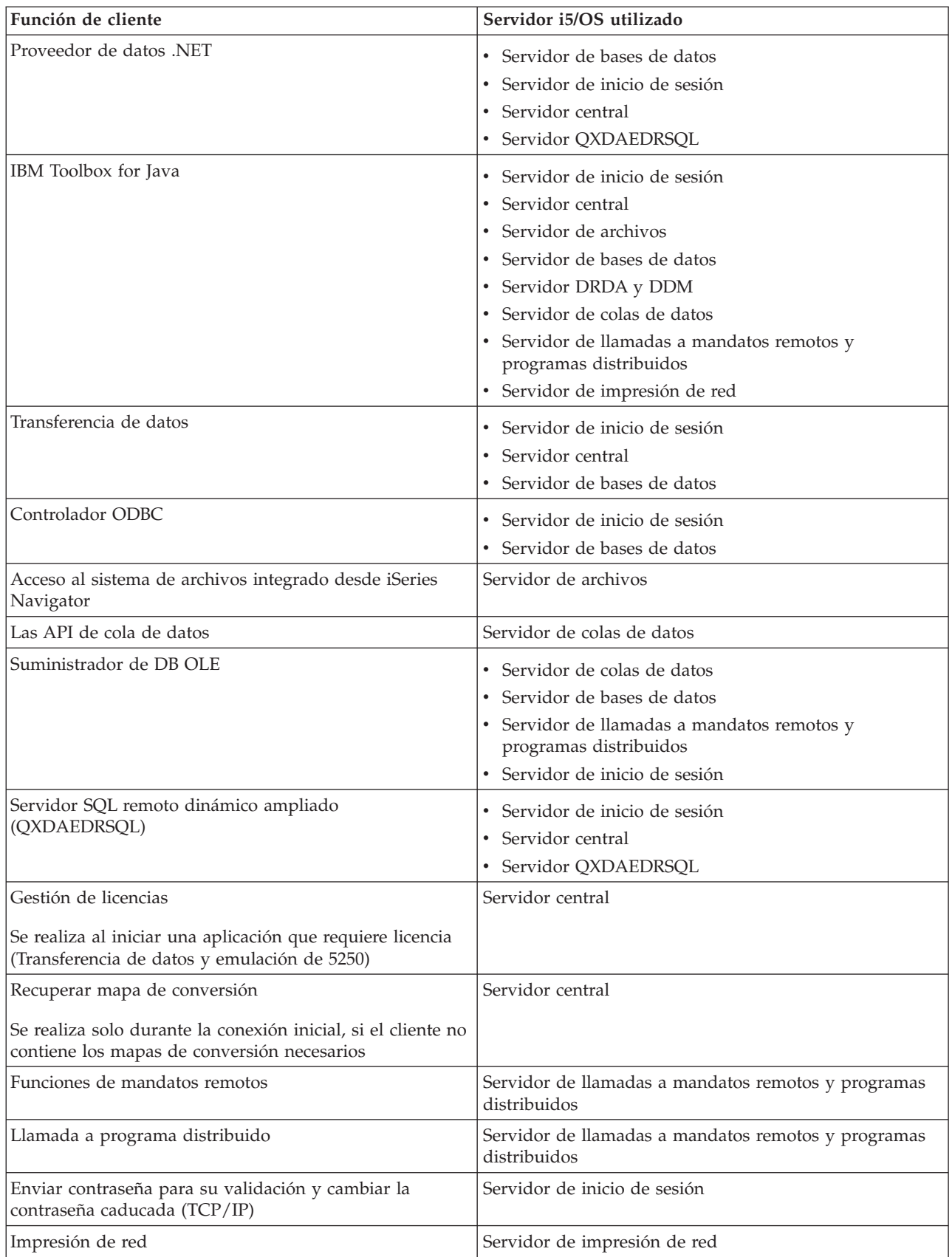

<span id="page-37-0"></span>Para obtener más información, consulte Servidores y puertos necesarios de iSeries Access para Windows, APAR II12227.

**Información relacionada** APAR [II12227](http://www.ibm.com/eserver/iseries/access/caiixe1.htm)

# **Servidor de archivos**

Información acerca del servidor de archivos, incluidos los programas del servidor de archivos y cómo funciona con el sistema de archivos integrado.

El sistema de archivos integrado es un componente del sistema operativo del servidor iSeries básico que da soporte a la gestión de almacenamiento y a la corriente de entrada/salida de forma similar a los sistemas operativos de PC y UNIX. El sistema de archivos integrado también integra toda la información que está almacenada en el servidor iSeries. Los servidores iSeries pueden dar soporte a varios sistemas de archivos con interfaces similares. Un sistema de archivos permite al usuario y las aplicaciones acceder a segmentos específicos de almacenamiento que están organizados como unidades lógicas de archivo, directorio, biblioteca y objeto.

El servidor de archivos permite al cliente almacenar y acceder a información, por ejemplo archivos y programas, que está ubicada en el servidor iSeries. El servidor de archivos interactúa con el sistema de archivos integrado y permite a los clientes utilizar su propia interfaz para interactuar con los sistemas de archivos, en vez de utilizar las interfaces de usuario del sistema de archivos integrado y las API. El servidor de archivos facilita al cliente acceso a todos los sistemas de archivos de iSeries o solo a QDLS (Document Library Services File System), dependiendo del soporte que el producto de cliente proporcione.

Las características principales del sistema de archivos integrado son las siguientes:

- v Dar soporte al almacenamiento de información en archivos continuos, que son archivos que contienen series de datos largas y continuas. Estas series de datos podrían ser, por ejemplo, el texto de un documento o los elementos de imagen de una imagen. Los documentos almacenados en carpetas de iSeries son archivos continuos. Otros ejemplos de archivos continuos son los archivos de PC y los archivos de sistemas UNIX. El soporte de archivo continuo está diseñado para que su uso en las aplicaciones de cliente y servidor sea eficiente.
- v Una estructura de directorio jerárquica que permite organizar los objetos como si fueran las ramas de un árbol. Para acceder a un objeto, especifique la vía de acceso desde los directorios al objeto.
- v Una interfaz común que permite al usuario y a las aplicaciones acceder a archivos continuos, archivos de bases de datos, documentos y otros objetos que están almacenados en el servidor iSeries.

Para obtener una lista completa de sistemas de archivos de iSeries, consulte el temario Trabajar con sistemas de archivos. Para obtener más información sobre el sistema de archivos integrado, consulte el temario Sistema de archivos integrado.

### **Conceptos relacionados**

Trabajar con sistemas de archivos

Sistema de archivos integrado

### **Programas de servidor de archivos:**

Lista de programas de servidor de archivos con descripciones y bibliotecas asociadas.

Los programas que aparecen listados en la tabla siguiente se incluyen con el servidor de archivos.

# **Objetos de servidor de archivos**

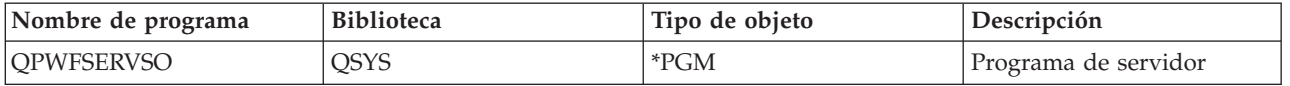

<span id="page-38-0"></span>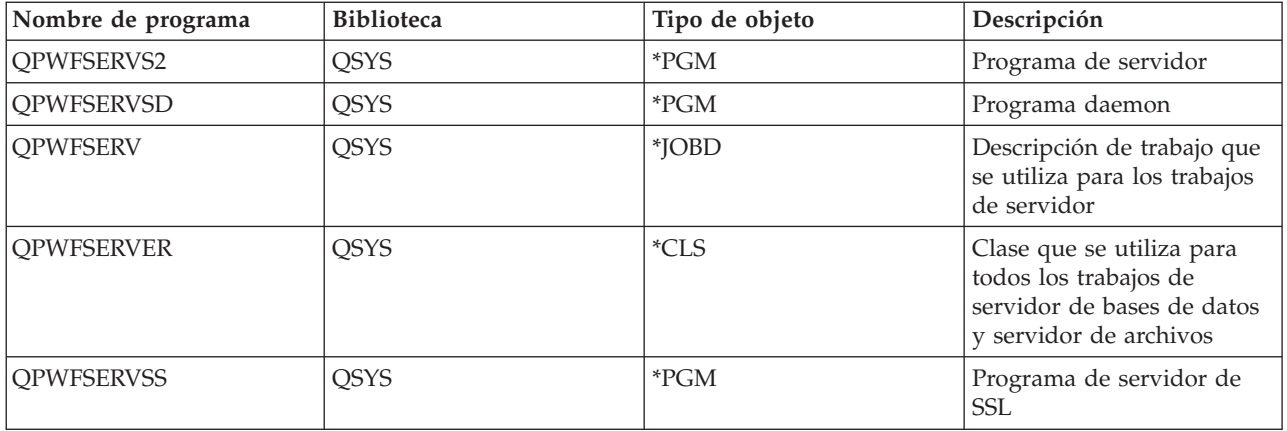

## **Servidor de bases de datos**

Para la transferencia de datos, ODBC, base de datos de iSeries Navigator y proveedores de iSeries Access para Windows (DB OLE y el proveedor de datos .NET).

El servidor de bases de datos permite a los clientes acceder a las funciones incluidas en **DB2 UDB para iSeries** . Este servidor proporciona:

- v Soporte para el acceso remoto de SQL
- v Acceso a los datos a través de las interfaces de proveedor de datos ODBC, ADO, OLE DB y .NET.
- v Funciones de bases de datos (por ejemplo, crear y suprimir archivos y añadir y eliminar miembros de un archivo)
- v Funciones de recuperación para obtener información acerca de los archivos de bases de datos que existen en el sistema (como son las funciones de catálogo de SQL)

Además, puede utilizar Distributed Relational Database Architecture (DRDA) con el servidor de bases de datos y con paquetes SQL. DRDA no está soportado en el proveedor de datos OLE DB o .NET.

Elija entre los temas siguientes para obtener más información acerca del trabajo con DRDA. Consulte también el temario Programación de bases de datos distribuidas para obtener más información acerca de DRDA.

## **Conceptos relacionados**

Programación de bases de datos distribuidas

#### **Programas de servidor de bases de datos:**

Lista de programas de servidor de bases de datos con descripciones y bibliotecas asociadas.

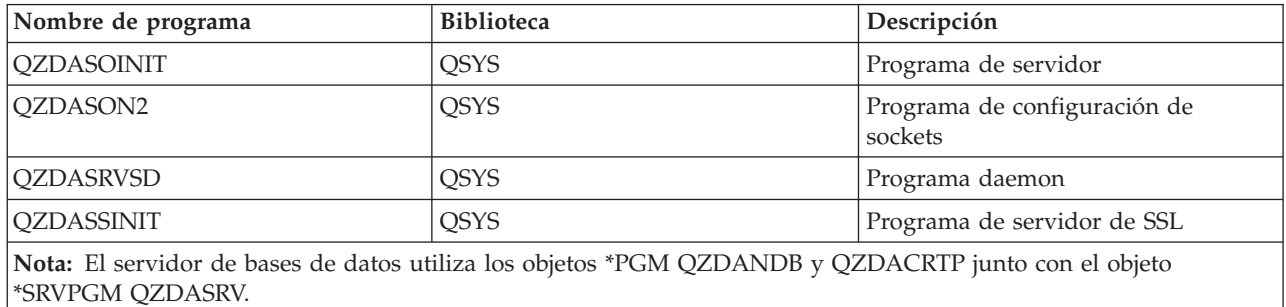

**Paquetes SQL:**

Los paquetes SQL enlazan las sentencias SQL de un programa de aplicación con una base de datos relacional. Se utilizan para mejorar el rendimiento de las aplicaciones que utilizan soporte SQL dinámico, al permitir que la aplicación vuelva a utilizar la información acerca de las peticiones SQL.

El servidor de bases de datos es un programa de aplicación que utiliza peticiones SQL dinámicas. Soporta el uso de paquetes para sentencias SQL que se utilizan frecuentemente para que cierta información de enlace se pueda volver a utilizar.

Para obtener más información, consulte:

```
Nombres de paquete SQL:
```
El servidor de bases de datos se utiliza a veces como pasarela a otras bases de datos relacionales que utilizan DRDA. El servidor de bases de datos crea automáticamente uno o más paquetes SQL en la base de datos relacional destino. Los nombres de paquete se generan según los atributos que está utilizando actualmente el servidor.

# **Nombres de paquete si la base de datos relacional no es un servidor iSeries**

El paquete se crea en una colección llamada QSQL400 en el servidor de aplicaciones si la base de datos relacional (RDB) no es un servidor iSeries. Cuando el servidor de aplicaciones no es un servidor iSeries, el nombre del paquete es QZD**abcde**, donde **abcde** corresponde a las opciones de analizador específicas que se están utilizando.

Si el RDB es un servidor iSeries, el paquete se crea generalmente en la biblioteca QGPL, que la mayoría de los clientes de acceso a base de datos pueden personalizar.

La tabla siguiente muestra las opciones para el nombre de paquete.

# **Opciones de campo de nombre de paquete**

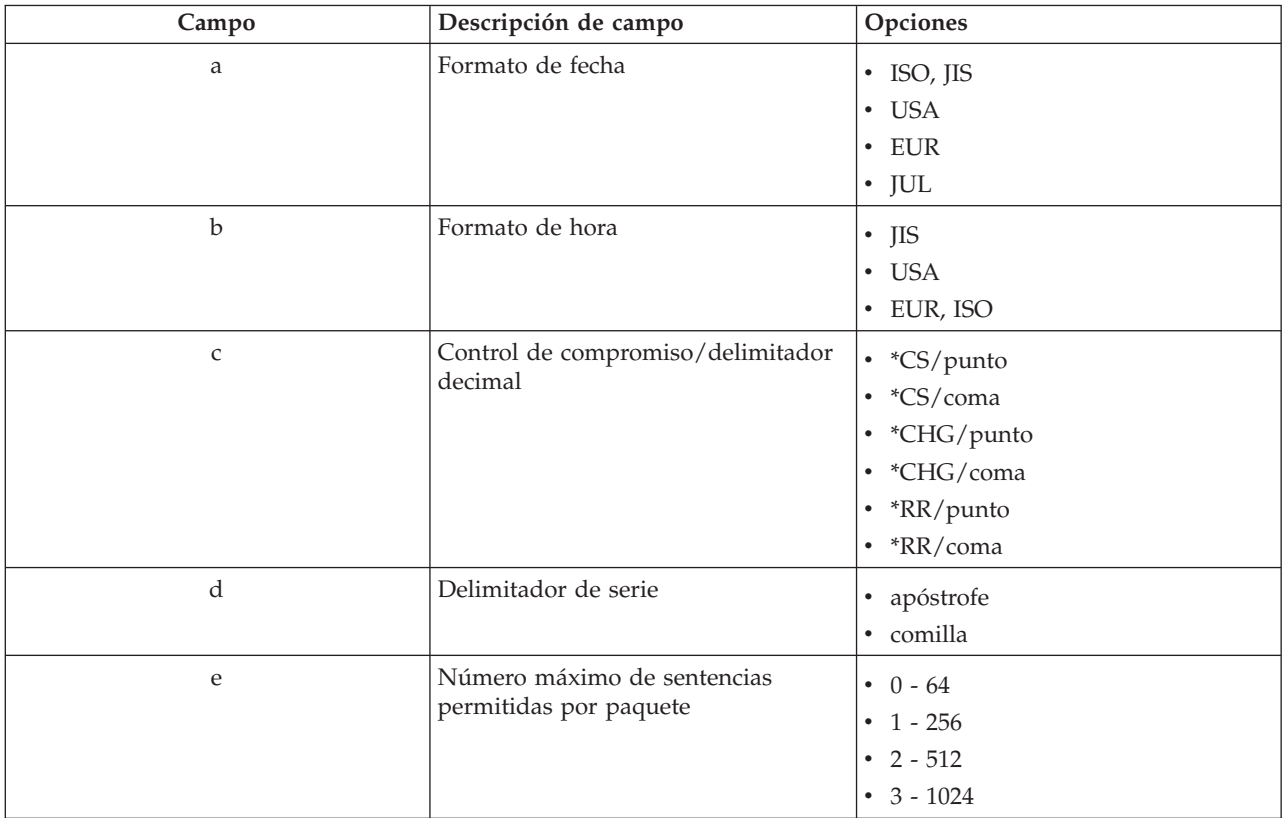

# **Nombres de paquete si la base de datos relacional es un servidor iSeries**

Cuando el servidor de aplicaciones es un servidor iSeries, el nombre del paquete es QZDA**abcdef**, donde **abcdef** corresponde a las opciones a las opciones de analizador específicas que se están utilizando.

# **Opciones de campo de nombre de paquete**

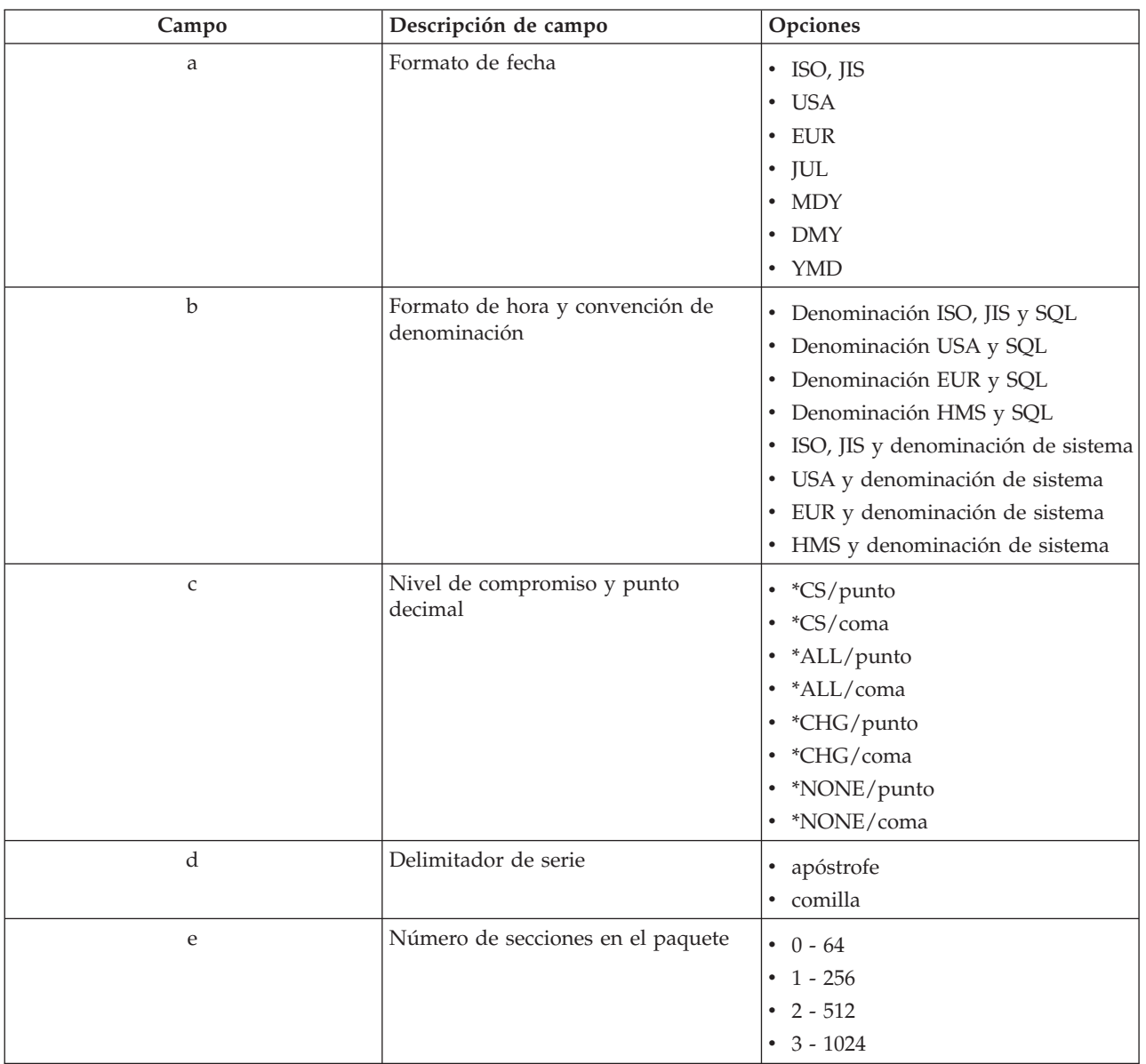

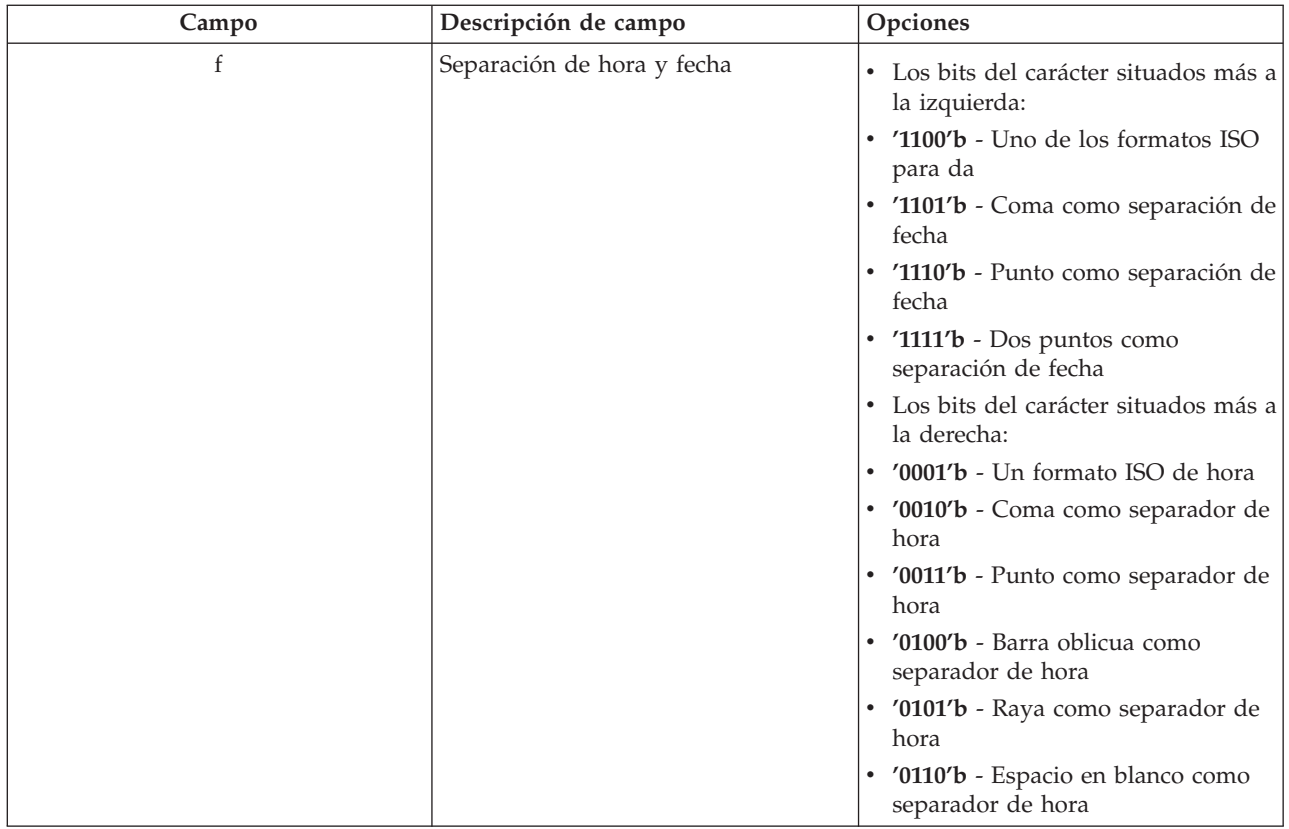

## *Limpieza de paquetes SQL:*

Los paquetes que se utilizan para las funciones DRDA se crean automáticamente en el sistema cuando es necesario. Quizás desee limpiar periódicamente dichos paquetes. Para suprimir los paquetes, utilice el mandato Suprimir paquete SQL (DLTSQLPKG).

Suprima los paquetes solo si no los utiliza con frecuencia. Si se necesita el paquete se puede volver a crear, pero el rendimiento disminuye sensiblemente cuando se crea un paquete por segunda vez.

## **Convenciones de denominación de sentencias:**

Identificar convenios de denominación en vigor.

La tabla siguiente proporciona un resumen de las convenciones de denominación que el servidor de bases de datos ha puesto en vigor.

# **Convenciones de denominación de sentencias**

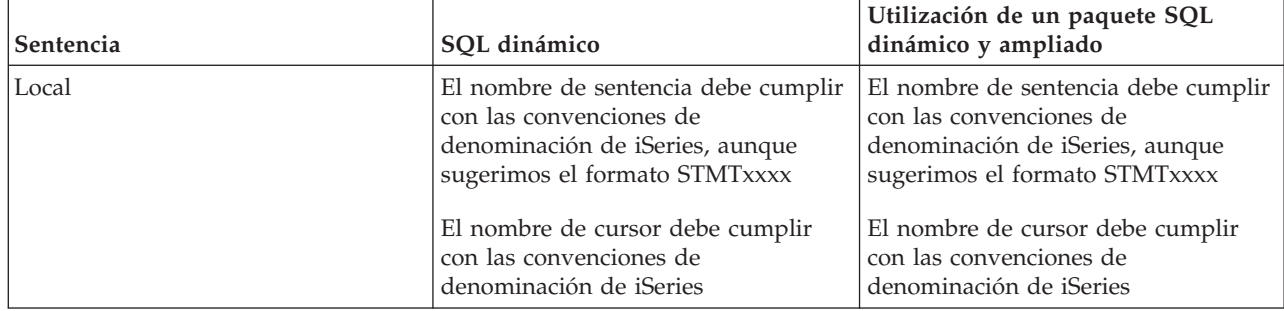

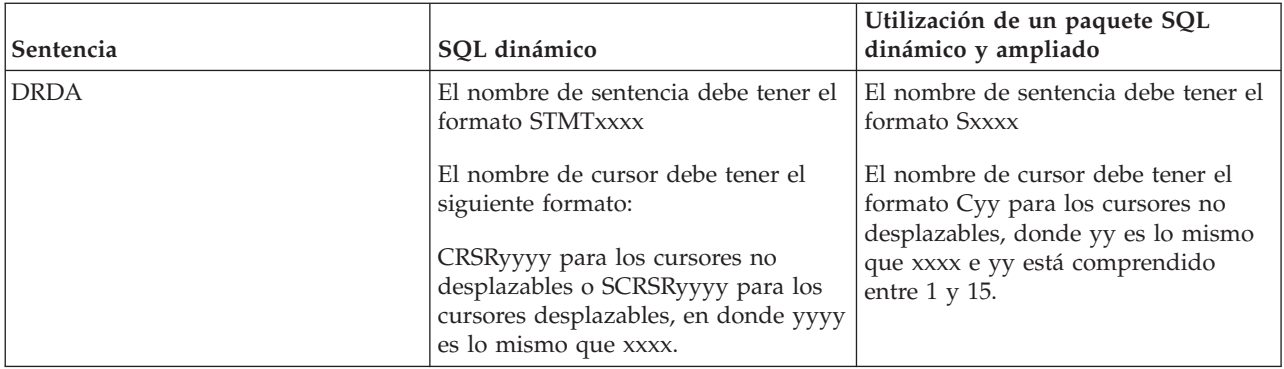

### **Notas:**

- 1. La convención de denominación para nombres de sentencias no se aplica en el sistema local, así que una aplicación de cliente puede compartir sentencias preparadas con una aplicación de iSeries utilizando la API de sistema QSQPRCED.
- 2. El servidor añade un espacio en blanco al principio de cualquier nombre de sentencia con formato STMTxxxx. Una aplicación de sistema principal debe entonces añadir un espacio en blanco inicial que comparta sentencias con las aplicaciones de clientes que utilicen el formato STMTxxxx. El servidor no añade un espacio en blanco inicial si el nombre de sentencia no tiene el formato STMTxxxx.

## **Reglas y restricciones al utilizar DRDA:**

Distributed Relational Database Architecture (DRDA) es una arquitectura que permite el acceso a otras bases de datos que soporten DRDA. Para obtener más información sobre DRDA, consulte Programación de bases de datos distribuidas.

Cuando se utiliza el servidor de bases de datos como una pasarela hacia otras RDB utilizando DRDA, se deben seguir algunas limitaciones de funciones.

La tabla siguiente muestra las funciones que tienen limitaciones cuando se está conectado a un sistema remoto desde el servidor de bases de datos.

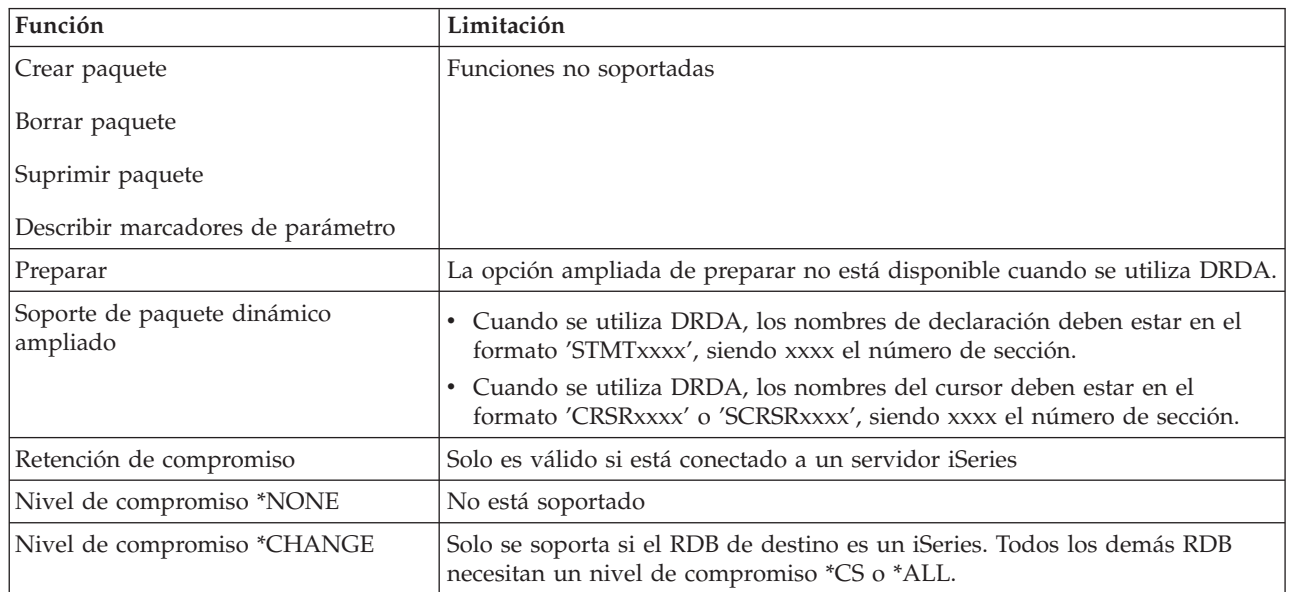

### **Límites funcionales de DRDA**

## <span id="page-43-0"></span>**Conceptos relacionados**

Programación de bases de datos distribuidas

## **Servidor de colas de datos**

Proporciona acceso a colas de datos del servidor iSeries.

Una cola de datos es un objeto que utilizan los programas de aplicación de iSeries para las comunicaciones. Las aplicaciones pueden utilizar colas de datos para pasar datos entre trabajos. Varios trabajos de iSeries pueden enviar o recibir datos desde una única cola de datos.

iSeries Access para Windows proporciona las API que permiten a las aplicaciones de PC funcionar con las colas de datos de iSeries con la misma facilidad que las aplicaciones de iSeries. Esto amplía las comunicaciones de las aplicaciones de iSeries para incluir los procesos que están ejecutándose en un PC remoto.

Los programas que aparecen listados en la tabla siguiente se incluyen con este servidor.

## **Programa de servidor de colas de datos para uso con soporte de sockets**

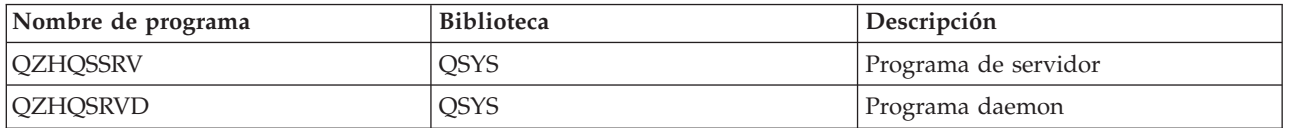

# **Servidor de impresión de red**

Proporciona soporte remoto de impresión y funciones adicionales de gestión de impresión.

El servidor de impresión de red permite un mayor control de cliente sobre los recursos de impresión del servidor iSeries. Este servidor de impresión proporciona a cada cliente las siguientes posibilidades al solicitar el servicio de impresión:

### **Archivo en spool**

Crear, buscar, abrir, leer, grabar, cerrar, retener, liberar, suprimir, mover, enviar, llamar al programa de salida, cambiar atributos, recuperar un mensaje, responder a un mensaje, recuperar atributos y listar

### **Trabajo de transcripción**

Iniciar, finalizar y listar

### **Dispositivo de impresora**

Recuperar atributos y listar

### **Cola de salida**

Retener, liberar, depurar, listar y recuperar atributos

### **Biblioteca**

Listar

## **Archivo de impresora**

Recuperar atributos, cambiar atributos y listar

#### **Servidor de impresión de red**

Cambiar atributos y recuperar atributos

Los programas que aparecen listados en la tabla siguiente se incluyen con este servidor.

# <span id="page-44-0"></span>**Servidor de impresión de red**

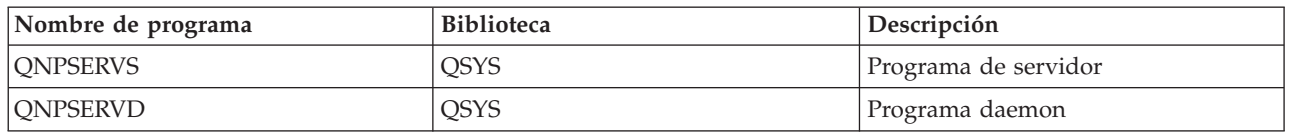

# **Servidor central**

Proporciona servicios tales como la gestión de licencias y otras funciones de gestión para el cliente.

El servidor central proporciona al cliente los siguiente servicios:

v Gestión de licencias

La solicitud inicial de la Transferencia de datos o de PC5250 reserva una licencia para ese usuario de iSeries Access para Windows. El servidor permanece activo hasta que expira el tiempo de espera de retardo de liberación. La licencia se retendrá hasta su liberación o hasta que finalice el trabajo de servidor. Para saber qué licencias están reservadas, utilice iSeries Navigator para ver las propiedades del sistema iSeries.

• Recuperar mapa de conversión

El servidor central recupera mapas de conversión para los clientes que los necesitan. Estos mapas de conversión se utilizan normalmente para las conversiones de ASCII a EBCDIC y de EBCDIC a ASCII. Deben facilitarse identificadores de juego de caracteres codificado (CCSID). El cliente puede solicitar un mapa dando el CCSID de origen correcto, el CCSID de destino y una tabla de elementos de código a convertir. El servidor devuelve entonces la correlación correcta para que el cliente la utilice.

Los programas que aparecen listados en la tabla siguiente se incluyen con este servidor.

# **Programas de servidor central**

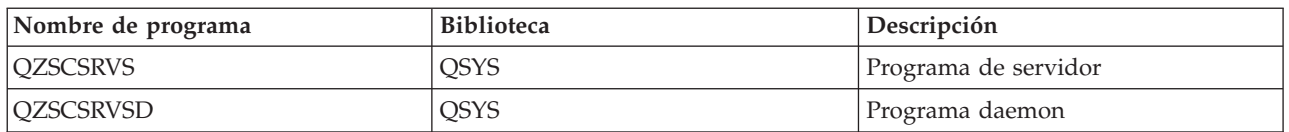

# **Servidor de llamadas a mandatos remotos y programas distribuidos**

Permite a las aplicaciones de PC emitir mandatos y llamar a programas en i5/OS y devolver los resultados al cliente.

El servidor de llamas a mandatos remotos y programas distribuidos permite a los usuarios y a las aplicaciones emitir mandatos CL de iSeries y llamar a programas. El soporte de mandatos remotos permite al usuario ejecutar varios mandatos en el mismo trabajo. También ofrece una mejor comprobación de seguridad a los usuarios de iSeries con posibilidades limitadas (LMTCPB =\*YES, en su perfil de usuario).

El soporte de llamadas a programas distribuidos permite a las aplicaciones llamar a programas iSeries y pasar parámetros (entrada y salida). Una vez se ejecuta el programa en el servidor iSeries, los valores del parámetro de salida vuelven a la aplicación de cliente. Este proceso permite a las aplicaciones acceder fácilmente a los recursos de iSeries sin preocuparse de las comunicaciones y conversiones que deben llevarse a cabo.

Los programas que aparecen listados en la tabla siguiente se incluyen con este servidor.

# <span id="page-45-0"></span>**Programas de servidor de llamadas a mandatos remotos y programas distribuidos**

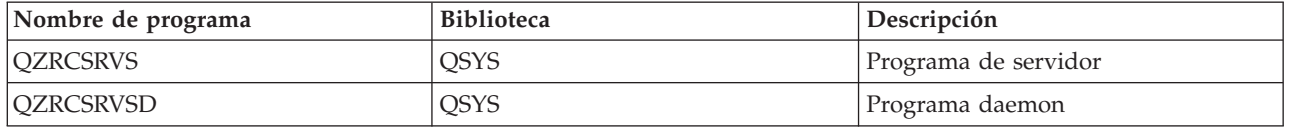

# **Servidor de inicio de sesión**

Proporciona funciones de gestión de contraseñas para los servidores de sistema principal con soporte de sockets.

El servidor de inicio de sesión proporciona seguridad al cliente. Esta función de seguridad impide acceder al sistema a los usuarios que tienen contraseñas caducadas, valida las contraseñas de perfil de usuario y devuelve información de seguridad de perfil de usuario para usarla con una antememoria de contraseña y la Administración de aplicaciones de iSeries Navigator.

Los programas que aparecen listados en la tabla siguiente se incluyen con este servidor.

## **Programas de servidor de inicio de sesión**

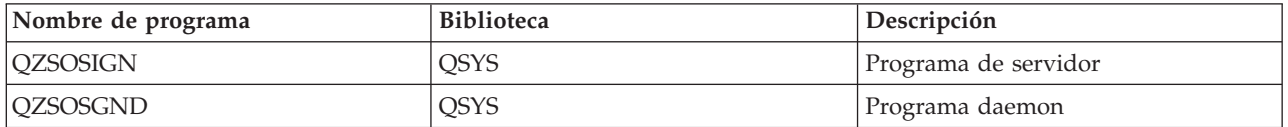

## **Reubicador de puerto del servidor**

Proporciona el número de puerto del servidor actual al cliente que solicita una conexión.

El correlacionador de puertos proporciona al cliente un modo de encontrar el puerto para un servicio (server) determinado. El correlacionador de puertos busca los puertos en la tabla de servicios de TCP/IP.

El programa que aparece listado en la tabla siguiente se incluye con este servidor.

# **Reubicador de puerto del servidor**

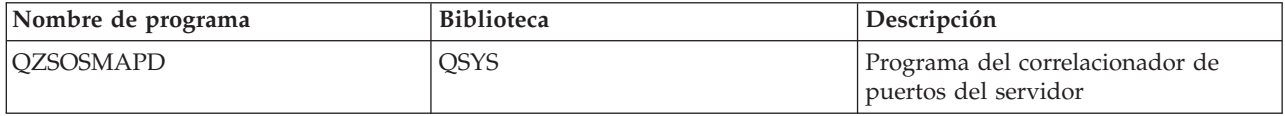

# **Servidor SQL remoto dinámico ampliado (QXDAEDRSQL)**

Permite acceso SQL remoto y otras funciones de bases de datos.

El servidor QXDAEDRSQL permite a los clientes acceder a las funciones incluidas en DB2 UDB para iSeries. Este servidor proporciona:

- v Soporte para el acceso remoto de SQL
- v Acceso a datos a través de la interfaz XDA
- v Funciones de bases de datos (por ejemplo, crear y suprimir archivos y añadir y eliminar miembros de un archivo)

Los programas que aparecen listados en la tabla siguiente se incluyen con este servidor.

# <span id="page-46-0"></span>**Programas de servidor QXDAEDRSQL**

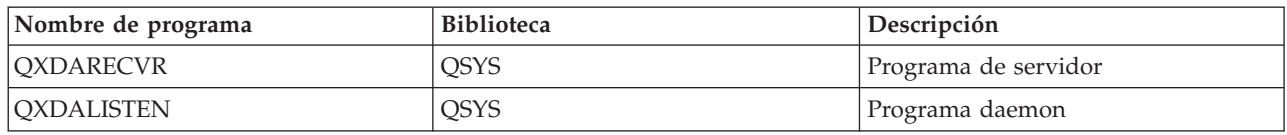

**Nota:** El servidor QXDAEDRSQL utiliza los objetos QXDAEVT y QXDAIASP \*SRVPGM.

# **Servidor DRDA/DDM**

Permite el acceso a las funciones incluidas en DB2 UDB para iSeries. Este servidor da soporte al acceso a nivel de registro al utilizar el proveedor OLE DB y las clases de acceso a nivel de registro del registro del Juego de herramientas.

El servidor DRDA/DDM permite a los clientes acceder a las funciones incluidas en DB2 UDB para iSeries, incluido el acceso a nivel de registro al utilizar el proveedor OLE DB y los controladores Toolbox JDBC.

Este servidor proporciona:

- v Soporte para el acceso remoto de SQL
- v Soporte para el acceso de nivel de anotación
- Soporte para diario remoto

Para obtener más información sobre DRDA, consulte Programación de bases de datos distribuidas.

Para obtener más información sobre DDM, consulte el tema Gestión de datos distribuida.

Los programas que aparecen listados en la tabla siguiente se incluyen con este servidor.

# **Programas de servidor DRDA/DDM**

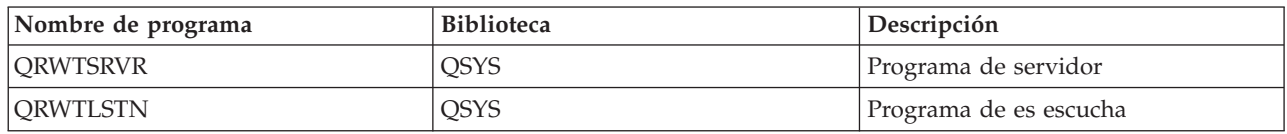

### **Conceptos relacionados**

Programación de bases de datos distribuidas

Gestión de datos distribuidos

# **Utilizar servidores de sistema principal i5/OS**

Describe el proceso de comunicación entre cliente y servidor, así como la manera de gestionarlo. Además, este tema lista valores del sistema y subsistemas relevantes de iSeries y describe el modo de identificar, visualizar y gestionar trabajos de servidor en iSeries.

Los servidores suministrados con el sistema operativo base no necesitan generalmente que se efectúen cambios en la configuración existente del sistema para funcionar correctamente. Están preparados y configurados al instalar el servidor i5/OS. Es posible que desee cambiar la manera en que el sistema gestiona los trabajos de servidor para satisfacer sus necesidades, solucionar problemas, mejorar el rendimiento del sistema, o simplemente ver los trabajos del sistema. Para realizar tales cambios y satisfacer las necesidades de proceso, deberá saber qué objetos afectan a qué partes del sistema y la manera de cambiar esos objetos. Para entender realmente cómo se gestiona el sistema, consulte Gestión de trabajo antes de continuar con este tema.

#### **Conceptos relacionados**

Gestión de trabajos

# **Establecer comunicaciones entre cliente y servidor**

Aprender el proceso para iniciar y finalizar las comunicaciones entre clientes y servidores de sistema principal.

Este tema incluye también los números de puerto de cada servidor y una descripción de los daemon servidores y del cometido que desempeñan en la comunicación.

La comunicación entre cliente y servidor se establece en los siguientes pasos:

- 1. Para iniciar un trabajo de servidor que utilice un soporte de comunicaciones por socket, el sistema de cliente conecta con un número de puerto de servidor determinado.
- 2. Se debe iniciar un daemon servidor (con el mandato STRHOSTSVR) para que escuche y acepte la petición de conexión del cliente. Tras aceptar la petición de conexión, el daemon servidor emite una petición interna para unir la conexión del cliente a un trabajo de servidor.
- 3. Este trabajo de servidor puede ser un trabajo prearrancado o, si no se utilizan los trabajos prearrancados, un trabajo de proceso por lotes que se somete cuando se procesa la petición de conexión del cliente. El trabajo de servidor maneja las otras posibles comunicaciones con el cliente. El intercambio inicial de datos incluye una petición que identifica los símbolos de autenticación que están asociadas con el usuario del cliente. Un perfil de usuario y una contraseña, o un ticket Kerberos, son ejemplos de estos símbolos.
- 4. Una vez validados los símbolos de autenticación, el trabajo de servidor pasa a utilizar el perfil de usuario de i5/OS asociado a dichos símbolos y cambia el trabajo utilizando muchos de los atributos definidos para el perfil de usuario, como por ejemplo el código de contabilidad y la cola de salida.

## **Comunicaciones de servidor a cliente**

iSeries Access para Windows utiliza TCP/IP para comunicarse con los servidores del sistema iSeries. Los servidores optimizados utilizan soporte de sockets i5/OS para comunicarse con los clientes. El soporte de sockets i5/OS es compatible con los sockets 4.3 de Berkeley Software Distributions sobre TCP/IP. El soporte de sockets se suministra con el producto 5722-TC1 que está instalado en el servidor iSeries.

Consulte el manual Configuración y consulta de TCP/IP para obtener más información acerca de las comunicaciones.

Para obtener más información, consulte:

**Información relacionada** Configuración de TCP/IP

## **Números de puerto de los servidores de sistema principal:**

Cada tipo de servidor tiene su propio daemon servidor que se mantiene a la escucha en un puerto para oír las peticiones de conexión de cliente que vayan entrando.

En esto hay algunas excepciones. Por ejemplo, la función de transferencia sobre sockets utiliza el daemon servidor de bases de datos, el servidor de unidad de red utiliza el daemon servidor de archivos y el servidor de impresión virtual utiliza el daemon servidor de impresión de red. Además, el daemon correlacionador de servidores también está a la escucha en un puerto especificado y permite al cliente obtener el número de puerto actual para un servidor especificado.

Cada uno de los daemon servidores escucha en el número de puerto que se proporciona en la tabla de servicios a la espera de oír el número de servicio especificado. Por ejemplo, el daemon servidor de impresión de red con la configuración inicial que se proporciona, escucha en el puerto número 8474, el cual está asociado con el nombre de servicio 'as-netprt.' El daemon correlacionador de servidores escucha en el puerto conocido. El número de puerto del correlacionador de servidores conocido es 449. El número de puerto conocido está reservado para uso exclusivo de los servidores de sistema principal. Por lo tanto, la entrada para el nombre de servicio 'as-svrmap' no debe eliminarse de la tabla de servicios.

Los números de puerto para cada daemon servidor no son fijos; la tabla de servicios se puede modificar utilizando números de puerto distintos si su instalación necesita esos cambios. Puede cambiar dónde se recupera el número de puerto desde la pestaña de conexión de las propiedades del sistema de iSeries Navigator. Sin embargo, el nombre de servicio debe seguir siendo el mismo que aparece en las tablas siguientes. De otra manera, los daemon servidores no pueden establecer un zócalo con que aceptar peticiones nuevas de conexión de cliente.

Si se añade una entrada de tabla de servicios nueva para identificar un número de puerto diferente para un servicio, deberán eliminarse todas las entradas de tabla de servicios preexistentes para ese nombre de servicio. Eliminando estas entradas se evita la duplicación del nombre de servicio en la tabla y la posibilidad de resultados imprevisibles cuando se inicia el daemon servidor.

#### *Números de puerto para servidores de sistema principal y correlacionador de servidores:*

Compruebe los números de puerto de cada servidor para los servidores optimizados y el correlacionador de servidores que utilizan soporte de comunicaciones sockets sobre TCP y para los que utilizan la capa de sockets segura (SSL).

La tabla siguiente muestra las entradas iniciales de la tabla de servicios que se proporcionan para los servidores optimizados y el correlacionador de servidores que utilizan soporte de comunicaciones sockets sobre TCP. Números de puerto para servidores de sistema principal y correlacionador de servidores:

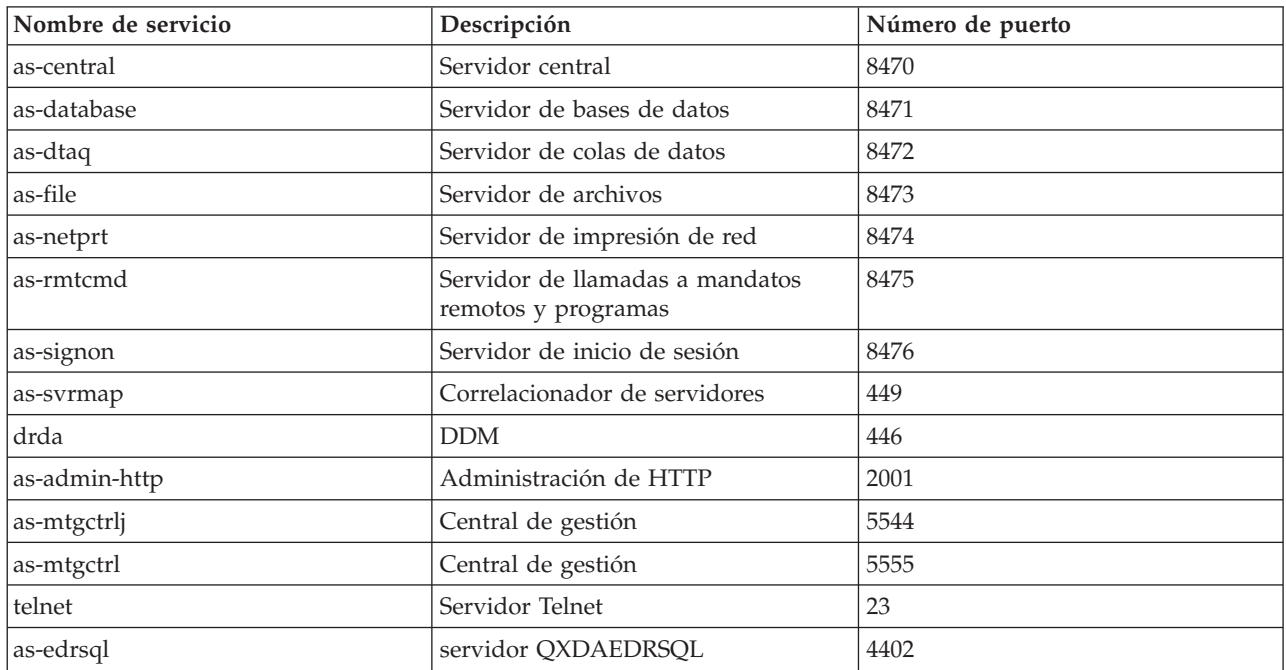

La tabla siguiente muestra los números de puerto para los servidores de sistema principal y los daemon que utilizan la capa de sockets segura (SSL):

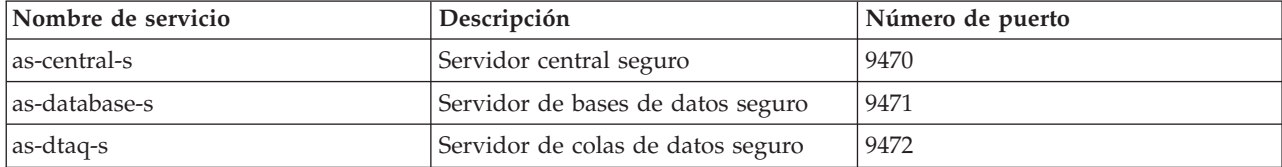

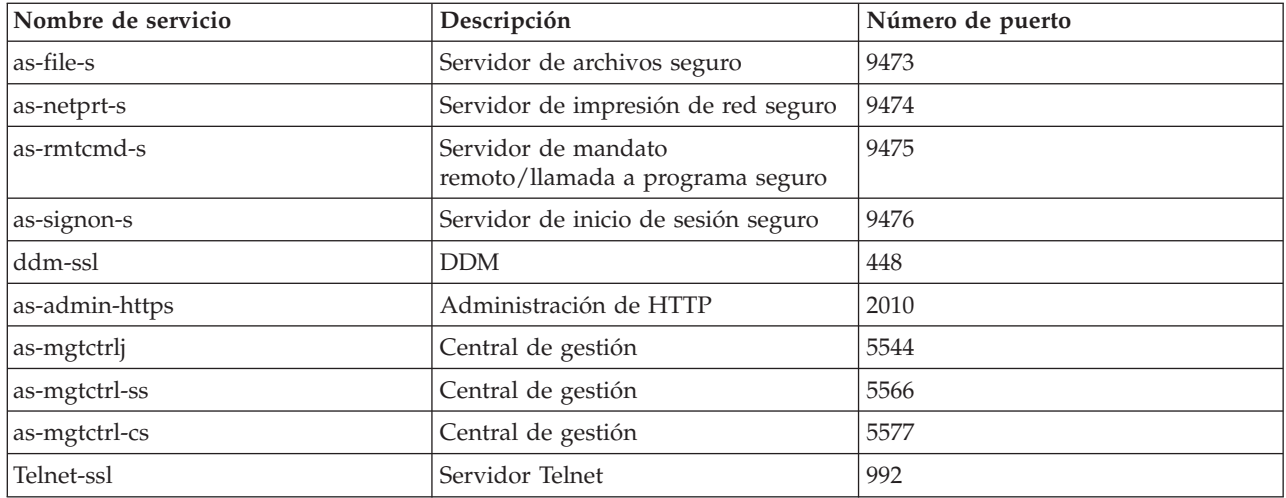

**Nota:** Nota: para obtener más información, consulte CWBCO1003, en la Guía del usuario en línea iSeries Access para Windows (en la pestaña de contenido, seleccione **Mensajes** → **Mensajes de iSeries Access para Windows** → **CWBCO1003)**.

## **Visualizar y modificar entradas de la tabla de servicios**

Se puede utilizar el mandato WRKSRVTBLE para visualizar los nombres de servicio y sus números de puerto asociados.

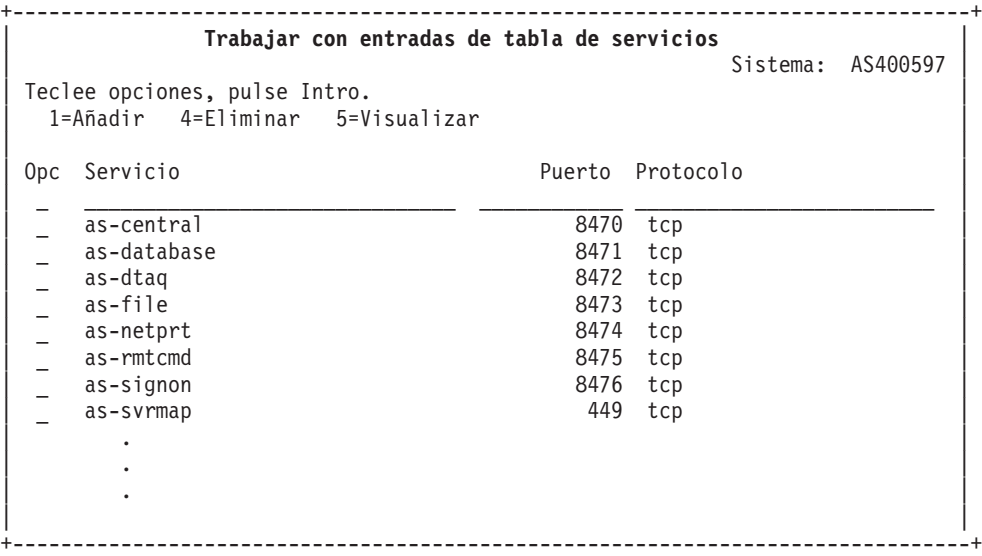

Seleccionando la opción 5 (visualizar) para cualquier entrada, también se ven los nombres de seudónimo. Use los mandatos ADDSRVTBLE y RMVSRVTBLE para cambiar la tabla de servicios para su instalación.

#### **Iniciar servidores de sistema principal:**

Para iniciar servidores de sistema principal, utilice el mandato CL STRHOSTSVR.

**Nota:** Puede utilizar iSeries Navigator para configurar el sistema de forma que los servidores se arranquen automáticamente al arrancar TCP (Transmission Control Protocol) con el mandato STRTCP. Esto lo harán por omisión los sistemas suministrados recientemente.

El mandato STRHOSTSVR inicia los daemon servidores de sistema principal y el daemon correlacionador de servidores. También intenta arrancar el trabajo de prearranque asociado al servidor.

Cada tipo de servidor de sistema principal tiene un daemon servidor. Hay un solo daemon correlacionador de servidores para el sistema. La aplicación PC cliente utiliza el número de puerto para conectase al daemon servidor de sistema principal. El daemon servidor acepta la petición de conexión entrante y la direcciona al trabajo de servidor para que se procese.

Utilice el buscador de mandatos CL para ver los parámetros de los valores del mandato STRHOSTSVR que figuran a continuación.

#### **Tipo de servidor**

**\*ALL** Arranca todos los daemon servidores de sistema principal y el daemon correlacionador de servidores.

#### **\*CENTRAL**

Arranca el daemon servidor central en el subsistema QSYSWRK. El trabajo de daemon es QZSCSRVSD, y el trabajo de servidor de prearranque asociado es QZSCSRVS.

#### **\*DATABASE**

Arranca el daemon servidor de bases de datos en el subsistema QSERVER. El trabajo de daemon es QZDASRVSD y los trabajos de servidor de prearranque asociados son QZDASOINIT, QZDASSINIT y QTFPJTCP. QTFPJTCP se ejecuta en el subsistema QSERVER.

#### **\*DTAQ**

Arranca el daemon servidor de colas de trabajos en el subsistema QSYSWRK. El trabajo de daemon es QZHQSRVD y el trabajo de servidor de prearranque asociado es QZHQSSRV.

**\*FILE** Arranca el daemon servidor de archivos en el subsistema QSERVER. El trabajo de daemon es QPWFSERVSD y los trabajos de servidor de prearranque asociados son QPWFSERVSO, QPWFSERVSS y QPWFSERVS2.

#### **\*NETPRT**

Arranca el daemon servidor de impresión de red en el subsistema QSYSWRK. El trabajo de daemon es QNPSERVD y los trabajos de servidor de prearranque asociados son QNPSERVS y QIWVPPJT. QIWVPPJT se ejecuta en el subsistema QSYSWRK.

#### **\*RMTCMD**

Inicia el daemon servidor de llamadas a mandatos remotos y programas distribuidos en el subsistema QSYSWRK. El trabajo de daemon es QZRCSRVSD y el trabajo de servidor de prearranque asociado es QZRCSRVS.

#### **\*SIGNON**

Arranca el daemon servidor de inicio de sesión en el subsistema QSYSWRK. El trabajo de daemon es QZSOSGND y el trabajo de servidor de prearranque asociado es QZSOSIGN.

#### **\*SVRMAP**

Arranca el daemon correlacionador de servidores en el subsistema QSYSWRK. El trabajo de daemon es QZSOSMAPD.

**Nota:** Si el trabajo de daemon se ejecuta en el directorio QSYSWRK, los trabajos de servidor de prearranque asociados se ejecutarán por omisión en el directorio QUSRWRK. De manera adicional, los trabajos de prearranque de servidor de bases de datos se ejecutarán en el subsistema QUSRWRK por omisión.

#### **Protocolo requerido**

(Este parámetro opcional especifica los protocolos de comunicación que deben estar activos para que se arranquen los daemon servidores de sistema principal.)

**\*ANY** El protocolo de comunicaciones TCP/IP deberá estar activo en el momento en que se emita el mandato STRHOSTSVR. Si TCP/IP no está activo, se emitirá el mensaje de diagnóstico PWS3008 y el mensaje de escape PWS300D, y no se iniciarán los daemon servidores de sistema principal.

#### **\*NONE**

Para que se arranquen los daemon servidores de sistema principal, no es necesario que ningún protocolo de comunicaciones esté activo en el momento de emitir el mandato STRHOSTSVR. Para los protocolos que estén inactivos, no se emitirán mensajes.

**\*TCP** El protocolo de comunicaciones TCP/IP deberá estar activo en el momento en que se emita el mandato STRHOSTSVR. Si TCP/IP no está activo, se emitirá el mensaje de diagnóstico PWS3008 y el mensaje de escape PWS300D, y no se iniciarán los daemon servidores de sistema principal.

### **Conceptos relacionados**

Buscador de mandatos CL

#### *Daemons de servidor:*

El daemon servidor es un trabajo de proceso por lotes que está asociado con un tipo de servidor determinado.

Solo hay un daemon servidor por cada uno de los tipos de servidor distintos (tales como base de datos, impresión de red e inicio de sesión). Cada tipo de servidor tiene una relación uno a muchos entre su daemon servidor y los trabajos de servidor reales; un daemon servidor tiene potencialmente muchos trabajos de servidor asociados.

El daemon servidor permite a las aplicaciones de cliente iniciar comunicaciones con un servidor de sistema principal que utilice el soporte de comunicaciones de sockets. El daemon servidor lleva esto a cabo manejando y direccionando las peticiones de conexión nuevas. Una vez el cliente establece comunicaciones con el trabajo de servidor ya no habrá asociaciones adicionales entre el cliente y el daemon servidor mientras dure dicho trabajo de servidor.

Los subsistemas deben estar activos para utilizar trabajos de servidor de archivos o trabajos de servidor. Cuando se envían, todos los trabajos de servidor están configurados para ejecutarse en el subsistema QUSRWRK, pero puede modificarse el subsistema en el que se ejecutan. Los trabajos del servidor de archivos y el trabajo de daemon servidor de sistema principal de bases de datos (QZDASRVSD) se ejecutan en el subsistema QSERVER.

El mandato Iniciar servidor de sistema principal inicia los trabajos de daemon servidor. Los daemon servidores deben estar activos para permitir que las aplicaciones de clientes establezcan una conexión con un servidor de sistema principal que esté utilizando el soporte de comunicaciones de sockets.

Si va a arrancar el daemon de bases de datos o el daemon servidor de archivos, el subsistema QSERVER debe estar activo. Si arranca cualquier otro daemon servidor, debe estar activo el subsistema QSYSWRK. Para utilizar los trabajos de prearranque para los daemon servidores que se ejecutan en el subsistema QSYSWRK, debe estar activo QUSRWRK.

## **Daemon correlacionador de servidores**

El daemon correlacionador de servidores es un trabajo de proceso por lotes que se ejecuta en el subsistema QSYSWRK. Proporciona a las aplicaciones de cliente un método para determinar el número de puerto asociado con un servidor determinado.

Este trabajo escucha en un puerto conocido, en espera de oír una petición de comunicación por parte de un cliente. El número del puerto conocido para TCP/IP es 449. El cliente envía el número de servicio al correlacionador de servidores. El correlacionador de servidores obtiene de la tabla de servicios el número de puerto para el nombre de servicio especificado. El correlacionador de servidores devuelve al cliente

este número de puerto, finaliza la conexión y vuelve a ponerse a escuchar en espera de otra petición de conexión. El cliente utiliza el número de puerto devuelto por el daemon correlacionador de servidores para conectarse al daemon servidor especificado.

El daemon correlacionador de servidores se inicia con el mandato STRHOSTSVR y finaliza con el mandato ENDHOSTSVR.

*Ejemplo: STRHOSTSVR:*

Ejemplos de utilización del mandato STRHOSTSVR.

**Ejemplo 1: cómo arrancar todos los daemon servidores de sistema principal**

STRHOSTSVR(\*ALL)

Este mandato arranca todos los daemon servidores y el daemon correlacionador de servidores, siempre que esté activo al menos un protocolo de comunicaciones.

## **Ejemplo 2: arrancar daemon servidores específicos**

STRHOSTSVR SERVER(\*CENTRAL \*SVRMAP) RQDPCL(\*NONE)

Este mandato arranca el daemon servidor central y el daemon correlacionador de servidores, incluso aunque no esté activo ningún protocolo de comunicaciones.

## **Ejemplo 3: especificación de un protocolo necesario:**

STRHOSTSVR SERVER(\*ALL) RQDPCL(\*TCP)

Este mandato inicia todos los daemon servidores de sistema principal y el daemon correlacionador de servidores, siempre y cuando TCP/IP esté activo.

### **Finalizar los servidores de sistema principal:**

Para finalizar los servidores de sistema principal, utilice el mandato CL ENDHOSTSVR.

Este mandato finaliza los daemon servidores de sistema principal y el daemon correlacionador de servidores. Si un daemon servidor finaliza mientras los servidores de ese tipo están conectados a aplicaciones de cliente, los trabajos de servidor permanecen activos hasta que finaliza la comunicación con la aplicación de cliente, a menos que se especifique el parámetro opcional ENDACTCNN. Las peticiones ulteriores emitidas por la aplicación de cliente para establecer conexión con ese servidor fallarán mientras no se arranque otra vez el daemon servidor.

La finalización del daemon correlacionador de servidores no afecta a las conexiones existentes de cliente establecidas con los trabajos de servidor. Las peticiones ulteriores emitidas por una aplicación de cliente para establecer conexión con el correlacionador de servidores fallarán mientras no se arranque otra vez el correlacionador de servidores.

Puede especificarse el parámetro ENDACTCNN para finalizar las conexiones activas con los servidores \*DATABASE y \*FILE. Esto hará que finalicen los trabajos de servidor que dan servicio a estas conexiones. Solo pueden finalizarse las conexiones activas si el trabajo daemon correspondiente se finaliza también. Si se especifica la palabra clave \*DATABASE, se finalizarán los trabajos QZDASOINIT y QZDASSINIT que tengan conexiones activas. Si se especifica la palabra clave \*FILE, se finalizarán los trabajos QPWFSERVSO y QPWFSERVSS que tengan conexiones activas.

**Nota:** Si se utiliza el mandato ENDHOSTSVR para finalizar un daemon determinado que no esté activo, se obtiene un mensaje de diagnóstico. Si desea finalizar todos los daemon activos, utilice ENDHOSTSVR SERVER(\*ALL). Con el valor \*ALL no aparece ningún mensaje de diagnóstico.

Valores del mandato ENDHOSTSVR:

### **Tipo de servidor**

**\*ALL** Finaliza todos los daemon servidores y el daemon correlacionador de servidores, de estar activos. Si se utiliza, el sistema no permite ningún otro valor especial.

### **\*CENTRAL**

Finaliza el daemon servidor central en el subsistema QSYSWRK.

## **\*DATABASE**

Finaliza el daemon servidor de bases de datos en el subsistema QSERVER.

## **\*DTAQ**

Finaliza el daemon servidor de colas de trabajos en el subsistema QSYSWRK.

**\*FILE** Finaliza el daemon servidor de archivos en el subsistema QSERVER.

## **\*NETPRT**

Finaliza el daemon servidor de impresión de red en el subsistema QSYSWRK.

## **\*RMTCMD**

Finaliza el daemon servidor de llamadas a programas distribuidos y mandatos remotos del subsistema QSYSWRK.

### **\*SIGNON**

Finaliza el daemon servidor de inicio de sesión en el subsistema QSYSWRK.

## **\*SVRMAP**

Finaliza el daemon correlacionador de servidores en el subsistema QSYSWRK.

## **Finalizar conexiones activas**

(Este parámetro opcional especifica si van a finalizar las conexiones activas de los servidores especificados.)

### *Valores únicos:*

### **\*NONE**

No finalizará ninguna conexión activa

### *Otros valores:*

## **\*DATABASE**

Finalizarán las conexiones activas a las que dan servicio los trabajos de servidor QZDASOINIT y QZDASSINIT. También finalizarán los trabajos de servidor que dan servicio a estas conexiones.

**\*FILE** Se finalizarán las conexiones activas a las que dan servicio los trabajos de servidor QPWFSERVSO y QPWFSERVSS. También se finalizarán los trabajos de servidor que dan servicio a estas conexiones.

A continuación figuran algunos ejemplos de ENDHOSTSVR.

*Ejemplo: ENDHOSTSVR:*

Encontrará ejemplos de utilización del mandato ENDHOSTSVR.

**Ejemplo 1: cómo finalizar todos los daemon servidores de sistema principal** ENDHOSTSVR SERVER(\*ALL)

Este mandato finaliza todos los daemon servidores y el daemon correlacionador de servidores.

## <span id="page-54-0"></span>**Ejemplo 2: finalizar daemon servidores específicos**

ENDHOSTSVR SERVER(\*CENTRAL \*SVRMAP)

Finaliza el daemon servidor central y el daemon correlacionador de servidores.

## **Ejemplo 3: cómo finalizar daemon servidores específicos y conexiones activas**

ENDHOSTSVR SERVER(\*CENTRAL \*DATABASE) ENDACTCNN(\*DATABASE)

Este mandato finaliza el daemon servidor central en el subsistema QSYSWRK y el daemon servidor de bases de datos en el subsistema QSERVER. Adicionalmente, finalizarán las conexiones activas del servidor \*DATABASE y los trabajos de servidor QZDASOINIT y QZDASSINIT que dan servicio a estas conexiones.

## **Subsistemas del servidor iSeries**

Describe los subsistemas suministrados por el sistema que se utilizan para cada una de las funciones de servidor. También explican en detalle la manera en que las descripciones de los subsistemas se relacionan con los trabajos de servidor. Conozca los subsistemas de i5/OS y cómo prearrancar y arrancar automáticamente los trabajos.

Una descripción de subsistema define cómo, dónde y cuánto trabajo entra en un subsistema y qué recursos utiliza el subsistema para hacer el trabajo.

Los trabajos de arranque automático realizan la inicialización una sola vez o hacen trabajo repetitivo que está asociado con un subsistema determinado. Los trabajos de arranque automático asociados con un subsistema determinado se inician automáticamente cada vez que se inicia el subsistema.

### **Conceptos relacionados**

["Identificar](#page-69-0) y visualizar trabajos de servidor en el servidor iSeries" en la página 64 Procedimientos para identificar y visualizar trabajos de servidor.

"Utilizar la interfaz basada en caracteres para visualizar trabajos de [servidor."](#page-69-0) en la página 64 Información acerca de cómo visualizar trabajos de servidor mediante la interfaz basada en caracteres.

### **Subsistemas utilizados para los trabajos de servidor:**

Los trabajos de servidor están configurados para que puedan ejecutarse en subsistemas diferentes, dependiendo de su función.

A continuación figuran los subsistemas que se utilizan para los trabajos de servidor.

# **QSYSWRK**

Todos los trabajos daemon (a excepción del trabajo daemon de servidor de archivos y el trabajo daemon de servidor de bases de datos) se ejecutan en este subsistema. Los trabajos daemon de servidor de archivos y de bases de datos se ejecutan en el subsistema QSERVER.

# **QUSRWRK**

Este subsistema se encuentra donde se ejecutan los trabajos de servidor para los siguientes servidores:

- v Impresión de red
- v Llamadas a mandatos remotos y programas
- Central
- Cola de datos
- v Inicio de sesión
- Base de datos

# **QSERVER**

El trabajo daemon de servidor de archivos, su trabajo de servidor de prearranque asociado y el trabajo daemon de servidor de bases de datos se deben ejecutar en este subsistema.

Si este subsistema no está activo, fallarán las peticiones para establecer una conexión con el servidor de archivos o el servidor de bases de datos.

## **Arranque automático de subsistemas**

El subsistema QSYSWRK se inicia automáticamente cuando se hace IPL, sin tener en cuenta el valor especificado para el subsistema de control.

Si utiliza el programa de arranque por omisión que se proporciona con el sistema, los subsistemas QSERVER y QUSRWRK se iniciarán automáticamente cuando haga IPL. El programa de arranque del sistema está definido en el valor del sistema QSTRUPPGM, y el valor por omisión es QSTRUP QSYS.

Si desea cambiar el arranque del sistema, puede cambiar el valor del sistema QSTRUPPGM para llamar a sus propios programas. Puede utilizar el programa de envío QSTRUP en QSYS como base para el programa de arranque que cree.

**Nota:** Si utiliza el servidor de bases de datos o el servidor de archivos y ha realizado cambios en el arranque del sistema, deberá asegurarse de que el programa de arranque inicia el subsistema QSERVER.

A partir de la V5R1, el sistema inicia automáticamente TCP/IP sin necesidad de realizar cambios en el programa de arranque del sistema. Los servidores de sistema principal se inician automáticamente al iniciar TCP/IP. TCP/IP al iniciarse asegura que QUSRWRK y QSERVER se inicien antes de iniciar los servidores de sistema principal. Si la V5R1, o una versión posterior, se instala en un sistema que tiene un release anterior a V5R1, y si el programa de arranque utilizado por el sistema se ha cambiado para iniciar TCP/IP, el sistema iniciará automáticamente TCP/IP y fallará el intento del programa de arranque. El atributo de IPL, STRTCP, puede forzar al sistema a no iniciar automáticamente TCP/IP durante IPL. Se recomienda dejar este valor en la posición de envío \*YES, (inicio de TCP/IP) pero la opción queda disponible si es necesario.

### **Utilización de trabajos de arranque automático:**

Información acerca de los trabajos de arranque automático asociados con la utilización de los servidores de sistema principal.

El subsistema QSERVER tiene un trabajo de arranque automático definido para los trabajos de servidor de archivos y de servidor de bases de datos. Si este trabajo no se está ejecutando, los servidores no se pueden iniciar. El subsistema no finalizará cuando el trabajo desaparezca. Si se produce un problema con este trabajo, quizás desee finalizar y reiniciar el subsistema QSERVER.

El subsistema QSYSWRK tiene un trabajo de arranque automático definido para todos los servidores optimizados. Este trabajo supervisa los eventos que se envían cuando se ha emitido un mandato STRTCP. De este modo, los trabajos del daemon servidor pueden determinar dinámicamente cuándo se ha hecho activo TCP/IP. Los trabajos daemon empiezan entonces a escuchar en los puertos apropiados. Si el trabajo de arranque automático no está activo y se inicia TCP/IP mientras los servidores de sistema principal están activos, deberá emitirse la siguiente secuencia de mandatos para poder empezar a utilizar TCP/IP:

- 1. ENDHOSTSVR \*ALL
- 2. STRHOSTSVR \*ALL

El trabajo de arranque automático se denomina QZBSEVTM. Si el trabajo no está activo, se puede iniciar emitiendo el siguiente mandato:

QSYS/SBMJOB CMD(QSYS/CALL PGM(QSYS/QZBSEVTM)) JOB(QZBSEVTM) JOBD(QSYS/QZBSEJBD) PRTDEV(\*USRPRF) OUTQ(\*USRPRF) USER(QUSER) PRTTXT(\*SYSVAL) SYSLIBL(\*SYSVAL) CURLIB(\*CRTDFT) INLLIBL(\*JOBD) SRTSEQ (\*SYSVAL) LANGID(\*SYSVAL) CNTRYID(\*SYSVAL) CCSID(\*SYSVAL)

**Nota:** Solo puede ejecutarse a la vez una instancia del programa QZBSEVTM.

#### **Utilizar trabajos de prearranque:**

Un trabajo de prearranque es un trabajo de proceso por lotes que empieza a ejecutarse antes de que un programa de un sistema remoto inicie las comunicaciones con el servidor.

Los trabajos de prearranque utilizan las correspondientes entradas existentes en la descripción del subsistema para determinar cuál es el programa, la clase y la agrupación de almacenamiento que deben utilizar cuando se arrancan los trabajos. Dentro de una entrada de trabajo de prearranque se han de especificar los atributos que el subsistema ha de utilizar para crear y gestionar una agrupación de trabajos de prearranque.

Los trabajos de prearranque aumentan el rendimiento al iniciar una conexión con un servidor. Las entradas de trabajo de prearranque se definen dentro de un subsistema. Los trabajos de prearranque se hacen activos cuando se inicia ese subsistema, o pueden controlarse con los mandatos Iniciar trabajo de prearranque (STRPJ) y Finalizar trabajo de prearranque (ENDPJ).

La información del sistema relativa a los trabajos de prearranque (como por ejemplo DSPACTPJ) utiliza el término 'petición de arranque de programa' exclusivamente para indicar las peticiones realizadas para iniciar trabajos de prearranque, aunque la información pueda pertenecer a un trabajo de prearranque que se inició como resultado de una petición de conexión de sockets.

#### **Notas:**

- v Los trabajos de prearranque se pueden volver a usar, pero no se pueden limpiar automáticamente una vez que se han utilizado y se han devuelto a la agrupación. El número de veces que se vuelve a usar el trabajo de prearranque está determinado en el valor de número máximo de usos (MAXUSE) de los mandatos ADDPJE o CHGPJE CL. Esto significa que los recursos que utiliza un usuario del trabajo de prearranque deberán limpiarse antes de acabar de usar el trabajo de prearranque. De otra manera, estos recursos mantendrán el mismo estado cuando el usuario siguiente utilice el trabajo de prearranque. Por ejemplo, si un usuario de un trabajo de prearranque abre un archivo pero no lo cierra, el archivo permanece abierto y disponible para el usuario siguiente del mismo trabajo de prearranque.
- v Algunos de los trabajos servidores se ejecutan por omisión en QUSRWRK o QSERVER. Utilizando iSeries Navigator, se pueden configurar algunos o todos estos servidores para ejecutarlos en el subsistema que elija.
	- 1. Efectúe una doble pulsación en **iSeries Navigator** → **Red** → **Servidores** → **iSeries Access**.
	- 2. Pulse con el botón derecho del ratón sobre el servidor para el que desea configurar subsistemas y seleccione **Propiedades**.
	- 3. Configure el servidor utilizando la página Subsistemas.
	- Si traslada trabajos desde el subsistema por omisión, deberá hacer lo siguiente:
	- 1. Crear su propia descripción de subsistema.
	- 2. Añadir sus propias entradas de trabajos de prearranque utilizando el mandato ADDPJE. Establecer en \*YES el parámetro STRJOBS.
	- Si no realiza esas acciones, sus trabajos se ejecutarán en el subsistema por omisión.

Todos los servidores de sistema principal que soporta la interfaz de comunicaciones de sockets, soportan trabajos de prearranque.

Estos servidores son los siguientes:

Servidor de impresión de red Servidor de llamadas a mandatos remotos y programas distribuidos Servidor central Servidor de bases de datos Servidor de bases de datos seguro Servidor de archivos Servidor de archivos seguro Servidor de colas de datos Servidor de inicio de sesión (exclusivo para los servidores que utilizan soporte de comunicación de sockets)

Las listas siguientes proporcionan cada uno de los atributos de entrada de trabajo de prearranque y proporcionar los valores iniciales que están configurados para los servidores de sistema principal que utilizan soporte de comunicaciones de sockets.

### **Descripción de subsistema**

**Servidor de sistema principal Valor** Impresión de red  $\qquad$  QUSRWRK Llamadas a mandatos remotos y programas  $\vert$  QUSRWRK Central QUSRWRK Base de datos  $\sim$  QUSRWRK Base de datos segura  $\vert$  QUSRWRK Archivo QSERVER Archivo seguro que establecen el que el que el que el que el que el que el que el que el que el que el que el q Cola de datos  $\overline{Q}$ Inicio de sesión  $\sim$ 

El subsistema que contiene las entradas de trabajo de prearranque.

### **Biblioteca/nombre de programa**

El programa al que se llama cuando se inicia el trabajo de prearranque.

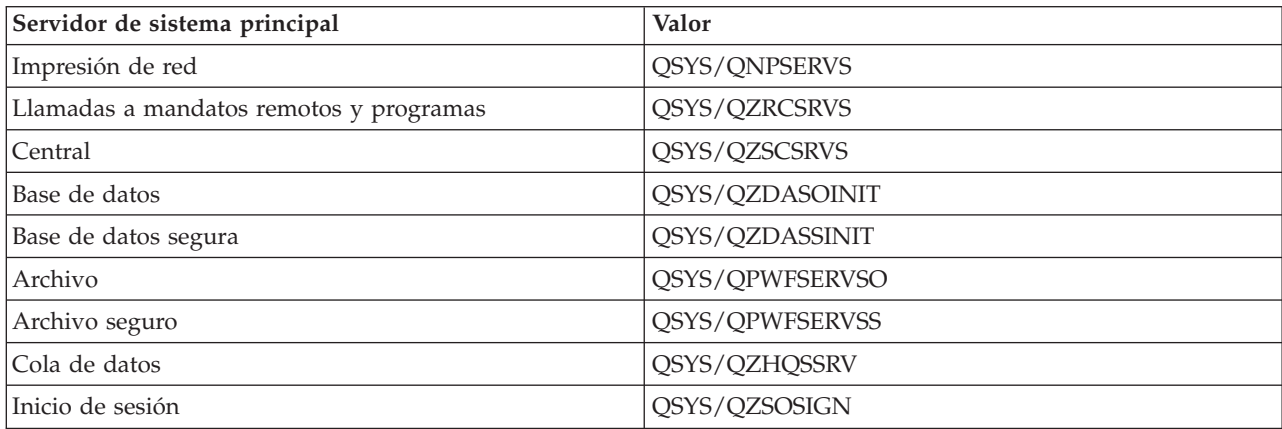

## **Perfil de usuario**

El perfil de usuario bajo el que se ejecuta el trabajo. Es lo que el trabajo muestra como perfil de usuario. Cuando un cliente envía la petición de iniciar un servidor, la función de trabajo de prearranque conmuta al perfil de usuario que se recibe en esa petición.

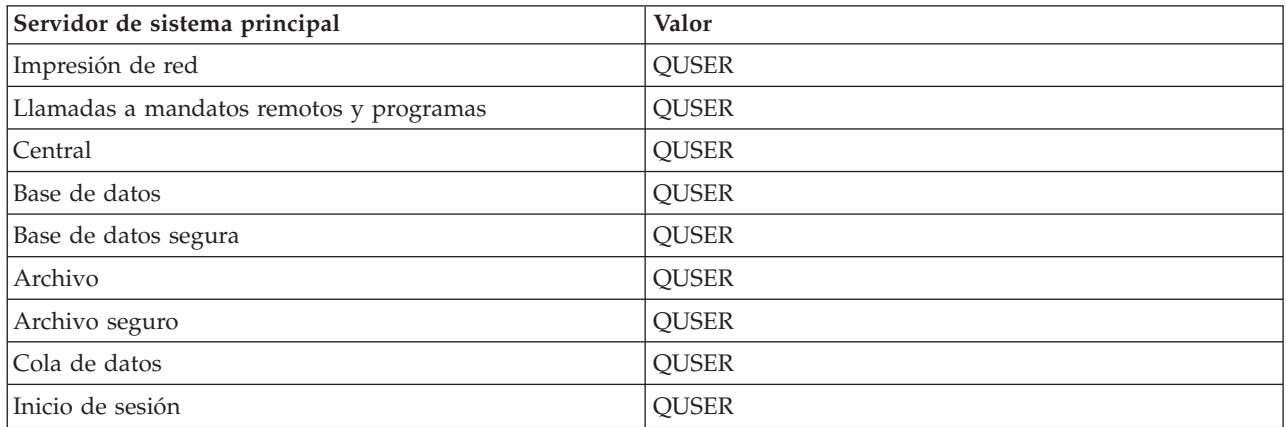

### **Nombre de trabajo**

El nombre del trabajo cuando se inicia.

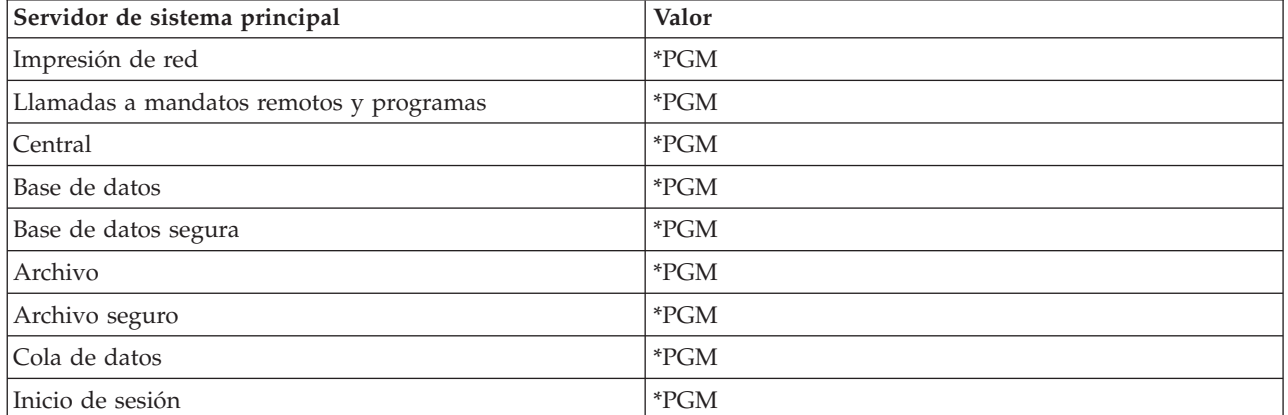

### **Descripción de trabajo**

La descripción de trabajo que se utiliza para el trabajo de prearranque. Tenga en cuenta que si se especifica \*USRPRF, se utilizará la descripción de trabajo para el perfil bajo el que se ejecuta este trabajo. Esto significa que se utilizará la descripción de trabajo de QUSER. También se utilizan algunos atributos de la descripción de trabajo de usuario solicitante; por ejemplo, el dispositivo de impresora y la cola de salida se intercambian en la descripción de trabajo de usuario solicitante.

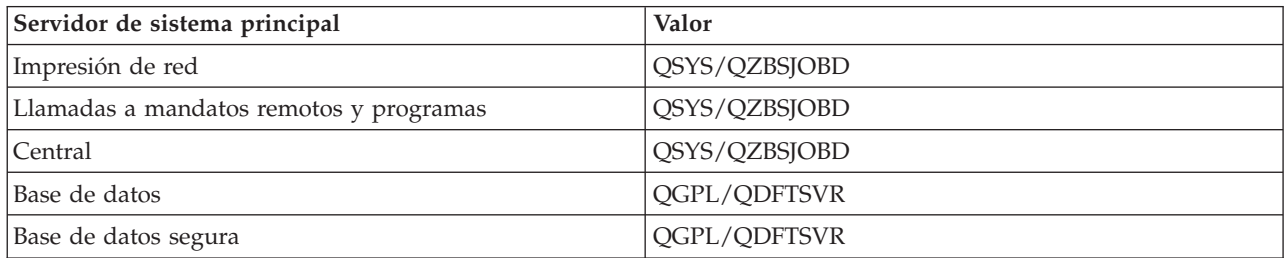

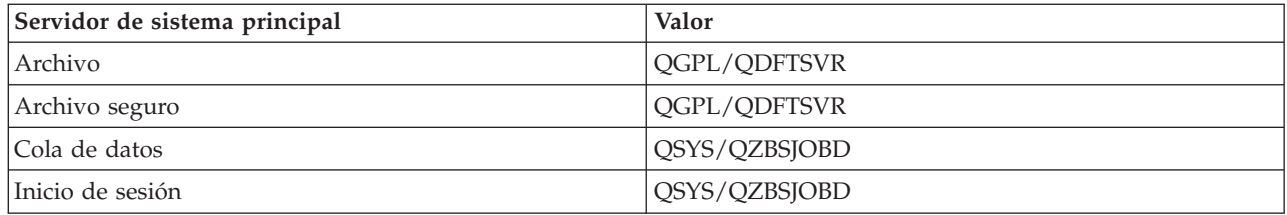

## **Iniciar trabajos**

Indica si los trabajos de prearranque se deben iniciar automáticamente al iniciar el subsistema. Estas entradas de trabajo de prearranque se envían con el valor \*YES de iniciar trabajos para asegurar que los trabajos de servidor están disponibles. El mandato STRHOSTSVR inicia cada trabajo de prearranque como parte de su proceso.

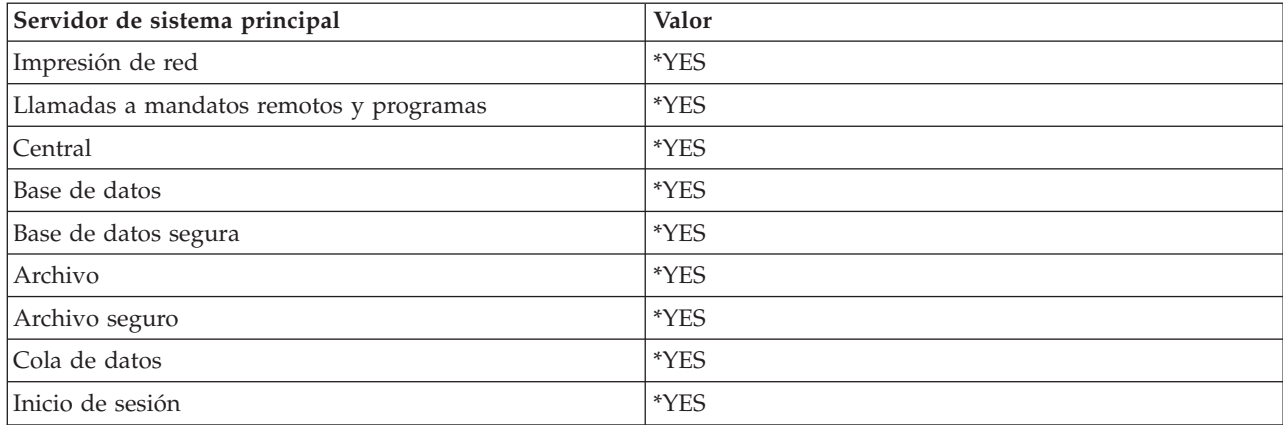

### **Número inicial de trabajos**

El número de trabajos que se inician cuando se inicia el subsistema. Este valor es graduable y se adapta a entornos y necesidades particulares.

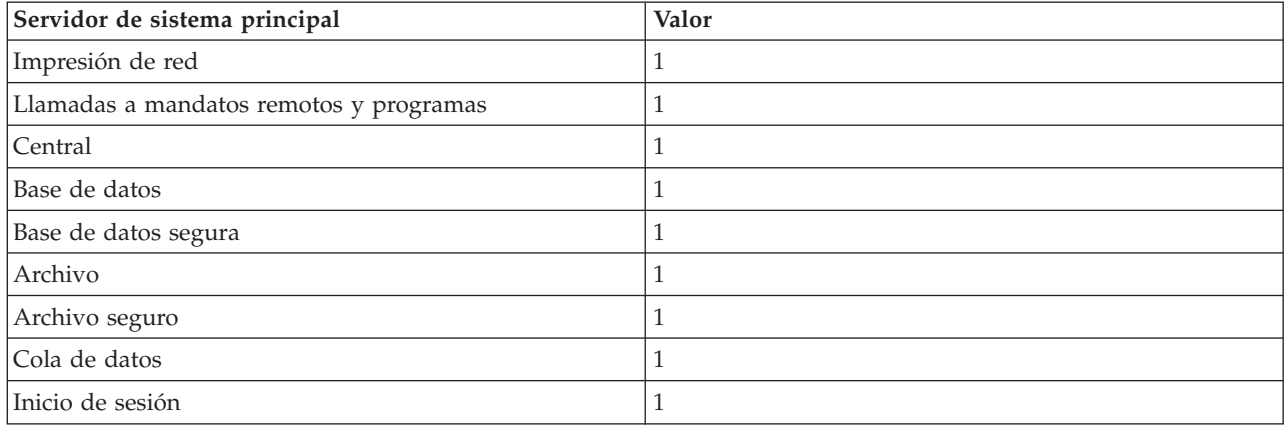

## **Umbral**

El mínimo número de trabajos de prearranque disponibles para una entrada de trabajo de prearranque. Cuando se alcanza este umbral, se inician automáticamente los trabajos de prearranque adicionales. El umbral mantiene un cierto número de trabajos en la agrupación.

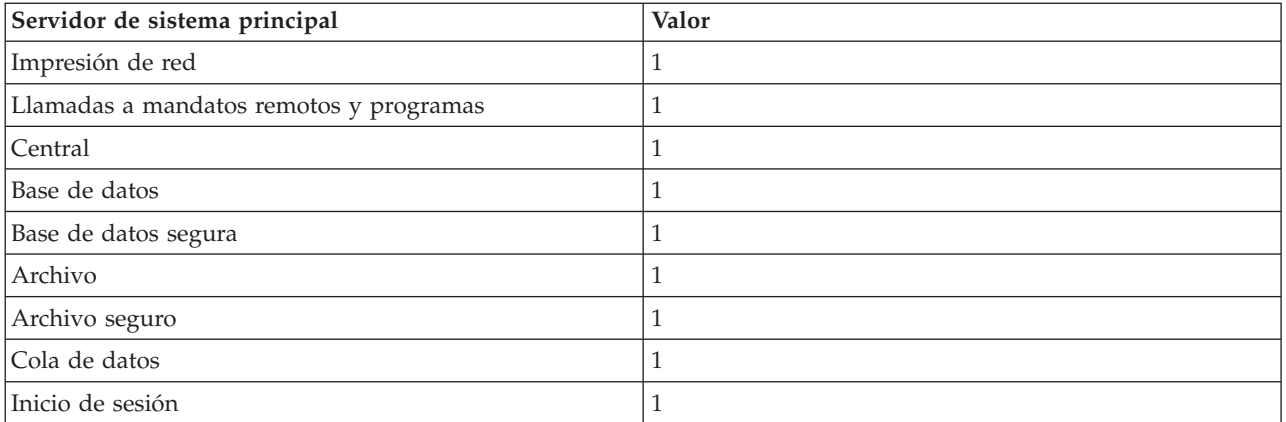

# **Número adicional de trabajos**

El número de trabajos de prearranque adicionales que se inician cuando se alcanza el umbral.

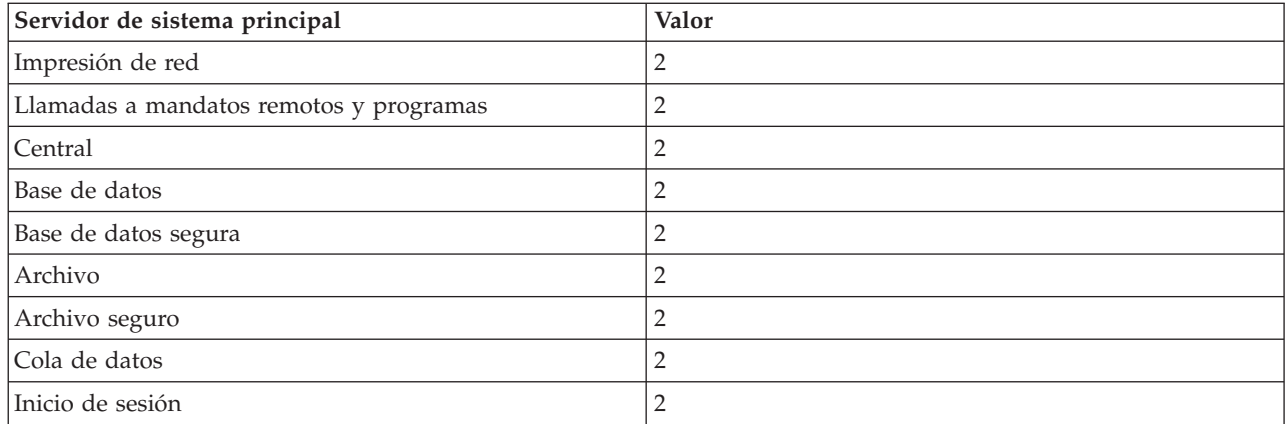

## **Número máximo de trabajos**

El número máximo de trabajos de prearranque que pueden estar activos para esta entrada.

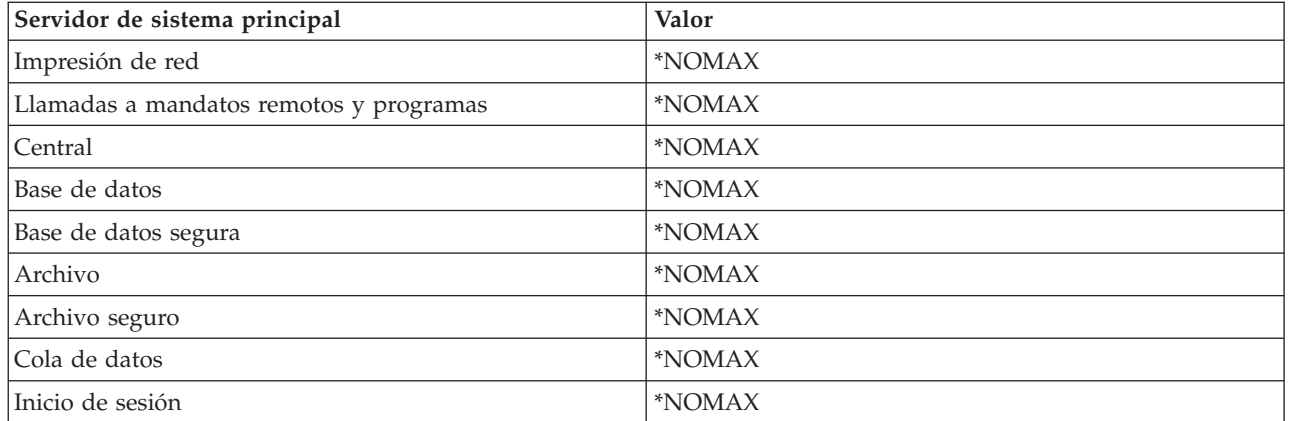

## **Número máximo de utilizaciones**

El número máximo de utilizaciones del trabajo. El valor 200 indica que el trabajo de prearranque finalizará después de que 200 peticiones para iniciar el servidor se hayan procesado.

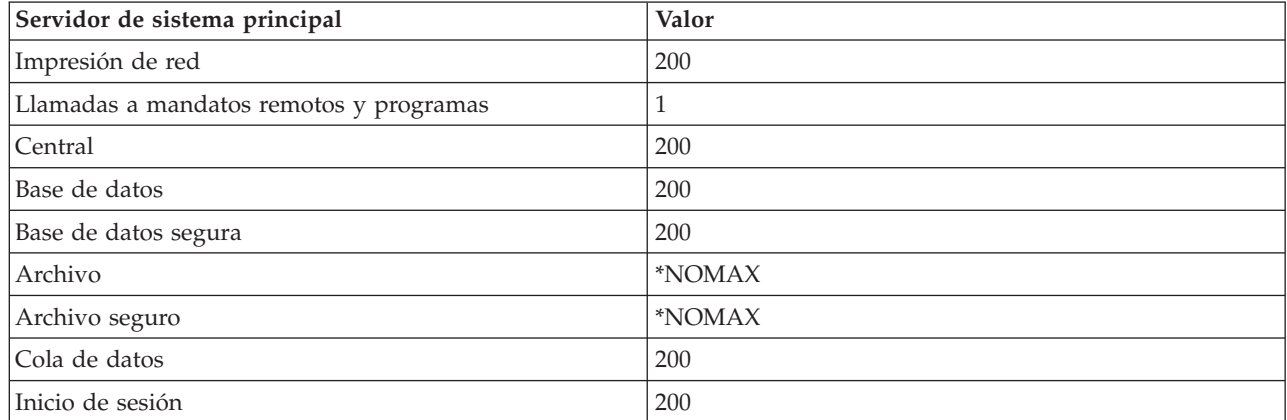

## **Esperar trabajo**

Provoca que una petición de conexión de cliente espere un trabajo de servidor disponible si se ha alcanzado el número máximo de trabajos.

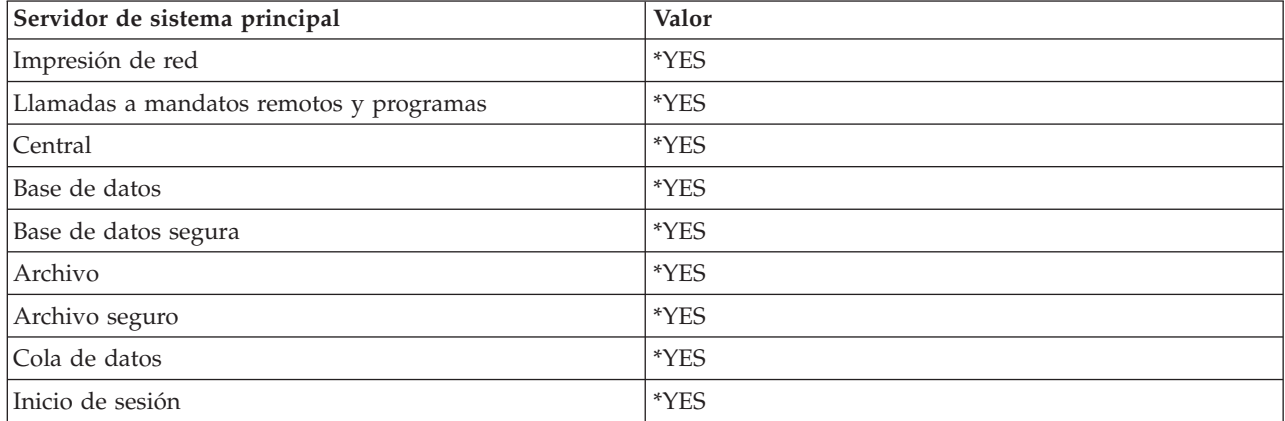

## **Identificador de agrupación**

El identificador de agrupación del subsistema en el que se ejecuta este trabajo de prearranque.

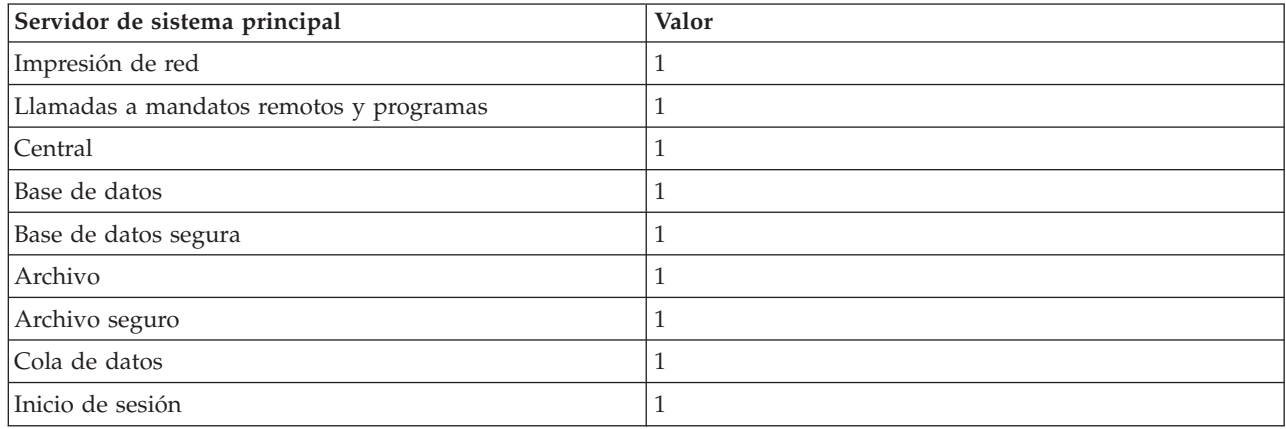

## **Clase**

El nombre y biblioteca de la clase bajo la que se ejecuta el trabajo de prearranque.

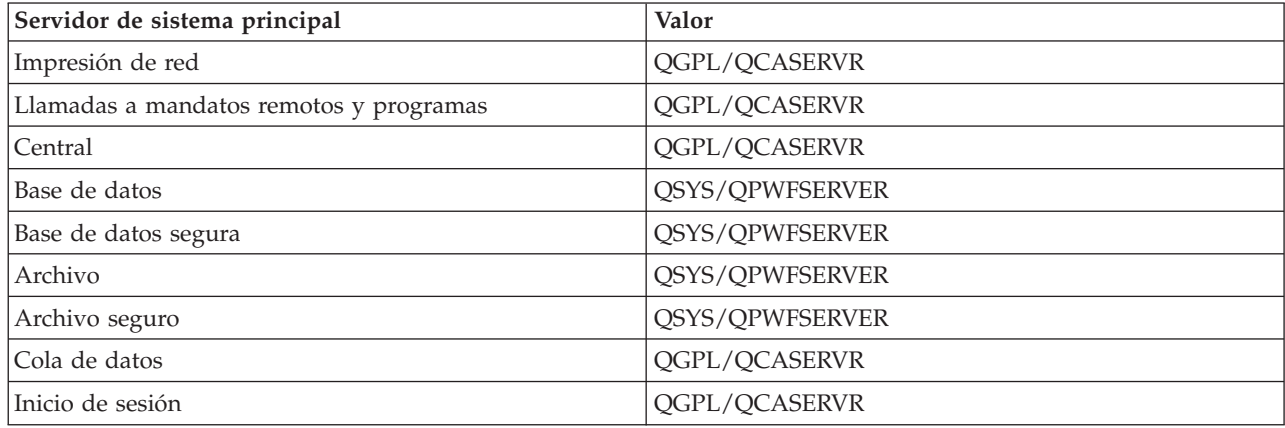

Cuando el valor de iniciar trabajos para la entrada de trabajo de prearranque se ha establecido como \*YES y el resto de valores mantiene sus posiciones iniciales, tienen lugar las acciones siguientes para cada entrada de trabajo de prearranque:

- v Cuando se inicia el subsistema, se inicia un trabajo de prearranque para cada servidor.
- v Cuando se procesa la primera petición de conexión de cliente para un servidor específico, se utiliza el trabajo inicial y se sobrepasa el umbral.
- v Se inician trabajos adicionales para ese servidor, basados en el número que está definido en la entrada de trabajo de prearranque.
- v El número de trabajos disponibles siempre es al menos uno.
- v El subsistema comprueba periódicamente el número de trabajos de prearranque que están preparados para procesar peticiones, y finaliza los trabajos sobrantes. El subsistema siempre deja al menos, en el parámetro de trabajos iniciales, el número de trabajos de prearranque especificados.

# **Supervisar trabajos de prearranque**

El mandato Visualizar trabajos de prearranque activos (DSPACTPJ) se utiliza para supervisar los trabajos de prearranque. Por ejemplo, para supervisar trabajos de prearranque para el servidor de inicio de sesión, es necesario saber el subsistema en que se encuentran los trabajos de prearranque (QUSRWRK o un subsistema definido por el usuario) y el programa (por ejemplo, QZSOSIGN).

El mandato DSPACTPJ proporciona la información siguiente:

```
+--------------------------------------------------------------------------------+
             Visualizar trabajos de prearranque activos AS400597
                                      01/12/95 16:39:25
\frac{1}{2}Subsistema . . . . : QUSRWRK Restablecer fecha . : 01/11/95
Programa . . . . . . : QZSOSIGN Restablecer hora . . : 16:54:50
 Biblioteca . . . . : QSYS Tiempo transcurrido : 0023:12:21
| |
 | Trabajos de prearranque: |
  Número actual . . . . . . . . . . . . . . . . : 10
  Número promedio . . . . . . . . . . . . . . . : 8.5
  Número máx . . . . . . . . . . . . . . . . . . : 25
| |
 Trabajos de prearranque en uso:
  Número actual . . . . . . . . . . . . . . . . : 5
  Número promedio . . . . . . . . . . . . . . . 4.3
  Número máx . . . . . . . . . . . . . . . . . . : 25
| |
```
| |

| Más... | | | | | +--------------------------------------------------------------------------------+ +--------------------------------------------------------------------------------+ | 01/12/95 16:39:25 | |Subsistema . . . . . : QUSRWRK Restablecer fecha . : 01/11/95 |  $\lvert$ Programa  $\dots \dots$  : QZSOSIGN Restablecer hora  $\dots$  : 16:54:50  $\lvert$ Biblioteca . . . . : QSYS Tiempo transcurrido : 0023:12:21 | | | | | | Peticiones de inicio de programa: Número actual en espera . . . . . . . . . . . : 0 Número promedio en espera. . . . . . . . . . . : . 2 Número máx. en espera . . . . . . . . . . . : 4 Promedio tiempo espera . . . . . . . . . . . . : 00:00:20.0 Número aceptado . . . . . . . . . . . . . . . : 0 Número rechazado . . . . . . . . . . . . . . . : 0 | | | | | | | Final | Final | Final | Final | Final | Final | Final | Final | Final | Final | Final | Final | Final | Fina Pulse Intro para continuar. | | F3=Salir F5=Renovar F12=Cancelar F13=Restablecer estadísticas | | +--------------------------------------------------------------------------------+

# **Gestionar trabajos de prearranque**

Pulsar la tecla **F5** cuando se tiene en pantalla Visualizar trabajos de prearranque activos, permite renovar la información presentada de un trabajo de prearranque activo. La información sobre las peticiones de inicio de programa puede indicar si es necesario cambiar el número de trabajos de prearranque disponible. Si la información indica que las peticiones de inicio de programa están a la espera de un trabajo de prearranque disponible, se pueden cambiar los trabajos de prearranque con el mandato Cambiar entrada de trabajo de prearranque (CHGPJE).

Si no se actúa rápidamente en las peticiones de inicio de programa, se podrá realizar cualquier combinación de entre las siguientes:

- v Aumentar el umbral
- v Aumentar el valor de parámetro para el número inicial de trabajos (INLJOBS)
- v Aumentar el valor de parámetro para el número adicional de trabajos (ADLJOBS)

La clave está para asegurarse que existe un trabajo de prearranque disponible para cada petición.

# **Eliminar entradas de trabajo de prearranque**

Si desea que los servidores no utilicen la función de prearrancar trabajo, deberá realizar las siguientes acciones:

1. Finalice los trabajos prearrancados con el mandato Finalizar trabajo de prearranque (ENDPJ).

Los trabajos prearrancados que terminan con el mandato ENDPJ se inician la próxima vez que se inicia el subsistema si se especifica trabajos de inicio \*YES en la entrada de trabajo de prearranque, o cuando se emite el mandato STRHOSTSVR para el tipo de servidor especificado. Si solo finaliza el trabajo de prearranque y no sigue el paso siguiente, fallarán las peticiones para iniciar un servidor determinado.

2. Elimine las entradas de trabajo de prearranque de la descripción del subsistema con el mandato Eliminar entrada de trabajo de prearranque (RMVPJE).

Las entradas de trabajo de prearranque que se eliminan con el mandato RMVPJE son eliminadas permanentemente de la descripción del subsistema. Una vez que se elimina la entrada, las peticiones nuevas para el servidor serán satisfactorias.

## **Utilizar entradas de direccionamiento**

Cuando un trabajo daemon se direcciona a un subsistema, el trabajo está utilizando las entradas de direccionamiento en la descripción del subsistema. Las entradas de direccionamiento para los trabajos daemon de servidor de sistema central se añaden a la descripción del subsistema cuando se emite el mandato STRHOSTSVR. Estos trabajos se inician bajo el perfil de usuario QUSER. Para los trabajos daemon que se someten al subsistema QSYSWRK, se utiliza la cola de trabajos QSYSNOMAX. Para los trabajos daemon que se someten al subsistema QSERVER, se utiliza la cola de trabajos QPWFSERVER.

Las características de los trabajos de servidor se toman de su entrada de trabajo de prearranque. Si no se utilizan trabajos de prearranque para los servidores, los trabajos de servidor se iniciarán con las características de su trabajo daemon correspondiente.

La información siguiente proporciona la configuración inicial de los subsistemas suministrados por IBM para cada uno de los trabajos de daemon servidor.

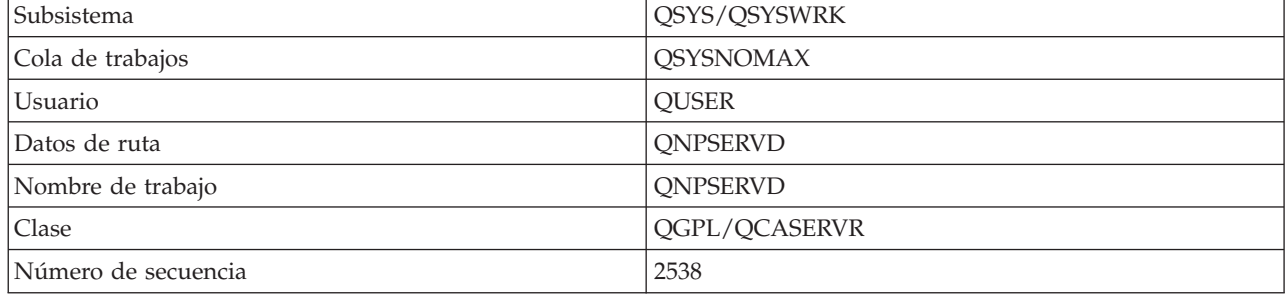

#### **Daemon de servidor de impresión en red**

#### **Daemon del servidor de llamadas a mandatos remotos y programas**

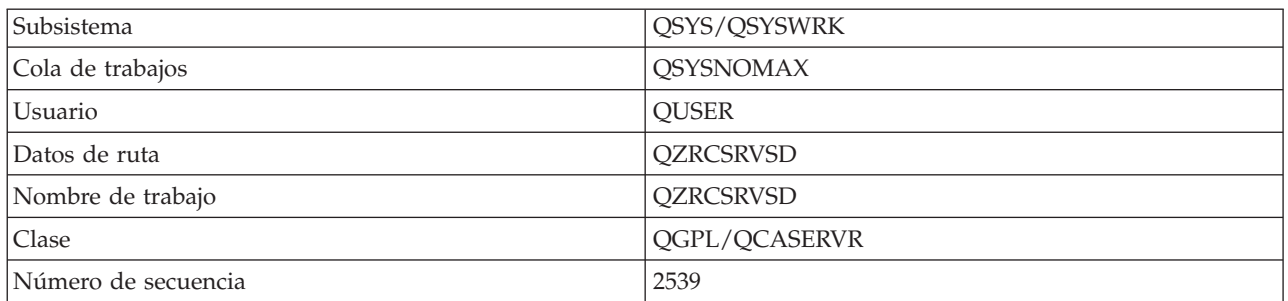

### **Daemon de servidor central**

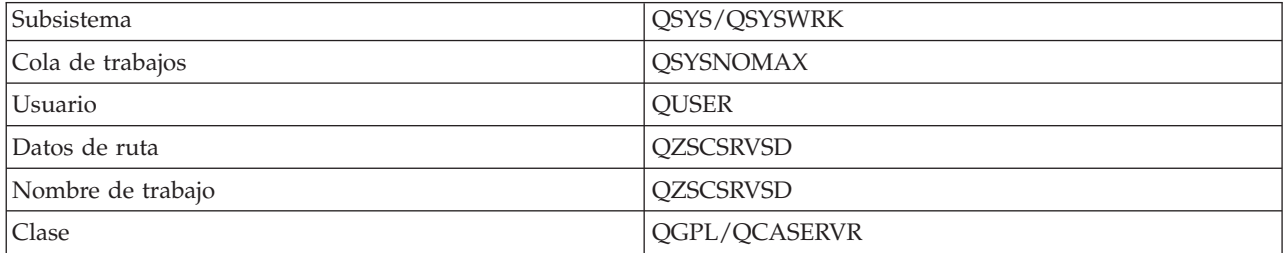

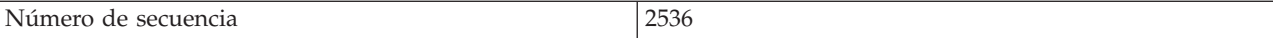

## **Daemon de servidor de base de datos**

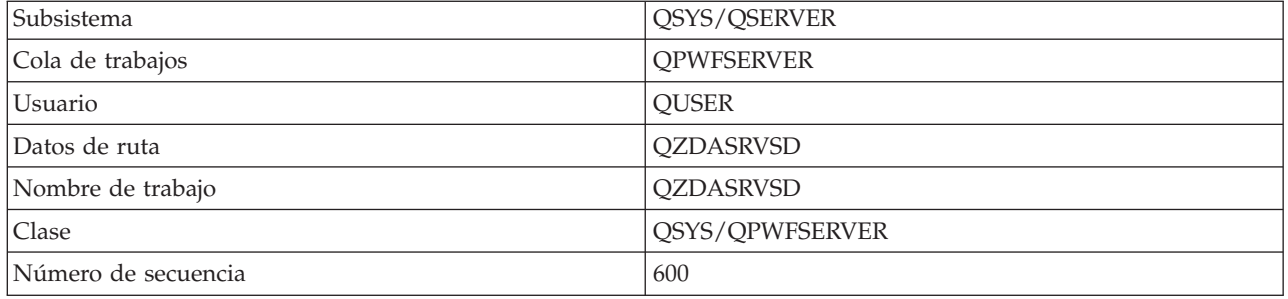

## **Daemon de servidor de archivos**

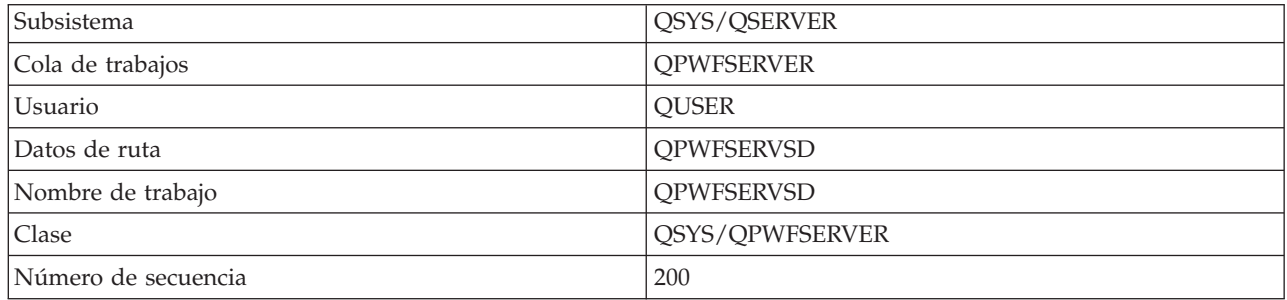

## **Daemon de servidor de colas de datos**

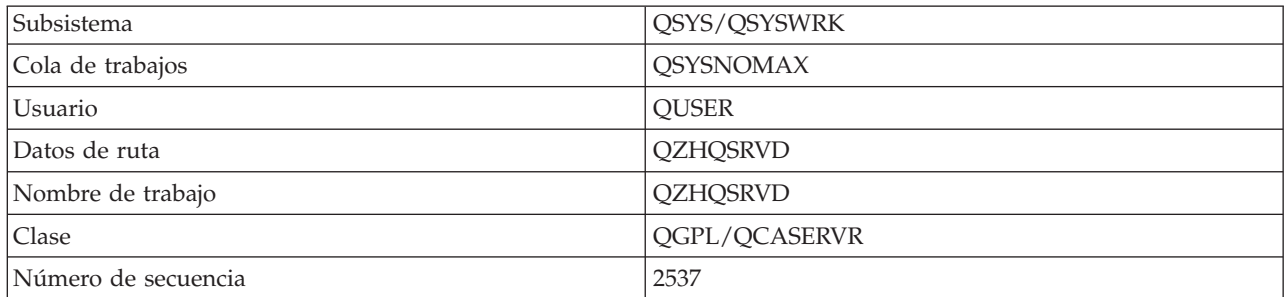

# **Daemon de servidor de inicio de sesión**

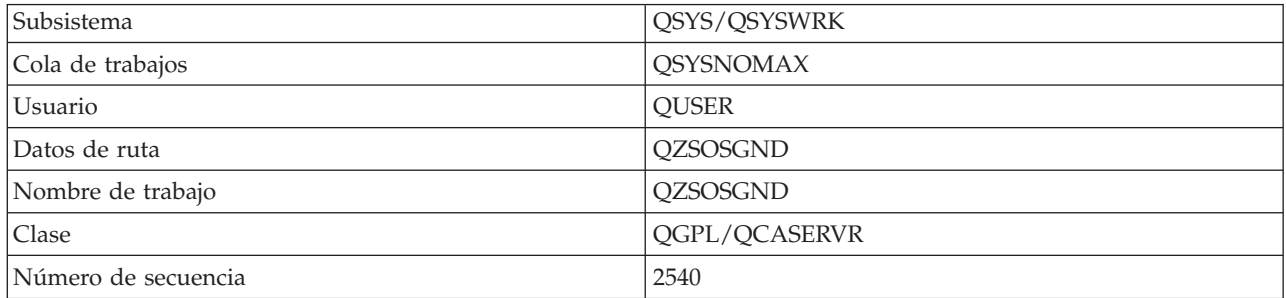

## **Daemon de correlacionador de servidor**

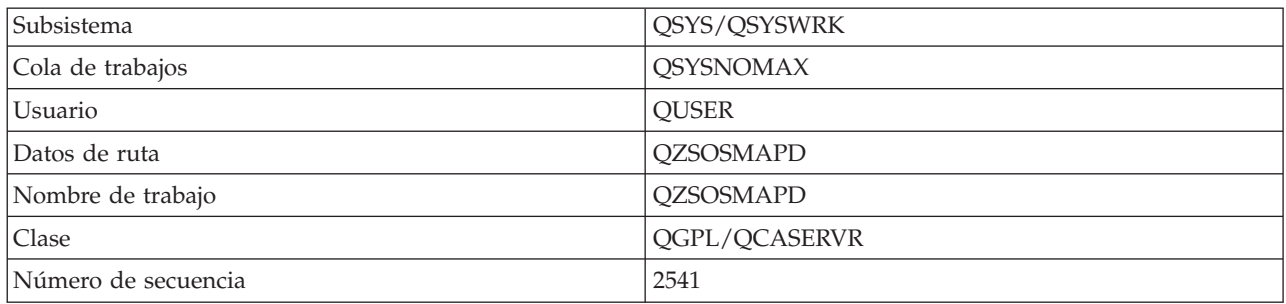

# **Valores de sistema en el servidor iSeries**

Conozca los valores del sistema que son importantes en los entornos de cliente y servidor.

Un valor del sistema contiene información de control que hace funcionar ciertas partes del sistema. El usuario puede cambiar los valores del sistema para definir el entorno de trabajo. Ejemplos de valores del sistema son la fecha de sistema y la lista de biblioteca.

El servidor iSeries tiene muchos valores de sistema. Los valores siguientes son de particular interés en un entorno de cliente y servidor.

### **QAUDCTL**

Control de auditoría. Este valor del sistema contiene los conmutadores de activado y desactivado para la auditoría a nivel de objeto y de usuario. Los cambios que se realizan en este valor del sistema entran en vigor inmediatamente.

### **QAUDENDACN**

Acción de error del diario de auditoría. Este valor del sistema especifica la acción que el sistema lleva a cabo cuando el diario de auditoría de seguridad del sistema operativo está enviando una entrada de diario de auditoría y se produce un error. Los cambios que se realizan en este valor del sistema entran en vigor inmediatamente.

### **QAUDFRCLVL**

Forzar diario de auditoría. Este valor del sistema especifica el número de entradas de diario de auditoría que se pueden grabar en el diario de auditoría de seguridad antes de que los datos de entrada de diario se fuercen al almacenamiento auxiliar. Los cambios que se realizan en este valor del sistema entran en vigor inmediatamente.

### **QAUDLVL**

Nivel de auditoría de seguridad. Los cambios que se realizan en este valor del sistema entran en vigor inmediatamente para todos los trabajos que se están ejecutando en el sistema.

### **QAUTOVRT**

Determina si el sistema debe crear automáticamente dispositivos virtuales. Esta función se utiliza con las sesiones Telnet y las de paso a través de pantalla.

#### **QCCSID**

El identificador de juego de caracteres codificado, el cual identifica:

- v Un conjunto específico de identificadores de esquemas de codificación
- v Identificadores de juego de caracteres
- v Identificadores de página de códigos
- v Información adicional relativa a la codificación que identifica de forma exclusiva la representación de caracteres gráficos codificados que el sistema necesita.

Este valor se basa en el idioma instalado en el sistema. Determina si los datos se deben convertir a un formato distinto antes de presentarlos al usuario. El valor por omisión es 65535, lo que significa que estos datos no han de convertirse.

### **QCTLSBSD**

La descripción del subsistema de control

#### **QDSPSGNINF**

Determina si el visualizador de información de inicio de sesión aparece después del inicio de sesión, utilizando las funciones de emulación 5250 (función de estación de trabajo, PC5250).

#### **QLANGID**

El identificador de idioma por omisión para el sistema. Este identificador determina el CCSID por omisión para un trabajo de usuario si el CCSID de trabajo es 65535. Los clientes y servidores utilizan este valor CCSID de trabajo por omisión para determinar la conversión correcta de los datos a intercambiar entre cliente y servidor.

#### **QLMTSECOFR**

Controla si un usuario con autorización especial para todos los objetos (\*ALLOBJ) o para servicio (\*SERVICE) puede utilizar cualquier dispositivo. Si este valor se establece en 1, todos los usuarios con las autorizaciones especiales \*ALLOBJ o \*SERVICE deberán tener la autoridad específica \*CHANGE para utilizar el dispositivo.

Esto afecta a los dispositivos virtuales de emulación 5250. El valor de envío es 1. Si desea que los usuarios autorizados inicien la sesión en los PC deberá concederles una autorización expresa para usar el dispositivo y controlador que utiliza el PC, o cambiar este valor a 0.

#### **QMAXSIGN**

Controla el número de intentos de inicio de sesión consecutivos incorrectos por parte de usuarios locales y remotos. Una vez se alcanza el valor QMAXSIGN, el sistema determina la acción con el valor del sistema QMAXSGNACN.

Si el valor QMAXSGNACN es 1 (dispositivo de desactivar), el valor QMAXSIGN no afecta al usuario que entra una contraseña incorrecta en el PC cuando se está iniciando la conexión.

Esta es una exposición de seguridad potencial para los usuarios de PC. El QMAXSGNACN se deberá establecer en 2 o 3.

## **QMAXSGNACN**

Determina lo que hace el sistema cuando se alcanza el número máximo de intentos de inicio de sesión en cualquier dispositivo. Se puede especificar 1 (dispositivo de desactivar), 2 (inhabilitar el perfil de usuario) o 3 (dispositivo de desactivar e inhabilitar el perfil de usuario). El valor de envío es 3.

#### **QPWDEXPITV**

El número de días de validez de una contraseña. Los cambios que se realizan en este valor del sistema entran en vigor inmediatamente.

#### **QPWDLMTAJC**

Limita el uso de números inmediatos en una contraseña. Los cambios que se realizan en este valor del sistema entran en vigor la próxima vez que se cambia una contraseña.

#### **QPWDLMTCHR**

Limita el uso de ciertos caracteres en una contraseña. Los cambios que se realizan en este valor del sistema entran en vigor la próxima vez que se cambia una contraseña.

#### **QPWDLMTREP**

Limita el uso de caracteres que se repiten en una contraseña. Los cambios que se realizan en este valor del sistema entran en vigor la próxima vez que se cambia una contraseña.

#### **QPWDLVL**

Determina el nivel de soporte de contraseña para el sistema, en el que se incluye la longitud de contraseña que el servidor iSeries puede soportar, el tipo de cifrado utilizado para contraseñas y si las contraseñas de iSeries NetServer para los clientes de Windows se eliminarán del sistema. Los cambios que se realizan en este valor del sistema entran en vigor en la próxima IPL.

**Atención:** Si establece este valor de forma que soporte contraseñas largas, deberá actualizar todos los PC cliente para el soporte de contraseña larga (Express V5R1) antes de definir este valor. De otro modo, los clientes con versiones anteriores a V5R1 no podrán conectarse al servidor iSeries.

#### **QPWDMAXLEN**

El número máximo de caracteres en una contraseña. Los cambios que se realizan en este valor del sistema entran en vigor la próxima vez que se cambia una contraseña.

#### **QPWDMINLEN**

El número mínimo de caracteres en una contraseña. Los cambios que se realizan en este valor del sistema entran en vigor la próxima vez que se cambia una contraseña.

#### **QPWDPOSDIF**

Controla la posición de los caracteres en una contraseña nueva. Los cambios que se realizan en este valor del sistema entran en vigor la próxima vez que se cambia una contraseña.

#### **QPWDRQDDGT**

Requiere un número en una contraseña nueva. Los cambios que se realizan en este valor del sistema entran en vigor la próxima vez que se cambia una contraseña.

#### **QPWDRQDDIF**

Controla si la contraseña debe ser distinta de las anteriores.

#### **QPWDVLDPGM**

El nombre y biblioteca del programa de validación de contraseñas que suministra el sistema. Se puede especificar tanto un nombre de objeto como un nombre de biblioteca. Los cambios que se realizan en este valor del sistema entran en vigor la próxima vez que se cambia una contraseña.

#### **QRMTSIGN**

Especifica cómo maneja el sistema las peticiones de inicio de sesión remoto. Una sesión TELNET es en realidad una petición de inicio de sesión remoto. Este valor determina las acciones siguientes:

- v '\*FRCSIGNON': Todas las sesiones con inicio de sesión remoto deben pasar por el proceso de inicio de sesión normal.
- v '\*SAMEPRF': En el caso de la función de estación de trabajo o del paso a través de estación de pantalla 5250, cuando los nombres de perfil de usuario origen y destino son iguales, se puede eludir el inicio de sesión para los intentos de inicio de sesión remoto. Cuando se utiliza TELNET, el inicio de sesión se puede eludir.
- v '\*VERIFY': Después de verificar que el usuario tiene acceso al sistema, el sistema permite al usuario eludir el inicio de sesión.
- v '\*REJECT': No permite el inicio de sesión remoto a la función de estación de trabajo o del paso a través de estación de pantalla 5250. Cuando QRMTSIGN se establece en \*REJECT, el usuario aún puede iniciar la sesión en el sistema utilizando TELNET. Estas sesiones seguirán el proceso normal. Si desea rechazar todas las peticiones TELNET del sistema, finalice los servidores TELNET.
- v '*biblioteca de programa'*: El usuario puede especificar un programa y biblioteca (o \*LIBL) para decidir las sesiones remotas que están permitidas y los perfiles de usuario que pueden conectarse automáticamente desde ubicaciones determinadas.Esta opción solo es válida para el paso a través.

Este valor especifica también un nombre de programa a ejecutar que determina las sesiones remotas que se deben permitir.

El valor de envío es \*FRCSIGNON. Si desea que los usuarios puedan utilizar la función de eludir el inicio de sesión del emulador 5250, cambie este valor por \*VERIFY.

#### **QSECURITY**

Nivel de seguridad del sistema. Los cambios que se realizan en este valor del sistema entran en vigor en la próxima IPL.

- <span id="page-69-0"></span>v 20 significa que el sistema necesita una contraseña para iniciar la sesión.
- v 30 significa que el sistema necesita seguridad por contraseña al iniciar la sesión y seguridad a nivel de objeto en cada acceso. Se debe tener autorización para acceder a todos los recursos del sistema.
- v 40 significa que el sistema necesita seguridad por contraseña al iniciar la sesión y seguridad a nivel de objeto en cada acceso. Los programas que intentan acceder a objetos mediante interfaces a las que no se da soporte, fallan.
- v 50 significa que el sistema requiere seguridad por contraseña al iniciar la sesión y el usuario debe tener autorización para acceder a objetos y recursos del sistema. Se aplica la seguridad e integridad de la biblioteca y los objetos de dominio de usuario de QTEMP. Fallarán los programas que intenten acceder a objetos mediante interfaces a las que no se da soporte, o que intenten pasar valores de parámetro no soportados a interfaces a las que se da soporte.

### **QSTRUPPGM**

El programa que se ejecuta cuando se inicia el subsistema de control o cuando se inicia el sistema. Este programa realiza funciones de preparación como, por ejemplo, iniciar subsistemas.

## **QSYSLIBL**

La parte del sistema de la lista de bibliotecas. Se busca en esta parte de la lista de bibliotecas antes que en ningún otro sitio. Algunas funciones de cliente utilizan esta lista para buscar objetos.

## **Identificar y visualizar trabajos de servidor en el servidor iSeries**

Procedimientos para identificar y visualizar trabajos de servidor.

La identificación de un trabajo determinado es un prerrequisito para investigar problemas y determinar las implicaciones del rendimiento.

Puede utilizar un emulador o una interfaz basada en caracteres. También puede utilizar la interfaz de iSeries Navigator para identificar los trabajos de servidor si prefiere utilizar una interfaz gráfica de usuario (GUI). Puede que encuentre más fácil relacionar un trabajo con un PC determinado o una función de cliente individual mediante la interfaz GUI. Tanto el procedimiento basado en caracteres como la GUI permiten identificar y trabajar con los trabajos de servidor.

## **Conceptos relacionados**

["Subsistemas](#page-54-0) del servidor iSeries" en la página 49

Describe los subsistemas suministrados por el sistema que se utilizan para cada una de las funciones de servidor. También explican en detalle la manera en que las descripciones de los subsistemas se relacionan con los trabajos de servidor. Conozca los subsistemas de i5/OS y cómo prearrancar y arrancar automáticamente los trabajos.

### **Utilizar iSeries Navigator para identificar trabajos de servidor:**

Información acerca de cómo visualizar trabajos de servidor mediante iSeries Navigator.

Para utilizar la interfaz de iSeries Navigator para identificar los trabajos servidores, siga estos pasos.

- 1. Pulse dos veces sobre el icono **iSeries Navigator**.
- 2. Abra **Red** pulsando sobre el **signo de más (+)**.
- 3. Abra **Servidores** pulsando sobre el **signo de más (+)**.
- 4. Seleccione el tipo de servidores de los que desea ver trabajos (por ejemplo TCP/IP o iSeries Access para Windows).
- 5. Cuando aparezcan los servidores en el panel derecho, pulse con el botón derecho del ratón sobre el servidor del que desea ver trabajos y pulse **Trabajos de servidor**. Se abrirá otra ventana que muestra los trabajos de servidor, con el usuario, tipo de trabajo, estado del trabajo y fecha y hora de entrada en el sistema de ese servidor.

### **Utilizar la interfaz basada en caracteres para visualizar trabajos de servidor.:**

Información acerca de cómo visualizar trabajos de servidor mediante la interfaz basada en caracteres.

Elija entre los siguientes apartados para obtener información acerca de cómo identificar los trabajos de servidor utilizando la interfaz tradicional basada en caracteres:

#### **Conceptos relacionados**

["Subsistemas](#page-54-0) del servidor iSeries" en la página 49

Describe los subsistemas suministrados por el sistema que se utilizan para cada una de las funciones de servidor. También explican en detalle la manera en que las descripciones de los subsistemas se relacionan con los trabajos de servidor. Conozca los subsistemas de i5/OS y cómo prearrancar y arrancar automáticamente los trabajos.

#### *Nombres de trabajo de iSeries:*

Información acerca de la denominación de los trabajos en iSeries

El nombre de trabajo que se utiliza en iSeries consta de tres partes:

- v El nombre de trabajo simple
- v El ID de usuario
- v El número de trabajo (en orden ascendente)

Los trabajos de servidor siguen algunas convenciones:

- Nombre de trabajo
	- Para los trabajos que no son de prearranque, el nombre de trabajo de servidor es el mismo que el del programa de servidor.
	- Los trabajos prearrancados utilizan el nombre definido en la entrada de trabajo de prearranque.
	- Los trabajos iniciados por los servidores utilizan el nombre de la descripción de trabajo o un nombre dado si son trabajos de proceso por lotes (esto lo hace el servidor de archivos).
- v El ID de usuario
	- Siempre es QUSER, independientemente de que se utilicen trabajos de prearranque.
	- Las anotaciones de trabajo muestran qué usuarios han utilizando el trabajo.
- v La gestión de trabajos crea el número de trabajo.

*Visualización mediante WRKACTJOB:*

Utilice el mandato WRKACTJOB para visualizar trabajos de servidor.

El mandato WRKACTJOB muestra todos los trabajos activos, así como los daemon servidores y el daemon correlacionador de servidores.

Las figuras siguientes muestran un estado de ejemplo con el mandato WRKACTJOB. En ellas solo aparecen los trabajos relacionados con los servidores. Debe pulsar **(F14)** para ver los trabajos de prearranque disponibles.

En las figuras se muestran los siguientes tipos de trabajos:

- v **(1)** Daemon correlacionador de servidores
- v **(2)** Daemon servidores
- v **(3)** Trabajos de servidor prearrancados

+--------------------------------------------------------------------------------+ | **Trabajar con trabajos activos** AS400597 |  $01/12/95$   $10:25:40$ |CPU %: 3.1 Tiempo transcurrido: 21:38:40 Trabajos activos: 77 | | |

|Teclee opciones, pulse Intro. |

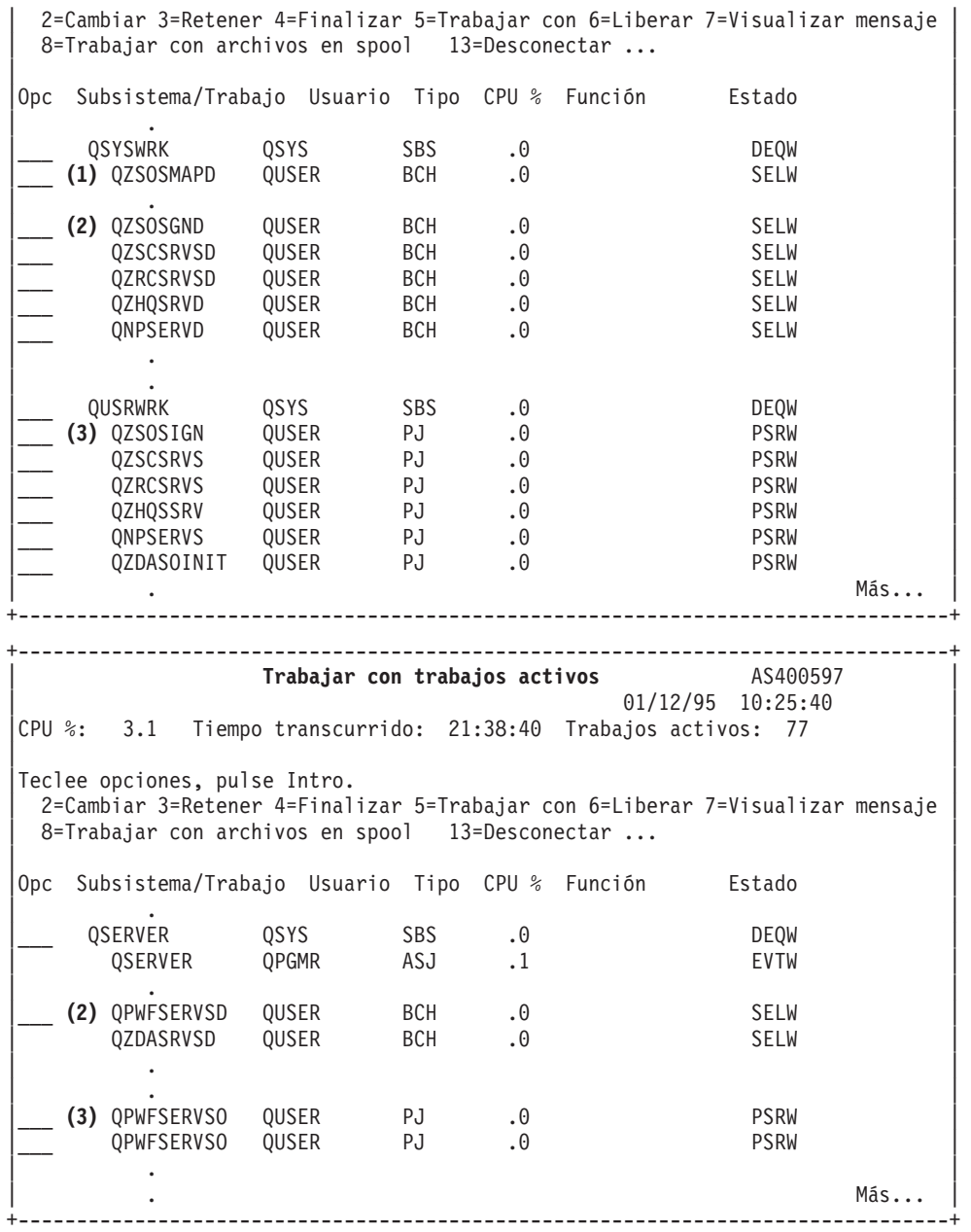

Se muestran los siguientes tipos de trabajos:

- **ASJ** El trabajo de arranque automático para el subsistema
- **PJ** Los trabajos de servidor prearrancados
- **SBS** Los trabajos supervisores del subsistema
- **BCH** El daemon servidor y los trabajos del daemon correlacionador de servidores

*Visualización mediante las anotaciones históricas:*

Información acerca de cómo buscar trabajos de servidor mediante las anotaciones históricas.

Cada vez que un usuario de cliente conecta satisfactoriamente con un trabajo de servidor, ese trabajo se intercambia para ejecutarse bajo el perfil de ese usuario de cliente.
Para determinar qué trabajo está asociado con un usuario de cliente determinado, se pueden visualizar las anotaciones históricas con el mandato DSPLOG. Busque los mensajes que empiecen por:

- v CPIAD0B (para los mensajes de servidor de inicio de conexión)
- v CPIAD09 (para los mensajes relativos a los demás servidores)

*Visualizar trabajos de servidor para un usuario:*

Utilice iSeries Navigator o el mandato WRKOBJLCK.

Para visualizar los trabajos de servidor de un usuario determinado mediante iSeries Navigator, siga estos pasos:

- 1. Abra **iSeries Navigator** (efectúe una doble pulsación en el icono).
- 2. Pulse sobre **Usuarios y Grupos** y luego sobre **Todos los usuarios**.
- 3. Pulse con el botón derecho del ratón sobre el usuario del que desea ver trabajos de servidor.
- 4. Seleccione **Objetos de usuario** y luego sobre **Trabajos**.Verá una ventana en la que se visualicen todos los trabajos de servidor de ese usuario.

También puede utilizar el mandato WRKOBJLCK para buscar todos los trabajos de servidor de un usuario determinado. Para utilizar el mandato, especifique el perfil de usuario como nombre de objeto y \*USRPRF como tipo de objeto.

# **Utilizar EZ-Setup e iSeries Navigator con servidores de sistema principal**

Describe el modo de saber si la vía de comunicación necesaria está activa y cómo iniciarla si es preciso.

EZ-Setup e iSeries Navigator pueden conectarse a los servidores de inicio de sesión, central y al de llamada a programas distribuidos y mandatos remotos sin que se ejecute un protocolo de comunicaciones en el servidor iSeries. Es decir, EZ-Setup se puede conectar antes de haber ejecutado STRTCP. La vía utilizada permite a EZ-Setup realizar parte de la configuración inicial de iSeries antes de configurar o iniciar cualquier protocolo de comunicaciones. Este tema describe la manera de determinar si la vía de comunicación que utiliza EZ-Setup y Operations Console está activa y cómo reiniciarla si el necesario.

Para obtener información sobre la manera de configurar la conexión que utiliza EZ-Setup, consulte la ayuda en línea para EZ-Setup.

La vía de comunicación que utiliza EZ-Setup requiere que tres trabajos, QNEOSOEM, se ejecuten en el subsistema QSYSWRK. El subsistema QSYSWRK tiene un trabajo de arranque automático para esta vía de comunicación. El trabajo de arranque automático, QNEOSOEM, somete otros dos trabajos con el nombre de QNEOSOEM en el subsistema QSYSWRK. Si uno de los trabajos no está activo, inícielo emitiendo el mandato siguiente:

```
QSYS/SBMJOB CMD(QSYS/CALL PGM(QSYS/QNEOSOEM)) JOB(QNEOSOEM)
JOBD(QSYS/QNEOJOBD) JOBQ(QSYS/QSYSNOMAX) PRTDEV(*JOBD) OUTQ(*JOBD)
USER(*JOBD) PRTTXT(*JOBD) SYSLIBL(*SYSVAL) INLLIBL(*JOBD)
LOGCLPGM(*YES) MSGQ(*NONE) SRTSEQ(*SYSVAL) LANGID(*SYSVAL)
CNTRYID(*SYSVAL) CCSID(*SYSVAL)
```
El mandato iniciará los tres trabajos QNEOSOEM si es necesario.

# **Utilización de programas de salida de servidor**

Este tema describe cómo grabar y registrar programas de salida. Encontrará también en esta sección parámetros de programas de salida y ejemplos de programación.

Los programas de salida permiten a los administradores de sistema controlar las actividades que se permiten a un usuario de cliente por cada uno de los servidores específicos. Todos los servidores soportan programas de salida grabados por usuarios. Este tema describe la manera de utilizar los

programas de salida y cómo configurarlos. También proporciona programas de ejemplo que pueden ayudar a controlar el acceso a las funciones de servidor.

**Nota:** Al utilizar los ejemplos de código, aceptará los términos del ["Información](#page-166-0) de licencia de código y declaración de limitación de [responsabilidad"](#page-166-0) en la página 161.

## **Registrar programas de salida**

Identificar un programa de salida al que debe llamarse.

## **Trabajar con el recurso de registro**

Para permitir a los servidores determinar a qué programa de salida deben llamar (si es que tienen que llamar a alguno) es preciso registrar el programa de salida. Se puede registrar el programa de salida utilizando el recurso de registro i5/OS.

Además de registrar un programa de salida, es necesario reiniciar los trabajos de prearranque de un servidor determinado. Si este paso, no se llamará al programa de salida hasta que, por desgaste, se inicien nuevos trabajos de servidor. Para poder invocar al programa de salida del servidor de archivos, debe haberse reiniciado el subsistema QSERVER.

Para registrar un programa de salida con el recurso de registro, utilice el mandato Trabajar con información de registro (WRKREGINF).

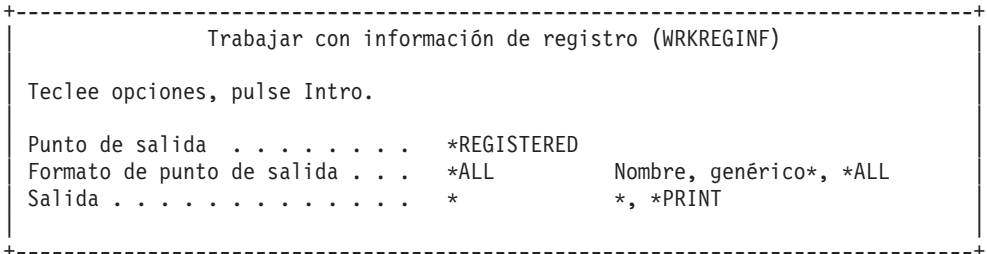

Pulse Intro para ver los puntos de salida registrados.

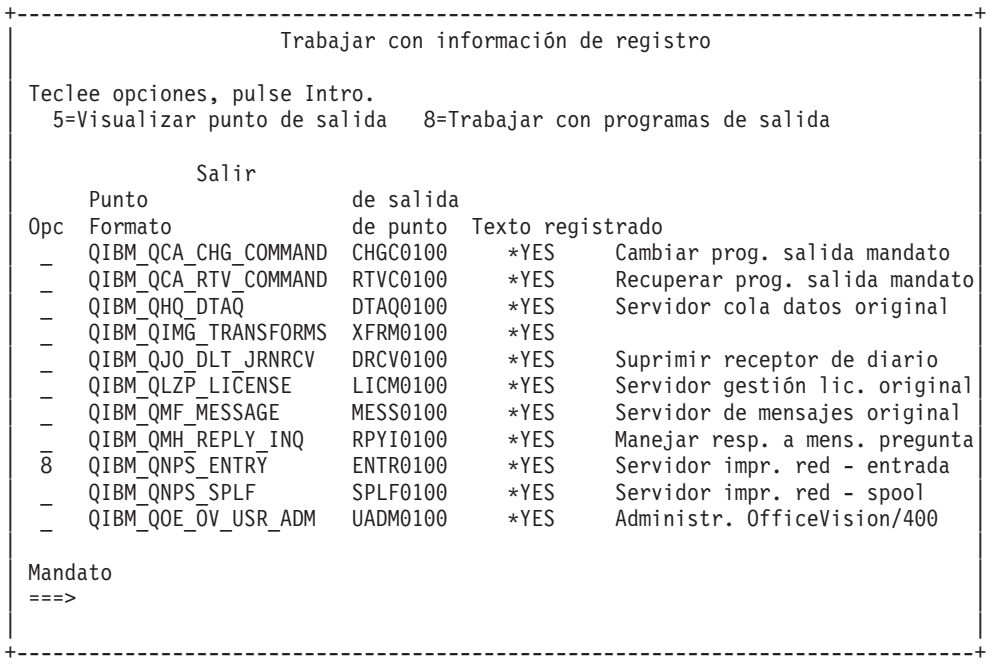

Elija la opción 8 para trabajar con los programas de salida para el punto de salida definido del servidor con el que desea trabajar.

```
+--------------------------------------------------------------------------------+
             | Trabajar con programas de salida |
| |
Punto de salida: QIBM_QNPS_ENTRY Formato: ENTR0100
| |
Teclee opciones, pulse Intro.
 | 1=Añadir 4=Eliminar 5=Visualizar 10=Sustituir |
| |
| Salir | Salir | Salir | Salir | Salir | Salir | Salir | Salir | Salir | Salir | Salir | Salir | Salir | Sali
      | Programa Salir |
Opc   Número Programa Biblioteca
| 1_ __________ __________ |
| |
  | (No se han encontrado programas de salida) |
| |
+--------------------------------------------------------------------------------+
```
Utilice la opción 1 para añadir un programa de salida a un punto de salida.

**Notas:**

- v Si ya hay un programa de salida definido, deberá eliminarlo antes de cambiar el nombre del programa.
- v Aunque el recurso de registro puede dar soporte a varias salidas de usuario para un nombre de formato y punto de salida específicos, los servidores siempre recuperan el programa de salida 1.
- v Para que el cambio entre en vigor, debe finalizar y reiniciar los trabajos de prearranque.

```
+--------------------------------------------------------------------------------+
                 Añadir programa de salida (ADDEXITPGM)
| |
 Teclee opciones, pulse Intro.
| |
Punto de salida . . . . . . . . > QIBM QNPS ENTRY
Formato de punto de salida \ldots . . . . \overline{\ldots} > \overline{\text{ENTR0100}} Nombre
|Número de programa . . . . . . > 1 1-2147483647, *LOW, *HIGH |
| Programa . . . . . . . . . . . . MYPGM Nombre |
| Biblioteca . . . . . . . . . . MYLIB Nombre, *CURLIB |
|THREADSAFE . . . . . . . . . . . *UNKNOWN *UNKNOWN, *NO, *YES |
|Acción de trabajo multihebra \ldots *SYSVAL *SYSVAL, *RUN, *MSG, |Texto 'descriptivo'. . . . . . . *BLANK
| |
      +--------------------------------------------------------------------------------+
```
Entre el nombre de programa y biblioteca para el programa en este punto de salida.

Se puede utilizar el mismo programa para varios puntos de salida. El programa puede utilizar los datos que se envían como entrada para determinar la manera de manejar diferentes tipos de peticiones.

A continuación figuran los puntos de salida y nombres de formato para cada uno de los servidores i5/OS específicos.

#### **QIBM\_QPWFS\_FILE\_SERV** (Servidor de archivos)

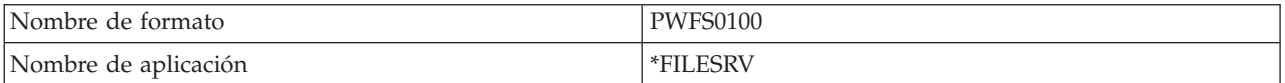

## **QIBM\_QZDA\_INIT** (Iniciación de servidor de bases de datos)

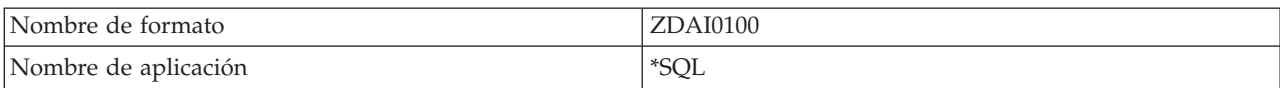

#### **QIBM\_QZDA\_NDB1** (Peticiones de base de datos nativa de servidor de base de datos)

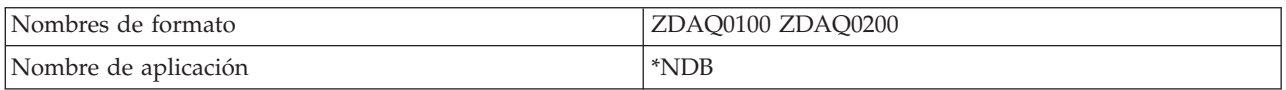

#### **QIBM\_QZDA\_ROI1** (Peticiones para recuperar información de objeto de servidor de bases de datos)

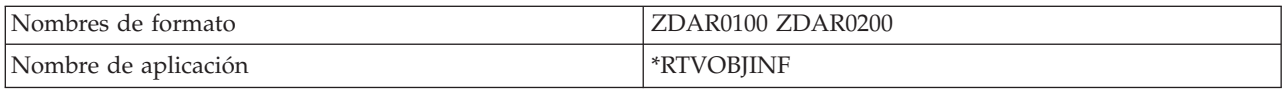

## **QIBM\_QZDA\_SQL1** (Peticiones SQL de servidor de bases de datos)

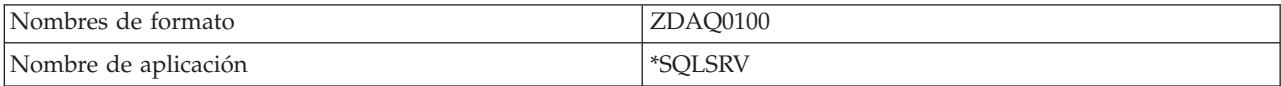

## **QIBM\_QZDA\_SQL2** (Peticiones SQL de servidor de bases de datos)

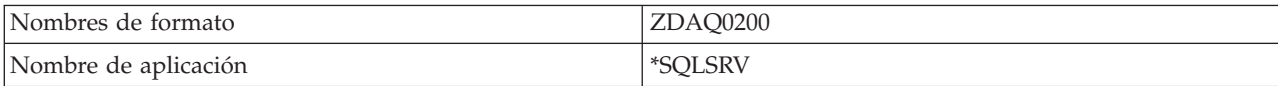

## **QIBM\_QZHQ\_DATA\_QUEUE** (Servidor de colas de datos)

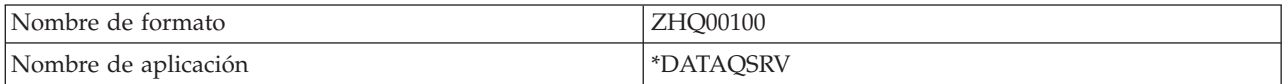

#### **QIBM\_QNPS\_ENTRY** (Servidor de impresión de red)

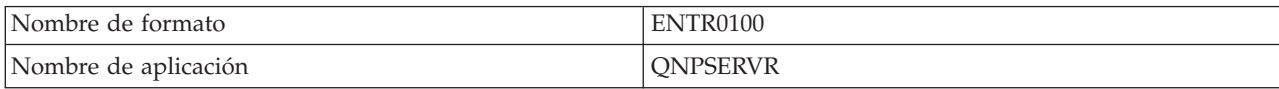

#### **QIBM\_QNPS\_SPLF** (Servidor de impresión de red)

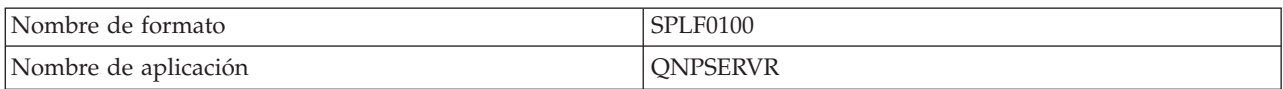

#### **QIBM\_QZSC\_LM** (Peticiones de gestión de licencias de servidor central)

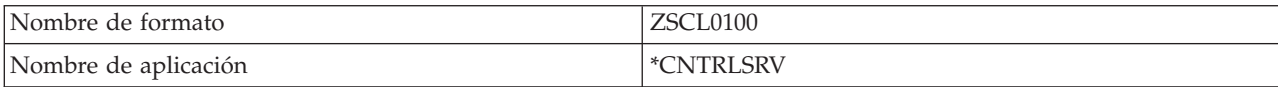

## <span id="page-76-0"></span>**QIBM\_QZSC\_NLS** (Peticiones NLS de servidor central)

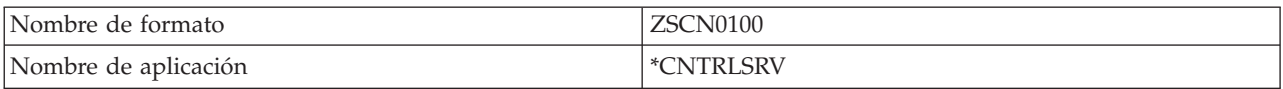

#### **QIBM\_QZSC\_SM** (Servidor de licencias)

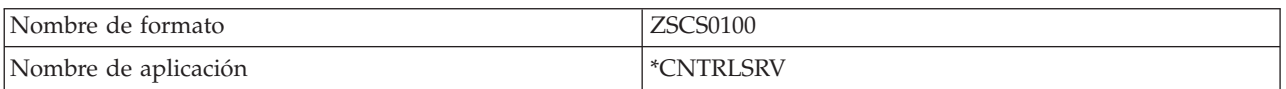

## **QIBM\_QZRC\_RMT** (Servidor de llamadas a mandatos remotos y programas distribuidos)

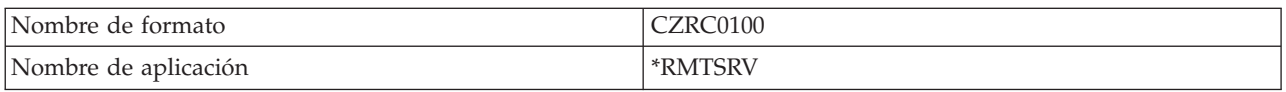

#### **QIBM\_QZSO\_SIGNONSRV** (Servidor de inicio de sesión)

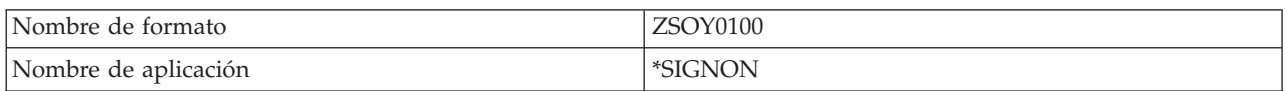

# **Escribir programas de salida**

Este tema indica las consideraciones que deben tenerse en cuenta al especificar un programa de salida.

Cuando se especifica un programa de salida los servidores pasan al programa de salida los dos parámetros siguientes antes de ejecutar su petición:

- v Un valor de código de retorno de 1 byte
- v Una estructura que contiene información acerca de su petición (esta estructura es diferente para cada uno de los puntos de salida.)

Estos dos parámetros permiten al programa de salida determinar si su petición es posible. Si el programa de salida establece el código de retorno en X'F1', el servidor permitirá la petición. Si el código de retorno se establece en X'F0', el servidor rechazará la petición. Si se establecen valores distintos a X'F1' o X'F0', los resultados variarán dependiendo del servidor al que se está accediendo.

Se puede utilizar el mismo programa para varios servidores y puntos de salida. El programa puede determinar el servidor al que se está llamando y la función que se está utilizando al consultar los datos de la segunda estructura de parámetros.

Los parámetros del programa de salida documentan las estructuras del segundo parámetro que se envía a los programas de salida. Puede utilizar esta información para grabar sus propios programas de salida.

#### **Conceptos relacionados**

"Parámetros de programa de salida" Identifique los puntos de salida de los servidores.

# **Parámetros de programa de salida**

Identifique los puntos de salida de los servidores.

Estos temas proporcionan la estructura de datos para el segundo parámetro de los formatos de punto de salida para cada uno de los servidores de sistema principal.

#### **Conceptos relacionados**

"Escribir [programas](#page-76-0) de salida" en la página 71

Este tema indica las consideraciones que deben tenerse en cuenta al especificar un programa de salida.

#### **Servidor de archivos:**

Identifique el punto de salida del servidor de archivos.

El servidor de archivos tiene definido un punto de salida:

QIBM\_QPWFS\_FILE\_SERV Formato PWFS0100

El punto de salida QIBM\_QPWFS\_FILE\_SERV está definido para ejecutar un programa de salida para los tipos siguientes de peticiones de servidor de archivos:

- v Cambiar atributos de archivo
- v Crear archivo continuo o crear directorio
- Suprimir archivo o suprimir directorio
- v Listar atributos de archivo
- Mover
- Abrir archivo continuo
- Renombrar
- Asignar conversación

#### **Notas:**

- v Para el servidor de archivos, el nombre de programa de salida se resuelve cuando se activa el subsistema QSERVER. Si se cambia el nombre de programa, se deberá finalizar y reiniciar el subsistema para que el cambio entre en vigor.
- v Para las peticiones de servidor de archivos que proporcionan el nombre de archivo al programa de salida, el usuario debe tener como mínimo la autorización \*RX sobre cada directorio del nombre de vía de acceso que preceda al objeto. Si el usuario no tiene la autorización necesaria, la petición fallará.

# **Punto de salida QIBM\_QPWFS\_FILE\_SERV formato PWFS0100**

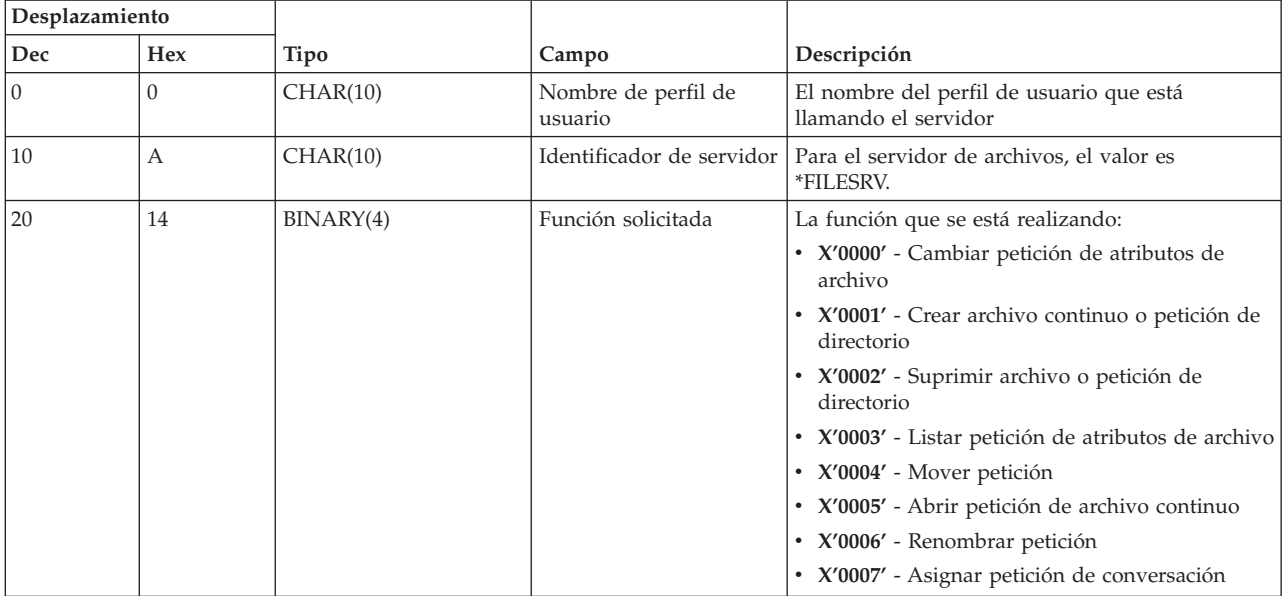

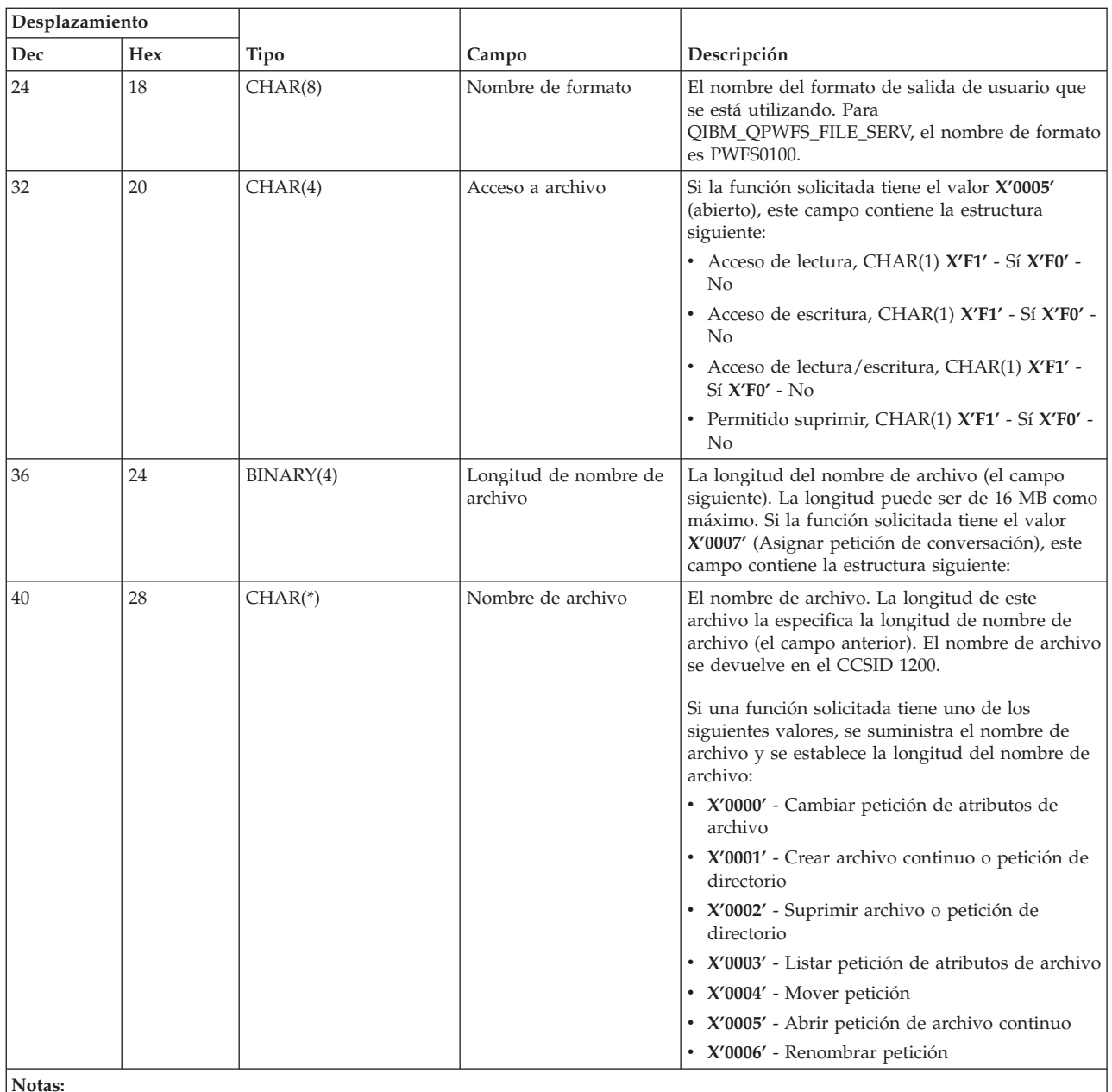

**Notas:**

v Este formato lo define el miembro EPWFSEP en los archivos H, QRPGSRC, QRPGLESRC, QLBLSRC y QCBLLESRC de la biblioteca QSYSINC.

Las API disponibles para convertir a o desde el CCSID 1200 son iconv() y CDRCVRT.

#### **Servidor de bases de datos:**

Identifique los puntos de salida del servidor de bases de datos.

El servidor de bases de datos tiene definidos cinco puntos de salida diferentes:

- 1. QIBM\_QZDA\_INIT
	- v Se llama a este punto al inicializar el servidor
- 2. QIBM\_QZDA\_NDB1
	- v Se llama a este punto para las peticiones de base de datos nativa
- 3. QIBM\_QZDA\_SQL1
- v Se llama a este punto para las peticiones SQL
- 4. QIBM\_QZDA\_SQL2
	- Se llama a este punto para las peticiones SQL
- 5. QIBM\_QZDA\_ROI1
	- v Se llama a este punto para recuperar peticiones de información de objetos y funciones de catálogo SQL

Los puntos de salida para una base de datos nativa y para recuperar información de objeto tienen dos formatos que se definen según el tipo de función solicitada.

El punto de salida QIBM\_QZDA\_INIT está definido para ejecutar un programa de salida al iniciarse el servidor. Si hay un programa definido para este punto de salida, se le llamará cada vez que se inicie el servidor de bases de datos.

| Desplazamiento |                |           |                                |                                                                                                    |
|----------------|----------------|-----------|--------------------------------|----------------------------------------------------------------------------------------------------|
| <b>Dec</b>     | <b>Hex</b>     | Tipo      | Campo                          | Descripción                                                                                                    |
|                | $\Omega$       | CHAR(10)  | Nombre de perfil de<br>usuario | El nombre del perfil de usuario que está<br>llamando el servidor                                                                  |
| 10             | А              | CHAR(10)  | Identificador de<br>servidor   | Para este punto de salida el valor es *SQL.                                                                                       |
| 20             | 14             | CHAR(8)   | Nombre de formato              | El nombre del formato de salida de usuario<br>que se está utilizando. Para<br>QIBM_QZDA_INIT el nombre de formato<br>es ZDAI0100. |
| 28             | 1 <sup>C</sup> | BINARY(4) | Función solicitada             | La función que se está realizando<br>El único valor válido para este punto de<br>salida es 0.                                     |
|                |                |           |                                | Nota: Este formato lo define el miembro EZDAEP en los archivos H, QRPGSRC, QRPGLESRC, QLBLSRC y                                   |

**Punto de salida QIBM\_QZDA\_INIT formato ZDAI0100**

El punto de salida QIBM\_QZDA\_NDB1 está definido para ejecutar un programa de salida para las peticiones de base de datos nativa para el servidor de bases de datos. Hay dos formatos definidos para

este punto de salida. El formato ZDAD0100 se utiliza para las funciones siguientes: • Crear archivo físico fuente

QCBLLESRC de la biblioteca QSYSINC.

- v Crear archivo de base de datos, basado en el archivo existente
- v Añadir, borrar, suprimir miembro de archivo de base de datos
- v Alterar temporalmente archivo de base de datos
- v Suprimir alteración temporal de archivo de base de datos
- Suprimir archivo

El formato ZDAD0200 se utiliza cuando se recibe la petición de añadir bibliotecas a la lista de bibliotecas.

#### **Punto de salida QIBM\_QZDA\_NDB1 formato ZDAD0100**

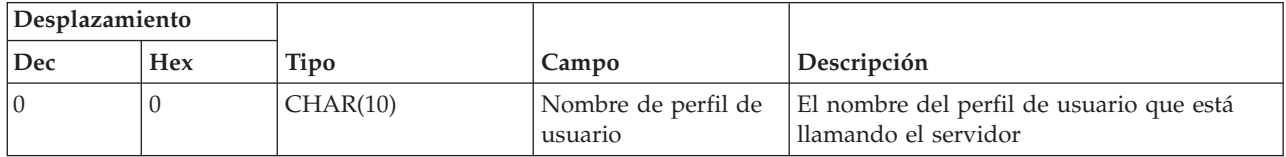

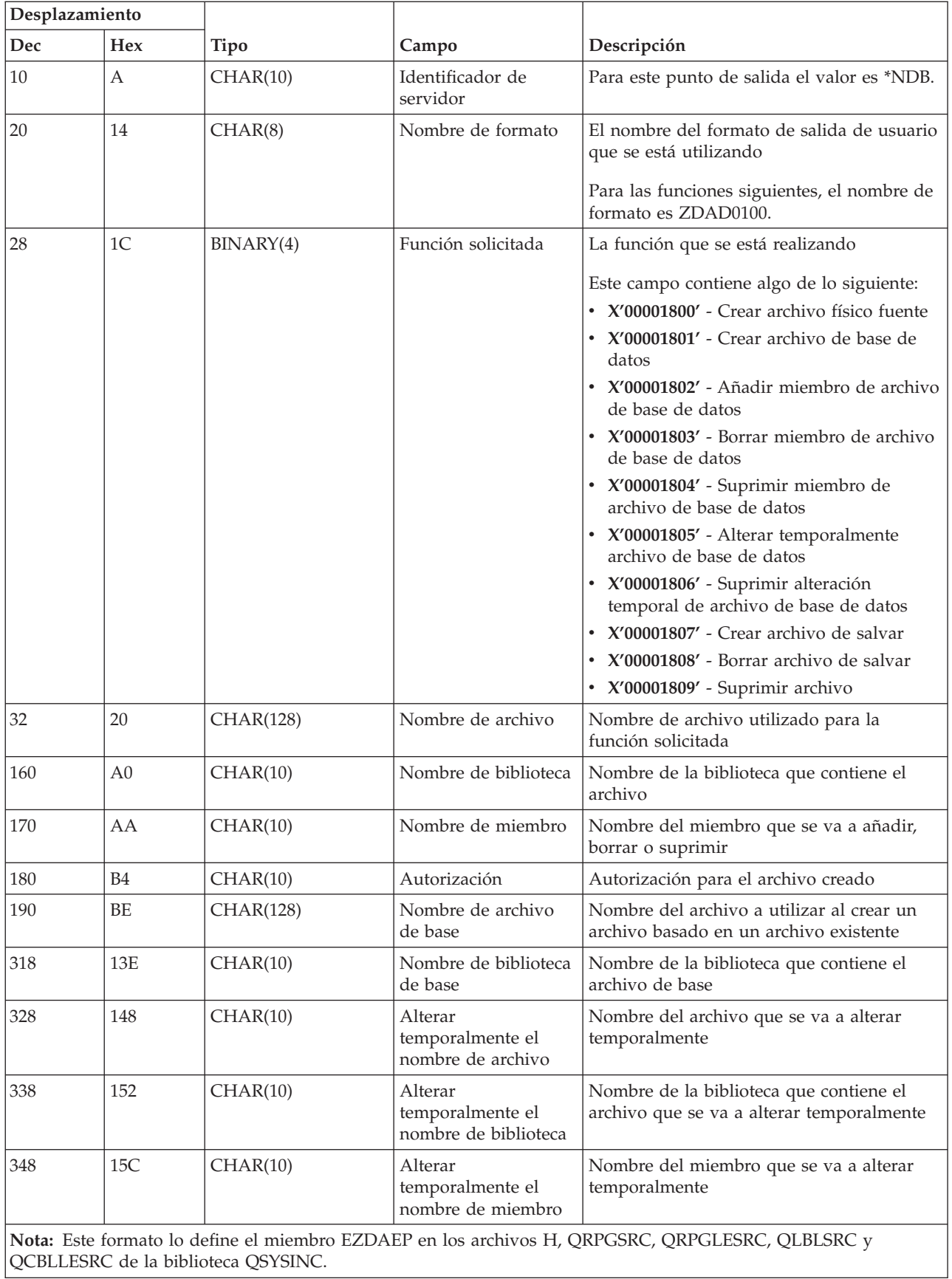

J

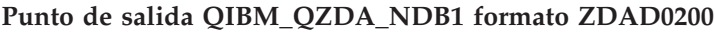

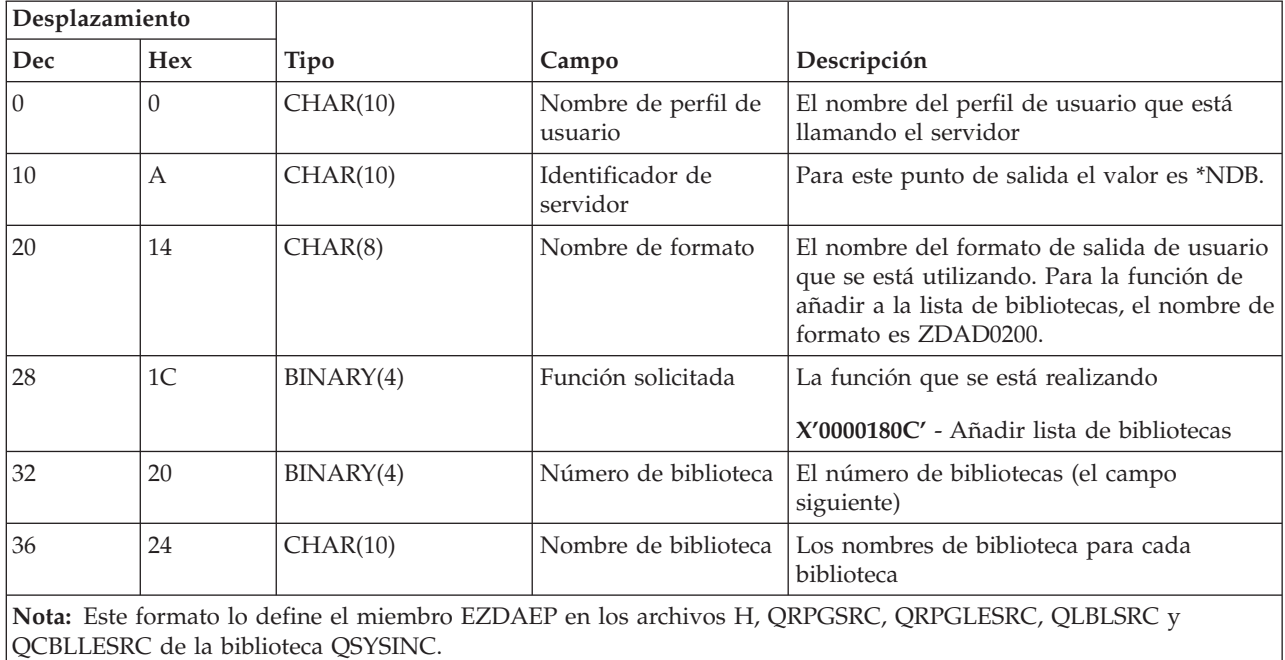

El punto de salida QIBM\_QZDA\_SQL1 está definido para ejecutar un punto de salida para ciertas peticiones SQL que se reciben para el servidor de bases de datos. Solo hay un formato definido para este punto de salida. Las siguientes funciones son las que hacen que se llame al programa de salida:

- Preparar
- Abrir
- Ejecutar
- Conectar
- Crear paquete
- Borrar paquete
- Suprimir paquete
- v Buscar y cargar en modalidad continua
- v Ejecutar inmediatamente
- Preparar y describir
- v Preparar y ejecutar o preparar y abrir
- Abrir y buscar y cargar
- Ejecutar o abrir
- Recuperar información de paquete

# **Punto de salida QIBM\_QZDA\_SQL1 formato ZDAQ0100**

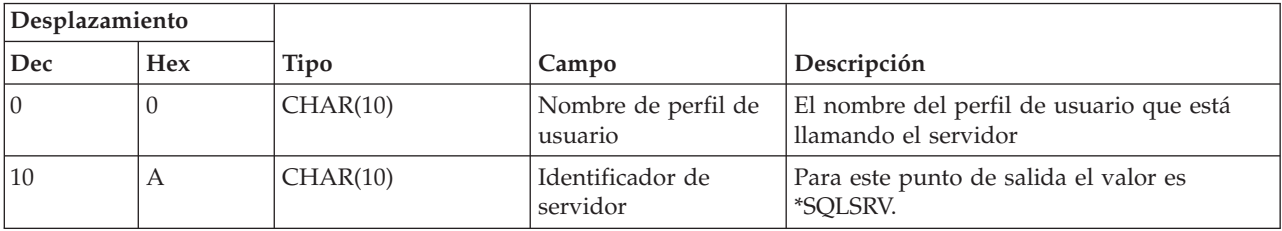

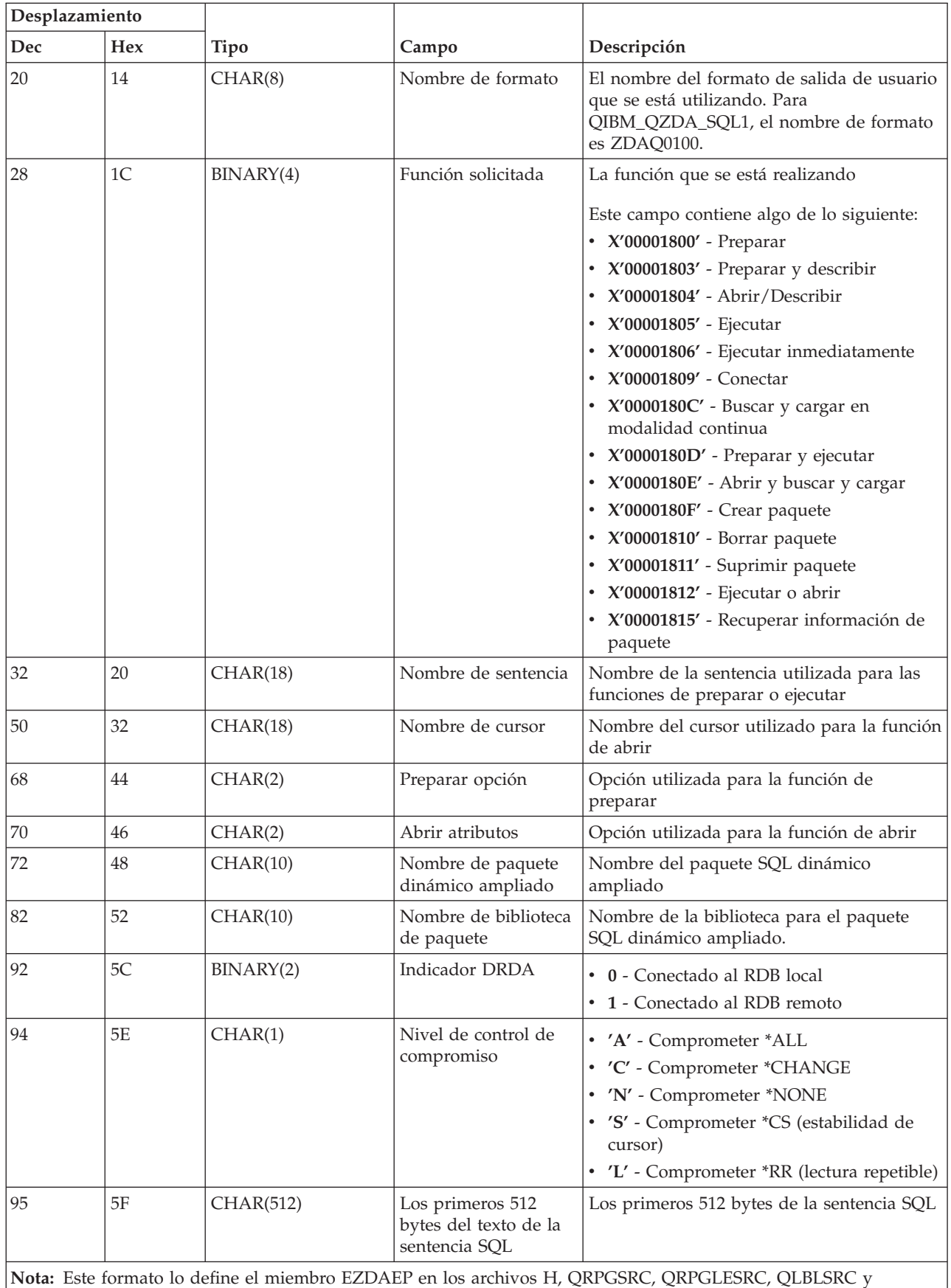

El punto de salida QIBM\_QZDA\_SQL2 está definido para ejecutar un punto de salida para ciertas peticiones SQL que se reciben para el servidor de bases de datos. El punto de salida QIBM\_QZDA\_SQL2 tiene precedencia sobre el punto de salida QIBM\_QZDA\_SQL1. Si un programa está registrado para el punto de salida QIBM\_QZDA\_SQL2, se le llamará, pero al que esté registrado para el punto de salida QIBM\_QZDA\_SQL1 no se le llamará. Las siguientes funciones son las que hacen que se llame al programa de salida:

- Preparar
- Abrir
- Ejecutar
- Conectar
- Crear paquete
- Borrar paquete
- Suprimir paquete
- v Buscar y cargar en modalidad continua
- Ejecutar inmediatamente
- Preparar y describir
- Preparar y ejecutar o preparar y abrir
- Abrir y buscar y cargar
- Ejecutar o abrir
- v Recuperar información de paquete

# **Tabla A-6. Punto de salida QIBM\_QZDA\_SQL2 formato ZDAQ0200**

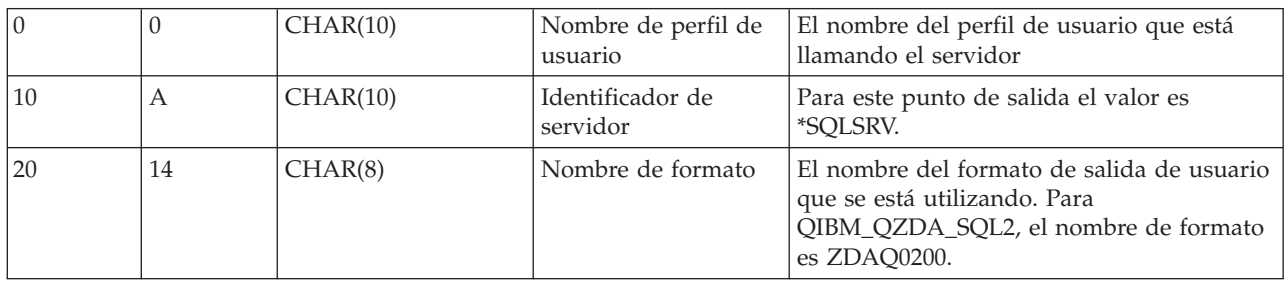

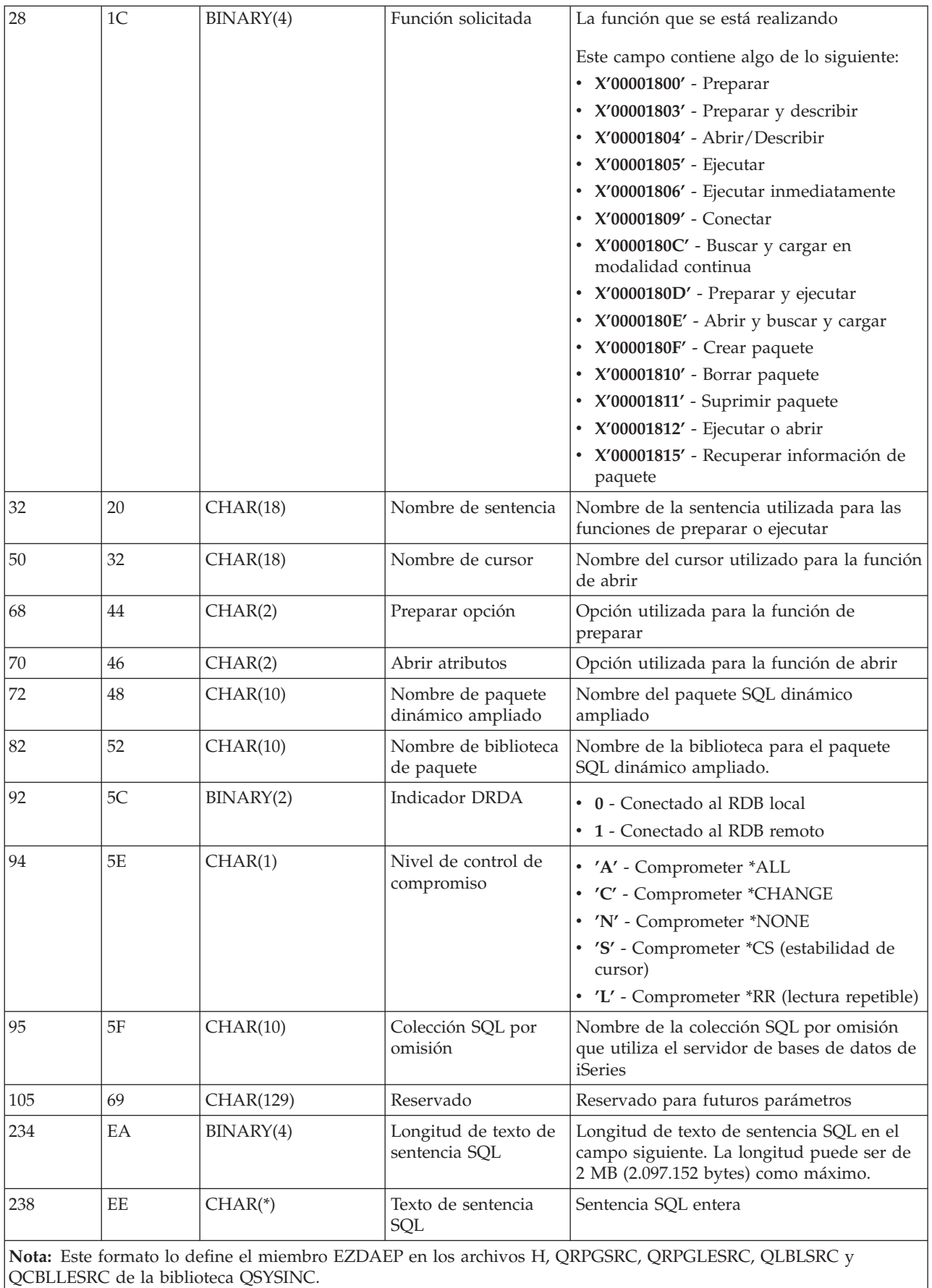

El punto de salida QIBM\_QZDA\_ROI1 está definido para ejecutar un programa de salida para las peticiones que recuperan información acerca de ciertos objetos para el servidor de bases de datos. También se utiliza para las funciones de catálogo SQL.

Este punto de salida tiene dos formatos definidos. Estos formatos se describen a continuación.

El formato ZDAR0100 se utiliza para peticiones de recuperar información para los objetos siguientes:

- v Biblioteca (o colección)
- Archivo (o tabla)
- Campo (o columna)
- Índice
- v Base de datos relacional (o RDB)
- Paquete SQL
- Sentencia de paquete SQL
- Miembro de archivo
- v Formato de registro
- Columnas especiales

El formato ZDAR0200 se utiliza para peticiones de recuperar información para los objetos siguientes:

- Claves foráneas
- Claves primarias

## **Punto de salida QIBM\_QZDA\_ROI1 formato ZDAR0100**

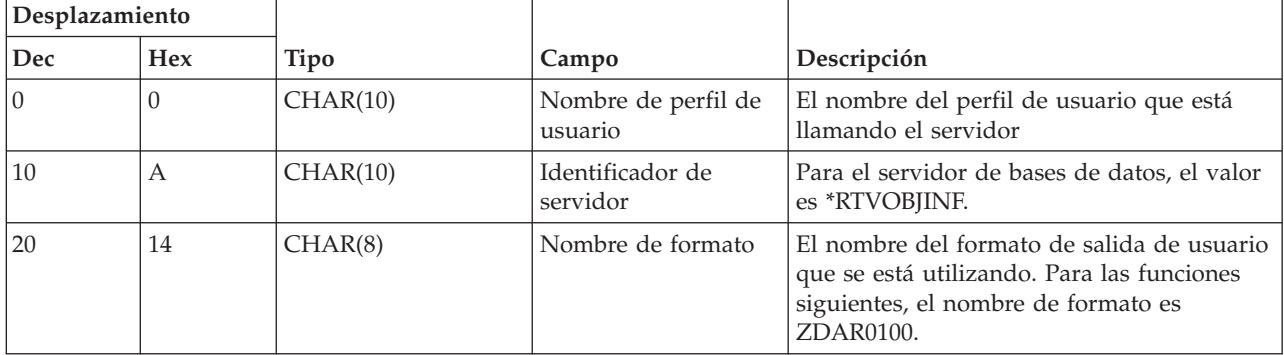

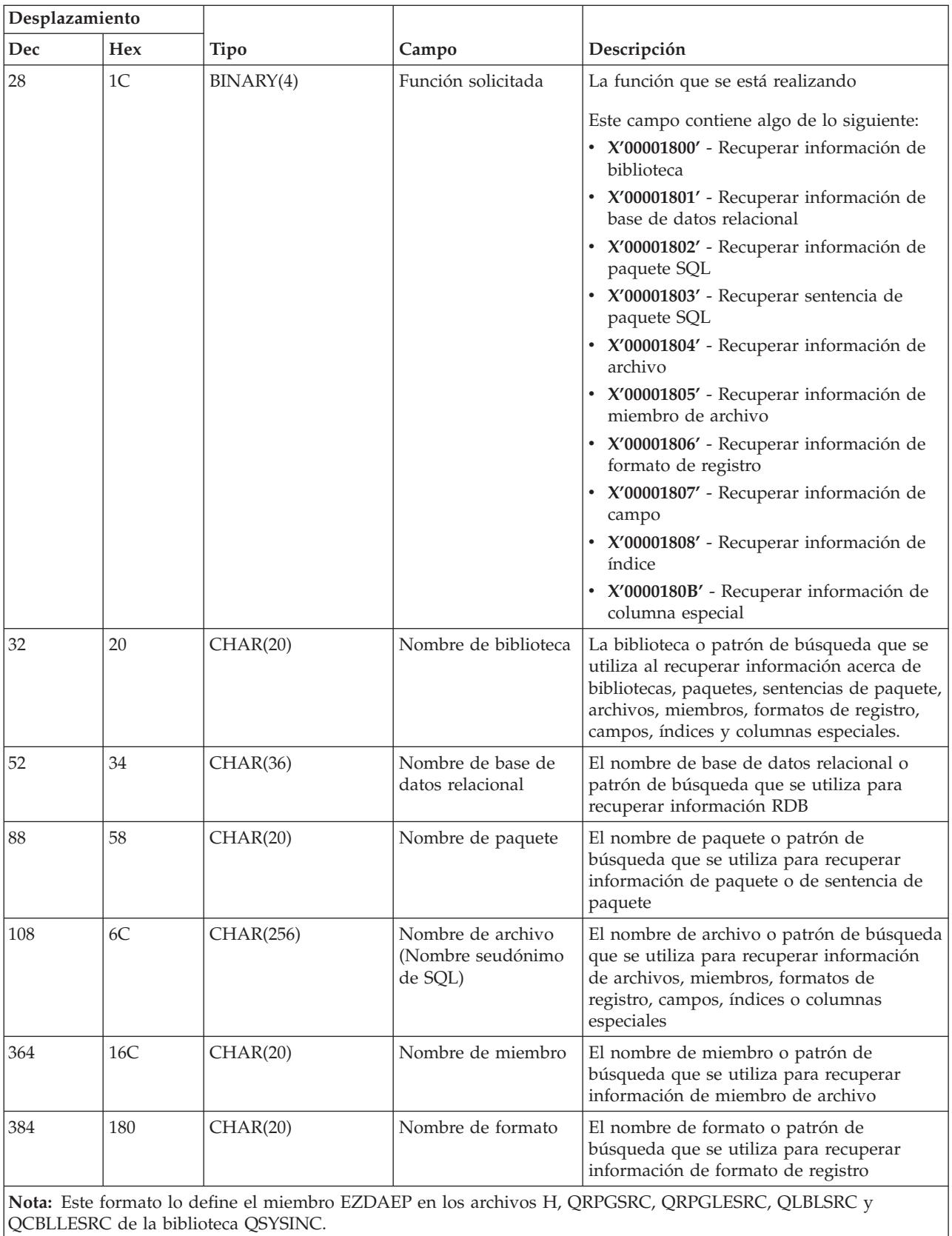

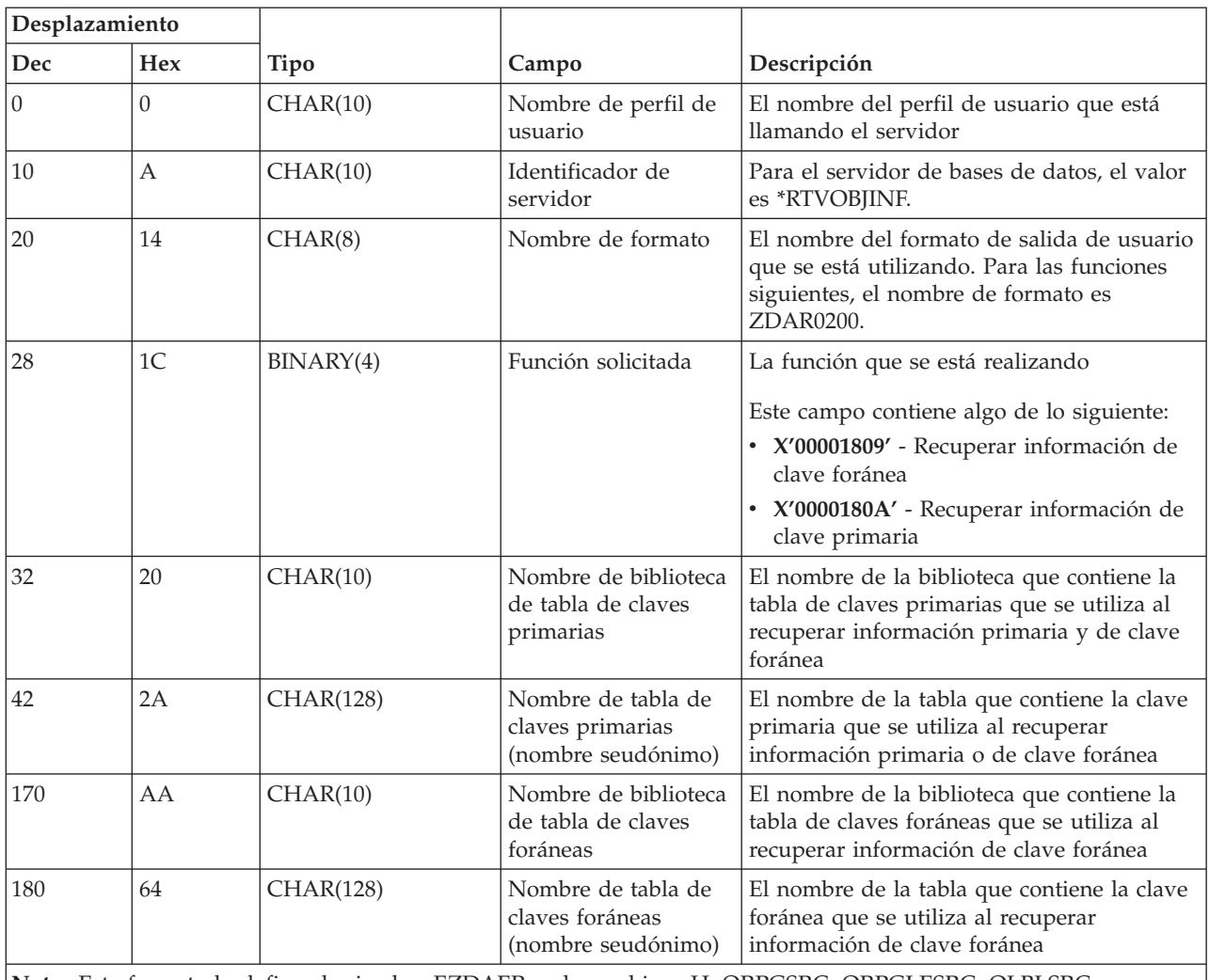

# **Punto de salida QIBM\_QZDA\_ROI1 formato ZDAR0200**

**Nota:** Este formato lo define el miembro EZDAEP en los archivos H, QRPGSRC, QRPGLESRC, QLBLSRC y QCBLLESRC de la biblioteca QSYSINC.

#### **Servidor de colas de datos:**

Identifique el punto de salida del servidor de colas de datos.

El servidor de colas de datos tiene definido un punto de salida:

QIBM\_QZHQ\_DATA\_QUEUE formato ZHQ00100

El punto de salida QIBM\_QZSC\_NLS está definido para ejecutar un programa de punto de salida cuando se reciben las siguientes peticiones de servidor de colas de datos:

- Consulta
- Recibir
- Crear
- Suprimir
- Enviar
- Borrar
- Cancelar

• Mirar

# **Punto de salida QIBM\_QZHQ\_DATA\_QUEUE formato ZHQ00100**

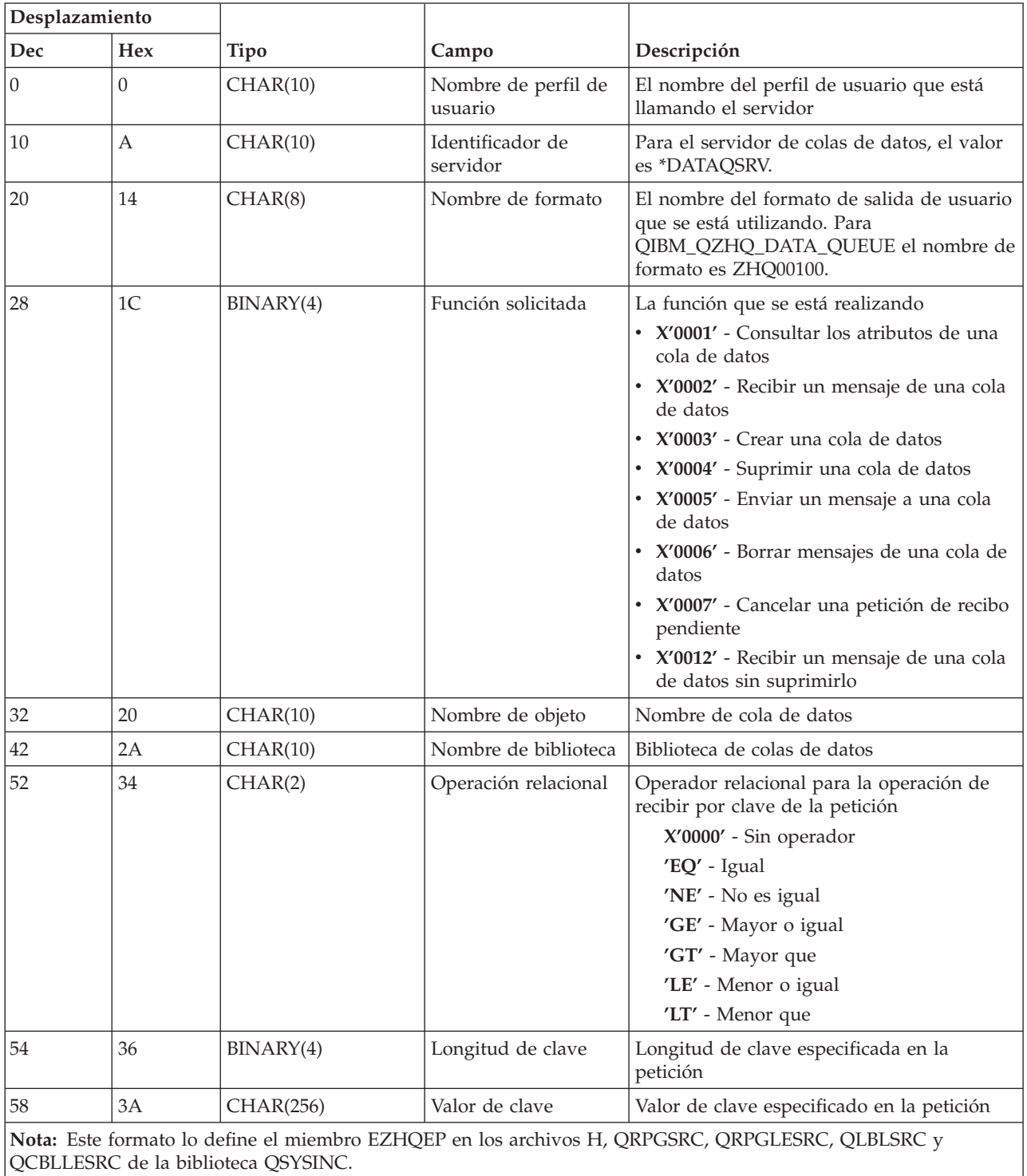

# **Servidor de impresión de red:**

Identifique el punto de salida del servidor de impresión de red.

El servidor de impresión de red tiene dos puntos de salida definidos:

- 1. QIBM\_QNPS\_ENTRY formato ENTR0100
	- v Se llama a este punto al inicializar el servidor
- 2. QIBM\_QNPS\_SPLF formato SPLF0100
	- v Se llama a este punto para procesar un archivo de salida en spool existente

El punto de salida QIBM\_QNPS\_ENTRY está definido para ejecutar un programa de salida cuando se inicia el servidor de impresión de red. El programa de salida se puede utilizar para verificar el acceso al servidor. Para obtener más información, consulte *Programación de dispositivo de impresora*, SC41-5713-03.

# **Punto de salida QIBM\_QNPS\_ENTRY formato ENTR0100**

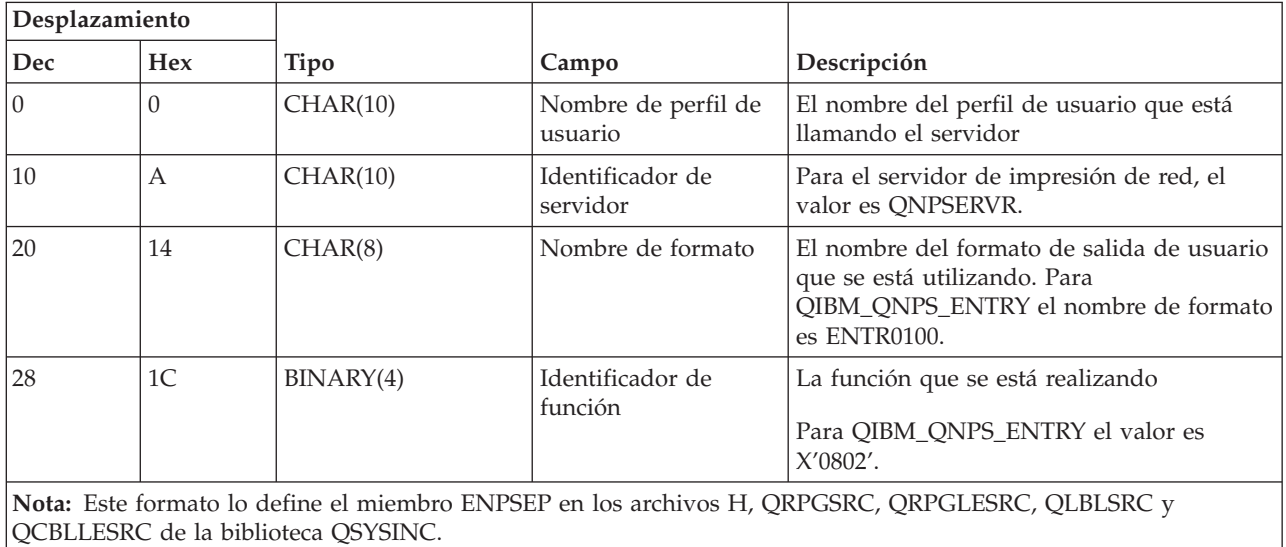

El punto de salida QIBM\_QNPS\_SPLF está definido para ejecutar un programa de salida después de que el servidor de impresión de red reciba una petición de procesar un archivo de salida en spool existente. El programa se puede utilizar para realizar una función en el archivo en spool, como por ejemplo enviar por fax el archivo. Para obtener más información, consulte *Programación de dispositivo de impresora*, SC41-5713-03.

# **Punto de salida QIBM\_QNPS\_SPLF formato SPLF0100**

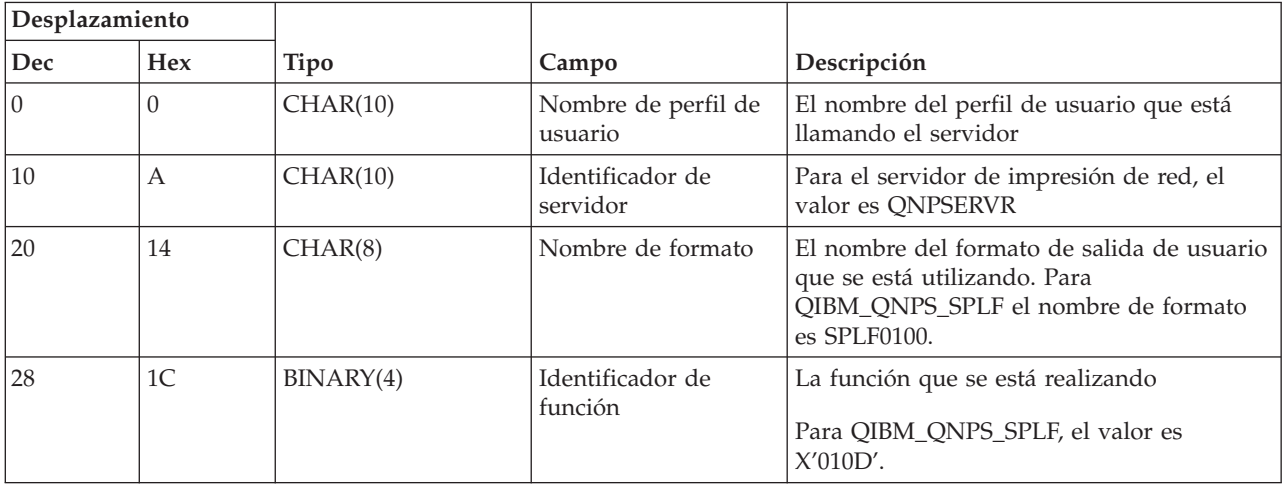

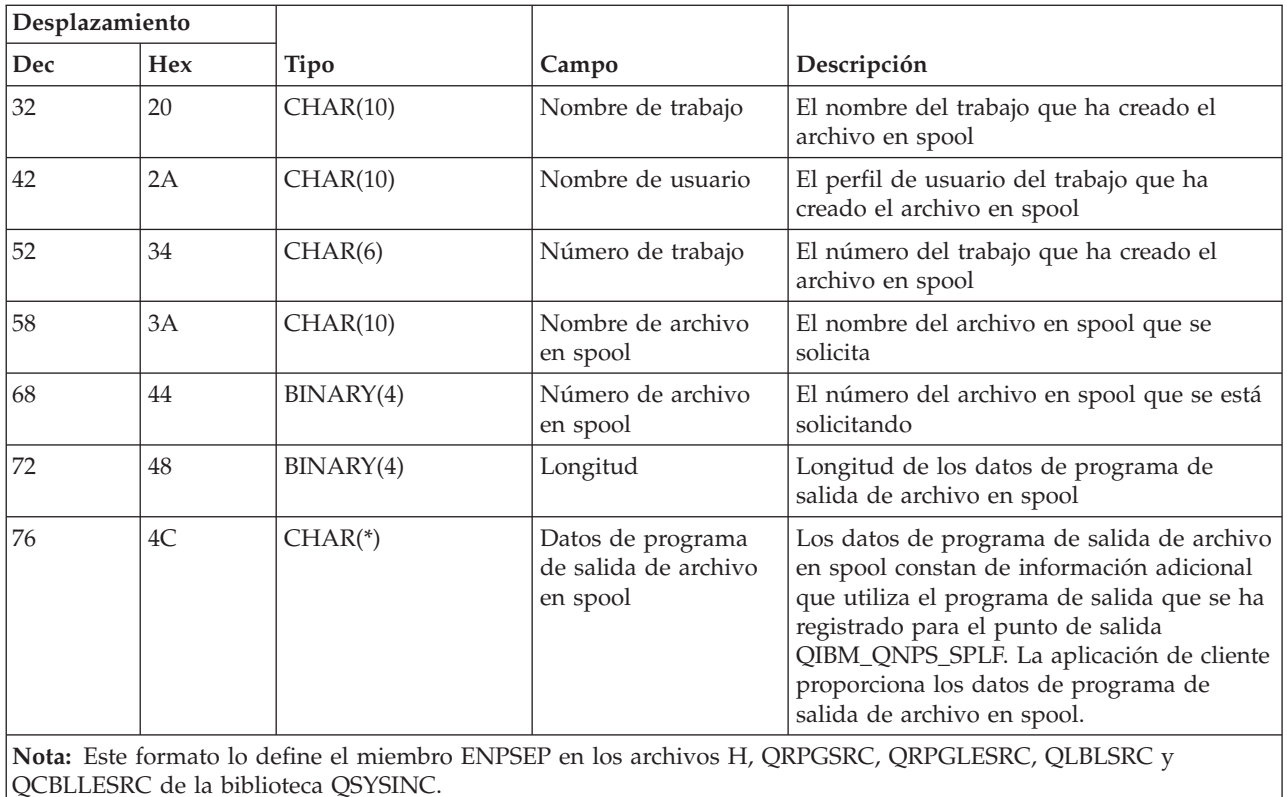

#### **Servidor central:**

Identifique los puntos de salida del servidor central.

El servidor central tiene definidos tres puntos de salida:

- 1. QIBM\_QZSC\_LM formato ZSCL0100
	- v Se llama a este punto para las peticiones de gestión de licencias
- 2. QIBM\_QZSC\_SM formato ZSCS0100
	- v Se llama a este punto para las peticiones de gestión de sistemas
- 3. QIBM\_QZSC\_NLS formato ZSCN0100
	- v Se llama a este punto para las peticiones de tabla de conversión

El punto de salida QIBM\_QZSC\_LM está definido para ejecutar un programa de salida para todas las peticiones de gestión de licencias que recibe el servidor central.

#### **Programa de salida QIBM\_QZSC\_LM formato ZSCL0100**

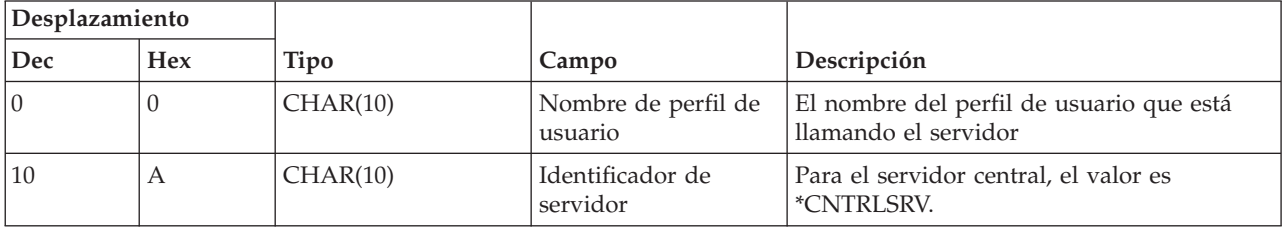

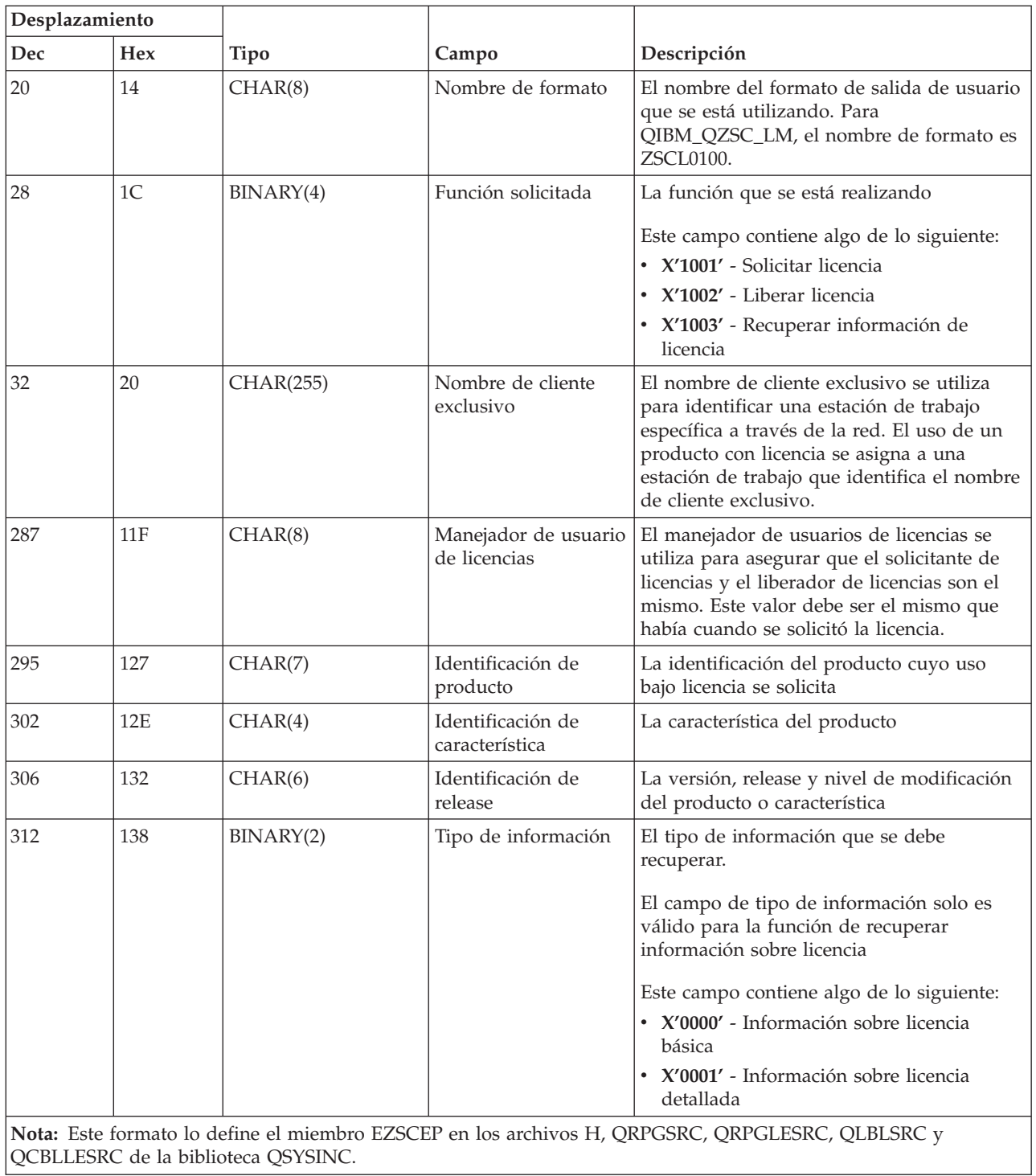

El punto de salida QIBM\_QZSC\_SM está definido para ejecutar un programa de salida para todas las peticiones de gestión de clientes que recibe el servidor central.

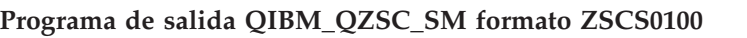

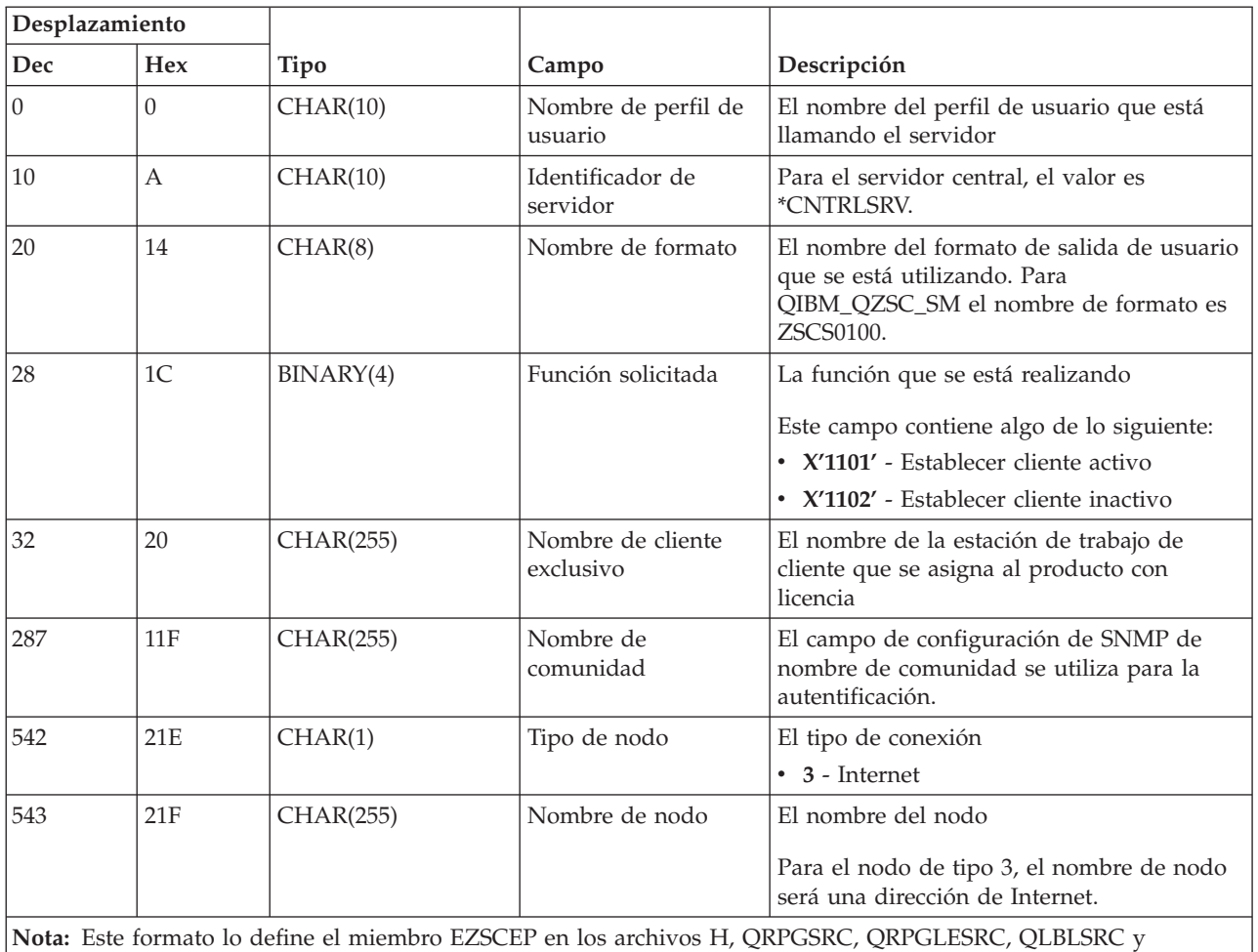

QCBLLESRC de la biblioteca QSYSINC.

El punto de salida QIBM\_QZSC\_NLS está definido para ejecutar un programa de salida cuando el servidor central recibe la petición de recuperar un mapa de conversión.

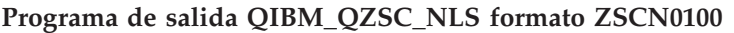

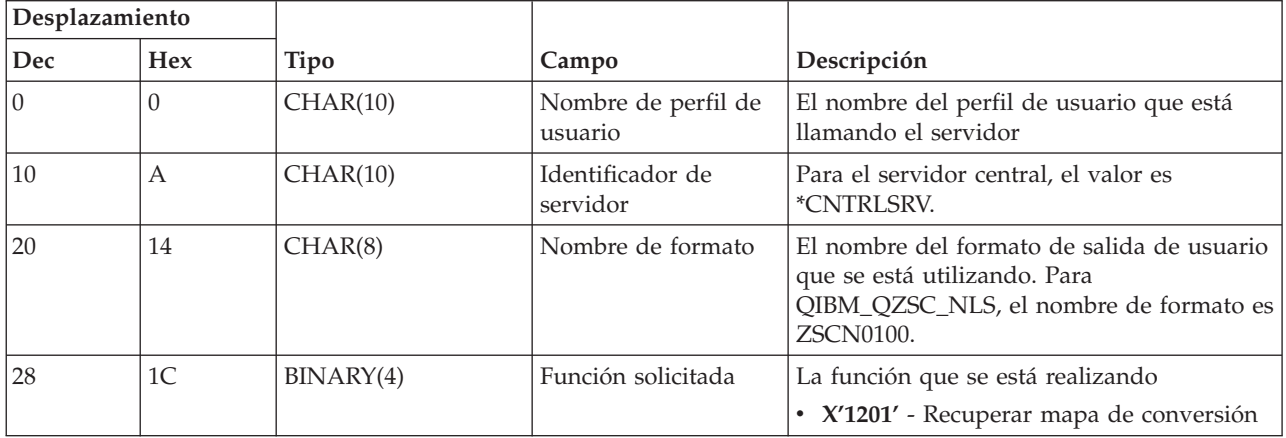

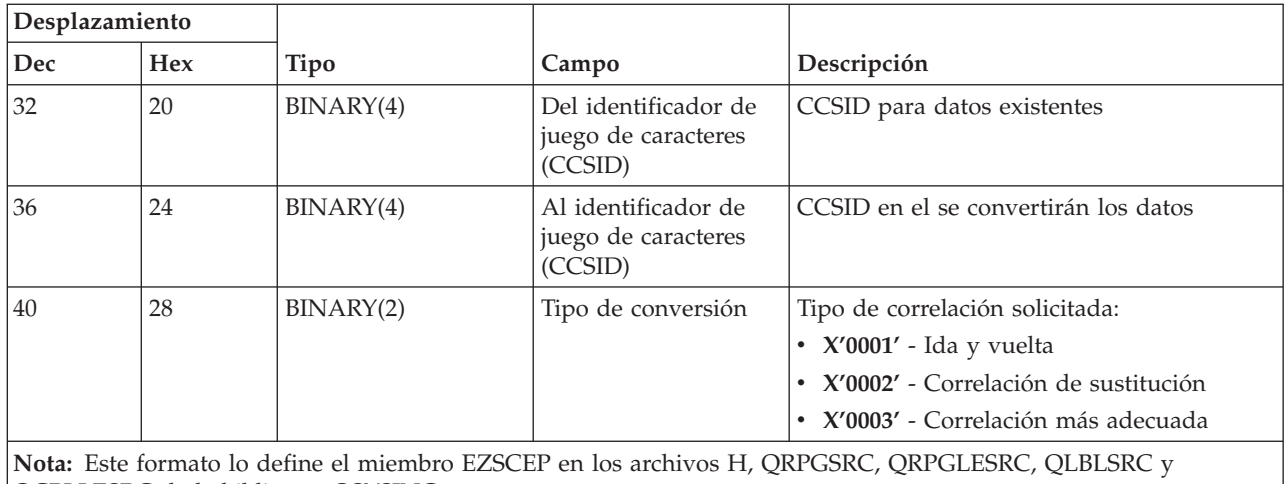

QCBLLESRC de la biblioteca QSYSINC.

## **Servidor de llamadas a mandatos remotos y programas distribuidos:**

Identifique el punto de salida del servidor de llamadas a mandatos remotos y programas distribuidos

El servidor de llamadas a mandatos remotos y programas distribuidos tiene un punto de salida definido:

## QIBM\_QZRC\_RMT formato CZRC0100

El punto de salida QIBM\_QZRC\_RMT está definido para llamar a un programa para las peticiones de llamada a mandato remoto o las de programa distribuido.

El formato de los campos de parámetro es distinto según el tipo de petición.

# **Peticiones de mandatos remotos para punto de salida QIBM\_QZRC\_RMT formato CZRC0100**

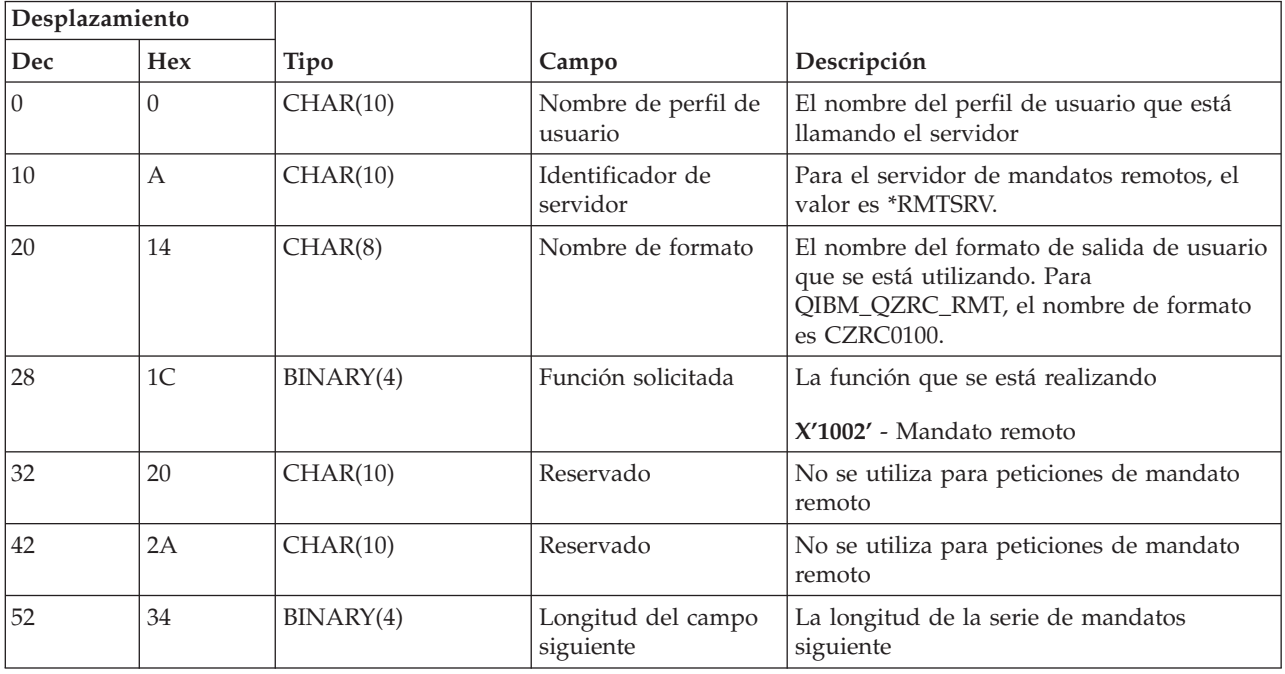

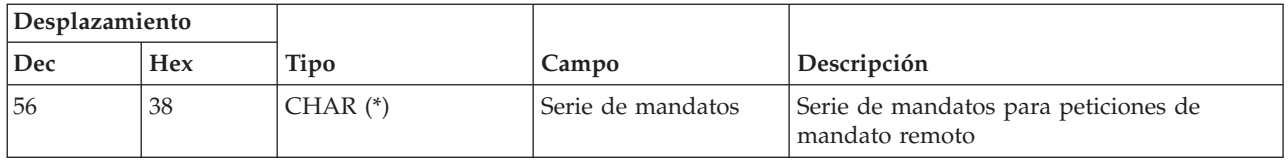

# **Peticiones de llamada a programa distribuido para punto de salida QIBM\_QZRC\_RMT formato CZRC0100**

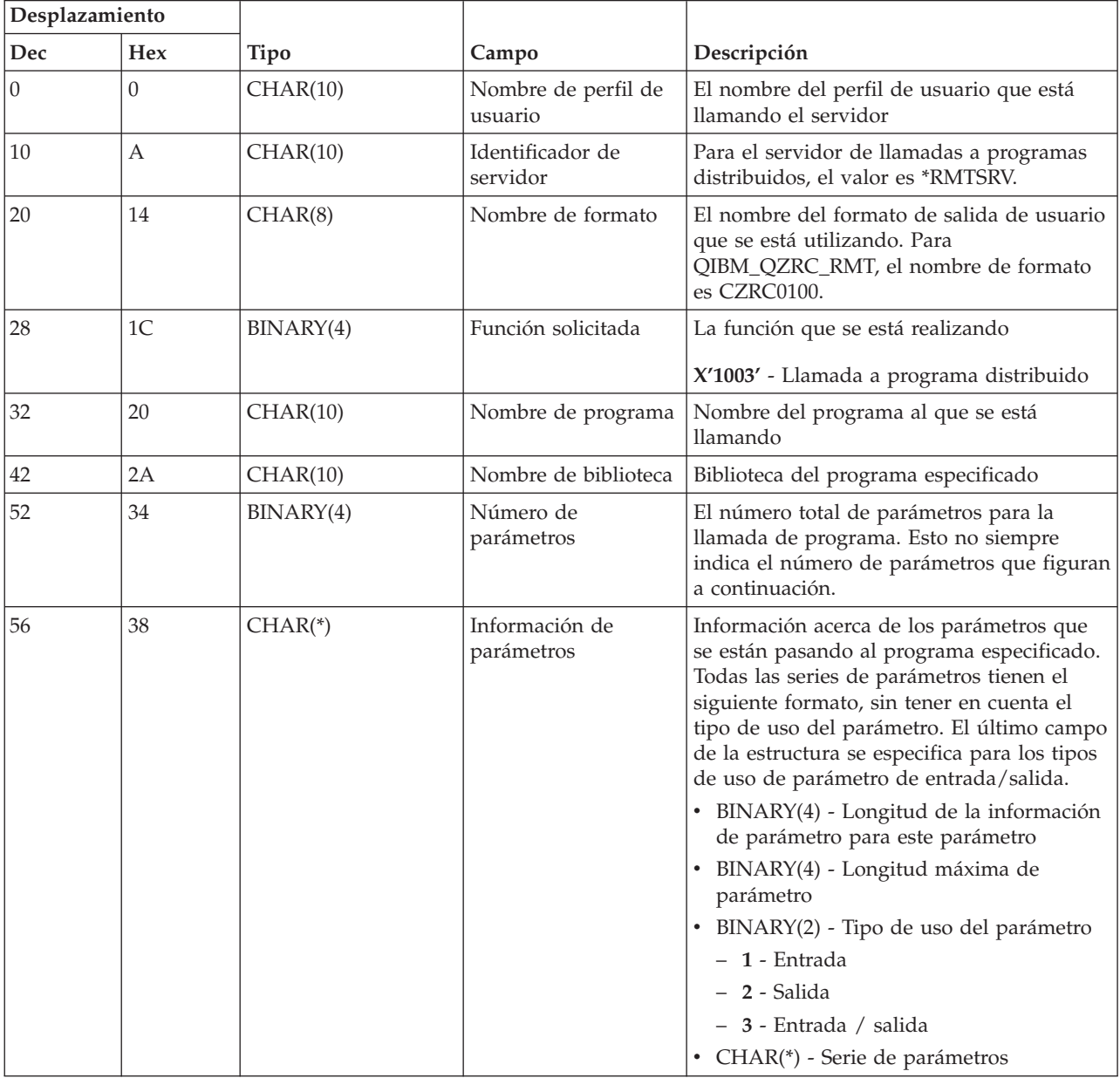

# **Servidor de inicio de sesión:**

Identifique el punto de salida del servidor de inicio de sesión.

El servidor de inicio de sesión tiene definido un punto de salida:

# QIBM\_QZSO\_SIGNONSRV formato ZSOY0100

El punto de salida QIBM\_QZSO\_SIGNONSRV está definido para ejecutar un programa de punto de salida cuando se reciben las siguientes peticiones de servidor de inicio de sesión:

- v Iniciar solicitud de servidor
- v Recuperar información de inicio de sesión
- v Cambiar contraseña
- v Generar señal de autentificación
- v Generar señal de autentificación de parte de otro usuario

# **Punto de salida QIBM\_QZSO\_SIGNONSRV formato ZSOY0100**

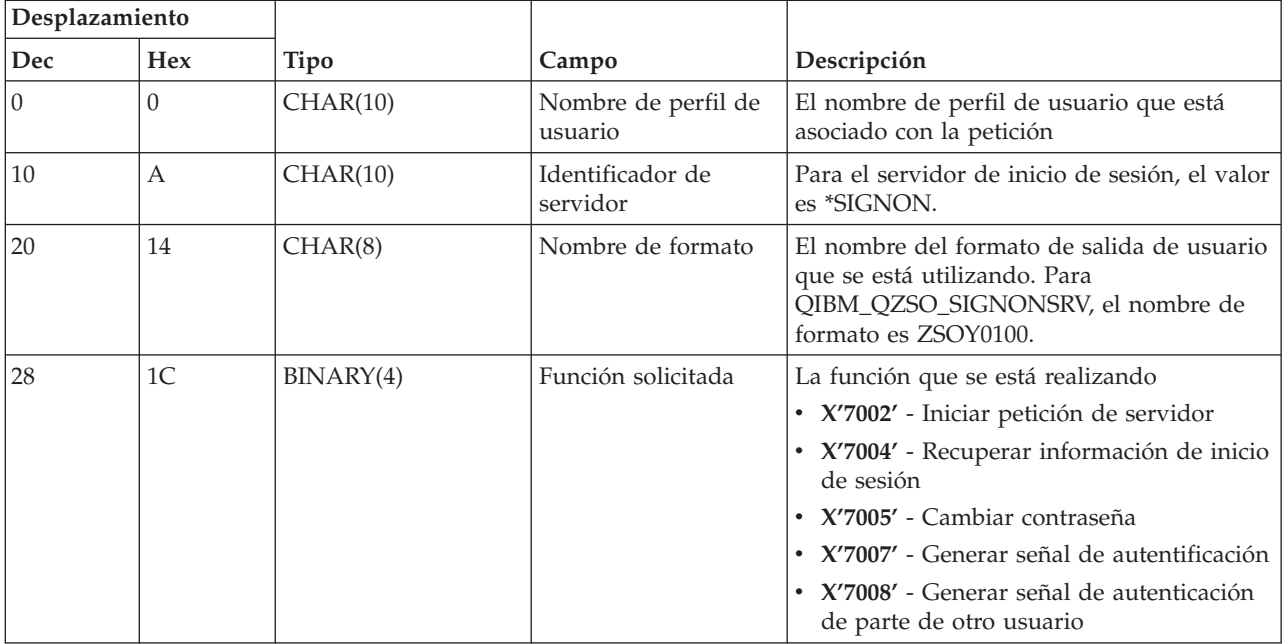

# **Ejemplos: programas de salida**

Los programas de salida de ejemplo de este apartado no muestran todas las consideraciones de programación o técnicas posibles, pero puede revisar los ejemplos antes de empezar su propio diseño y codificación.

# **Declaración de limitación de responsabilidad de los ejemplos de código**

IBM le otorga una licencia de copyright no exclusiva para utilizar todos los ejemplos de código de programación, a partir de los que puede generar funciones similares adaptadas a sus necesidades específicas.

IBM proporciona todos los códigos de ejemplo únicamente a efectos ilustrativos. Estos ejemplos no se han probado a fondo bajo todas las condiciones. Por tanto, IBM no puede garantizar la fiabilidad, capacidad de servicio o funcionamiento de estos programas.

Todos los programas contenidos aquí se proporcionan ″TAL CUAL″ sin ninguna clase de garantías. Se renuncia explícitamente a las garantías implícitas de no vulneración de comercialización y de idoneidad para un propósito determinado.

**Ejemplos: crear programas de salida con RPG:** El ejemplo siguiente ilustra cómo configurar un programa de salida de usuario con RPG\*.

**Nota:** Lea la declaración de limitación de responsabilidad de los ejemplos de código para encontrar información legal importante.

\*\* \*\* SERVIDORES i5/OS - PROGRAMA DE SALIDA DE USUARIO DE EJEMPLO \*\* \*\* EL PROGRAMA RPG SIGUIENTE ACEPTA INCONDICIONALMENTE \*\* TODAS LAS PETICIONES. SE PUEDE UTILIZAR COMO SHELL \*\* PARA APLICACIONES ESPECÍFICAS. NOTA: ELIMINE LAS \*\* SUBRUTINAS Y LAS ENTRADAS DE SENTENCIA CASE PARA LOS SERVIDORES \*\* QUE NO NECESITAN UN MANEJO ESPECÍFICO DEL PROGRAMA \*\* PARA OBTENER MAYOR RENDIMIENTO. \*\* E\* E\* DEFINICIONES DE MATRIZ NECESARIAS PARA LA FUNCIÓN DE TRANSFERENCIA E\* Y SQL REMOTO E\* E TFREQ 4096 1 E RSREQ 4107 1 I\* I\* IPCSDTA DS I 10 USERID I 11 20 APPLID I\* I\* PARÁMETROS ESPECÍFICOS PARA UNA IMPRESORA VIRTUAL I\* I 21 30 VPFUNC I 31 40 VPOBJ I 41 50 VPLIB I 750VPIFN<br>I 76 85 VPOUT( I 76 85 VPOUTQ I 86 95 VPQLIB I\* I\* PARÁMETROS ESPECÍFICOS PARA LA FUNCIÓN DE MENSAJERÍA I 21 30 MFFUNC I\* I\* PARÁMETROS ESPECÍFICOS PARA LA FUNCIÓN DE TRANSFERENCIA I\* I 21 30 TFFUNC I 31 40 TFOBJ I 41 50 TFLIB I 51 60 TFMBR I 61 70 TFFMT I 71 750TFLEN I 764171 TFREQ I\* I\* PARÁMETROS ESPECÍFICOS PARA EL SERVIDOR DE ARCHIVOS I\* I\* NOTA: FSNAME PUEDE TENER UN MÁXIMO DE l6MB. I\* FSNLEN CONTENDRÁ EL TAMAÑO REAL DE FSNAME. I\* I B 21 240FSFID I 25 32 FSFMT I 33 33 FSREAD I 34 34 FSWRIT I 35 35 FSRDWR I 36 36 FSDLT I B 37 400 FSNLEN I 41 296 FSNAME I\* I\* PARÁMETROS ESPECÍFICOS PARA COLAS DE DATOS  $_{\rm I}^{\rm I\,\star}$ 21 30 DQFUNC I 31 40 DQQ I 41 50 DQLIB I 70 750DQLEN

I 76 77 DQROP I 78 820DQKLEN I 83 338 DQKEY I\* I\* PARÁMETROS ESPECÍFICOS PARA SQL REMOTO  $I\,\star$ I 21 30 RSFUNC I 31 40 RSOBJ<br>I 41 50 RSLIB I 41 50 RSLIB I 51 51 RSCMT I 52 52 RSMODE I 53 53 RSCID I 54 71 RSSTN I 72 75 RSRSV I 764182 RSREQ I\* I\* PARÁMETROS ESPECÍFICOS PARA EL SERVIDOR DE IMPRESIÓN DE RED  $_{\rm I}^{\rm I\,\star}$ I 21 28 NPFT I B 29 320NPFID I\* PARÁMETROS ADICIONALES PARA EL FORMATO SPLF0l00 I 33 42 NPJOBN I 43 52 NPUSRN<br>I 53 58 NPJOB# I 53 58 NPJOB# I 59 68 NPFILE I B 69 720NPFIL# I B 73 760NPLEN I 77 332 NPDATA I\* I\* Servidor de colas de datos: I\* I\* QIBM\_QZHQ\_DATA\_QUEUE formato ZHQ00100  $\frac{I^*}{I}$ I 21 28 DQOFMT<br>I 29 320DQOFID I B 29 320DQOFID I 33 42 DQOOBJ I 43 52 DQOLIB I 53 54 DQOROP I B 55 580DQOLEN I 59 314 DQOKEY I\* I\* PARÁMETROS ESPECÍFICOS PARA EL SERVIDOR CENTRAL  $_{\rm I}^{\rm I}$  \* 21 28 CSFMT I B 29 320CSFID I\* Servidor central: I\* I\* QIBM\_QZSC\_LM formato ZSCL0l00 para las llamadas a gestión de licencias I\* I\* I 33 287 CSLCNM I 288 295 CSLUSR I 296 302 CSLPID I 303 306 CSLFID I 307 312 CSLRID I B 313 3140CSLTYP I\* I\* Servidor central: I\* I\* QIBM\_QZSC\_LM formato ZSCS0l00 para las llamadas a gestión de sistemas I\*  $_{\rm I}^{\rm I}$  \* 33 287 CSSCNM I 288 542 CSSCMY I 543 543 CSSNDE I 544 798 CSSNNM I\*

I\* Servidor central: I\* I\* QIBM\_QZSC\_LM formato ZSCN0l00 para recuperar llamadas a mapas de conversión I\* I\* I 21 30 CSNXFM I 29 320CSNFNC I B 33 360CSNFRM<br>I B 37 400CSNT0 37 400CSNT0 I B 41 420CSNCNT I\* I\* PARÁMETROS ESPECÍFICOS PARA EL SERVIDOR DE BASES DE DATOS I\* I 21 28 DBFMT<br>I B 29 320DBFID B 29 320DBFID I\* I\* PARÁMETROS ADICIONALES PARA EL FORMATO ZDAD0l00 I 33 160 DBDFIL I 161 170 DBDLIB I 171 180 DBDMBR I 181 190 DBDAUT I 191 318 DBDBFL I 319 328 DBDBLB I 329 338 DBDOFL I 339 348 DBDOLB I 349 358 DBDOMB I\* I\* PARÁMETROS ADICIONALES PARA EL FORMATO ZDAD0200 I B 33 360DBNUM I 37 46 DBLIB2 I\* I\* PARÁMETROS ADICIONALES PARA EL FORMATO ZDAQ0l00 I 33 50 DBSTMT I 51 68 DBCRSR I 69 70 DBOPI 71 72 DBATTR I 73 82 DBPKG I 83 92 DBPLIB I B 93 940DBDRDA I 95 95 DBCMT I 96 351 DBTEXT I\* LOS PARÁMETROS SIGUIENTES SUSTITUYEN DBTEXT PARA EL FORMATO ZDAQ0200 I 96 105 DBSQCL I B 133 1360DBSQLN I 137 392 DBSQTX I\* PARÁMETROS ADICIONALES PARA EL FORMATO ZDAR0l00 I 33 52 DBLIBR I 53 88 DBRDBN I 89 108 DBPKGR I 109 364 DBFILR I 365 384 DBMBRR I 385 404 DBFFT I\* PARÁMETROS ADICIONALES PARA EL FORMATO ZDAR0200 I 33 42 DBRPLB I 43 170 DBRPTB I 171 180 DBRFLB I 181 308 DBRFTB I\* I\* Servidor de llamadas a mandatos remotos y programas distribuidos: I\* I\* QIBM\_QZRC\_RMT formato CZRC0100 I\* RCPGM Y RCLIB NO SE UTILIZAN PARA LAS LLAMADAS A MANDADOS REMOTOS I\* I 21 28 RCFMT I B 29 320RCFID I 33 42 RCPGM<br>I 43 52 RCLIB 43 52 RCLIB

I B 53 560RCNUM I 57 312 RCDATA I\* I\* servidor de inicio de sesión: I\* I\* QIBM\_QZSO\_SIGNONSRV formato ZSOY0l00 para el servidor de inicio de sesión TCP/IP I\* I 21 28 SOXFMT<br>I 29 320SOFID B 29 320SOFID I\* I\*\*\*\*\*\*\*\*\*\*\*\*\*\*\*\*\*\*\*\*\*\*\*\*\*\*\*\*\*\*\*\*\*\*\*\*\*\*\*\*\*\*\*\*\*\*\*\*\*\*\*\*\*\*\*\*\*\*\*\*\*\*\* I\* I '\*VPRT ' C #VPRT<br>I '\*TFRFCL ' C #TRFCL I '\*TFRFCL ' C #TRFCL I '\*FILESRV ' C #FILE I '\*MSGFCL ' C #MSGF<br>I '\*DOSRY ' C #DOSR' I '\*DQSRV ' C #DQSRV I '\*RQSRV ' C #RQSRV I '\*TFRFCL'<br>
I '\*FILESRV' C<br>
I '\*MSGFCL' C<br>
I '\*DQSRV' C<br>
I '\*RQSRV' C<br>
I '\*SQL' C<br>
I '\*NDB' C I '\*NDB ' C #NDBSV I '\*SQLSRV ' C<br>I '\*RTVOBJINF' C<br>I '\*DATAQSRV ' C I '\*RTVOBJINF' I '\*DATAQSRV ' C<br>I 'QNPSERVR ' C I 'QNPSERVR ' C<br>I '\*CNTRLSRV ' C I '\*CNTRLSRV ' C #CNTRL I '\*RMTSRV ' C #RMTSV<br>I '\*SIGNON ' C #SIGN I '\*SIGNON' C #SIGN I\* C\* C\* PARÁMETROS DE LLAMADAS A PROGRAMAS DE SALIDA C\* C \*ENTRY PLIST C PARM RTNCD 1 PCSDTA  $C*$ C\* INICIALIZAR VALOR DE RETORNO PARA ACEPTAR PETICIÓN  $C*$ C MOVE '1' RTNCD C\* C\* PROCESO COMÚN C\* C\* LA LÓGICA COMÚN VA AQUÍ  $\mathbb{C}^{\star}$ C\* PROCESO BASADO EN ID DE SERVIDOR C\* C APPLID CASEQ#VPRT VPRT C APPLID CASEQ#TRFCL TFR C APPLID CASEQ#FILE FILE C APPLID CASEQ#MSGF MSG C APPLID CASEQ#DQSRV DATAQ C APPLID CASEQ#RQSRV RSQL APPLID CASEQ#SQL SQLINT C APPLID CASEQ#NDBSV NDB C APPLID CASEQ#SQLSV SQLSRV C APPLID CASEQ#RTVOB RTVOBJ CASEQ#DATAQ C APPLID CASEQ#QNPSV NETPRT C APPLID CASEQ#CNTRL CENTRL C APPLID CASEQ#RMTSV RMTCMD C APPLID CASEQ#SIGN<br>C END C<br>C<br>C<br>SETON C SETON LR C<sub>RETRN</sub> RETRN C\* C\* SUBRUTINAS C\*

```
C*
C* IMPRESIÓN VIRTUAL
C*
C VPRT BEGSR
         LA LÓGICA ESPECÍFICA VA AQUÍ
C ENDSR
C*
C* FUNCIÓN DE TRANSFERENCIA
C*
C* A CONTINUACIÓN SE PROPORCIONA UN EJEMPLO DE PROCESO ESPECÍFICO
C* QUE EL PROGRAMA DE SALIDA PODRÍA REALIZAR PARA LA FUNCIÓN DE TRANSFERENCIA.
C*C* EN ESTE CASO, NO SE PERMITE AL USUARIO SELECCIONAR
C* DATOS DE CUALQUIER ARCHIVO DE LA BIBLIOTECA QIWS.
C*C TFR BEGSR
C<br>C TFLIB ANDEQ'QIWS'
         TFLIB ANDEQ'QIWS'
C MOVE '0' RTNCD
C<br>C END<br>C ENDS
                 ENDSR
C*
C*
C* SERVIDOR DE ARCHIVOS
C*C ARCHIVO BEGSR
C* LA LÓGICA ESPECÍFICA VA AQUÍ
                 ENDSR
C*C* FUNCIÓN DE MENSAJERÍA
C*
C MSG BEGSR
C* LA LÓGICA ESPECÍFICA VA AQUÍ
                 ENDSR
C* COLAS DE DATOS
C*C DATAQ BEGSR<br>C* LA LÓGICA ESPE
         LA LÓGICA ESPECÍFICA VA AQUÍ
C ENDSR
\mathbb{C}^{\star}C* SQL REMOTO
C*
C RSQL BEGSR
         LA LÓGICA ESPECÍFICA VA AQUÍ
C ENDSR
C*
C* SERVIDORES
C*C*
C* BASE DE DATOS INIT
C*C SQLINT BEGSR<br>C* LA LÓGICA ESPE
         LA LÓGICA ESPECÍFICA VA AQUÍ
C ENDSR
C*
C* BASE DE DATOS NDB (BASE DE DATOS NATIVA)
C*
C NDB BEGSR
C* LA LÓGICA ESPECÍFICA VA AQUÍ
                 ENDSR
C*C* BASE DE DATOS SQL
C*C SQLSRV BEGSR
C* LA LÓGICA ESPECÍFICA VA AQUÍ
                 ENDSR
```

```
C*
C* RECUPERAR INFORMACIÓN DE OBJETO DE BASE DE DATOS
C*
C RTVOBJ BEGSR<br>C* LA LÓGICA ESPI
          LA LÓGICA ESPECÍFICA VA AQUÍ
C ENDSR
C*
C* SERVIDOR DE COLAS DE DATOS
C*C ODATAQ BEGSR
C* LA LÓGICA ESPECÍFICA VA AQUÍ
C ENDSR
C*C* IMPRESIÓN DE RED
C^*C NETPRT BEGSR
C* LA LÓGICA ESPECÍFICA VA AQUÍ
C ENDSR
C*C* SERVIDOR CENTRAL
C*C*C* A CONTINUACIÓN SE PROPORCIONA UN EJEMPLO DE PROCESO ESPECÍFICO
C* QUE EL PROGRAMA DE SALIDA PODRÍA REALIZAR PARA LA GESTIÓN DE LICENCIAS.
C*
C* EN ESTE CASO, NO SE PERMITIRÁ AL USUARIO "USERALL"
C* EJECUTAR NINGUNA FUNCIÓN DE LAS QUE PROPORCIONA EL
C* SERVIDOR CENTRAL PARA EL QUE ESTE PROGRAMA ES UN PROGRAMA
C* DE SALIDA REGISTRADO - INFORMACIÓN DE LICENCIAS, GESTIÓN DE SISTEMAS
C* O RECUPERAR UN MAPA DE CONVERSIÓN.
C*
         C CENTRL BEGSR
C USERID IFEQ 'USERALL'
C MOVE '0' RTNCD
C ENDIF<br>C* LA LÓGICA ESPI
           LA LÓGICA ESPECÍFICA VA AQUÍ
C ENDSR
C*
C* LLAMADA A MANDATO REMOTO/PROGRAMA DISTRIBUIDO
C*C* EN ESTE CASO, NO SE PERMITIRÁ AL USUARIO "USERALL"
C* EJECUTAR NINGUNA LLAMADA A MANDATOS REMOTOS O PROGRAMAS REMOTOS
C*
C RMTCMD BEGSR
C USERID IFEQ 'USERALL'
C MOVE '0' RTNCD
C ENDIF
C ENDSR
C*
C* SERVIDOR DE INICIO DE SESIÓN
C*C INICIO DE SESIÓN BEGSR
C* LA LÓGICA ESPECÍFICA VA AQUÍ
C ENDSR
```
#### **Información relacionada**

"Información de licencia de código y declaración de limitación de [responsabilidad"](#page-166-0) en la página 161

**Ejemplos: crear programas de salida con mandatos CL:** El siguiente ejemplo ilustra cómo configurar un programa de salida de usuario con mandatos de lenguaje de control (CL).

**Nota:** Lea la declaración de limitación de responsabilidad de los ejemplos de código para encontrar información legal importante.

/\*\*\*\*\*\*\*\*\*\*\*\*\*\*\*\*\*\*\*\*\*\*\*\*\*\*\*\*\*\*\*\*\*\*\*\*\*\*\*\*\*\*\*\*\*\*\*\*\*\*\*\*\*\*\*\*\*\*\*\*\*\*\*\*\*\*/  $/\star$  \*/ /\* SERVIDORES iSeries- PROGRAMA DE SALIDA DE USUARIO DE EJEMPLO \*/  $/\star$  \*/ /\* EL SIGUIENTE PROGRAMA CL ACEPTA INCONDICIONALMENTE TODAS LAS \*/ /\* PETICIONES. SE PUEDE UTILIZAR COMO SHELL PARA DESARROLLAR \*/ /\* PROGRAMAS DE SALIDA QUE SE ADAPTEN A SU ENTORNO OPERATIVO. \*/  $/\star$  \*/  $/\star$  \*/ /\*\*\*\*\*\*\*\*\*\*\*\*\*\*\*\*\*\*\*\*\*\*\*\*\*\*\*\*\*\*\*\*\*\*\*\*\*\*\*\*\*\*\*\*\*\*\*\*\*\*\*\*\*\*\*\*\*\*\*\*\*\*\*\*\*\*/ PGM PARM(&STATUS &REQUEST) /\* \* \* \* \* \* \* \* \* \* \* \* \* \* \* \* \* \* \* \*/  $/\star$  \*/ /\* DECLARACIONES DE PARÁMETRO DE \*/ /\* LLAMADAS A PROGRAMAS \*/  $/\star$  \*/ /\* \* \* \* \* \* \* \* \* \* \* \* \* \* \* \* \* \* \* \*/ DCL VAR(&STATUS) TYPE(\*CHAR) LEN(1) /\* Aceptar/Rechazar indicador \*/ DCL VAR(&REQUEST) TYPE(\*CHAR) LEN(9999) /\* Estructura de parámetros. LEN(9999) es un límite CL.\*/ /\*\*\*\*\*\*\*\*\*\*\*\*\*\*\*\*\*\*\*\*\*\*\*\*\*\*\*\*\*\*\*\*\*\*\*/  $/\star$  \*/ /\* DECLARACIONES DE PARÁMETRO \*/  $\frac{1}{\sqrt{2}}$  \*/ /\*\*\*\*\*\*\*\*\*\*\*\*\*\*\*\*\*\*\*\*\*\*\*\*\*\*\*\*\*\*\*\*\*\*\*/ /\* DECLARACIONES COMUNES \*/ DCL VAR(&USER) TYPE(\*CHAR) LEN(10)  $/*$  ID de usuario  $*/$ DCL VAR(&APPLIC) TYPE(\*CHAR) LEN(10)  $/*$  ID de servidor  $*/$ DCL VAR(&FUNCTN) TYPE(\*CHAR) LEN(10) /\* Función que se está realizando \*/ /\* DECLARACIONES DE IMPRESIÓN VIRTUAL \*/ DCL VAR(&VPOBJ) TYPE(\*CHAR) LEN(10) /\* Nombre de objeto \*/ DCL VAR(&VPLIB) TYPE(\*CHAR) LEN(10) /\* Nombre de biblioteca de objetos \*/ DCL VAR(&VPLEN) TYPE(\*DEC) LEN(5 0) /\* Longitud de campos siguientes\*/ DCL VAR(&VPOUTQ) TYPE(\*CHAR) LEN(10) /\* Nombre de cola de salida \*/ DCL VAR(&VPQLIB) TYPE(\*CHAR) LEN(10) /\* Nombre de biblioteca de cola de salida \*/ /\* DECLARACIONES DE LA FUNCIÓN DE TRANSFERENCIA \*/ DCL VAR(&TFOBJ) TYPE(\*CHAR) LEN(10) /\* Nombre de objeto \*/ DCL VAR(&TFLIB) TYPE(\*CHAR) LEN(10) /\* Nombre de biblioteca de objetos \*/ DCL VAR(&TFMBR) TYPE(\*CHAR) LEN(10) /\* Nombre de miembro \*/ DCL VAR(&TFFMT) TYPE(\*CHAR) LEN(10) /\* Nombre de formato de registro \*/ DCL VAR(&TFLEN) TYPE(\*DEC) LEN(5 0) /\* Longitud de petición \*/ DCL VAR(&TFREQ) TYPE(\*CHAR) LEN(1925) /\*Transferir sentencia de petición\*/ /\* DECLARACIONES DE SERVIDOR DE ARCHIVOS \*/ DCL VAR(&FSFID) TYPE(\*CHAR) LEN(4) /\* Identificador de función \*/ DCL VAR(&FSFMT) TYPE(\*CHAR) LEN(8) /\* Formato de parámetro \*/ DCL VAR(&FSREAD) TYPE(\*CHAR) LEN(1) /\* Abrir para lectura \*/ DCL VAR(&FSWRITE) TYPE(\*CHAR) LEN(1) /\* Abrir para escritura \*/ DCL VAR(&FSRDWRT) TYPE(\*CHAR) LEN(1) /\* Abrir para lect/escr \*/ DCL VAR(&FSDLT) TYPE(\*CHAR) LEN(1) /\* Abrir para suprimir \*/ DCL VAR(&FSLEN) TYPE(\*CHAR) LEN(4) /\* Longitud de fname \*/ DCL VAR(&FSNAME) TYPE(\*CHAR) LEN(2000) /\* Nombre de archivo calificado \*/ /\* DECLARACIONES DE COLA DE DATOS \*/ DCL VAR(&DQQ) TYPE(\*CHAR) LEN(10) /\* Nombre de cola de datos \*/ DCL VAR(&DQLIB) TYPE(\*CHAR) LEN(10) /\* Nombre de biblioteca de cola de datos \*/ DCL VAR(&DQLEN) TYPE(\*DEC) LEN(5 0) /\* Longitud de petición total \*/ DCL VAR(&DQROP) TYPE(\*CHAR) LEN(2) /\* Operador relacional \*/ DCL VAR(&DQKLEN) TYPE(\*DEC) LEN(5 0) /\* Longitud de clave \*/

```
DCL VAR(&DQKEY) TYPE(*CHAR) LEN(256) /* Valor de clave */
/* DECLARACIONES DE SQL REMOTO */
DCL VAR(&RSOBJ) TYPE(*CHAR) LEN(10) /* Nombre de objeto */
DCL VAR(&RSLIB) TYPE(*CHAR) LEN(10) /* Nombre de biblioteca de objetos */
DCL VAR(&RSCMT) TYPE(*CHAR) LEN(1) /* Nivel de control de compromiso */
DCL VAR(&RSMODE) TYPE(*CHAR) LEN(1) /* Bloquear/Actualizar el indicador de modalidad */
DCL VAR(&RSCID) TYPE(*CHAR) LEN(1) /* ID de cursor */
DCL VAR(&RSSTN) TYPE(*CHAR) LEN(18) /* Nombre de sentencia */
DCL VAR(&RSRSU) TYPE(*CHAR) LEN(4) /* Reservado */
DCL VAR(&RSREQ) TYPE(*CHAR) LEN(1925) /* Sentencia SQL */
/* DECLARACIONES DE SERVIDOR DE IMPRESIÓN DE RED */
DCL VAR(&NPFMT) TYPE(*CHAR) LEN(8) /* Nombre de formato */
DCL VAR(&NPFID) TYPE(*CHAR) LEN(4) /* Identificador de función */
/* LOS PARÁMETROS SIGUIENTES SON ADICIONALES PARA EL FORMATO SPLF0l00 */
DCL VAR(&NPJOBN) TYPE(*CHAR) LEN(10)/* Nombre de trabajo */
DCL VAR(&NPUSRN) TYPE(*CHAR) LEN(10)/* Nombre de usuario */
DCL VAR(&NPJOB#) TYPE(*CHAR) LEN(6) /* Número de trabajo */
DCL VAR(&NPFILE) TYPE(*CHAR) LEN(10)/* Nombre de archivo */
DCL VAR(&NPFIL#) TYPE(*CHAR) LEN(4) /* Número de archivo */
DCL VAR(&NPLEN) TYPE(*CHAR) LEN(4) /* Longitud de datos */
DCL VAR(&NPDATA) TYPE(*CHAR) LEN(2000) /* Datos */
DCL VAR(&DBNUM) TYPE(*CHAR) LEN(4) /* Número de bibliotecas */
DCL VAR(&DBLIB2) TYPE(*CHAR) LEN(10) /* Nombre de biblioteca */
/* DECLARACIONES DE SERVIDOR DE COLA DE DATOS */
DCL VAR(&DQFMT) TYPE(*CHAR) LEN(8) /* Nombre de formato */
DCL VAR(&DQFID) TYPE(*CHAR) LEN(4) /* IDENTIFICADOR de función */
DCL VAR(&DQOOBJ) TYPE(*CHAR) LEN(10) /* Nombre de objeto */
DCL VAR(&DQOLIB) TYPE(*CHAR) LEN(10) /* Nombre de biblioteca */
DCL VAR(&DQOROP) TYPE(*CHAR) LEN(2) /* Operador relacional */DCL VAR(&DQOLEN) TYPE(*CHAR) LEN(4) /* Longitud de clave */
DCL VAR(&DQOKEY) TYPE(*CHAR) LEN(256) /* Clave */
/* DECLARACIONES DE SERVIDOR CENTRAL */
DCL VAR(&CSFMT)    TYPE(*CHAR) LEN(8)   /* Nombre de formato        */<br>DCL VAR(&CSFID)    TYPE(*CHAR) LEN(4) /* Identificador de función   */
                  TYPE(*CHAR) LEN(4) /* Identificador de función */
/* LOS PARÁMETROS SIGUIENTES SON ADICIONALES PARA EL FORMATO ZSCL0100 */
DCL VAR(&CSCNAM) TYPE(*CHAR) LEN(255) /* Nombre exclusivo de cliente */<br>DCL VAR(&CSLUSR) TYPE(*CHAR) LEN(8) /* Handle de usuarios con licenc
DCL VAR(&CSLUSR) TYPE(*CHAR) LEN(8) /* Handle de usuarios con licencia */<br>DCL VAR(&CSPID) TYPE(*CHAR) LEN(7) /* Identificación de producto */
DCL VAR(&CSPID) TYPE(*CHAR) LEN(7) /* Identificación de producto */
DCL VAR(&CSFID) TYPE(*CHAR) LEN(4) /* Identificación de característica */
DCL VAR(&CSRID) TYPE(*CHAR) LEN(6) /* Identificación de release */
DCL VAR(&CSTYPE) TYPE(*CHAR) LEN(2) /* Tipo de información solicitada */
/* LOS PARÁMETROS SIGUIENTES SON ADICIONALES PARA EL FORMATO ZSCS0100 */
DCL VAR(&CSCNAM) TYPE(*CHAR) LEN(255) /* Nombre exclusivo de cliente */
DCL VAR(&CSCMTY) TYPE(*CHAR) LEN(255) /* Nombre de comunidad */
DCL VAR(&CSNODE) TYPE(*CHAR) LEN(1) /* Tipo de nodo */
DCL VAR(&CSNNAM) TYPE(*CHAR) LEN(255) /* Nombre de nodo */
/* LOS PARÁMETROS SIGUIENTES SON ADICIONALES PARA EL FORMATO ZSCN0100 */
DCL VAR(&CSFROM) TYPE(*CHAR) LEN(4) /* Desde CCSID */
DCL VAR(&CSTO) TYPE(*CHAR) LEN(4) /* A CCSID */
DCL VAR(&CSCTYP) TYPE(*CHAR) LEN(2) /* Tipo de conversión */
/* DECLARACIONES DE SERVIDOR DE BASES DE DATOS */
DCL VAR(&DBFMT) TYPE(*CHAR) LEN(8) /* Nombre de formato */
DCL VAR(&DBFID) TYPE(*CHAR) LEN(4) /* Identificador de función */
/* LOS PARÁMETROS SIGUIENTES SON ADICIONALES PARA EL FORMATO ZDAD0100 */
DCL VAR(&DBFILE) TYPE(*CHAR) LEN(128) /* Nombre de archivo */<br>DCL VAR(&DBLIB) TYPE(*CHAR) LEN(10) /* Nombre de biblioteca *,
                  TYPE(*CHAR) LEN(10) /* Nombre de biblioteca */<br>TYPE(*CHAR) LEN(10) /* Nombre de miembro */
DCL VAR(&DBMBR) TYPE(*CHAR) LEN(10) /* Nombre de miembro */
DCL VAR(&DBAUT) TYPE(*CHAR) LEN(10) /* Autorización sobre archivo */
DCL VAR(&DBBFIL) TYPE(*CHAR) LEN(128) /* Nombre de archivo de base<br>DCL VAR(&DBBLIB) TYPE(*CHAR) LEN(10) /* Nombre de biblioteca de bas
                                         /* Nombre de biblioteca de base */
```
DCL VAR(&DBOFIL) TYPE(\*CHAR) LEN(10) /\* Nombre de archivo de alteración temporal \*/ DCL VAR(&DBOLIB) TYPE(\*CHAR) LEN(10) /\* Nombre de biblioteca de alteración temporal \*/ DCL VAR(&DBOMBR) TYPE(\*CHAR) LEN(10) /\* Nombre de miembro de alteración temporal \*/ /\* LOS PARÁMETROS SIGUIENTES SON ADICIONALES PARA EL FORMATO ZDAD0200 \*/ DCL VAR(&DBNUM) TYPE(\*CHAR) LEN(4) /\* Número de bibliotecas \*/ DCL VAR(&DBLIB2) TYPE(\*CHAR) LEN(10) /\* Nombre de biblioteca \*/ /\* LOS PARÁMETROS SIGUIENTES SON ADICIONALES PARA EL FORMATO ZDAQ0100 \*/ DCL VAR(&DBSTMT) TYPE(\*CHAR) LEN(18) /\* Nombre de sentencia \*/ DCL VAR(&DBCRSR) TYPE(\*CHAR) LEN(18) /\* Nombre de cursor \*/ DCL VAR(&DBOPT) TYPE(\*CHAR) LEN(2) /\* Preparar opción \*/ DCL VAR(&DBATTR) TYPE(\*CHAR) LEN(2) /\* Abrir atributos  $*$ / DCL VAR(&DBPKG) TYPE(\*CHAR) LEN(10) /\* Nombre de paquete \*/ DCL VAR(&DBPLIB) TYPE(\*CHAR) LEN(10) /\* Nombre de biblioteca de paquete \*/ DCL VAR(&DBDRDA) TYPE(\*CHAR) LEN(2) /\* Indicador DRDA<sup>(R)</sup> \*/ DCL VAR(&DBCMT) TYPE(\*CHAR) LEN(1) /\* Nivel de control de compromiso\*/ DCL VAR(&DBTEXT) TYPE(\*CHAR) LEN(512) /\* Los primeros 512 bytes de stmt \*/ /\* LOS PARÁMETROS SIGUIENTES SON ADICIONALES PARA EL FORMATO ZDAR0100 \*/ DCL VAR(&DBLIBR) TYPE(\*CHAR) LEN(20) /\* Nombre de biblioteca \*/ DCL VAR(&DBRDBN) TYPE(\*CHAR) LEN(36) /\* Nombre de base de datos relacional \*/ DCL VAR(&DBPKGR) TYPE(\*CHAR) LEN(20) /\* Nombre de paquete \*/ DCL VAR(&DBFILR) TYPE(\*CHAR) LEN(256) /\* Nombre de archivo (seudónimo de SQL) \*/ DCL VAR(&DBMBRR) TYPE(\*CHAR) LEN(20) /\* Nombre de miembro \*/ DCL VAR(&DBFFMT) TYPE(\*CHAR) LEN(20) /\* Nombre de formato \*/ /\* LOS PARÁMETROS SIGUIENTES SON ADICIONALES PARA EL FORMATO ZDAR0200 \*/ DCL VAR(&DBPLIB) TYPE(\*CHAR) LEN(10) /\* Biblioteca de tabla de claves primarias  $\star$ / DCL VAR(&DBPTBL) TYPE(\*CHAR) LEN(128) /\* Tabla de claves primarias  $*$ / DCL VAR(&DBFLIB) TYPE(\*CHAR) LEN(10) /\* Biblioteca de tabla de claves foráneas \*/ DCL VAR(&DBFTBL) TYPE(\*CHAR) LEN(128) /\* Tabla de claves foráneas  $*/$ /\* DECLARACIONES DE SERVIDOR DE MANDATO REMOTO \*/ DCL VAR(&RCFMT) TYPE(\*CHAR) LEN(8) /\* Nombre de formato \*/ DCL VAR(&RCFID) TYPE(\*CHAR) LEN(4) /\* Identificador de función \*/ DCL VAR(&RCPGM) TYPE(\*CHAR) LEN(10) /\* Nombre de programa \*/ DCL VAR(&RCLIB) TYPE(\*CHAR) LEN(10) /\* Nombre de biblioteca de programa \*/ DCL VAR(&RCNUM) TYPE(\*CHAR) LEN(4) /\* Número de parámetros o cmdlen \*/ DCL VAR(&RCDATA) TYPE(\*CHAR) LEN(9999)/\* Serie de mandatos no parms \*/ /\* DECLARACIONES DE SERVIDOR DE INICIO DE SESIÓN \*/ DCL VAR(&SOFMT) TYPE(\*CHAR) LEN(8) /\* Nombre de formato \*/ DCL VAR(&SOFID) TYPE(\*CHAR) LEN(4) /\* Identificador de función  $*$ / /\*\*\*\*\*\*\*\*\*\*\*\*\*\*\*\*\*\*\*\*\*\*\*\*\*\*\*\*\*\*\*\*\*\*\*/  $/\star$  \*/ /\* DECLARACIONES DE OTROS \*/  $/\star$  \*/ /\*\*\*\*\*\*\*\*\*\*\*\*\*\*\*\*\*\*\*\*\*\*\*\*\*\*\*\*\*\*\*\*\*\*/ DCL VAR(&WRKLEN) TYPE(\*CHAR) LEN(5) DCL VAR(&DECLEN) TYPE(\*DEC) LEN(8 0) /\* \* \* \* \* \* \* \* \* \* \* \* \* \* \* \* \* \* \* \* \* \* \* \* \* \* \* \* \* \* \* \* \*  $\star/$   $\star/$  $/\star$  \*/ /\* EXTRAER LOS PARÁMETROS DE LA ESTRUCTURA \*/  $/\star$  \*/ /\* \* \* \* \* \* \* \* \* \* \* \* \* \* \* \* \* \* \* \* \* \* \* \* \*/ /\* ENCABEZAMIENTO \*/ CHGVAR VAR(&USER) VALUE(%SST(&REQUEST 1 10)) CHGVAR VAR(&APPLIC) VALUE(%SST(&REQUEST 11 10)) CHGVAR VAR(&FUNCTN) VALUE(%SST(&REQUEST 21 10)) /\* IMPRESORA VIRTUAL \*/

```
CHGVAR VAR(&VPOBJ) VALUE(%SST(&REQUEST 31 10))
   CHGVAR VAR(&VPLIB) VALUE(%SST(&REQUEST 41 10))
   CHGVAR VAR(&WRKLEN) VALUE(%SST(&REQUEST 71 5))
   CHGVAR VAR(&VPLEN) VALUE(%BINARY(&WRKLEN 1 4))
   CHGVAR VAR(&VPOUTQ) VALUE(%SST(&REQUEST 76 10))
   CHGVAR VAR(&VPQLIB) VALUE(%SST(&REQUEST 86 10))
/* FUNCIÓN DE TRANSFERENCIA */
   CHGVAR VAR(&TFOBJ) VALUE(%SST(&REQUEST 31 10))
   CHGVAR VAR(&TFLIB) VALUE(%SST(&REQUEST 41 10))
   CHGVAR VAR(&TFMBR) VALUE(%SST(&REQUEST 51 10))
   CHGVAR VAR(&TFFMT) VALUE(%SST(&REQUEST 61 10))
   CHGVAR VAR(&WRKLEN) VALUE(%SST(&REQUEST 71 5))
   CHGVAR VAR(&TFLEN) VALUE(%BINARY(&WRKLEN 1 4))
   CHGVAR VAR(&TFREQ) VALUE(%SST(&REQUEST 76 1925))
/* SERVIDOR DE ARCHIVOS */
   CHGVAR VAR(&FSFID) VALUE(%SST(&REQUEST 21 4))
   CHGVAR VAR(&FSFMT) VALUE(%SST(&REQUEST 25 8))
   CHGVAR VAR(&FSREAD) VALUE(%SST(&REQUEST 33 1))
   CHGVAR VAR(&FSWRITE) VALUE(%SST(&REQUEST 34 1))
   CHGVAR VAR(&FSRDWRT) VALUE(%SST(&REQUEST 35 1))<br>CHGVAR VAR(&FSDLT) VALUE(%SST(&REOUEST 36 1)
   CHGVAR VAR(&FSDLT) VALUE(%SST(&REQUEST 36 1))<br>CHGVAR VAR(&FSLEN) VALUE(%SST(&REQUEST 37 4))
   CHGVAR VAR(&FSLEN) VALUE(%SST(&REQUEST 37
   CHGVAR VAR(&DECLEN) VALUE(%BINARY(&FSLEN 1 4))
   CHGVAR VAR(&FSNAME) VALUE(%SST(&REQUEST 41 &DECLEN))
/* COLAS DE DATOS */
   CHGVAR VAR(&DQQ) VALUE(%SST(&REQUEST 31 10))
   CHGVAR VAR(&DQLIB) VALUE(%SST(&REQUEST 41 10))
   CHGVAR VAR(&WRKLEN) VALUE(%SST(&REQUEST 71 5))
   CHGVAR VAR(&DQLEN) VALUE(%BINARY(&WRKLEN 1 4))
   CHGVAR VAR(&DQROP) VALUE(%SST(&REQUEST 76 2))
   CHGVAR VAR(&WRKLEN) VALUE(%SST(&REQUEST 78 5))
   CHGVAR VAR(&DQKLEN) VALUE(&WRKLEN)
  CHGVAR VAR(&DQKEY) VALUE(%SST(&REQUEST 83
&DQKLEN))
 /* SQL REMOTO */
   CHGVAR VAR(&RSOBJ) VALUE(%SST(&REQUEST 31 10))
   CHGVAR VAR(&RSLIB) VALUE(%SST(&REQUEST 41 10))
   CHGVAR VAR(&RSCMT) VALUE(%SST(&REQUEST 51 1))
   CHGVAR VAR(&RSMODE) VALUE(%SST(&REQUEST 52 1))
   CHGVAR VAR(&RSCID) VALUE(%SST(&REQUEST 53 1))
   CHGVAR VAR(&RSSTN) VALUE(%SST(&REQUEST 54 18))
   CHGVAR VAR(&RSRSU) VALUE(%SST(&REQUEST 72 4))
   CHGVAR VAR(&RSREQ) VALUE(%SST(&REQUEST 76 1925))
/* SERVIDOR DE IMPRESIÓN DE RED */
   CHGVAR VAR(&NPFMT) VALUE(%SST(&REQUEST 21 8))
   CHGVAR VAR(&NPFID) VALUE(%SST(&REQUEST 29 4))
/* SI EL FORMATO ES SPLF0100 */
IF COND(&NPFMT *EQ 'SPLF0100') THEN(DO)
   CHGVAR VAR(&NPJOBN) VALUE(%SST(&REQUEST 33 10))
   CHGVAR VAR(&NPUSRN) VALUE(%SST(&REQUEST 43 10))<br>CHGVAR VAR(&NPJOB#) VALUE(%SST(&REQUEST 53 6))
                         VALUE(%SST(&REQUEST 53 6))
   CHGVAR VAR(&NPFILE) VALUE(%SST(&REQUEST 59 10))
   CHGVAR VAR(&NPFIL#) VALUE(%SST(&REQUEST 69 4))
   CHGVAR VAR(&NPLEN) VALUE(%SST(&REQUEST 73 4))
   CHGVAR VAR(&DECLEN) VALUE(%BINARY(&NPLEN 1 4))
   CHGVAR VAR(&NPDATA) VALUE(%SST(&REQUEST 77
&DECLEN))
FNDDO
/* SERVIDOR DE COLA DE DATOS */
   CHGVAR VAR(&DQFMT) VALUE(%SST(&REQUEST 21 8))
   CHGVAR VAR(&DQFID) VALUE(%SST(&REQUEST 29 4))
   CHGVAR VAR(&DQOOBJ) VALUE(%SST(&REQUEST 33 10))
```

```
CHGVAR VAR(&DQOLIB) VALUE(%SST(&REQUEST 43 10))
   CHGVAR VAR(&DQOROP) VALUE(%SST(&REQUEST 53 2))
   CHGVAR VAR(&DQOLEN) VALUE(%SST(&REQUEST 55 4))
  CHGVAR VAR(&DQOKEY) VALUE(%SST(&REQUEST 59 256))
/* SERVIDOR CENTRAL */
   CHGVAR VAR(&CSFMT) VALUE(%SST(&REQUEST 21 8))
  CHGVAR VAR(&CSFID) VALUE(%SST(&REQUEST 29 4))
/* SI EL FORMATO ES ZSCL0100 */
IF COND(&CSFMT *EQ 'ZSCL0100') THEN(DO)
   CHGVAR VAR(&CSCNAM) VALUE(%SST(&REQUEST 33 255))
   CHGVAR VAR(&CSLUSR) VALUE(%SST(&REQUEST 288 8))
  CHGVAR VAR(&CSPID) VALUE(%SST(&REQUEST 296 7))
   CHGVAR VAR(&CSFID) VALUE(%SST(&REQUEST 303 4))
   CHGVAR VAR(&CSRID) VALUE(%SST(&REQUEST 307 6))
   CHGVAR VAR(&CSTYPE) VALUE(%SST(&REQUEST 313 2))
ENDDO
/* SI EL FORMATO ES ZSCS0100 */
IF COND(&CSFMT *EQ 'ZSCS0100') THEN(DO)
  CHGVAR VAR(&CSCNAM) VALUE(%SST(&REQUEST 33 255))
  CHGVAR VAR(&CSCMTY) VALUE(%SST(&REQUEST 288 255))
  CHGVAR VAR(&CSNODE) VALUE(%SST(&REQUEST 543 1))
  CHGVAR VAR(&CSNNAM) VALUE(%SST(&REQUEST 544 255))
 ENDDO
/* SI EL FORMATO ES ZSCN0100 */
IF COND(&CSFMT *EQ 'ZSCN0100') THEN(DO)
  CHGVAR VAR(&CSFROM) VALUE(%SST(&REQUEST 33 4))
  CHGVAR VAR(&CSTO) VALUE(%SST(&REQUEST 37 4))
  CHGVAR VAR(&CSCTYP) VALUE(%SST(&REQUEST 41 2))
  ENDDO
/* SERVIDOR DE BASES DE DATOS */
  CHGVAR VAR(&DBFMT) VALUE(%SST(&REQUEST 21 8))
  CHGVAR VAR(&DBFID) VALUE(%SST(&REQUEST 29 4))
/* SI EL FORMATO ES ZDAD0100 */
IF COND(&CSFMT *EQ 'ZDAD0100') THEN(DO)
   CHGVAR VAR(&DBFILE) VALUE(%SST(&REQUEST 33 128))
   CHGVAR VAR(&DBLIB) VALUE(%SST(&REQUEST 161 10))
  CHGVAR VAR(&DBMBR) VALUE(%SST(&REQUEST 171 10))
  CHGVAR VAR(&DBAUT) VALUE(%SST(&REQUEST 181 10))
   CHGVAR VAR(&DBBFIL) VALUE(%SST(&REQUEST 191 128))
   CHGVAR VAR(&DBBLIB) VALUE(%SST(&REQUEST 319 10))
   CHGVAR VAR(&DBOFIL) VALUE(%SST(&REQUEST 329 10))
   CHGVAR VAR(&DBOLIB) VALUE(%SST(&REQUEST 339 10))<br>CHGVAR VAR(&DBOMBR) VALUE(%SST(&REQUEST 349 10))
                         VALUE(%SST(&REQUEST 349 10))
FNDDO
/* SI EL FORMATO ES ZDAD0200 */
IF COND(&CSFMT *EQ 'ZDAD0200') THEN(DO)
  CHGVAR VAR(&DBNUM) VALUE(%SST(&REQUEST 33 4))
  CHGVAR VAR(&DBLIB2) VALUE(%SST(&REQUEST 37 10))
 ENDDO
/* SI EL FORMATO ES ZDAQ0100 */
IF COND(&CSFMT *EQ 'ZDAQ0100') THEN DO
   CHGVAR VAR(&DBSTMT) VALUE(%SST(&REQUEST 33 18))
   CHGVAR VAR(&DBCRSR) VALUE(%SST(&REQUEST 51 18))<br>CHGVAR VAR(&DBSOPT) VALUE(%SST(&REQUEST 69 2))
                           VALUE(%SST(&REQUEST 69 2))
   CHGVAR VAR(&DBATTR) VALUE(%SST(&REQUEST 71 2))
   CHGVAR VAR(&DBPKG) VALUE(%SST(&REQUEST 73 10))
   CHGVAR VAR(&DBPLIB) VALUE(%SST(&REQUEST 83 10))
  CHGVAR VAR(&DBDRDA) VALUE(%SST(&REQUEST 93 2))
```

```
CHGVAR VAR(&DBCMT) VALUE(%SST(&REQUEST 95 1))
  CHGVAR VAR(&DBTEXT) VALUE(%SST(&REQUEST 96 512))
ENDDO
/* SI EL FORMATO ES ZDAR0100 */
IF COND(&CSFMT *EQ 'ZDAR0100') THEN DO
  CHGVAR VAR(&DBLIBR) VALUE(%SST(&REQUEST 33 20))
  CHGVAR VAR(&DBRDBN) VALUE(%SST(&REQUEST 53 36))
  CHGVAR VAR(&DBPKGR) VALUE(%SST(&REQUEST 69 20))
  CHGVAR VAR(&DBATTR) VALUE(%SST(&REQUEST 89 20))
  CHGVAR VAR(&DBFULR) VALUE(%SST(&REQUEST 109 256))
  CHGVAR VAR(&DBMBRR) VALUE(%SST(&REQUEST 365 20))
  CHGVAR VAR(&DBFFMT) VALUE(%SST(&REQUEST 385 20))
ENDDO
/* LOS PARÁMETROS SIGUIENTES SON ADICIONALES PARA EL FORMATO ZDAR0200 */
/* SI EL FORMATO ES ZDAR0200 */
IF COND(&CSFMT *EQ 'ZDAR0200') THEN DO
  CHGVAR VAR(&DBPLIB) VALUE(%SST(&REQUEST 33 10))
  CHGVAR VAR(&DBPTBL) VALUE(%SST(&REQUEST 43 128))
  CHGVAR VAR(&DBFLIB) VALUE(%SST(&REQUEST 171 10))
  CHGVAR VAR(&DBFTBL) VALUE(%SST(&REQUEST 181 128))
FNDDO
/* SERVIDOR DE MANDATO REMOTO */
  CHGVAR VAR(&RCFMT) VALUE(%SST(&REQUEST 21 8))
  CHGVAR VAR(&RCFID) VALUE(%SST(&REQUEST 29 4))
  CHGVAR VAR(&RCPGM) VALUE(%SST(&REQUEST 33 10))
  CHGVAR VAR(&RCLIB) VALUE(%SST(&REQUEST 43 10))
  CHGVAR VAR(&RCNUM) VALUE(%SST(&REQUEST 53 4))
  CHGVAR VAR(&RCDATA) VALUE(%SST(&REQUEST 57 6000))
/* DECLARACIONES DE SERVIDOR DE INICIO DE SESIÓN */
  CHGVAR VAR(&SOFNT) VALUE(%SST(&REQUEST 21 8))
  CHGVAR VAR(&SOFID) VALUE(%SST(&REQUEST 29 4))
/***********************************/
/\star */
/* EMPEZAR PROGRAMA PRINCIPAL */
/\star */
CHGVAR VAR(&STATUS) VALUE('1') /* INICIALIZAR EL VALOR DE RETORNO
                         PARA ACEPTAR LA PETICIÓN */
 /* AÑADIR LÓGICA COMÚN A TODOS LOS SERVIDORES */
 /* PROCESAR ID DE SERVIDOR DE BASE */
IF COND(&APPLIC *EQ '*VPRT') THEN(GOTO CMDLBL(VPRT)) /* SI IMPRESORA VIRTUAL */
IF COND(&APPLIC *EQ '*TFRFCL') THEN(GOTO CMDLBL(TFR)) /* SI FUNCIÓN DE TRANSFERENCIA*/
IF COND(&APPLIC *EQ '*FILESRV') THEN(GOTO CMDLBL(FLR)) /* SI SERVIDORES DE ARCHIVOS */
IF COND(&APPLIC *EQ '*MSGFCL') THEN(GOTO CMDLBL(MSG)) /* SI FUNCIÓN DE MENSAJERÍA */
IF COND(&APPLIC *EQ '*DQSRV') THEN(GOTO CMDLBL(DATAQ)) /* SI COLAS DE DATOS */
IF COND(&APPLIC *EQ '*RQSRV') THEN(GOTO CMDLBL(RSQL)) /* SI SQL REMOTO */
IF COND(&APPLIC *EQ '*SQL') THEN(GOTO CMDLBL(SQLINIT)) /* SI SQL */
IF COND(&APPLIC *EQ '*NDB') THEN(GOTO CMDLBL(NDB)) /* SI BASE DE DATOS NATIVA */
IF COND(&APPLIC *EQ '*SQLSRV') THEN(GOTO CMDLBL(SQLSRV)) /* SI SQL */
IF COND(&APPLIC *EQ '*RTVOBJINF') THEN(GOTO CMDLBL(RTVOBJ)) /* SI RECUPERAR OB*/
IF COND(&APPLIC *EQ '*DATAQSRV') THEN(GOTO CMDLBL(ODATAQ)) /* SI D*/
IF COND(&APPLIC *EQ 'QNPSERVR') THEN(GOTO CMDLBL(NETPRT)) /* SI RED PRI*/
IF COND(&APPLIC *EQ '*CNTRLSRV') THEN(GOTO CMDLBL(CENTRAL)) /* SI SERV CENTRAL*/
IF COND(&APPLIC *EQ '*RMTSRV') THEN(GOTO CMDLBL(RMTCMD)) /* SI MANDR/P SIST */
IF COND(&APPLIC *EQ '*SIGNON') THEN(GOTO CMDLBL(SIGNON)) /* SI INICIO DE SESIÓN */
```
GOTO EXIT
```
/* * * * * * * * * * * * * * * * * * * * * * */
/* SUBRUTINAS */
/\star */
/* * * * * * * * * * * * * * * * * * * * * * */
/* IMPRESORA VIRTUAL */
VPRT:
  /* LA LÓGICA ESPECÍFICA VA AQUÍ */
  GOTO EXIT
/* FUNCIÓN DE TRANSFERENCIA */
TFR:
  /* LA LÓGICA ESPECÍFICA VA AQUÍ */
  GOTO EXIT
/* SERVIDORES DE ARCHIVOS */
  FLR:
  /* LA LÓGICA ESPECÍFICA VA AQUÍ */
  GOTO EXIT
/* FUNCIÓN DE MENSAJERÍA */
  MSG:
  /* LA LÓGICA ESPECÍFICA VA AQUÍ */
  GOTO EXIT
/* COLAS DE DATOS */
 DATAQ:
  /* LA LÓGICA ESPECÍFICA VA AQUÍ */
  GOTO EXIT
/* SQL REMOTO */
  RSQL:
  /* LA LÓGICA ESPECÍFICA VA AQUÍ */
  GOTO EXIT
/* INIT DE BASE DE DATOS*/
 SQLINIT:
  /* LA LÓGICA ESPECÍFICA VA AQUÍ */
  GOTO EXIT
/* BASE DE DATOS NATIVA */
      NDB:
  /* LA LÓGICA ESPECÍFICA VA AQUÍ */
  GOTO EXIT
/* SQL DE BASE DE DATOS */
 SQLSRV:
  /* LA LÓGICA ESPECÍFICA VA AQUÍ */
  GOTO EXIT
/* RECUPERAR INFORMACIÓN DE OBJETO */
 RTVOBJ:
  /* LA LÓGICA ESPECÍFICA VA AQUÍ */
  GOTO EXIT
```

```
/* SERVIDOR DE COLA DE DATOS */
 ODATAQ:
  /* LA LÓGICA ESPECÍFICA VA AQUÍ */
  GOTO EXIT
/* SERVIDOR DE IMPRESIÓN DE RED */
 NETPRT:
  /* LA LÓGICA ESPECÍFICA VA AQUÍ */
  GOTO EXIT
/* SERVIDOR CENTRAL */
 CENTRAL:
  /* LA LÓGICA ESPECÍFICA VA AQUÍ */
  GOTO EXIT
/* LLAMADA A MANDATO REMOTO Y PROGRAMA DISTRIBUIDO */
 RMTCMD:
/* EN ESTE CASO, SI UN USUARIO INTENTA REALIZAR UNA LLAMADA A UN MANDATO */
/* REMOTO/PROGRAMA DISTRIBUIDO Y SU ID DE USUARIO ES userid, NO PODRÁ */
\frac{1}{2} CONTINUAR. \frac{1}{2}IF COND(&USER *EQ 'userid') THEN(CHGVAR VAR(&STATUS) VALUE('0'))
     GOTO EXIT
 /* SERVIDOR DE INICIO DE SESIÓN */
SIGNON:
 /* LA LÓGICA ESPECÍFICA VA AQUÍ */
 GOTO EXIT
EXIT:
ENDPGM
   Información relacionada
```
"Información de licencia de código y declaración de limitación de [responsabilidad"](#page-166-0) en la página 161

# **Administración de iSeries NetServer**

iSeries Access para Windows aprovecha el soporte de IBM iSeries para Windows Network Neighborhood (iSeries NetServer). Esta función permite el servicio de archivos y el servicio de impresión.

Si desea una documentación completa acerca de cómo instalar, administrar y utilizar iSeries NetServer, consulte la información de iSeries NetServer.

**Conceptos relacionados**

iSeries NetServer

# **Restringir a los usuarios con políticas y administración de aplicaciones**

iSeries Access para Windows proporciona varios métodos para configurar restricciones y perfiles. Estos métodos incluyen políticas que pueden establecerse utilizando el editor de políticas de Microsoft y la función de Administración de aplicaciones de iSeries Navigator.

iSeries Access para Windows soporta dos métodos primarios para implementar un control administrativo sobre la red: la administración de aplicaciones y las políticas. La administración de aplicaciones basa las restricciones en el perfil de usuario iSeries y se administra mediante iSeries Navigator. Las políticas

<span id="page-110-0"></span>imponen establecer valores de configuración y restricciones, y se pueden aplicar tanto a PC específicos como a perfiles de usuario de Windows individuales. Por lo tanto, ofrecen mayor granularidad que la administración de aplicaciones, pero son significativamente más difíciles de configurar y administrar. Para utilizar políticas, debe bajar el Editor de políticas de sistema Microsoft y configurar su PC y servidor iSeries para el almacenamiento, recuperación y aplicación de las políticas que establezca. Generalmente, es preferible utilizar la administración de aplicaciones si todas las funciones que se desean restringir están habilitadas por la administración de aplicaciones, y si la versión del servidor i5/OS que se está utilizando soporta la administración de aplicaciones.

Para la V5R2, la administración de aplicaciones ha añadido soporte para los valores centrales. El soporte de valores centrales en la administración de aplicaciones proporciona la habilidad de gestionar la mayor parte de las funciones que iSeries Access para Windows controla mediante las plantillas de políticas siguientes:

- v Restricciones de tiempo de ejecución (caerestr.adm)
- v Propiedades de conexión impuestas (config.adm)
- v Políticas de configuración (caecfg.adm)

Para obtener más información acerca de la administración de aplicaciones, consulte la sección Administración de aplicaciones.

Para informarse sobre las políticas, consulte los temas siguientes:

#### **Conceptos relacionados**

"Editor de políticas del sistema de [Microsoft"](#page-114-0) en la página 109

Para crear sus propios archivos de políticas, necesita disponer del editor de políticas de Microsoft.

Administración de aplicaciones

# **Visión general de las políticas de iSeries Access para Windows**

Se pueden utilizar las políticas de iSeries Access para Windows para restringir a los usuarios de ciertas acciones y para sugerir o solicitar ciertas características de configuración.

Las políticas del sistema se pueden aplicar a perfiles individuales de usuario de Windows y a PC específicos. Sin embargo, estas políticas no ofrecen control sobre los recursos de servidor iSeries y no sustituyen a la seguridad de iSeries. Para obtener una descripción de lo que se puede hacer con las políticas, consulte la sección Tipos y ámbitos de políticas.

El uso de la Política de grupo para controlar el uso y la configuración de iSeries Access para Windows ha sido poco evaluado y, por lo tanto, podrían obtenerse resultados imprevisibles. Para obtener más información sobre la Política de grupo, consulte la documentación de Microsoft. El resto de este tema se ocupa del uso evaluado de las políticas de iSeries Access para Windows.

# **Soporte de políticas en la red**

Las políticas pueden residir en un servidor de archivos. Si se configuran en un servidor de archivos, cada vez que el usuario inicia la sesión en la estación de trabajo de Windows, la estación de trabajo baja todas las políticas aplicables a ese perfil de usuario de Windows. El PC del usuario aplica las políticas al registro antes de que el usuario realice ninguna acción en la estación de trabajo. Cada sistema operativo Windows se suministra con el código necesario para bajar las políticas.

Para poder utilizar todas las posibilidades de las políticas, necesita lo siguiente:

- v Un servidor de inicio de sesión primario
- Un servidor de políticas

Puede utilizar IBM iSeries Support for Windows Network Neighborhood (iSeries NetServer) como servidor de políticas.

Para obtener más información, consulte la sección Instalación del sistema para utilizar políticas.

# **Archivos de políticas**

Las definiciones de políticas están contenidas en plantillas de políticas, las cuales organizan las políticas por categorías. iSeries Access para Windows proporciona cinco plantillas de políticas, una por cada una de las funciones siguientes:

- v Restringir las funciones de iSeries Access for Windows para un sistema determinado (sysname.adm)
- v Restringir una función específica de iSeries Access for Windows en tiempo de ejecución (caerestr.adm)
- v Restringir qué componentes pueden instalar o desinstalar los usuarios (caeinrst.adm)
- v Imponer o sugerir valores de configuración para entornos específicos, los sistemas que hay dentro de esos entornos y algunos valores configurables para esos sistemas (config.adm)
- Sugerir o imponer valores configurables globales (aecfg.adm)

Debe generar las plantillas de políticas con el programa de utilidad CWBADGEN antes de crear o modificar políticas específicas. A continuación, utilice el editor de políticas de sistema de Microsoft o el snap-in Política de grupo de la consola de gestión de Microsoft, gpedit.msc, para activar las plantillas y establecer sus políticas constitutivas. Si utiliza el editor de políticas del sistema de Microsoft, guarde los cambios en un archivo de políticas. Si utiliza gpedit.msc, los valores de política se almacenan automáticamente en un objeto de política de grupo. Consulte la documentación de Microsoft para obtener más información.

Consulte la sección Creación de políticas para obtener más información.

## **Conceptos relacionados**

"Editor de políticas del sistema de [Microsoft"](#page-114-0) en la página 109

Para crear sus propios archivos de políticas, necesita disponer del editor de políticas de Microsoft.

"Lista de políticas de iSeries Access para [Windows"](#page-116-0) en la página 111

iSeries Access para Windows da soporte a políticas de sistema de Microsoft. Los administradores pueden utilizar las políticas para controlar qué funciones y valores están disponibles para cada usuario.

#### **Tareas relacionadas**

["Preparación](#page-113-0) del sistema para utilizar políticas" en la página 108 Bajar un archivo de política a través de la red.

"Crear archivos de [políticas"](#page-114-0) en la página 109

Crear o modificar políticas y almacenarlas en un archivo de políticas.

# **Tipos y ámbitos de políticas**

Cada política suministrada por iSeries Access para Windows es una política de restricción o de configuración y puede aplicarse a uno o más ámbitos.

# **Políticas de restricción**

Las políticas de restricción normalmente se pueden establecer en cualquier ámbito y pueden tener las siguientes aplicaciones:

- v Restringir o permitir el uso de una función o acción de iSeries Access para Windows.
- v Incluir restricciones para instalar o desinstalar componentes, paquetes de servicio, actualizaciones o todo el producto.
- v Incluir otras restricciones. Por ejemplo, se puede restringir un cierto tipo de subida de transferencia de datos o bien restringir de una sola vez todos los tipos de subidas de transferencia de datos utilizando la política de impedir toda transferencia de datos a los servidores iSeries.
- v Hacer que queden ocultos o ″atenuados″ los controles o las opciones que normalmente son seleccionables.
- v Notificar al usuario cuando una política de restricción le impide que se complete una función que está intentando realizar; esto se hace normalmente mediante un mensaje que se visualiza en una consola o en una ventana.

# **Políticas de configuración**

Las políticas de configuración sólo pueden establecerse en un ámbito de usuario y pueden tener las siguientes aplicaciones:

- v Pre-configurar valores que el usuario final podría normalmente configurar por sí mismo.
- v Configurar valores, características que el usuario puede normalmente habilitar o inhabilitar, listas de entornos y conexiones.
- v Atenuar un valor obligatorio. Cuando una política de configuración impone un valor, el campo de entrada para ese valor no aceptará cambios.

Las políticas de configuración se pueden sugerir o imponer.

- v Sugeridas: se utilizará el valor proporcionado a menos que el usuario lo configure explícitamente o que un programa de aplicación lo establezca. Así se altera temporal y realmente el valor por omisión normal que utilizaría iSeries Access para Windows, pero no se obliga a utilizar el valor; se puede especificar otro valor que altere temporalmente el sugerido.
- v Impuestas: se utilizará el valor proporcionado; no lo pueden cambiar ni los usuarios ni los programas de aplicación.

# **Ámbitos de las políticas**

Cada política se puede establecer en tres ámbitos: ámbito de máquina, ámbito de usuario y ámbito de conexión iSeries . Algunas políticas se pueden establecer en varios ámbitos, mientras que otras solamente en uno.

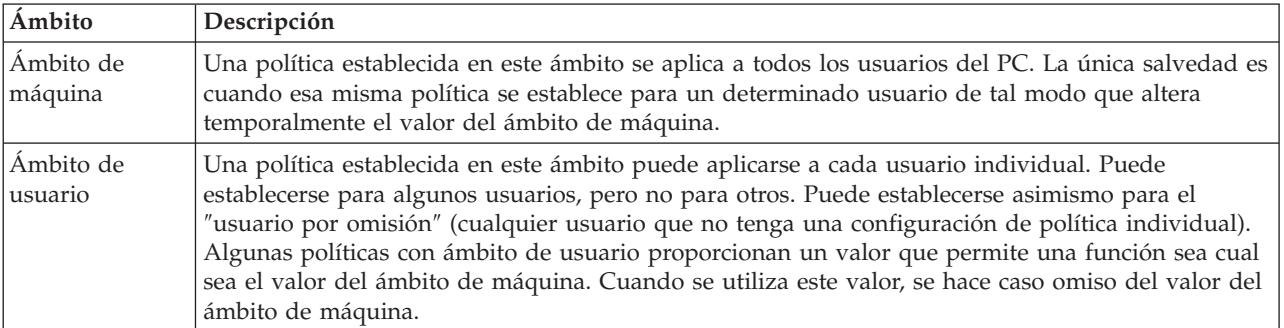

<span id="page-113-0"></span>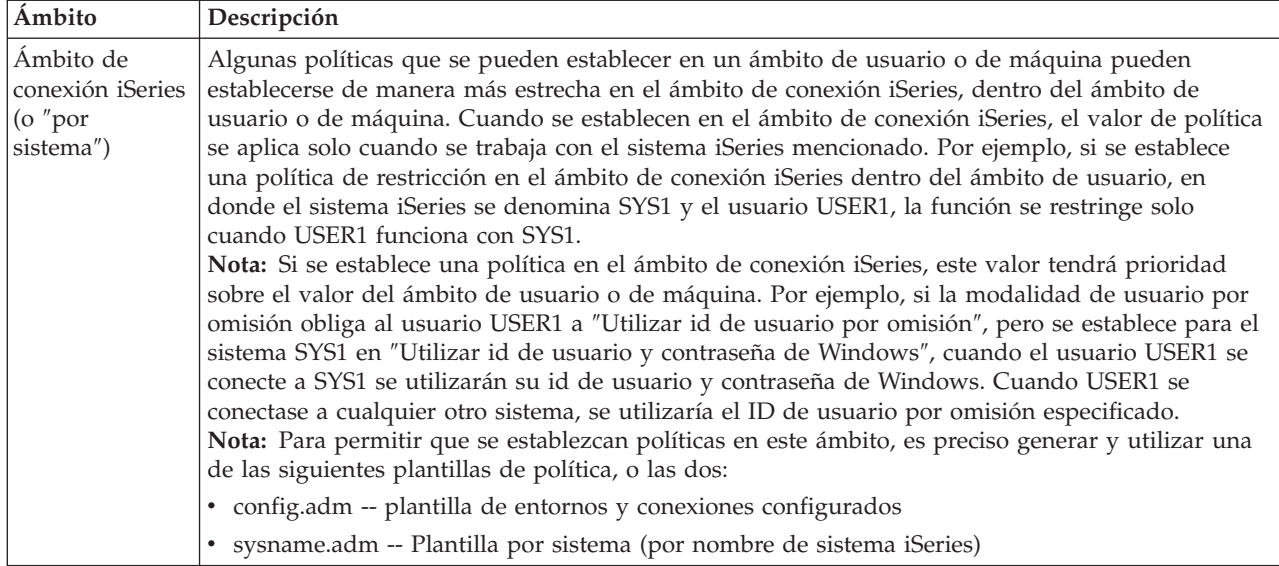

# **Preparación del sistema para utilizar políticas**

Bajar un archivo de política a través de la red.

Siga estos pasos para utilizar políticas de iSeries Access para Windows bajando un archivo de política salvado a través de una red.

- 1. Configurar un servidor iSeries como servidor de políticas
- 2. Configurar los PC clientes para políticas
- 3. Crear archivos de políticas

#### **Conceptos relacionados**

"Visión general de las políticas de iSeries Access para [Windows"](#page-110-0) en la página 105 Se pueden utilizar las políticas de iSeries Access para Windows para restringir a los usuarios de ciertas acciones y para sugerir o solicitar ciertas características de configuración.

# **Configurar un servidor iSeries como servidor de políticas**

Para configurar el servidor iSeries como servidor de políticas, siga los pasos que se indican a continuación. En estos pasos se presupone que dispone de PC Windows en la red.

- v Configure el servidor iSeries como un iSeries NetServer, si no lo ha hecho todavía.
- v Cree una carpeta de sistema de archivos integrados para contener los archivos de política.

#### **Conceptos relacionados**

iSeries NetServer

Sistema de archivos integrado

# **Configurar los PC clientes para políticas**

Configuración necesaria para los PC cliente para aceptar bajadas de políticas desde un sistema iSeries.

**Nota:** Esta información hace referencia a la configuración de los PC para bajar archivos de políticas de sistema desde una ubicación central. También puede utilizar el soporte de políticas de iSeries Access para Windows si las políticas se almacenan local o remotamente en un objeto de políticas de grupo (GPO). Consulte la documentación de Microsoft para obtener más información acerca de las políticas de grupo y los objetos de políticas de grupo.

<span id="page-114-0"></span>Cada estación de trabajo Windows de la red debe bajar el archivo de políticas. Puede bajar la herramienta cwbpoluz para realizar esta tarea automáticamente. baje la herramienta desde www.ibm.com/servers/eserver/iseries/access/cadownld.htm.

De manera alternativa, si coloca el archivo de políticas en el compartimiento **NETLOGON** del servidor de inicio de sesión de iSeries, el PC de usuario bajará el archivo de políticas automáticamente cuando el usuario conecte con un dominio iSeries.

## **Información relacionada**

[www.as400.ibm.com/clientaccess/cadownld.htm](http://www.ibm.com/servers/eserver/iseries/access/cadownld.htm)

# **Crear archivos de políticas**

Crear o modificar políticas y almacenarlas en un archivo de políticas.

Para crear o modificar políticas específicas y almacenarlas en un archivo de políticas, siga estos pasos:

- 1. Baje el Editor de políticas de sistema de Microsoft.
- 2. Crear plantillas de política para iSeries Access para Windows.
- 3. Crear y actualizar el archivo de políticas.
- **Nota:** No es necesario un archivo de políticas si se utiliza el snap-in Política de grupo de la consola de gestión de Microsoft, gpedit.msc, para establecer las políticas. Consulte la documentación de Microsoft para obtener más información.

#### **Conceptos relacionados**

"Visión general de las políticas de iSeries Access para [Windows"](#page-110-0) en la página 105 Se pueden utilizar las políticas de iSeries Access para Windows para restringir a los usuarios de ciertas acciones y para sugerir o solicitar ciertas características de configuración.

## **Editor de políticas del sistema de Microsoft:**

Para crear sus propios archivos de políticas, necesita disponer del editor de políticas de Microsoft.

Utilice el sitio Web de Microsoft para obtener la versión del editor de políticas soportado en el sistema operativo Windows que esté utilizando. Busque el **editor de políticas** en www.microsoft.com.

Siga las instrucciones que vienen con el editor para extraer el archivo e instalar el editor de políticas y las plantillas.

#### **Conceptos relacionados**

"Restringir a los usuarios con políticas y [administración](#page-109-0) de aplicaciones" en la página 104 iSeries Access para Windows proporciona varios métodos para configurar restricciones y perfiles. Estos métodos incluyen políticas que pueden establecerse utilizando el editor de políticas de Microsoft y la función de Administración de aplicaciones de iSeries Navigator.

"Visión general de las políticas de iSeries Access para [Windows"](#page-110-0) en la página 105 Se pueden utilizar las políticas de iSeries Access para Windows para restringir a los usuarios de ciertas acciones y para sugerir o solicitar ciertas características de configuración.

#### **Información relacionada**

[www.microsoft.com](http://www.microsoft.com)

#### **Crear plantillas de política para iSeries Access para Windows:**

iSeries Access para Windows contiene un programa que crea las plantillas de política necesarias para controlar las políticas.

- 1. Abrir una ventana de línea de mandatos.
- 2. Vaya al directorio de iSeries Access para Windows, ubicado generalmente en:

[C:]\Program Files\IBM\Client Access\

3. Escriba el mandato y el parámetro que permiten obtener las plantillas de las políticas que desea establecer.

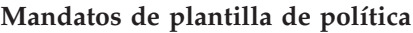

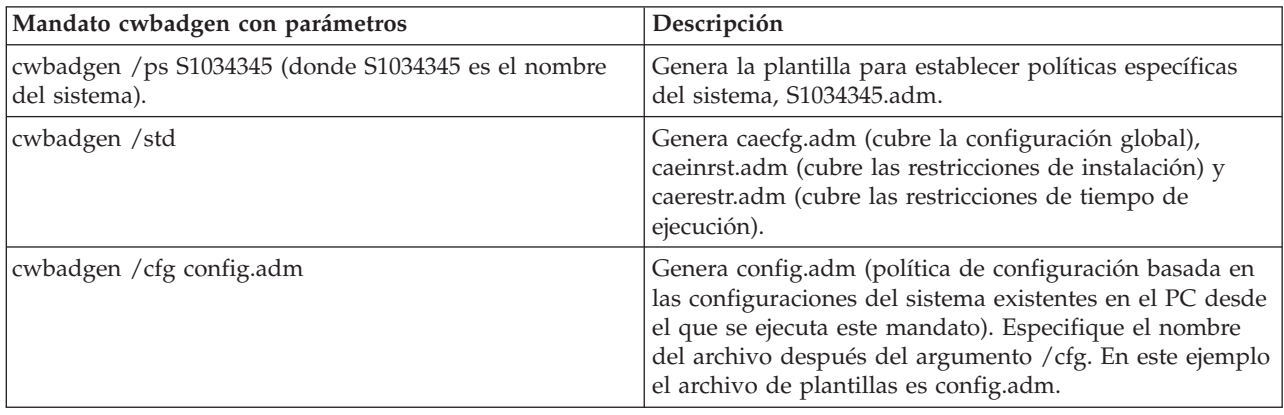

## **Conceptos relacionados**

"Lista de políticas de iSeries Access para [Windows"](#page-116-0) en la página 111

iSeries Access para Windows da soporte a políticas de sistema de Microsoft. Los administradores pueden utilizar las políticas para controlar qué funciones y valores están disponibles para cada usuario.

"Política de comunicación: impedir conexiones con sistemas no definidos [anteriormente"](#page-124-0) en la página [119](#page-124-0)

Esta política impide que los usuarios se conecten a sistemas que aún no se han definido y también les impide configurarlos.

["Políticas](#page-161-0) por plantilla" en la página 156

A continuación figuran los archivos de plantilla que permiten controlar las políticas.

## **Crear y actualizar archivos de políticas:**

Cree archivos de políticas para controlar las acciones de PC por omisión o de usuario por omisión.

- **Nota:** Las instrucciones siguientes no cubren el uso de la política de grupo ni el snap-in Política de grupo de la consola de gestión de Microsoft, aunque las instrucciones son similares. Para administrar funciones de iSeries Access para Windows utilizando la política de grupos, consulte la documentación de Microsoft acerca de la política de grupos.
- 1. Inicie el editor de políticas, pulsando dos veces en **poledit.exe**.
- 2. Vaya a **Opciones** → **Plantilla de política** → **Añadir**.
- 3. Vaya a la ubicación en la que almacenó los archivos .adm creados al crear las plantillas de políticas.
- 4. Seleccione los archivos .adm que desea añadir y pulse **Añadir**. Repita este paso hasta que haya añadido todos los archivos .adm que desea utilizar. Después pulse **Aceptar**.
- 5. Vaya a **Archivo** → **Política nueva**.
- 6. Establezca sus políticas y guarde el archivo de políticas: \\QYOURSYS\POLICIES\ntconfig.pol

Donde:

- v QYOURSYS es el nombre de iSeries NetServer.
- v POLICIES es el nombre de la carpeta de archivos compartidos en iSeries NetServer.
- v config.pol es el nombre del archivo de políticas.

<span id="page-116-0"></span>Para actualizar el archivo de políticas, ábralo con el editor de políticas, realice los cambios y guarde el archivo de nuevo en la ubicación mencionada más arriba.

**Nota:** Debe crear y mantener las políticas individuales para los diversos sistemas operativos de Windows. Consulte la documentación de Microsoft para obtener más información.

# **Lista de políticas de iSeries Access para Windows**

iSeries Access para Windows da soporte a políticas de sistema de Microsoft. Los administradores pueden utilizar las políticas para controlar qué funciones y valores están disponibles para cada usuario.

En este tema figuran todas las políticas que proporciona iSeries Access para Windows, y se describen los efectos y el ámbito de cada una de ellas.

Los conjuntos de políticas se definen mediante archivos de plantilla. Puede generar plantillas de políticas (archivos .adm) para iSeries Access para Windows en un PC que tenga instalado iSeries Access para Windows utilizando el mandato **cwbadgen**. Para obtener más información, consulte la sección Creación de plantillas de política para iSeries Access para Windows. Consulte un listado de políticas existentes seleccionando uno de los enlaces siguientes:

• Políticas por función

Lista las políticas por la función que realizan.

• Políticas por plantilla

Lista las plantillas y sus políticas asociadas.

Si desea una descripción general de las políticas de iSeries Access para Windows, consulte la sección Visión general de las políticas de iSeries Access para Windows.

#### **Conceptos relacionados**

"Visión general de las políticas de iSeries Access para [Windows"](#page-110-0) en la página 105 Se pueden utilizar las políticas de iSeries Access para Windows para restringir a los usuarios de ciertas acciones y para sugerir o solicitar ciertas características de configuración.

#### **Tareas relacionadas**

"Crear plantillas de política para iSeries Access para [Windows"](#page-114-0) en la página 109 iSeries Access para Windows contiene un programa que crea las plantillas de política necesarias para controlar las políticas.

# **Políticas por función**

Establezca estas políticas para controlar las funciones de iSeries Access para Windows.

En la tabla siguiente aparecen las políticas de iSeries Access para Windows ordenadas por la función a la que afectan.

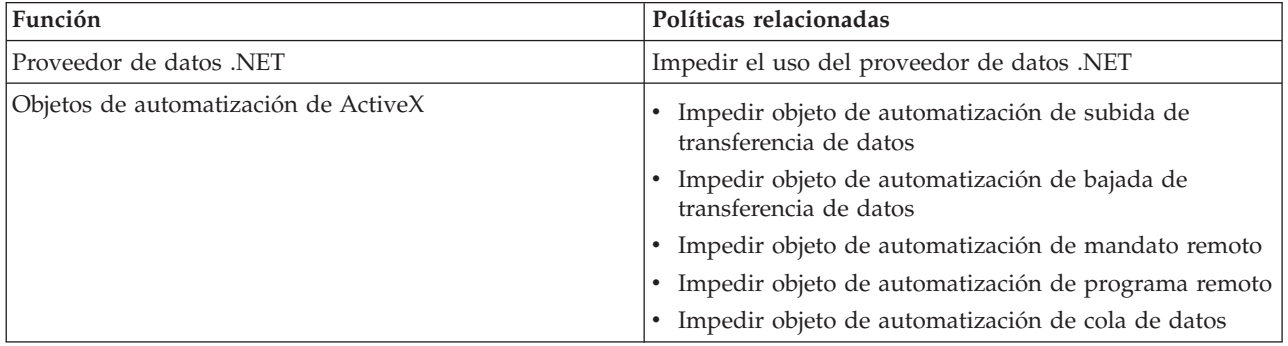

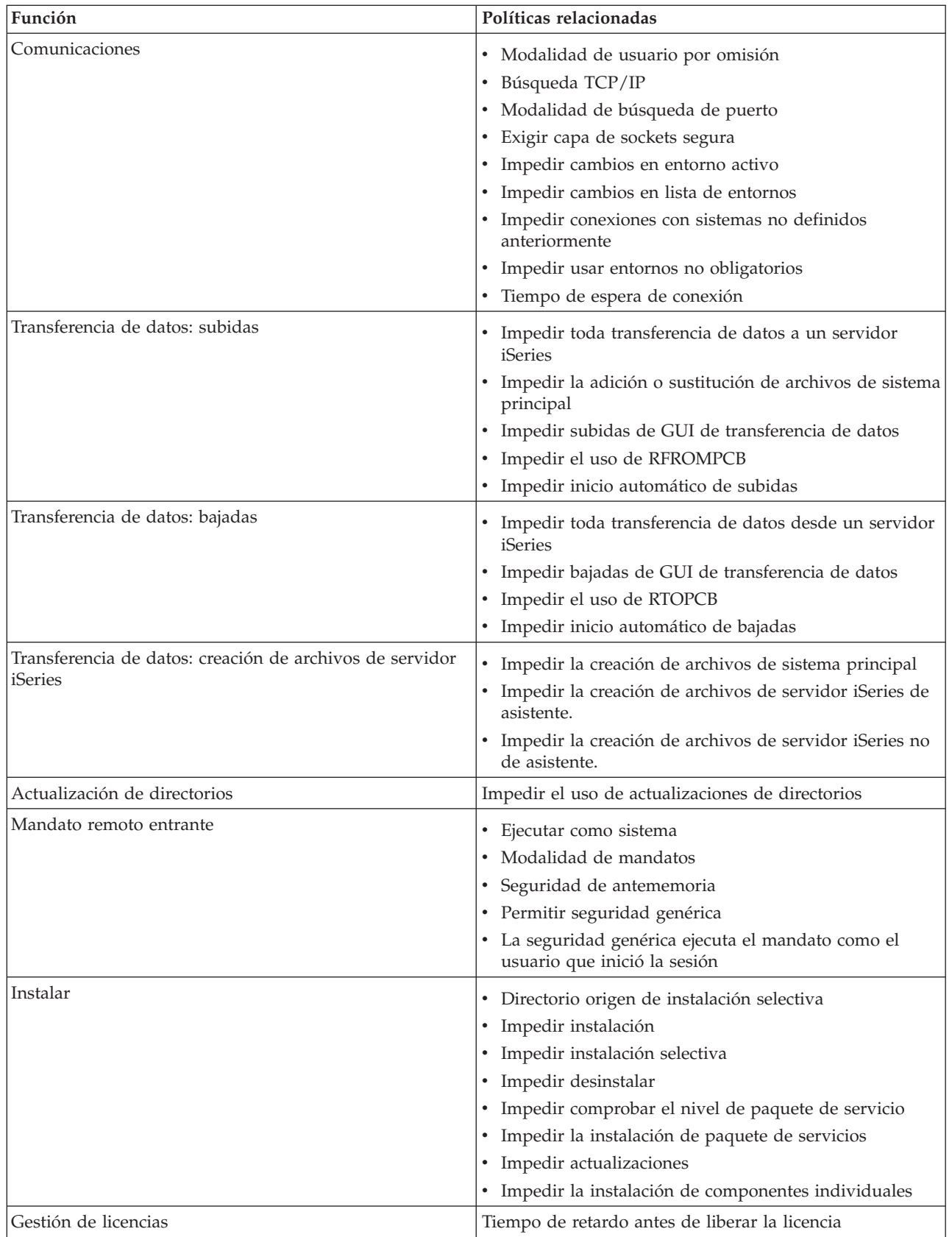

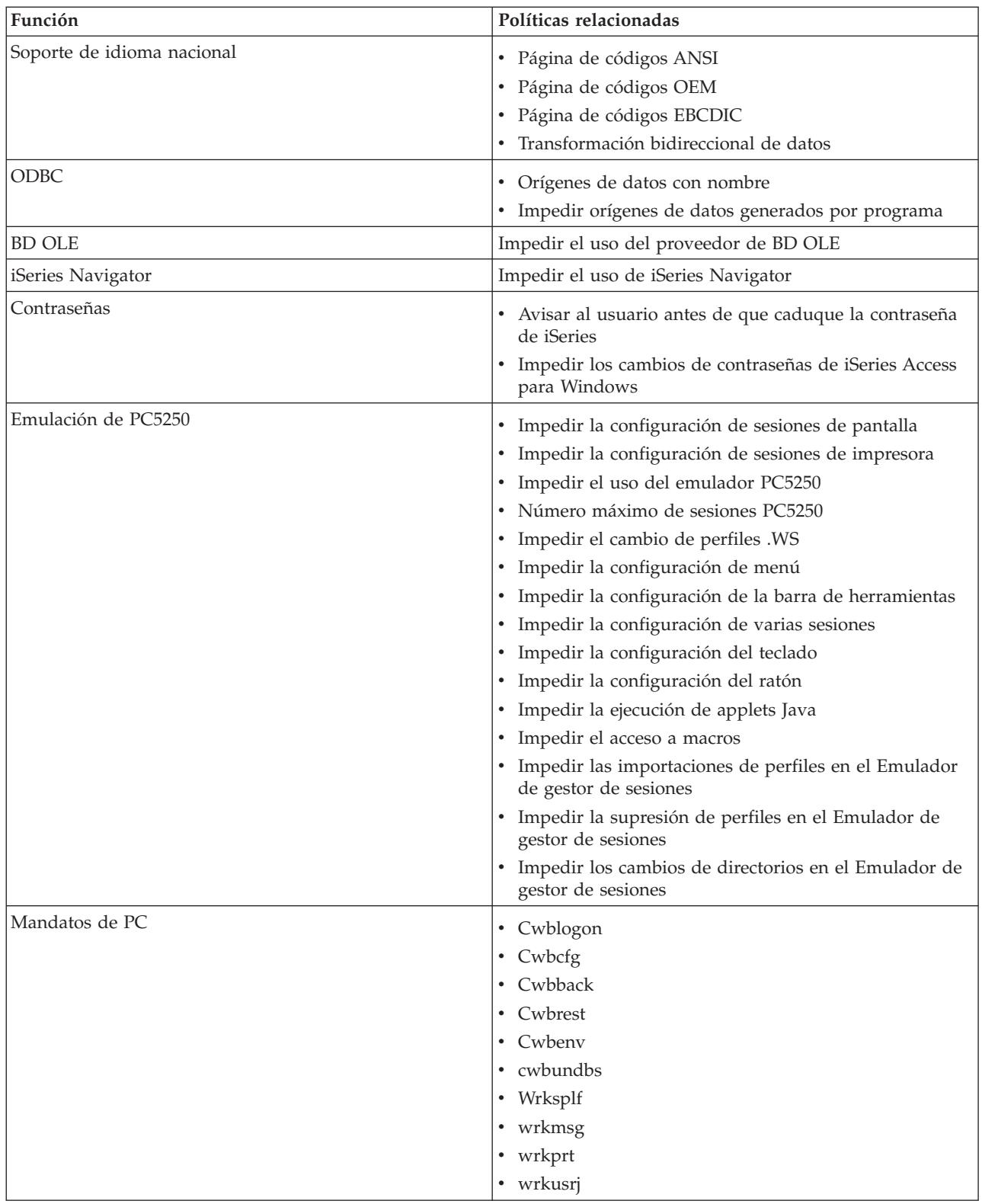

<span id="page-119-0"></span>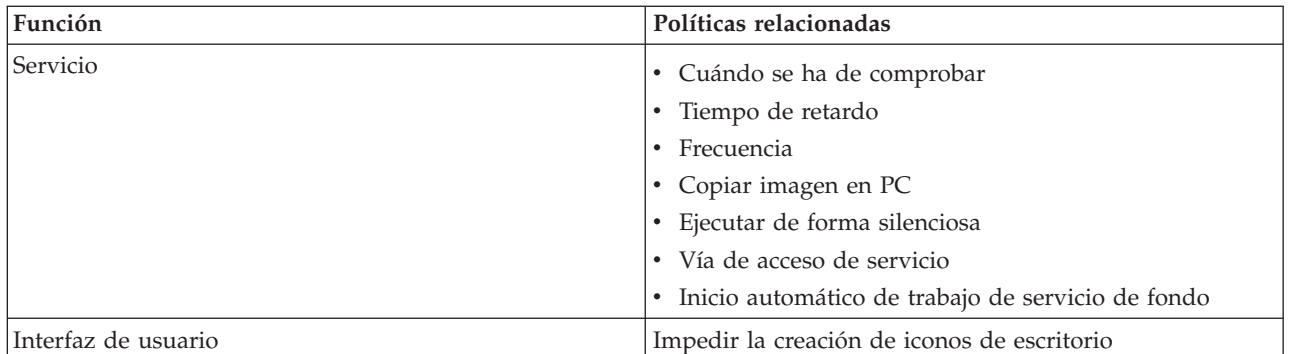

## **Políticas por función: suministrador de datos .NET:**

Control de proveedor .NET por políticas.

*Política del suministrador de datos .NET: impedir uso de suministrador de datos .NET:*

Con esta política puede impedir que se utilice el proveedor de datos .NET de iSeries Access` para Windows. Cuando no está restringido por esta política, el proveedor de datos .NET permite que las aplicaciones utilicen la infraestructura .NET de Microsoft para acceder a bases de datos DB2 UDB para iSeries.

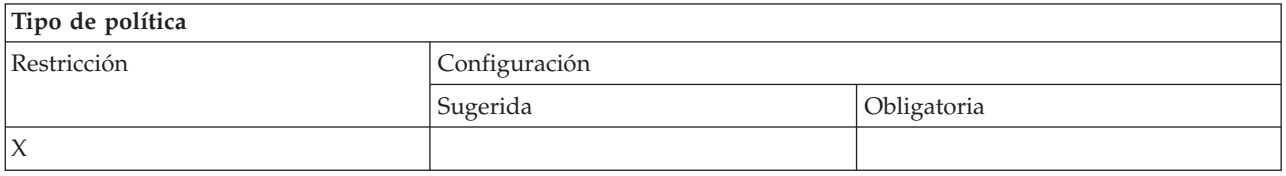

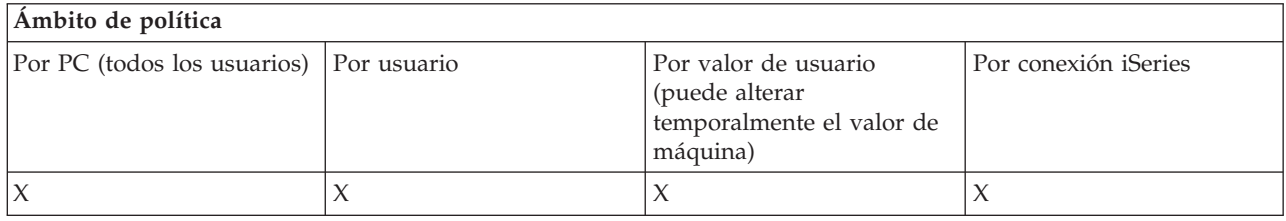

## **Políticas por función: objetos de automatización de ActiveX:**

Control ActiveX por políticas.

*Política de ActiveX: impedir objeto de automatización de subida de transferencia de datos:*

Esta política impide la utilización del objeto de automatización de subida de transferencia de datos.

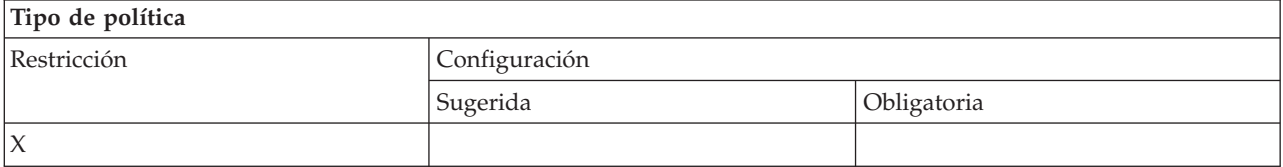

<span id="page-120-0"></span>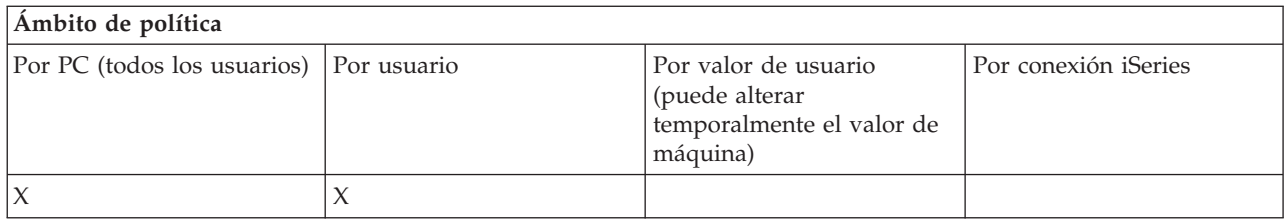

*Política de ActiveX: impedir objeto de automatización de bajada de transferencia de datos:*

Esta política impide que los usuarios utilicen el objeto de automatización de la bajada de transferencia de datos.

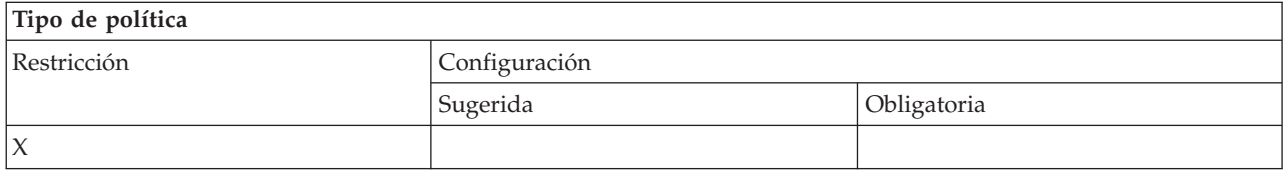

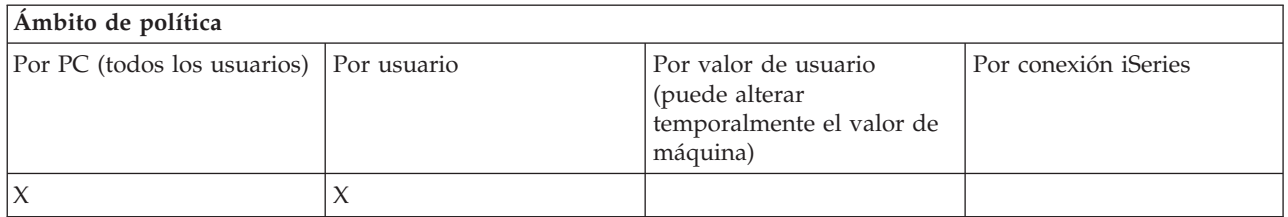

*Política de ActiveX: impedir objeto de automatización de mandato remoto:*

Esta política impide la utilización del objeto de automatización de mandato remoto.

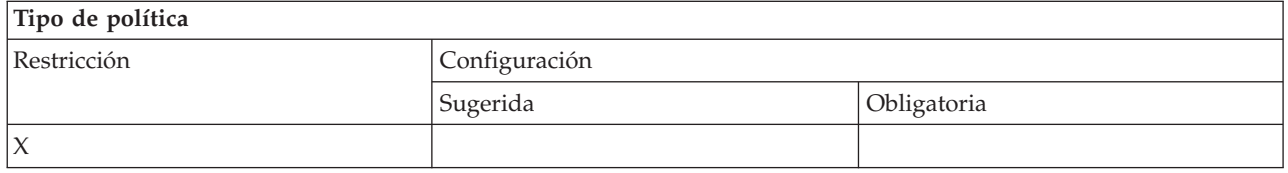

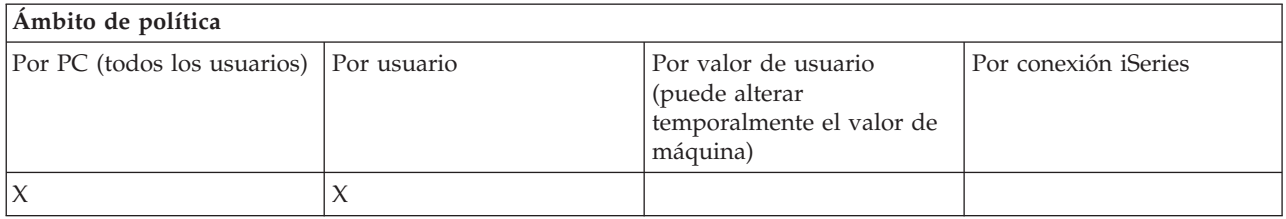

*Política de ActiveX: impedir objeto de automatización de programa remoto:*

Esta política impide la utilización del objeto de automatización de programa remoto.

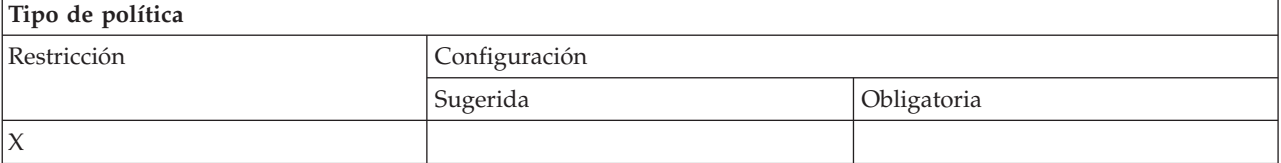

<span id="page-121-0"></span>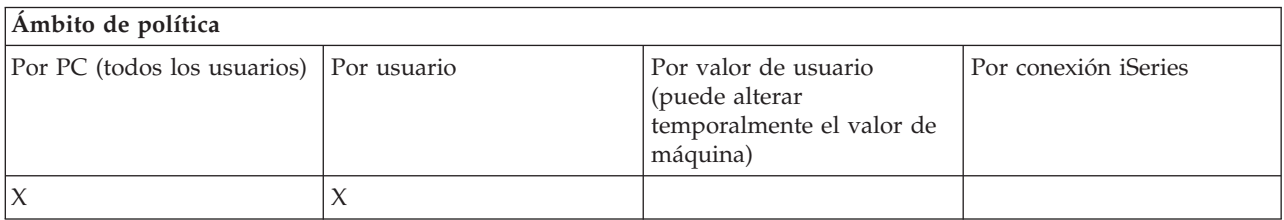

*Política de ActiveX: impedir objeto de automatización de cola de datos:*

Esta política impide que los usuarios utilicen el objeto de automatización de cola de datos.

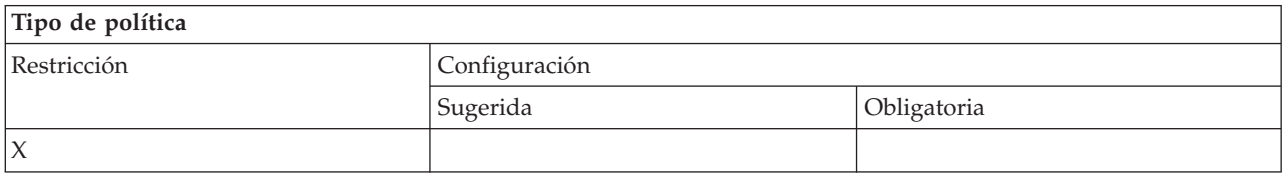

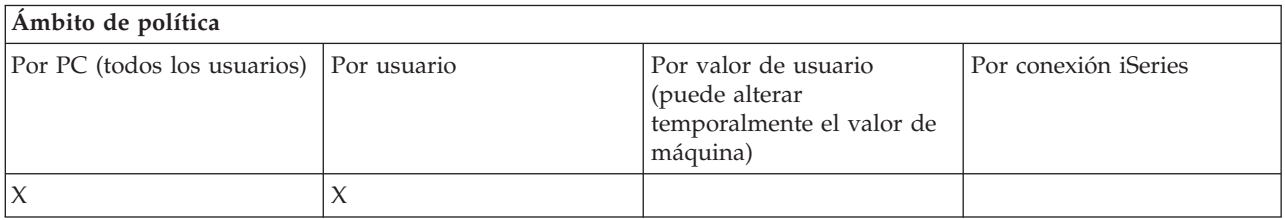

## **Políticas por función: comunicación:**

Control de las funciones de comunicación por políticas.

*Política de comunicación: modalidad de usuario por omisión:*

Esta política se utiliza para configurar la modalidad de usuario por omisión al conectarse a un servidor iSeries.

Puede configurar la modalidad de usuario por omisión para:

- v Solicitar siempre el ID de usuario y la contraseña.
- v Utilizar un ID de usuario por omisión, que se debe especificar con esta política.
- v Utilizar el ID de usuario y la contraseña de Windows del usuario que se conecta.
- v Utilizar el nombre de sujeto principal de Kerberos, no una solicitud.

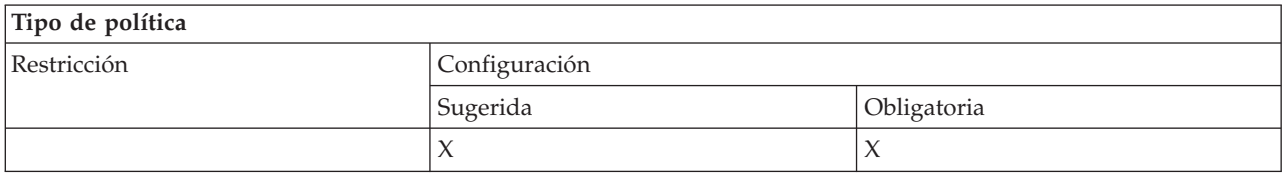

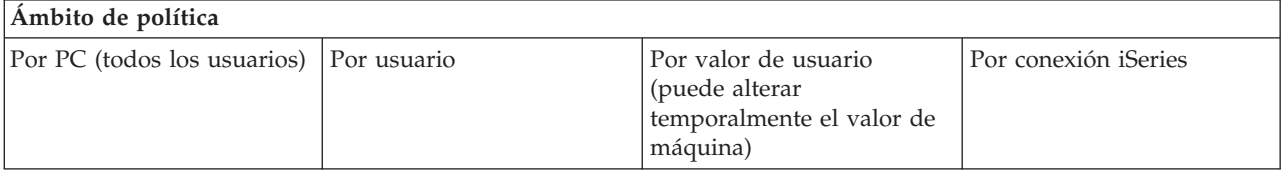

<span id="page-122-0"></span>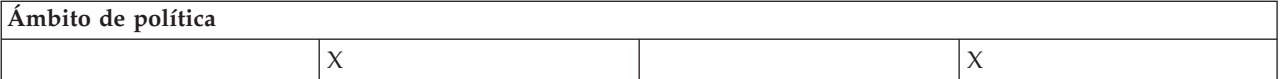

*Política de comunicación: modalidad de búsqueda de direcciones TCP/IP:*

Esta política permite sugerir o imponer con qué frecuencia se deben buscar las direcciones IP de iSeries.

Con esta política puede establecer la modalidad de búsqueda de direcciones TCP/IP en:

- v Buscar siempre (no poner la dirección en antememoria)
- v Buscar una vez cada hora
- v Buscar una vez al día
- v Buscar una vez a la semana
- v Buscar después de haberse reiniciado Windows
- No buscar nunca

**Nota:** Si selecciona que no se ha de buscar nunca, también debe especificar la dirección IP que se ha de utilizar.

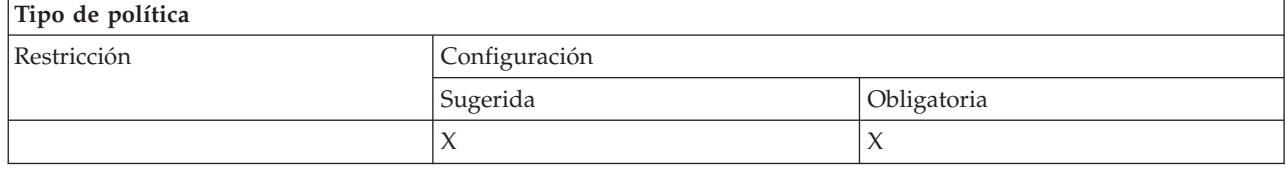

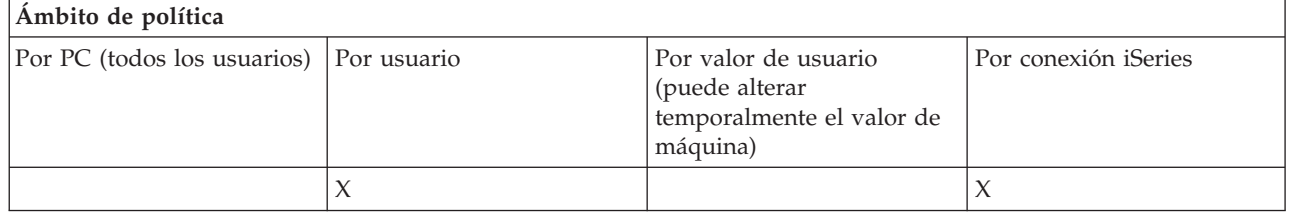

*Política de comunicación: modalidad de búsqueda de puerto:*

Con esta política se puede sugerir o imponer el método que se ha de utilizar, y la ubicación en la que se ha de buscar, para obtener el número de puerto TCP/IP de un determinado programa servidor en el servidor iSeries.

En la modalidad de búsqueda de puerto, las imposiciones por sistema (ámbito de conexión iSeries) siempre prevalecerán sobre las imposiciones globales (ámbito de máquina) o sobre los valores configurados por usuario.

Esta política permite establecer la modalidad de búsqueda de puerto en:

- Búsqueda local
- v Búsqueda en servidor
- Usar el puerto estándar

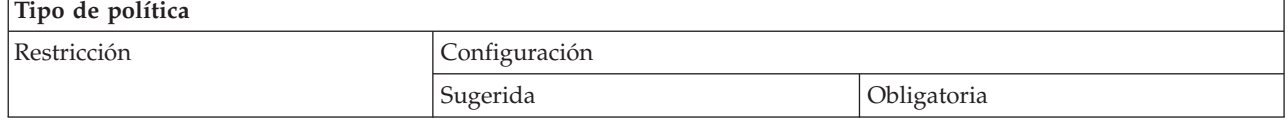

<span id="page-123-0"></span>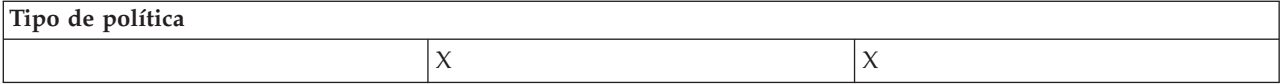

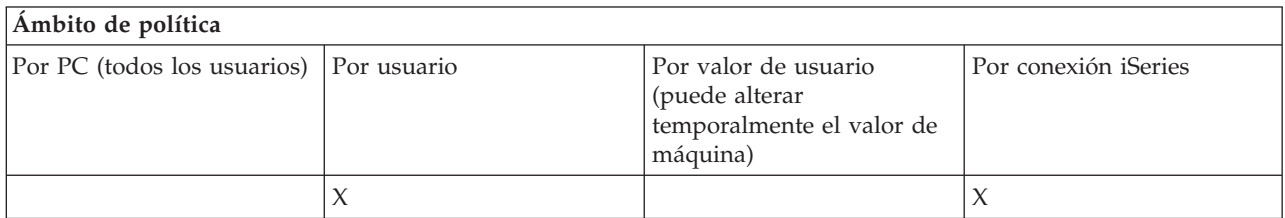

*Política de comunicación: exigir capa de sockets segura:*

Puede utilizar esta política para exigir que un usuario se conecte al servidor iSeries utilizando la capa de sockets segura (SSL).

Para ello, es necesario que SSL esté instalado y configurado tanto en el servidor iSeries como en el cliente PC. No es posible obligar a desactivar SSL. Siempre es posible que un usuario elija utilizar SSL, presuponiendo que está instalado y configurado en el servidor iSeries y en el cliente PC.

Si esta política impone el uso de SSL, fallará todo intento de conexión que no pueda utilizar SSL. De ello se sigue que si el usuario no tiene instalado SSL, o si el sistema iSeries no tiene capacidad para utilizar SSL o no tiene las versiones con posibilidad de SSL de los servidores de sistema principal arrancados, sería imposible establecer conexión con los sistemas iSeries.

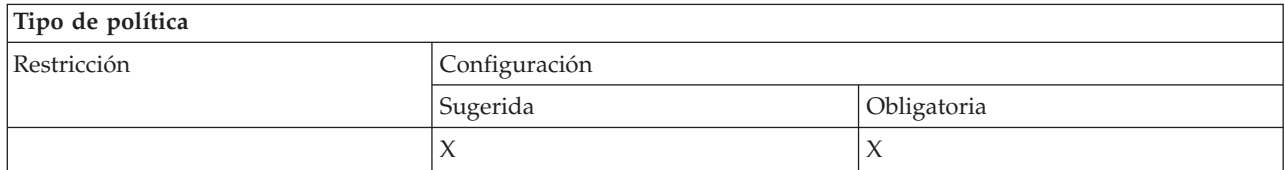

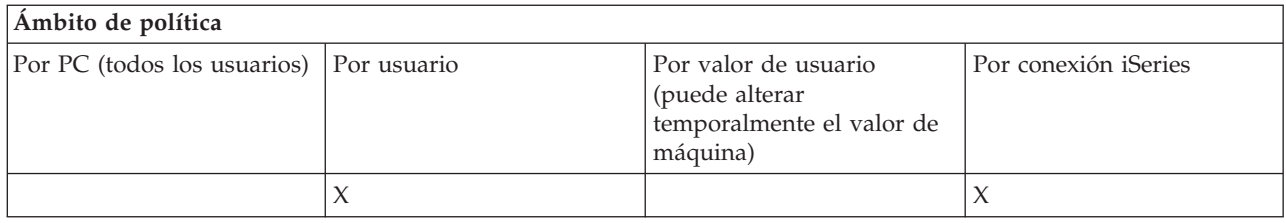

*Política de comunicación: impedir cambios en entorno activo:*

Esta política impide conmutar el entorno activo. Permite forzar a los usuarios a utilizar un entorno específico.

Si no se ha especificado ningún entorno activo o si el entorno activo se ha establecido en un valor no válido, iSeries Access para Windows utiliza el entorno ″Mis conexiones iSeries″. Si ese entorno no existe, iSeries Access para Windows utiliza el primer entorno de la lista de entornos.

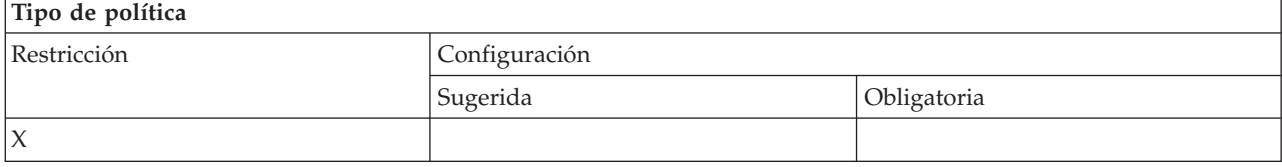

<span id="page-124-0"></span>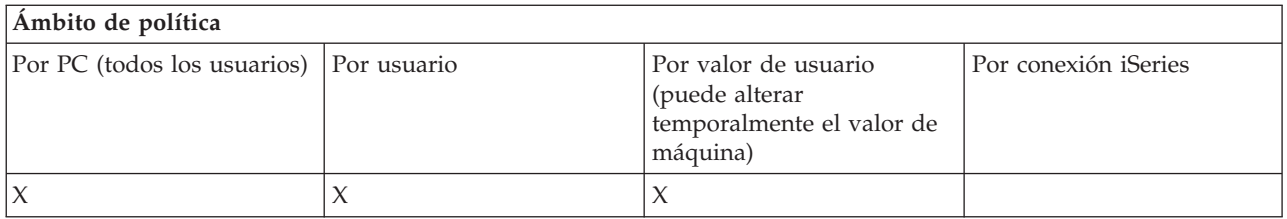

*Política de comunicación: impedir cambios de lista de entornos:*

Esta política impide a un usuario (o a varios) de un PC realizar cambios en la lista de los entornos de conexión. Más concretamente, el usuario no podrá añadir entornos nuevos, cambiar el nombre de los entornos existentes ni suprimir los entornos existentes.

Esta política solo impide manipular la lista de entornos. Se permitirá al usuario manipular el contenido de un entorno; por ejemplo, añadir/redenominar/eliminar sistemas del entorno.

Esta política será de interés para los administradores que desean controlar rigurosamente a qué servidores iSeries se pueden conectar los usuarios de iSeries Access para Windows.

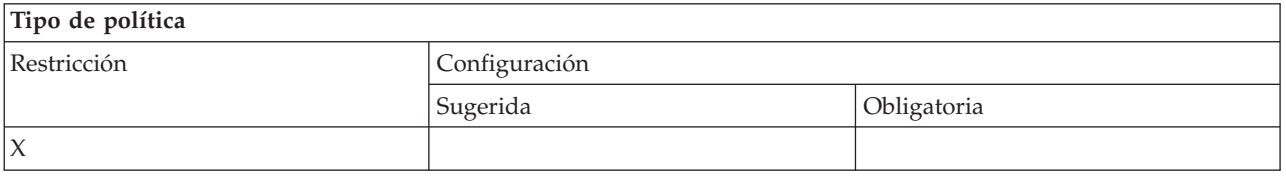

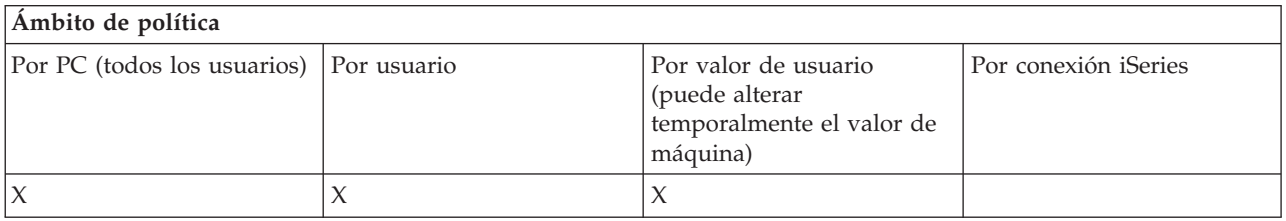

*Política de comunicación: impedir conexiones con sistemas no definidos anteriormente:*

Esta política impide que los usuarios se conecten a sistemas que aún no se han definido y también les impide configurarlos.

Esta política no impone sistemas ni entornos. Para imponerlos, tiene que crear y utilizar la plantilla de política config.adm. Consulte la sección Creación de plantillas de política de iSeries Access para Windows para obtener más información al respecto.

Cuando se utiliza esta política:

- v Los sistemas todavía no definidos no se pueden emplear para ninguna función de iSeries Access para Windows.
- No se pueden definir sistemas nuevos.
- v Los sistemas se pueden suprimir, pero luego no se pueden definir otra vez.
- v Los entornos aún se pueden añadir, suprimir o redenominar.

Cuando los entornos y los sistemas son obligatorios:

- v Los sistemas todavía no definidos se pueden emplear para funciones de iSeries Access para Windows.
- Se pueden definir sistemas y entornos nuevos.

<span id="page-125-0"></span>v Los sistemas y entornos ya definidos no se pueden suprimir.

Para forzar a un usuario a utilizar, sin posibilidad de modificar, un conjunto de entorno y sistemas, utilice esta política junto con la imposición de entornos y sistemas.

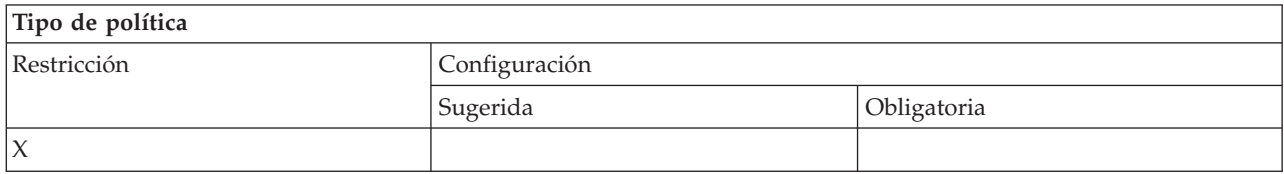

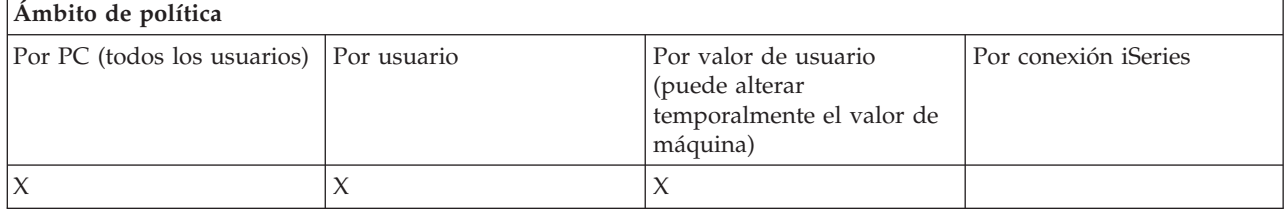

#### **Tareas relacionadas**

"Crear plantillas de política para iSeries Access para [Windows"](#page-114-0) en la página 109 iSeries Access para Windows contiene un programa que crea las plantillas de política necesarias para controlar las políticas.

#### *Política de comunicación: impedir usar entornos no obligatorios:*

Esta política obliga a los usuarios a utilizar solo los entornos de conexión impuestos por el administrador. Esta política es de utilidad para los administradores que quieren controlar rigurosamente a qué servidores iSeries pueden acceder los usuarios.

Para imponer el uso de un conjunto de entornos, y de los sistemas que están en esos entornos, cree una plantilla de política utilizando cwbadgen.exe y la opción /cfg. Luego incluya esa plantilla cuando vaya a construir el archivo de políticas. La creación de esta plantilla solo se debe hacer cuando los entornos y los sistemas configurados en el PC sean exactamente los que quiere que utilicen los usuarios.

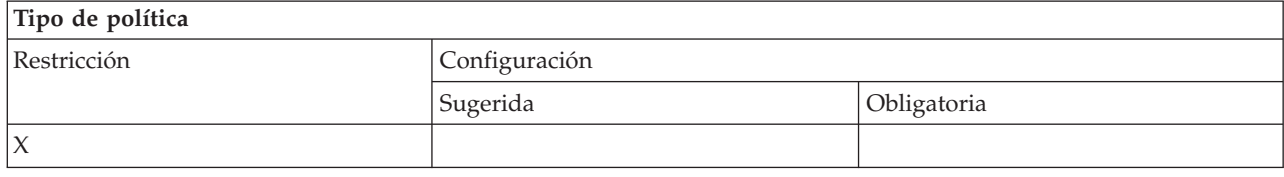

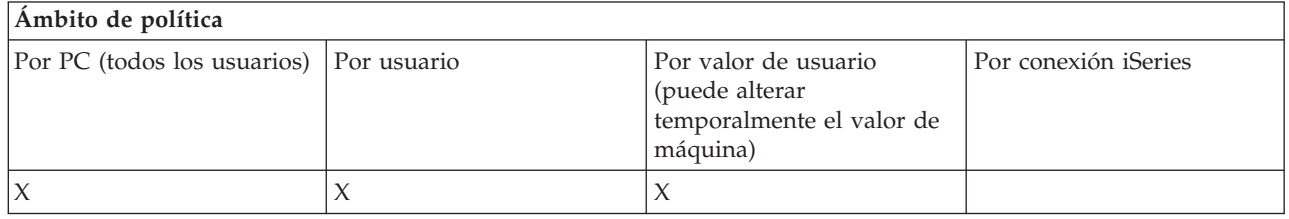

#### *Política de comunicación: valor de tiempo de espera:*

Esta política impone un valor de tiempo de espera. Sin embargo, el usuario puede escribir encima de la política programáticamente, o configurando manualmente el valor del sistema determinado al que se está conectando.

<span id="page-126-0"></span>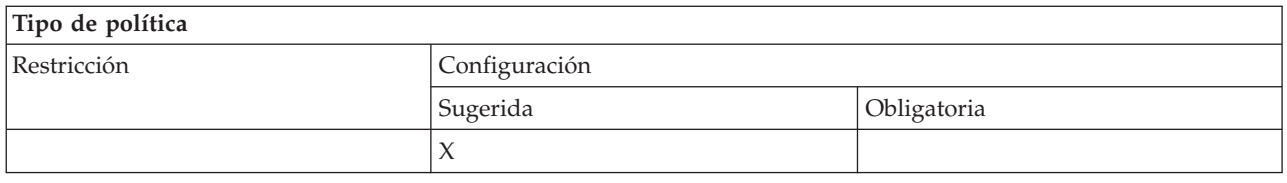

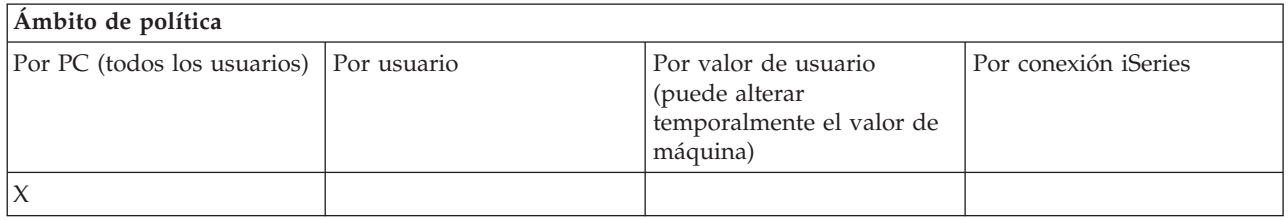

#### **Políticas por función: transferencia de datos:**

Control de las funciones de transferencia de datos por políticas.

*Políticas por función: subidas de transferencia de datos:*

Control de las funciones de subida de transferencia de datos por políticas.

*Política de transferencia de datos: impedir toda transferencia de datos al servidor iSeries:*

Esta política se utiliza para impedir que se suban datos a un servidor iSeries mediante transferencia de datos.

Utilizar esta política equivale a utilizar todas las políticas que figuran a continuación:

- v Impedir añadir y sustituir archivos de sistema principal
- v Impedir subidas de GUI de transferencia de datos
- v Impedir el uso de RFROMPCB
- v Impedir inicio automático de subidas

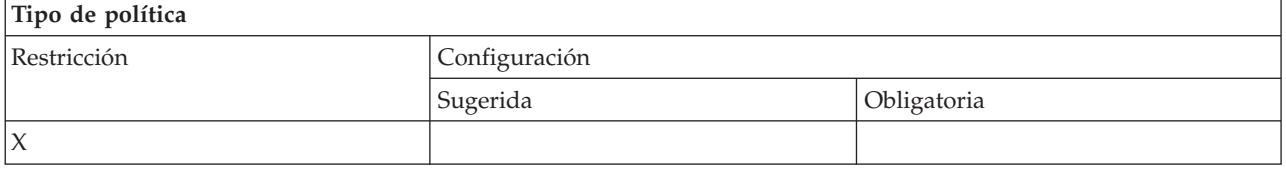

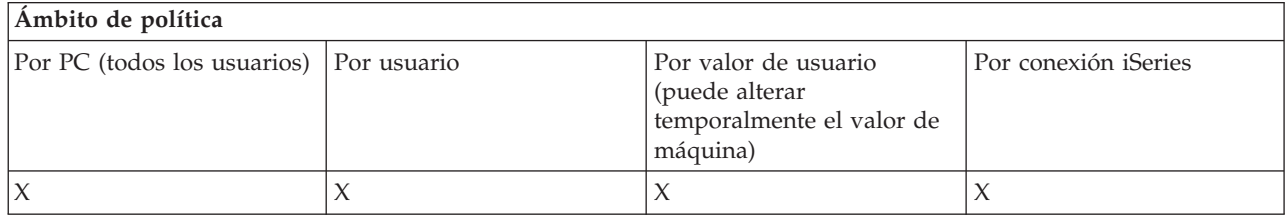

*Política de transferencia de datos: impedir añadir y sustituir archivos de sistema principal:*

Esta política se utiliza para impedir que los usuarios utilicen la transferencia de datos para añadir o sustituir un archivo existente en el servidor iSeries.

<span id="page-127-0"></span>Esta restricción también se establece cuando se utiliza la política más general de impedir toda subida de transferencia de datos.

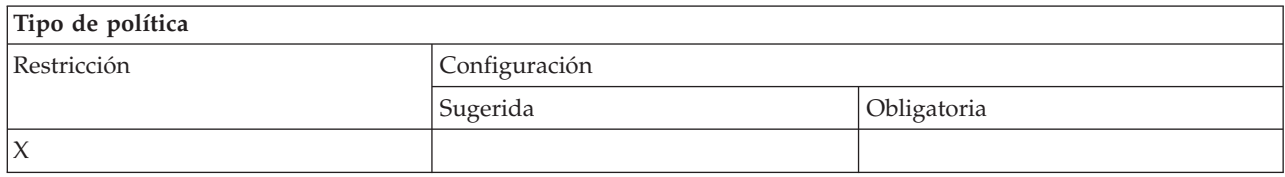

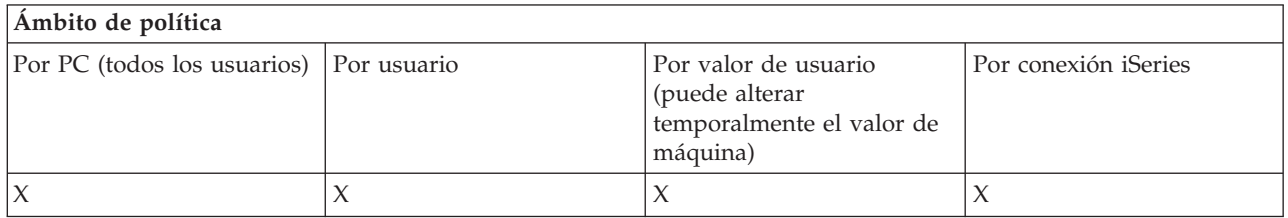

*Política de transferencia de datos: impedir subida de GUI de transferencia de datos:*

Esta política se utiliza para impedir que se suban datos a un servidor iSeries mediante la GUI de transferencia de datos.

Esta restricción también se establece cuando se utiliza la política más general de impedir toda subida de transferencia de datos.

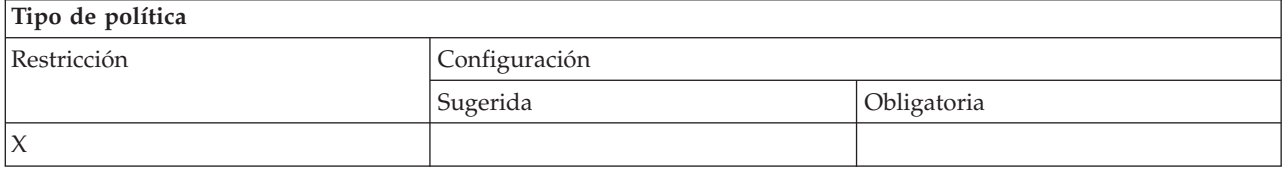

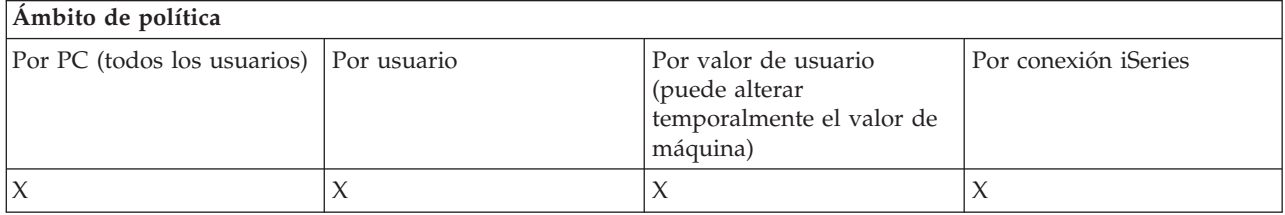

*Política de transferencia de datos: impedir el uso de RFROMPCB:*

Con esta política puede impedir que se utilice el programa de línea de mandatos RFROMPCB.

La política más general de Impedir toda subida de transferencia de datos también establece esta restricción.

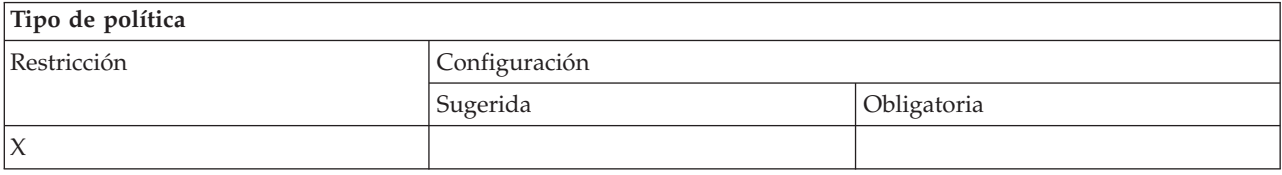

<span id="page-128-0"></span>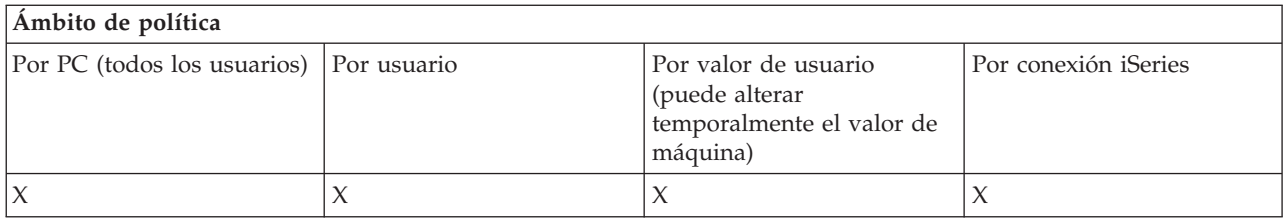

*Política de transferencia de datos: impedir inicio automático de subidas:*

Esta política se utiliza para restringir a un usuario o a un PC la ejecución de peticiones de inicio automático de transferencia de datos para enviar datos a un servidor iSeries.

Esta restricción también se establece cuando se utiliza la política más general de impedir toda subida de transferencia de datos a un servidor iSeries.

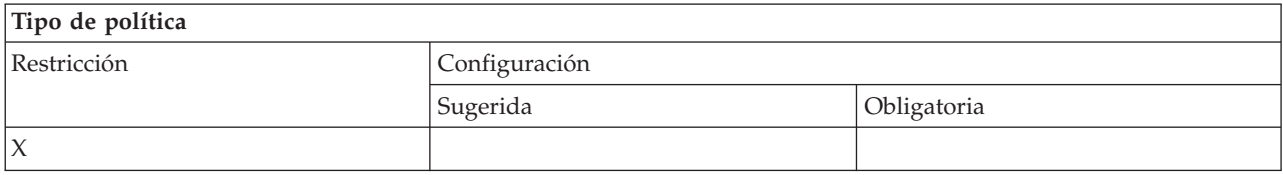

#### **Ámbito de política**

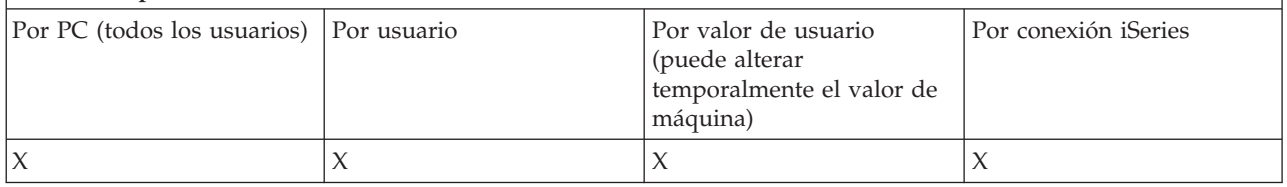

*Política de transferencia de datos: creación de archivos de servidor iSeries de transferencia de datos:*

Control de la creación de un archivo de servidor por políticas.

- v Impedir la creación de archivo de sistema principal
- v Impedir la creación de archivos de servidor iSeries de asistente
- v Impedir la creación de archivos de servidor iSeries no de asistente

#### **Conceptos relacionados**

"Política de [transferencia](#page-129-0) de datos: impedir la creación de archivo de servidor iSeries de asistente" en la [página](#page-129-0) 124

Esta política impide a los usuarios crear archivos de servidor iSeries con el Asistente de transferencia de datos.

"Política de [transferencia](#page-130-0) de datos: impedir la creación de archivo de servidor iSeries no de asistente" en la [página](#page-130-0) 125

Utilice esta política para impedir que los usuarios creen archivos de servidor iSeries con la versión de transferencia de datos no Asistente.

*Política de transferencia de datos: impedir la creación de archivo de sistema principal:*

Esta política impide la creación de archivos de servidor de sistema principal iSeries utilizando la transferencia de datos.

Establecer esta política equivale a utilizar las políticas que figuran a continuación:

v Impedir la creación de archivos de servidor iSeries de asistente.

<span id="page-129-0"></span>v Impedir la creación de archivos de servidor iSeries no de asistente.

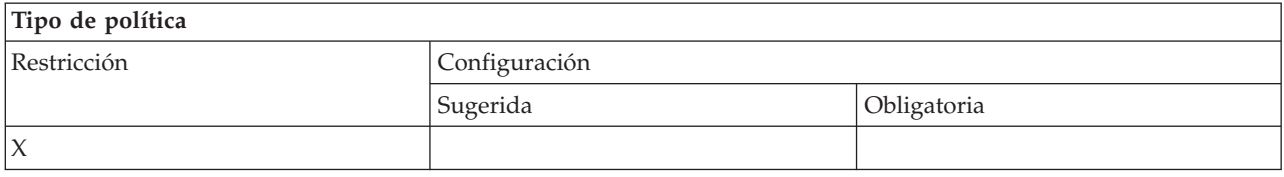

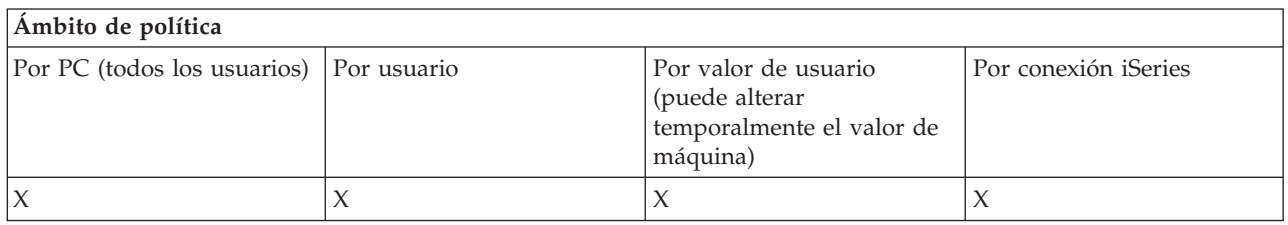

#### **Conceptos relacionados**

"Política de transferencia de datos: impedir la creación de archivo de servidor iSeries de asistente" Esta política impide a los usuarios crear archivos de servidor iSeries con el Asistente de transferencia de datos.

"Política de [transferencia](#page-130-0) de datos: impedir la creación de archivo de servidor iSeries no de asistente" en la [página](#page-130-0) 125

Utilice esta política para impedir que los usuarios creen archivos de servidor iSeries con la versión de transferencia de datos no Asistente.

*Política de transferencia de datos: impedir la creación de archivo de servidor iSeries de asistente:*

Esta política impide a los usuarios crear archivos de servidor iSeries con el Asistente de transferencia de datos.

Esta restricción también se establece cuando se utiliza la política más general de impedir creación de archivos de sistema principal.

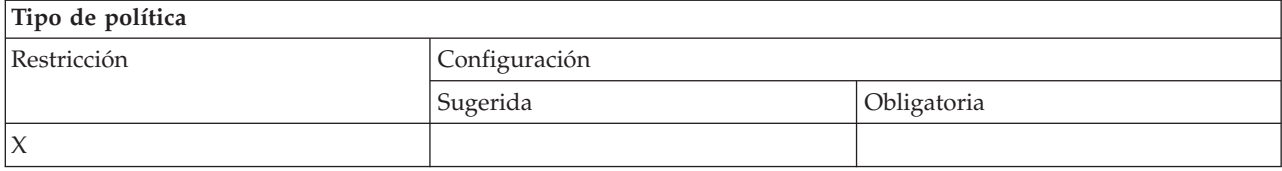

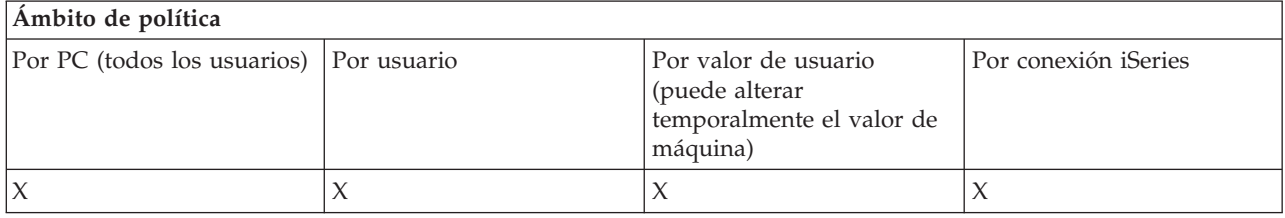

#### **Conceptos relacionados**

"Política de transferencia de datos: creación de archivos de servidor iSeries de [transferencia](#page-128-0) de datos" en la [página](#page-128-0) 123

Control de la creación de un archivo de servidor por políticas.

"Política de [transferencia](#page-128-0) de datos: impedir la creación de archivo de sistema principal" en la página [123](#page-128-0)

Esta política impide la creación de archivos de servidor de sistema principal iSeries utilizando la transferencia de datos.

## <span id="page-130-0"></span>*Política de transferencia de datos: impedir la creación de archivo de servidor iSeries no de asistente:*

Utilice esta política para impedir que los usuarios creen archivos de servidor iSeries con la versión de transferencia de datos no Asistente.

Esta restricción también se establece cuando se utiliza la política más general de impedir creación de archivos de sistema principal.

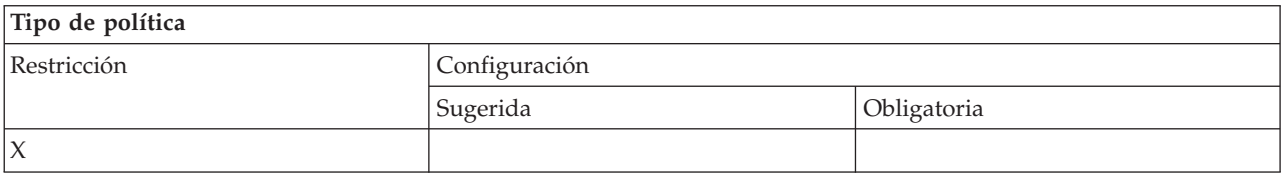

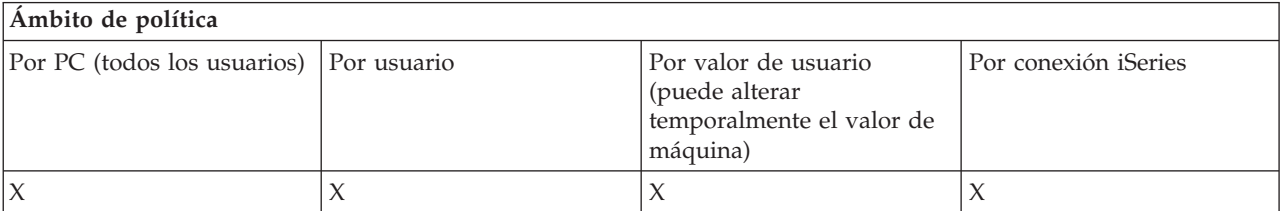

#### **Conceptos relacionados**

"Política de transferencia de datos: creación de archivos de servidor iSeries de [transferencia](#page-128-0) de datos" en la [página](#page-128-0) 123

Control de la creación de un archivo de servidor por políticas.

"Política de [transferencia](#page-128-0) de datos: impedir la creación de archivo de sistema principal" en la página [123](#page-128-0)

Esta política impide la creación de archivos de servidor de sistema principal iSeries utilizando la transferencia de datos.

*Política de transferencia de datos: bajadas de transferencia de datos:*

Control de las bajadas de transferencia de datos por políticas.

*Política de transferencia de datos: impedir toda transferencia de datos desde un servidor iSeries:*

Esta política se utiliza para impedir que se bajen datos de un servidor iSeries mediante transferencia de datos.

Utilizar esta política equivale a utilizar todas las políticas que figuran a continuación:

- v Impedir bajadas de GUI de transferencia de datos
- Impedir el uso de RTOPCB
- v Impedir inicio automático de bajadas

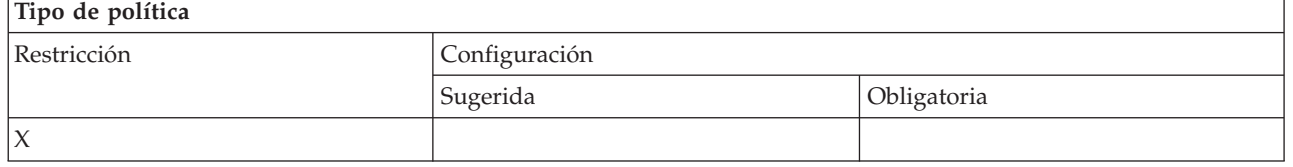

<span id="page-131-0"></span>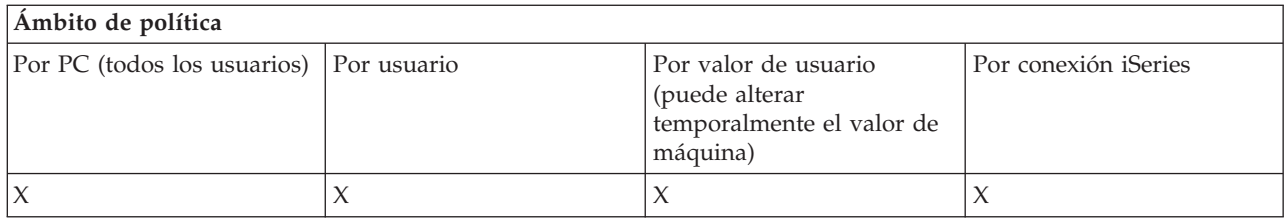

*Política de transferencia de datos: impedir bajadas de GUI de transferencia de datos:*

Esta política se utiliza para impedir que se bajen datos de un servidor iSeries mediante la GUI de transferencia de datos.

Esta restricción también se establece cuando se utiliza la política más general de impedir toda bajada de transferencia de datos.

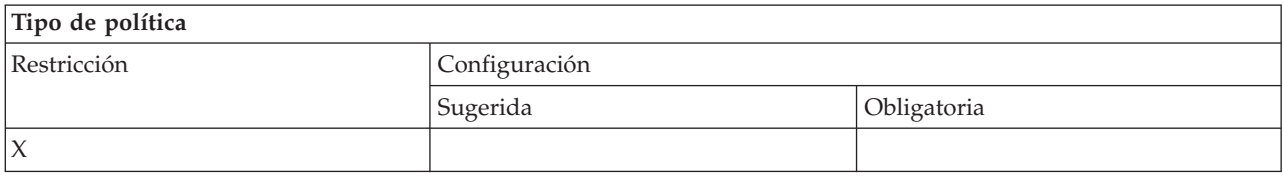

## **Ámbito de política**

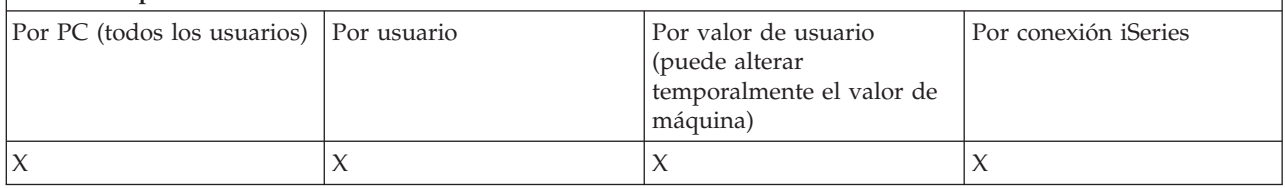

*Política de transferencia de datos: impedir el uso de RTOPCB:*

Con esta política puede impedir que se utilice el programa de línea de mandatos RTOPCB.

La política más general de Impedir toda bajada de transferencia de datos también establece esta restricción.

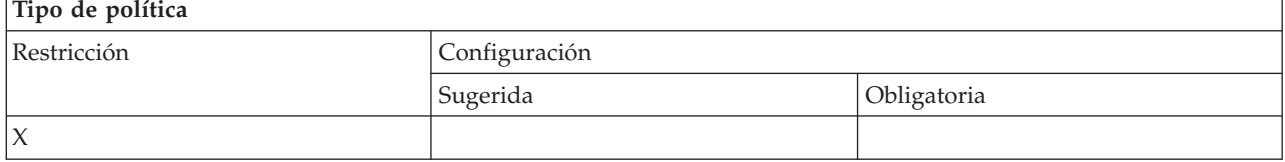

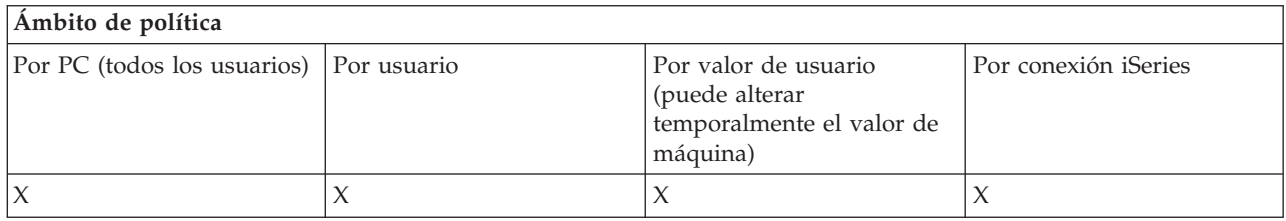

*Política de transferencia de datos: impedir inicio automático de bajadas:*

<span id="page-132-0"></span>Esta política se utiliza para restringir a un usuario o a un PC la ejecución de peticiones de inicio automático de transferencia de datos para bajar datos de un servidor iSeries.

Esta restricción también se establece cuando se utiliza la política más general de impedir toda bajada de transferencia de datos a un servidor iSeries.

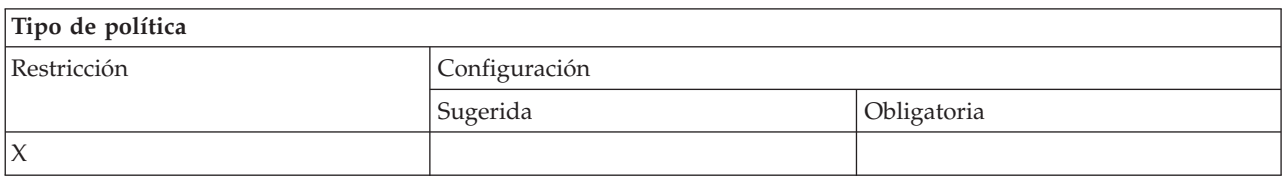

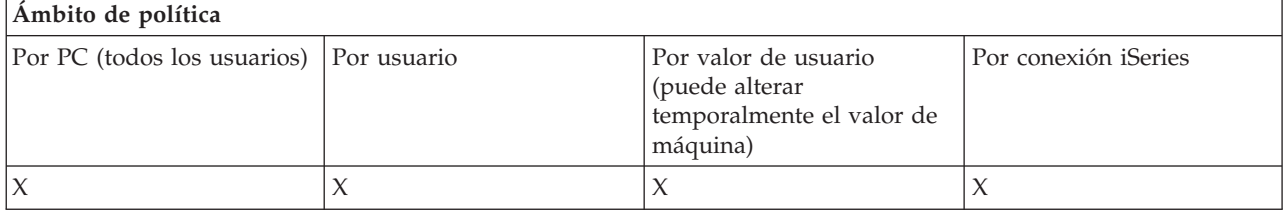

*Políticas por función: actualización de directorio:*

Control de actualización de directorios por política

*Política de actualización de directorio: impedir utilizar la actualización de directorio:*

Con esta política puede impedir que se utilice la función de actualización de directorio.

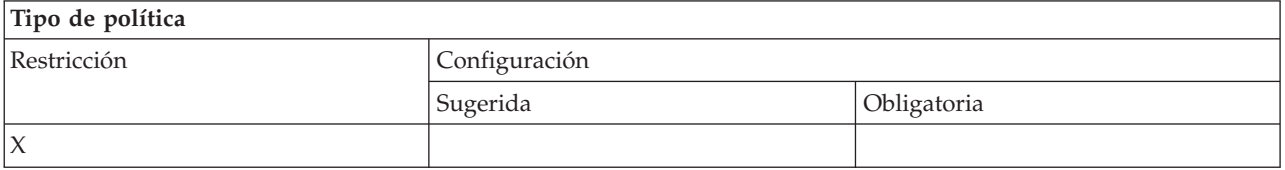

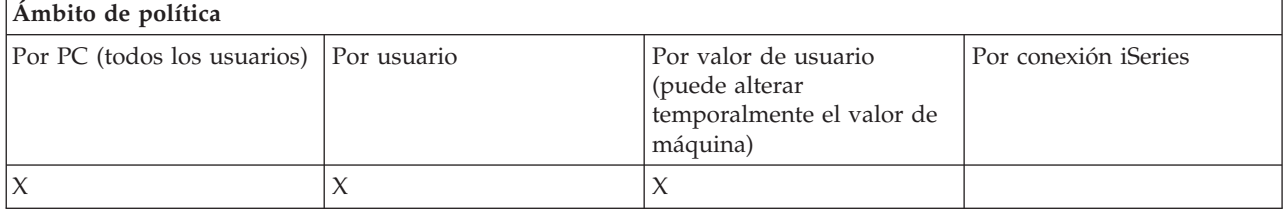

*Políticas por función: mandato remoto entrante:*

Control de la función de mandato remoto entrante por políticas.

*Política de mandato remoto: ejecutar como sistema:*

Esta política impide el uso de la opción **Ejecutar como sistema** para el mandato remoto entrante.

Para obtener más información, consulte la pestaña **Mandato remoto entrante** de la interfaz **Propiedades de iSeries Access para Windows**.

<span id="page-133-0"></span>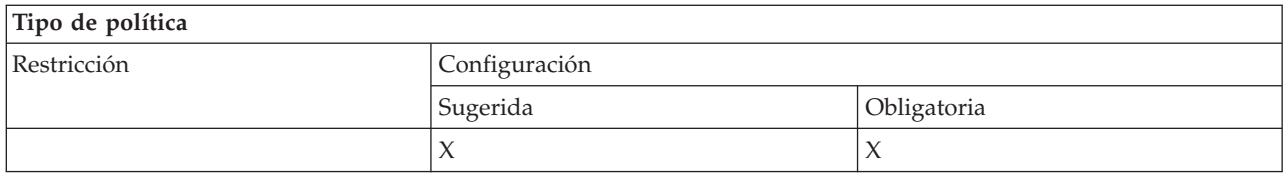

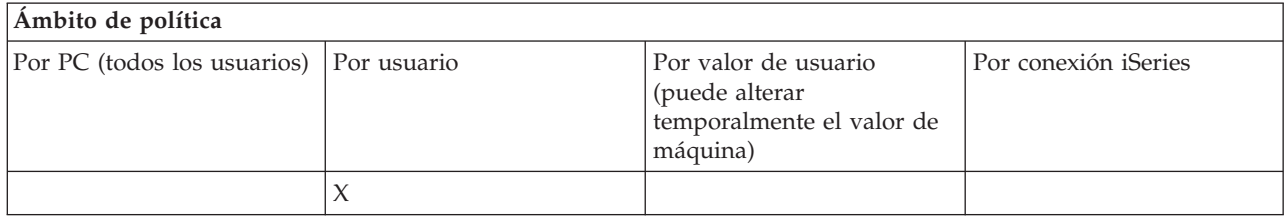

*Política de mandato remoto entrante: modalidad de mandatos:*

Esta política impide el uso de la opción **Modalidad de mandato** para el mandato remoto entrante.

Para obtener más información, consulte la pestaña **Mandato remoto entrante** de la interfaz **Propiedades de iSeries Access para Windows**.

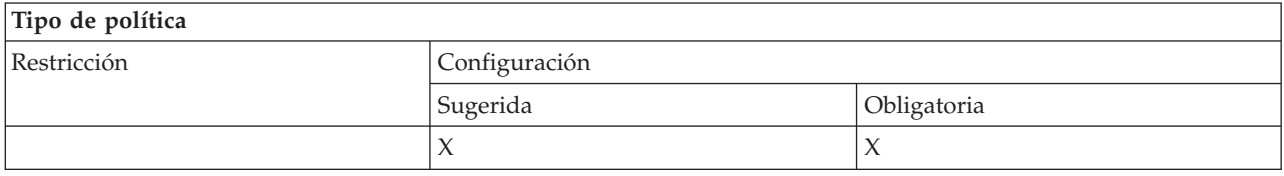

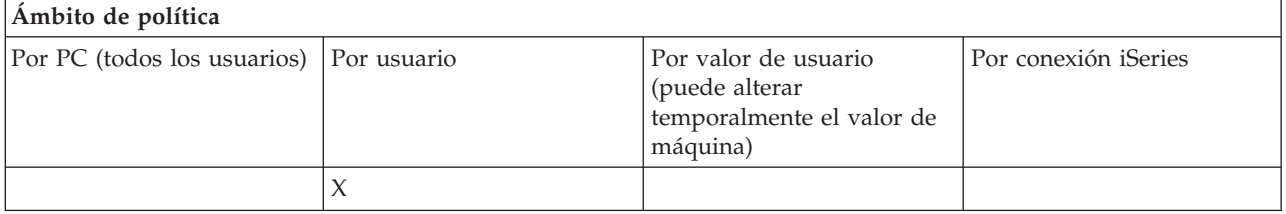

*Política de mandato remoto entrante: seguridad de antememoria:*

Esta política impide el uso de la opción **Seguridad de antememoria** para el mandato remoto entrante.

Para obtener más información, consulte la pestaña **Mandato remoto entrante** de la interfaz **Propiedades de iSeries Access para Windows**.

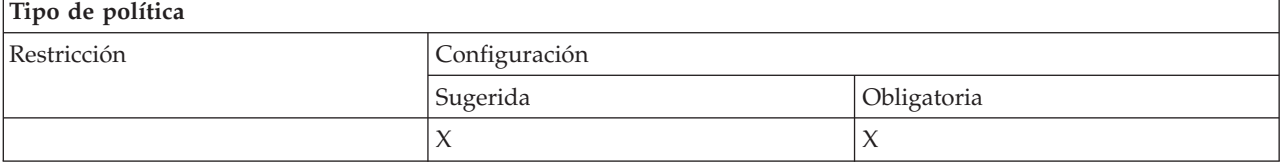

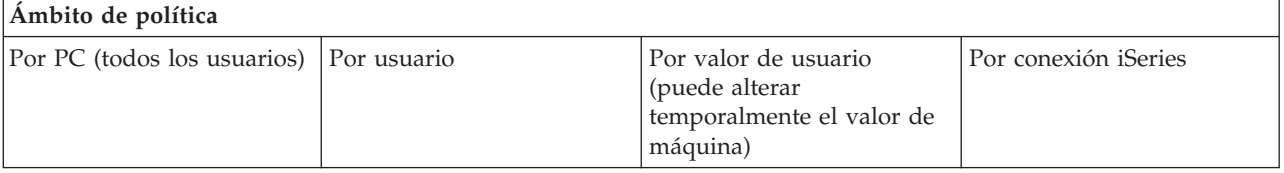

<span id="page-134-0"></span>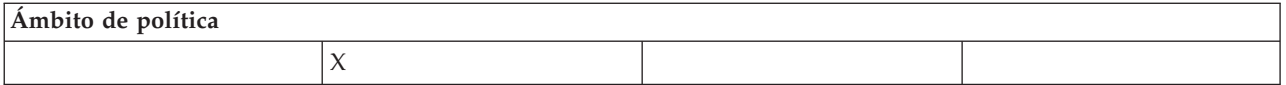

*Política de mandato remoto entrante: permitir seguridad genérica:*

Esta política impide el uso de la opción **Permitir seguridad genérica** para el mandato remoto entrante.

Para obtener más información, consulte la pestaña **Mandato remoto entrante** de la interfaz **Propiedades de iSeries Access para Windows**.

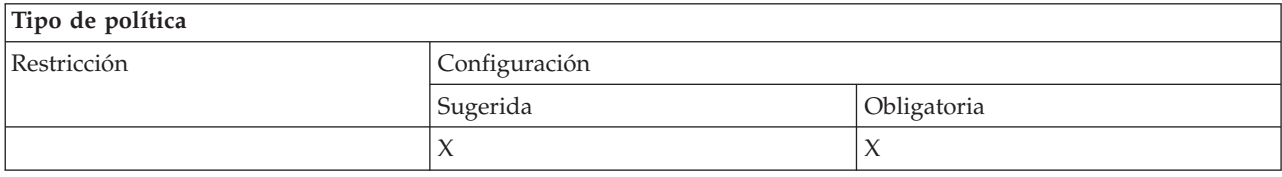

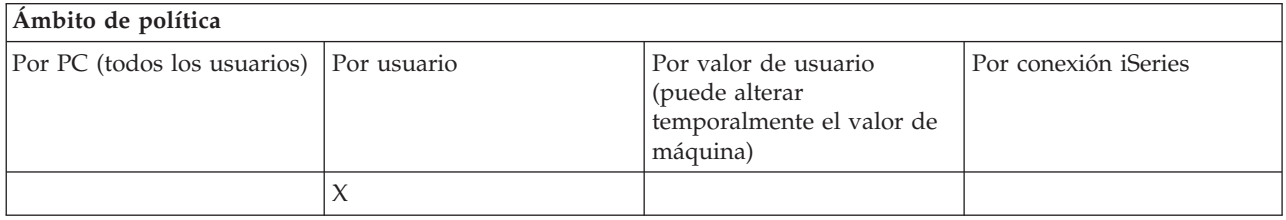

Política de mandato remoto entrante: la seguridad genérica ejecuta el mandato como el usuario que inició la sesión:

Esta política impide el uso de la opción Seguridad genérica ejecuta el mandato como el usuario que inició la sesión para el mandato remoto entrante. Para obtener más información, consulte la ayuda en línea.

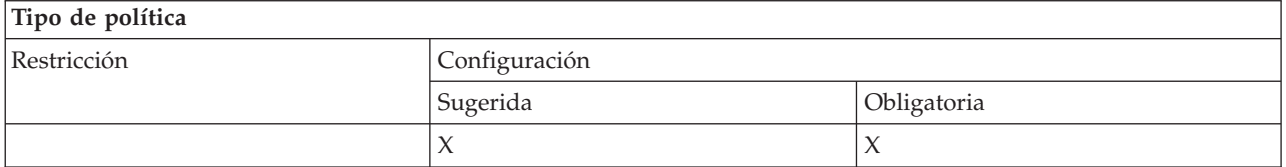

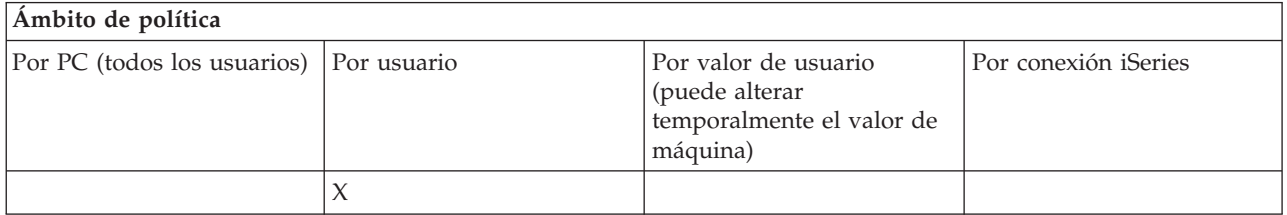

*Políticas por función: instalación:*

Control de la función de instalación por políticas.

*Política de instalación: directorio origen de instalación selectiva:*

Esta política permite imponer la vía desde la que se pueden instalar componentes mediante la instalación selectiva.

<span id="page-135-0"></span>La vía desde la que se instaló originalmente iSeries Access para Windows se almacena en la configuración de iSeries Access para Windows en el momento de la instalación y es normalmente la vía utilizada por la instalación selectiva. Puesto que una vía es un valor configurado, esta política no surtirá ningún efecto si se utiliza tan solo para sugerir otra vía, ya que los valores configurados prevalecen sobre los sugeridos. Sin embargo, una vía obligatoria sí que alteraría temporalmente la vía configurada, según lo previsto.

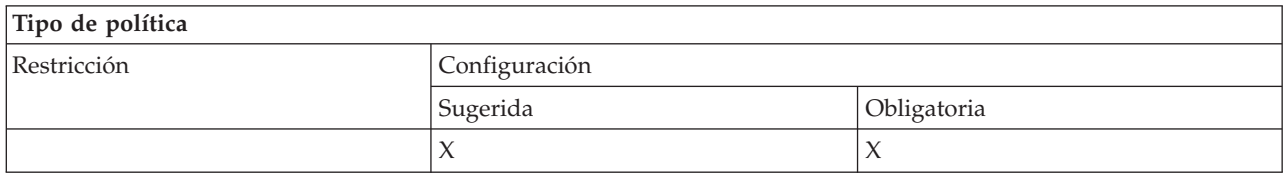

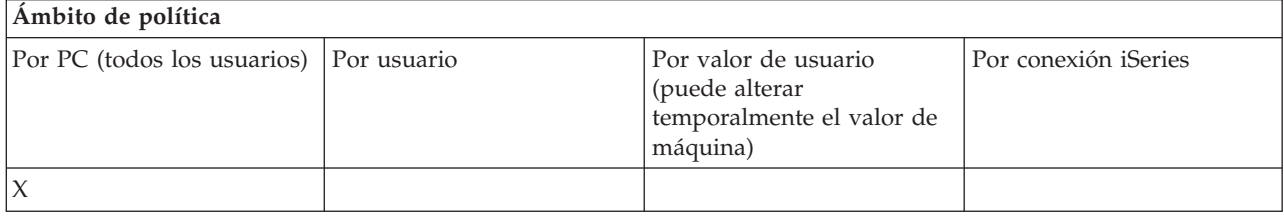

*Política de instalación: impedir la instalación:*

Esta política impide que se ejecute el programa de configuración iSeries Access para Windows para instalar iSeries Access para Windows en un PC en el que actualmente no está instalado.

- **Nota:** No se impiden otros tipos de instalación, como instalar un nuevo release sobre uno antiguo (actualizar). Para controlar los otros tipos de acciones de instalación hay otras políticas, que son las siguientes:
	- Impedir desinstalar
	- v Impedir la instalación de paquete de servicio
	- Impedir actualizaciones
	- v Impedir instalación selectiva
	- v Impedir la instalación de componentes individuales

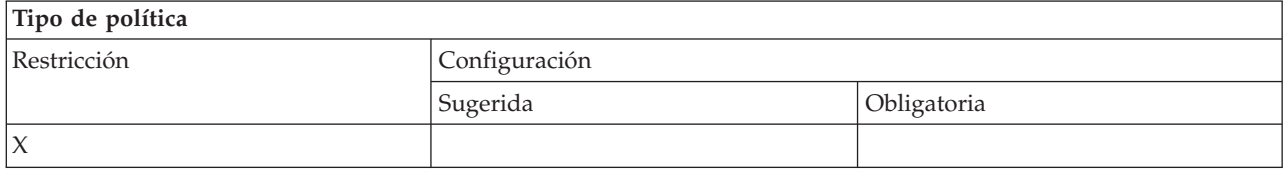

#### **Ámbito de política**

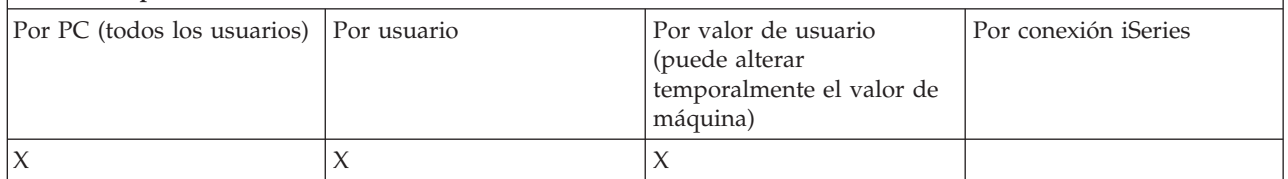

#### **Conceptos relacionados**

"Política de instalación: impedir [desinstalar"](#page-136-0) en la página 131

Utilice esta política para impedir que los usuarios desinstalen iSeries Access para Windows.

"Política de [instalación:](#page-137-0) impedir la instalación de paquete de servicio" en la página 132 Utilice esta política para impedir la instalación de un paquete de servicio de iSeries Access para Windows.

<span id="page-136-0"></span>"Política de instalación: impedir [actualizaciones"](#page-138-0) en la página 133

Esta política impide que se instale un release más nuevo de iSeries Access para Windows sobre uno más antiguo o que se reinstale el mismo release.

"Política de instalación: impedir la instalación selectiva"

Esta política puede utilizarse para impedir que se utilice la configuración selectiva de iSeries Access para Windows, de forma que si se haya instalado iSeries Access para Windows, no podrán instalarse posteriormente otros componentes de iSeries Access para Windows en el PC.

"Política de instalación: impedir la instalación de componentes [individuales"](#page-139-0) en la página 134 Estas políticas pueden utilizarse para impedir la instalación de componentes individuales o subcomponentes de iSeries Access para Windows.

#### *Política de instalación: impedir la instalación selectiva:*

Esta política puede utilizarse para impedir que se utilice la configuración selectiva de iSeries Access para Windows, de forma que si se haya instalado iSeries Access para Windows, no podrán instalarse posteriormente otros componentes de iSeries Access para Windows en el PC.

Para impedir instalar solo ciertos componentes mediante la instalación selectiva, utilice las políticas de componentes instalables individualmente.

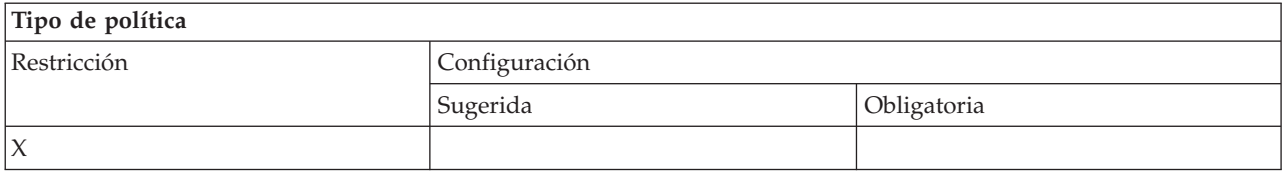

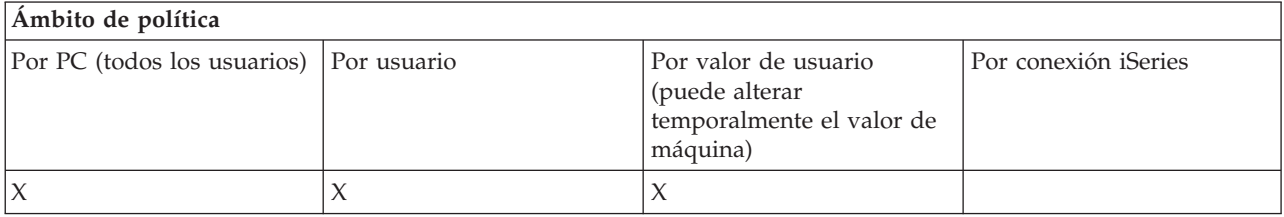

#### **Conceptos relacionados**

"Política de instalación: impedir la [instalación"](#page-135-0) en la página 130 Esta política impide que se ejecute el programa de configuración iSeries Access para Windows para instalar iSeries Access para Windows en un PC en el que actualmente no está instalado.

"Política de instalación: impedir la instalación de componentes [individuales"](#page-139-0) en la página 134 Estas políticas pueden utilizarse para impedir la instalación de componentes individuales o subcomponentes de iSeries Access para Windows.

*Política de instalación: impedir desinstalar:*

Utilice esta política para impedir que los usuarios desinstalen iSeries Access para Windows.

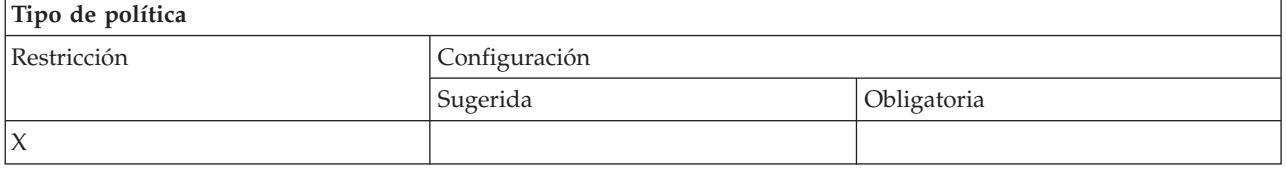

<span id="page-137-0"></span>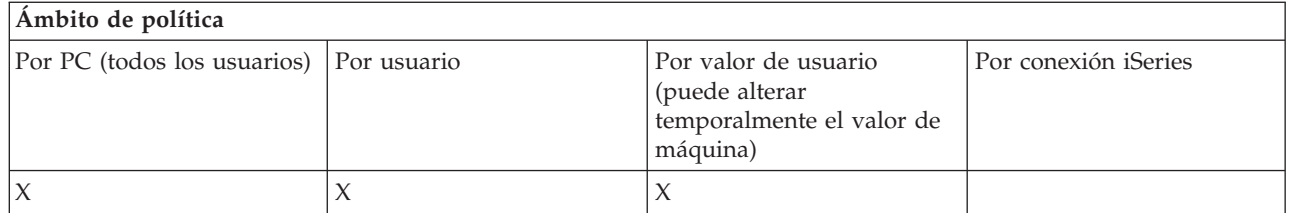

## **Conceptos relacionados**

"Política de instalación: impedir la [instalación"](#page-135-0) en la página 130 Esta política impide que se ejecute el programa de configuración iSeries Access para Windows para instalar iSeries Access para Windows en un PC en el que actualmente no está instalado.

#### *Política de instalación: impedir comprobar el nivel de paquete de servicio:*

Utilice esta política para impedir la ejecución del programa de utilidad Comprobar nivel de servicio de iSeries Access para Windows.

Según cómo el usuario haya configurado iSeries Access para Windows, este programa puede ejecutarse en un momento determinado después del inicio de Windows o puede no ejecutarse en absoluto. (La configuración de este programa se encuentra en las Propiedades de iSeries Access para Windows, en el panel de control de Windows, en la pestaña Servicio). El usuario también lo puede ejecutar manualmente en cualquier momento. Si se habilita esta política, el programa de comprobación de nivel de servicio no se puede ejecutar ni automática ni manualmente.

Si se establece la política de impedir instalación de paquete de servicio, conviene impedir asimismo la comprobación de nivel de paquete de servicio. De lo contrario, al ejecutarse esta comprobación, se podría visualizar un mensaje que indicara que hay un paquete de servicio disponible para su instalación, aunque el usuario no lo pueda instalar.

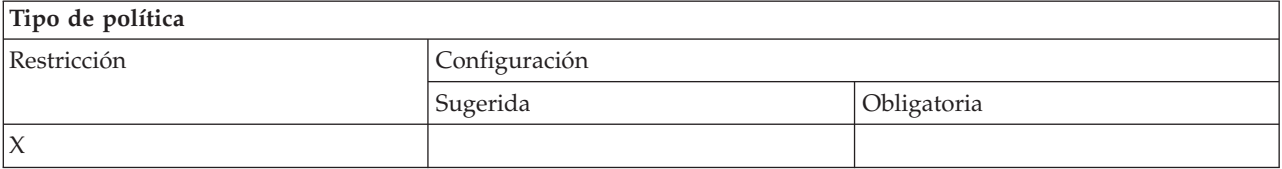

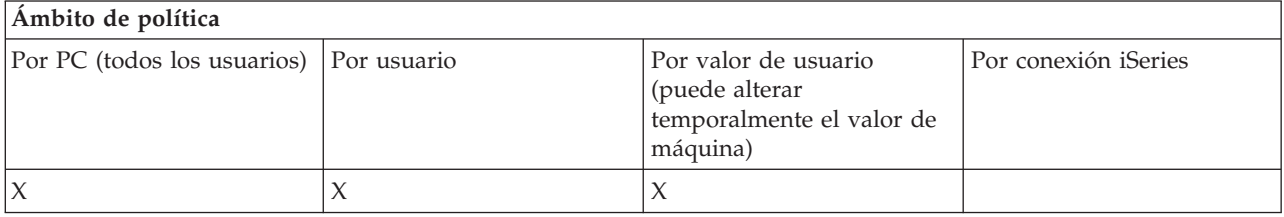

#### **Conceptos relacionados**

"Política de instalación: impedir la instalación de paquete de servicio" Utilice esta política para impedir la instalación de un paquete de servicio de iSeries Access para Windows.

*Política de instalación: impedir la instalación de paquete de servicio:*

Utilice esta política para impedir la instalación de un paquete de servicio de iSeries Access para Windows.

Observe que no hay ninguna otra restricción que impida instalar un paquete de servicio.

<span id="page-138-0"></span>Si se establece esta política, puede ser conveniente establecer asimismo la política de Impedir comprobar el nivel de paquete de servicio. Si no lo hace, la función de comprobación podría enviar un mensaje al usuario que le indujera a creer que puede instalar un paquete de servicio de iSeries Access para Windows, cuando en realidad no es así.

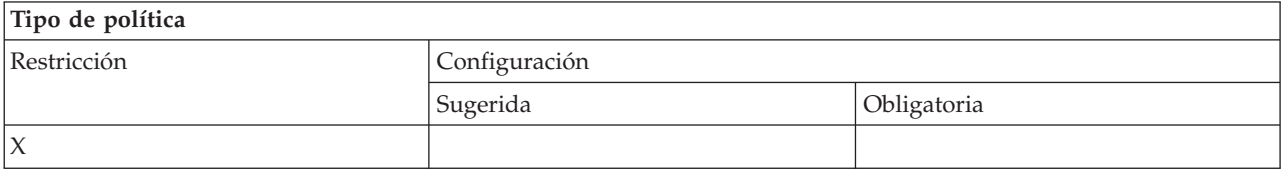

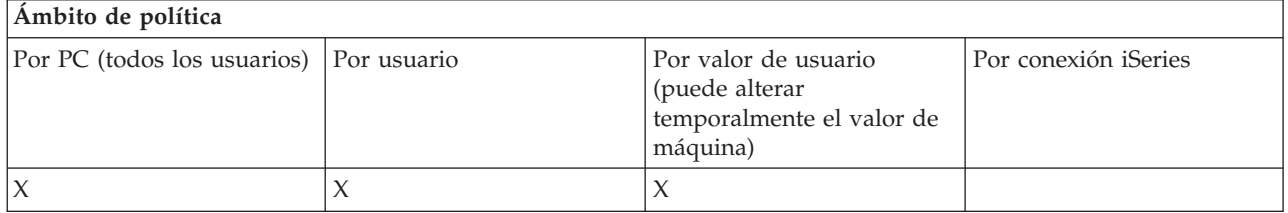

#### **Conceptos relacionados**

"Política de instalación: impedir la [instalación"](#page-135-0) en la página 130

Esta política impide que se ejecute el programa de configuración iSeries Access para Windows para instalar iSeries Access para Windows en un PC en el que actualmente no está instalado.

"Política de [instalación:](#page-137-0) impedir comprobar el nivel de paquete de servicio" en la página 132 Utilice esta política para impedir la ejecución del programa de utilidad Comprobar nivel de servicio de iSeries Access para Windows.

#### *Política de instalación: impedir actualizaciones:*

Esta política impide que se instale un release más nuevo de iSeries Access para Windows sobre uno más antiguo o que se reinstale el mismo release.

Esta política no le impide instalar iSeries Access para Windows en un PC en el que no se había instalado nunca iSeries Access para Windows. Para impedir que se instale en los PC que no tienen ninguna versión de iSeries Access para Windows, utilice la política Impedir instalación.

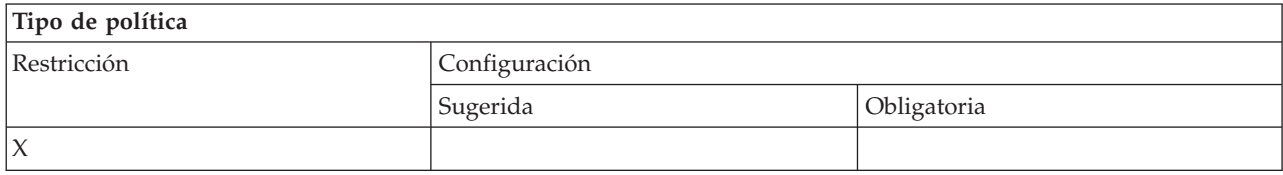

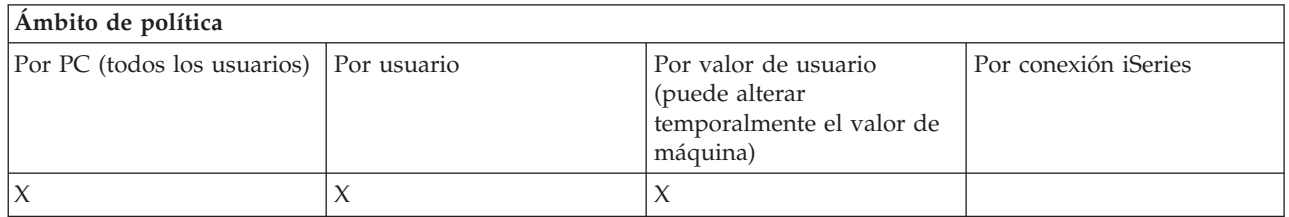

#### **Conceptos relacionados**

"Política de instalación: impedir la [instalación"](#page-135-0) en la página 130

Esta política impide que se ejecute el programa de configuración iSeries Access para Windows para instalar iSeries Access para Windows en un PC en el que actualmente no está instalado.

#### <span id="page-139-0"></span>*Política de instalación: impedir la instalación de componentes individuales:*

Estas políticas pueden utilizarse para impedir la instalación de componentes individuales o subcomponentes de iSeries Access para Windows.

Normalmente, estos componentes se pueden instalar durante la instalación inicial de iSeries Access para Windows, durante una actualización para pasar a un nuevo release o bien cuando se utiliza la instalación selectiva tras haberse instalado el producto. Cuando se emplea una política para impedir que se instale un determinado componente, éste no se podrá instalar mediante ninguno de los métodos que acabamos de mencionar. De hecho, el componente restringido ni siquiera aparecerá como opción de instalación.

Una vez instalado un componente, el que se utilice esta política no hará que se desinstale el componente. Sin embargo, si el componente se desinstala más adelante, no será posible reinstalarlo debido a la restricción de la política. Esto es lo que sucede, por ejemplo, durante una actualización para pasar de un release a otro. Se desinstala el primer release y después, cuando se va a instalar el nuevo release, no pueden volver a instalarse los componentes restringidos por una política.

Algunos de los componentes constan de varios subcomponentes. En tales casos, suele haber una política para restringir la instalación del componente entero, mientras que hay otras políticas para impedir la instalación de subcomponentes dentro del componente de nivel más elevado.

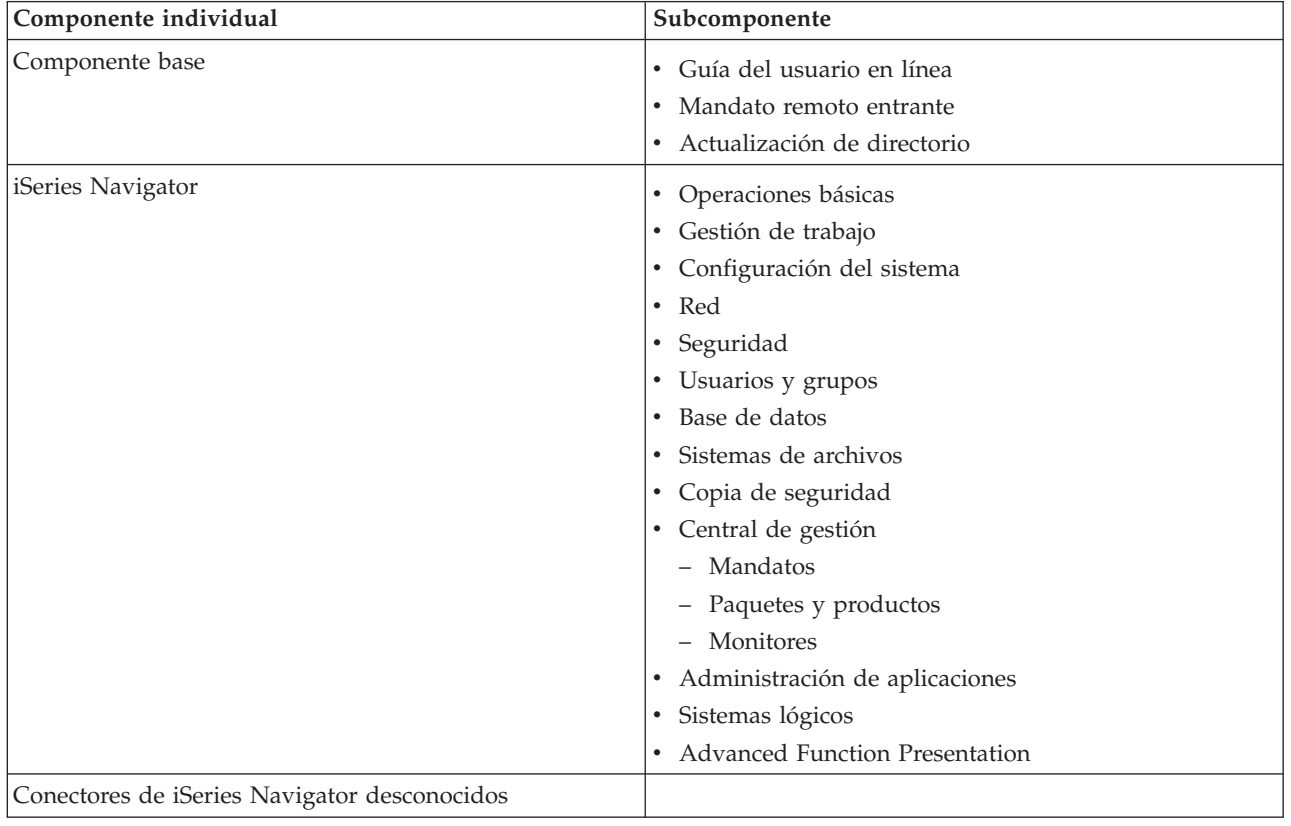

A continuación figura la lista de todos los componentes y subcomponentes individuales cuya instalación se puede restringir por una política:

<span id="page-140-0"></span>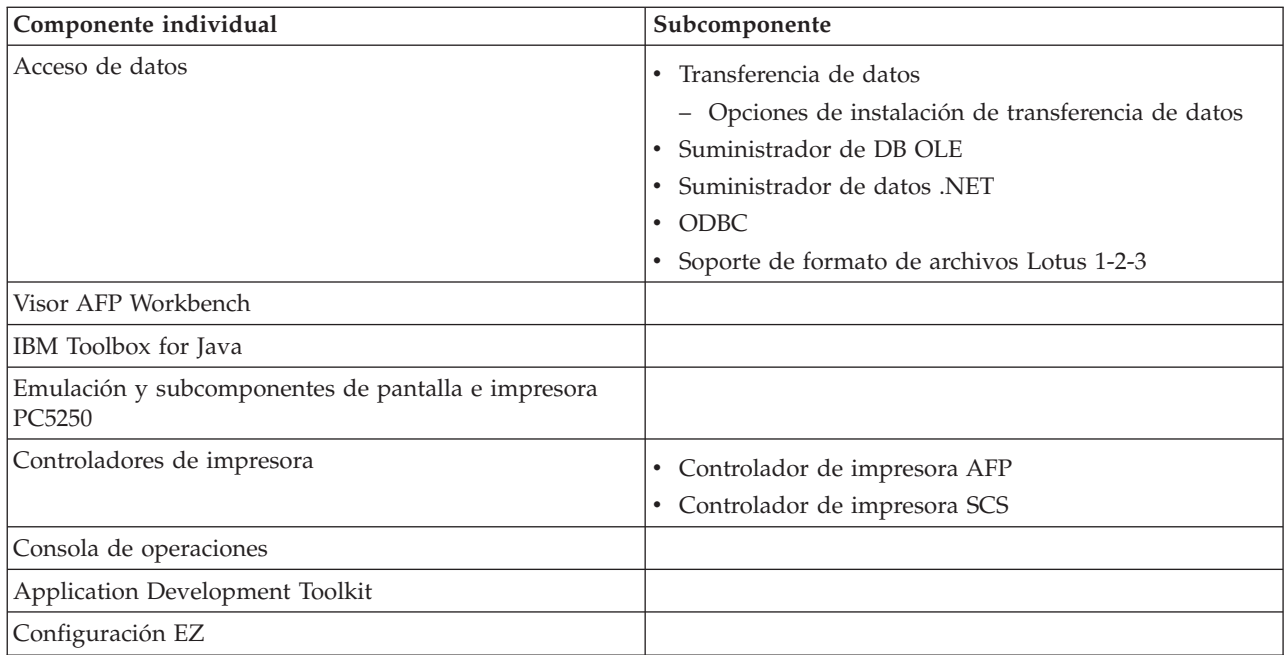

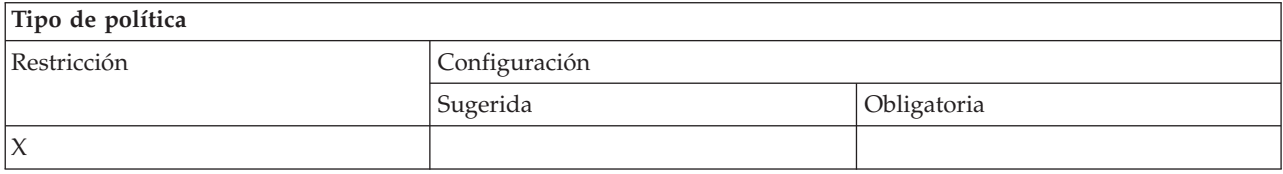

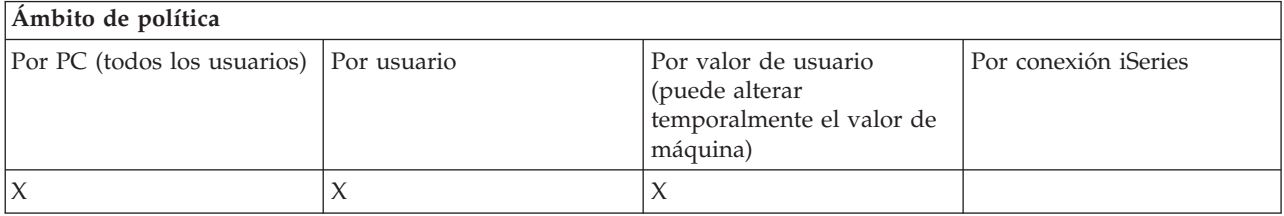

#### **Conceptos relacionados**

"Política de instalación: impedir la [instalación"](#page-135-0) en la página 130

Esta política impide que se ejecute el programa de configuración iSeries Access para Windows para instalar iSeries Access para Windows en un PC en el que actualmente no está instalado.

"Política de [instalación:](#page-136-0) impedir la instalación selectiva" en la página 131

Esta política puede utilizarse para impedir que se utilice la configuración selectiva de iSeries Access para Windows, de forma que si se haya instalado iSeries Access para Windows, no podrán instalarse posteriormente otros componentes de iSeries Access para Windows en el PC.

*Políticas por función: gestión de licencias:*

Control de la gestión de licencias por políticas.

Puede utilizar estas políticas para controlar el tiempo de retardo antes de liberar la licencia.

#### **Conceptos relacionados**

"Política de licencias: tiempo de retardo antes de liberar la licencia de iSeries Access para [Windows"](#page-141-0) en la [página](#page-141-0) 136

<span id="page-141-0"></span>Esta política puede utilizarse para controlar el tiempo que iSeries Access para Windows espera antes de ceder una licencia de iSeries Access para Windows una vez finalizados todos los programas bajo licencia.

*Política de licencias: tiempo de retardo antes de liberar la licencia de iSeries Access para Windows:*

Esta política puede utilizarse para controlar el tiempo que iSeries Access para Windows espera antes de ceder una licencia de iSeries Access para Windows una vez finalizados todos los programas bajo licencia.

Este valor lo suele configurar el usuario en la pestaña Otras de las Propiedades de iSeries Access para Windows. El valor en el que se puede establecer esta política es el número de minutos que debe esperar iSeries Access para Windows. Si esta política no establece ningún valor y el usuario tampoco ha configurado ninguno, el valor por omisión es esperar 10 minutos antes de ceder la licencia.

Aunque el valor de la política solo permite especificar el tiempo en minutos, el valor que hay en la pestaña Otras de las Propiedades de iSeries Access para Windows se muestra en horas y minutos.

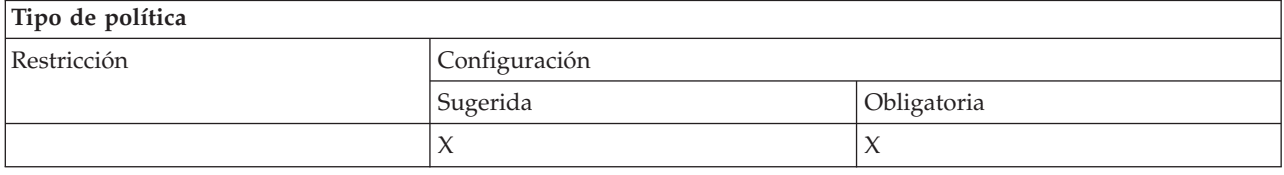

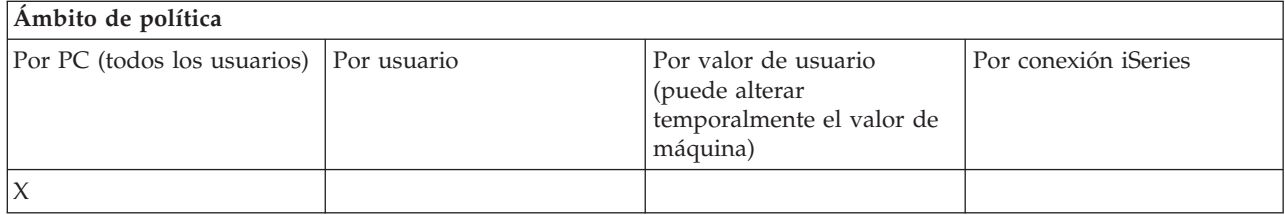

#### **Conceptos relacionados**

"Políticas por función: gestión de [licencias"](#page-140-0) en la página 135 Control de la gestión de licencias por políticas.

*Políticas por función: soporte de idioma nacional:*

Control de la función de soporte de idioma nacional por políticas.

*Política de soporte de idioma nacional: página de códigos ANSI:*

Utilice esta política para controlar qué página de código ANSI debe utilizarse para usuarios específicos al utilizar funciones de iSeries Access para Windows.

Este valor se suele configurar en la pestaña Idioma de las Propiedades de iSeries Access para Windows. Si no se ha establecido ningún valor utilizando esta política, ni tampoco el usuario ha configurado ningún valor, se utilizará la página de códigos ANSI por omisión del PC.

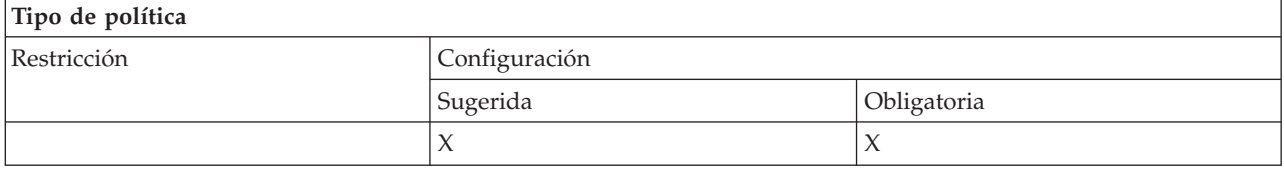

<span id="page-142-0"></span>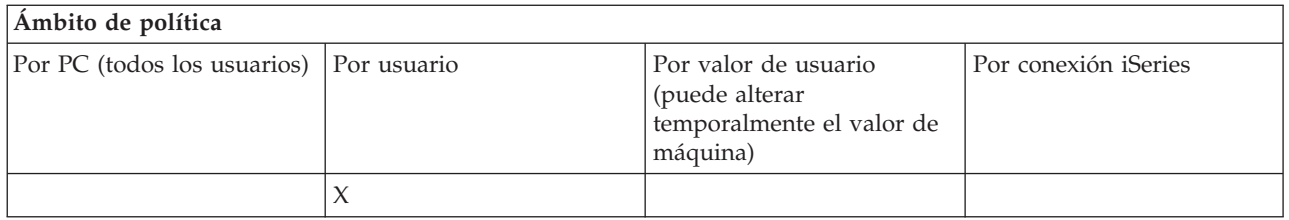

*Política de soporte de idioma nacional: página de códigos OEM:*

Utilice esta política para controlar qué página de código OEM debe utilizarse al utilizar funciones de iSeries Access para Windows.

Este valor se suele configurar en la pestaña Idioma de las Propiedades de iSeries Access para Windows. Si no se ha establecido ningún valor al utilizar esta política, ni tampoco el usuario ha configurado ningún valor, se utilizará la página de códigos OEM por omisión del PC.

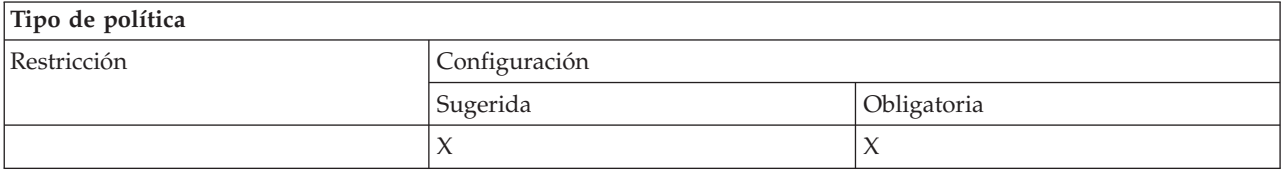

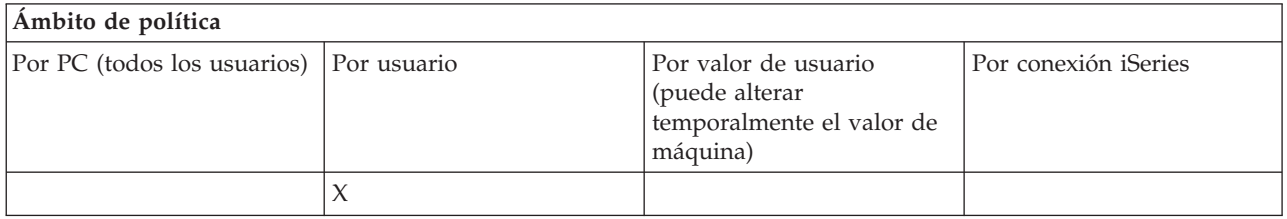

*Política de soporte de idioma nacional: página de códigos EBCDIC:*

Utilice esta política para controlar qué CCSID EBCDIC debe utilizarse al utilizar funciones de iSeries Access para Windows.

Este valor se suele configurar en la pestaña Idioma de las Propiedades de iSeries Access para Windows. Si no se ha establecido ningún valor utilizando esta política, ni tampoco el usuario ha configurado ningún valor, se toma el CCSID EBCDIC del trabajo iSeries que sirve al cliente.

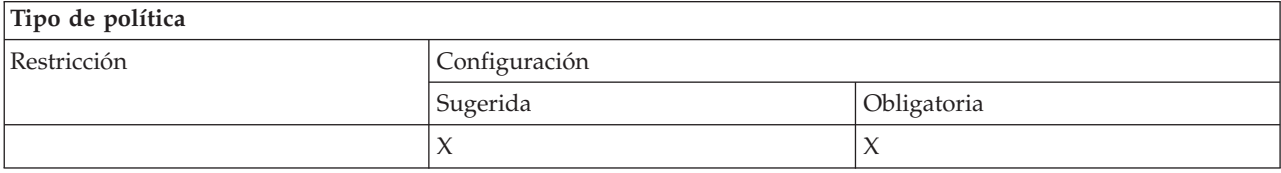

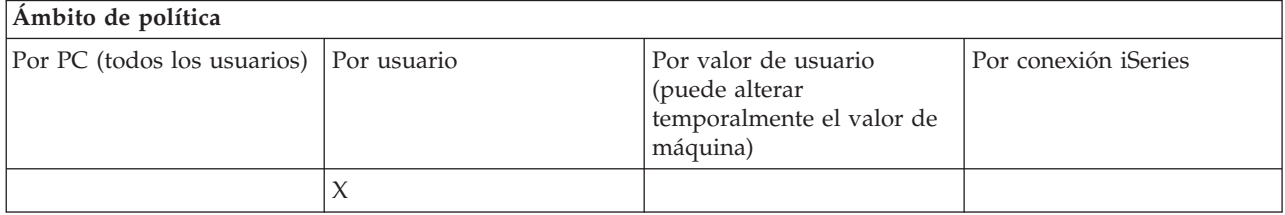

## <span id="page-143-0"></span>*Política de idioma: transformación BiDi:*

Sugiere u obliga el valor para Transformación BiDi del panel de control de iSeries Access para Windows.

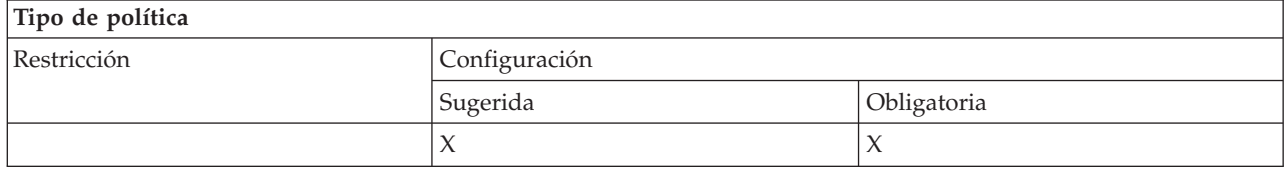

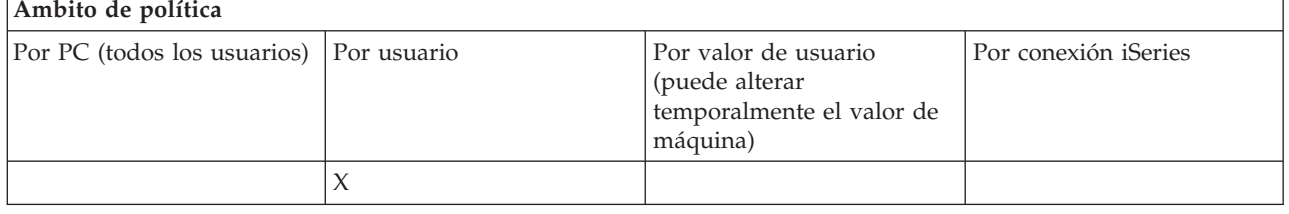

## *Políticas por función: ODBC:*

Control de funciones de ODBC por políticas.

*Política de ODBC: impedir el uso de orígenes de datos con nombre:*

Utilice esta política para restringir la utilización de orígenes de datos con nombre al utilizar el soporte ODBC de iSeries Access para Windows.

Un ″origen de datos con nombre″ es el que:

- v ha sido creado por el usuario o un programa y al que se ha dado un nombre específico, y
- v se especifica mediante la opción **DSN** al establecer conexión.

Un usuario puede crear un origen de datos con nombre utilizando el programa Administración de ODBC de iSeries Access para Windows. Un programa también puede crear un origen de datos con nombre - por ejemplo, llamando a SQLCreateDataSource.

Un programa puede crear una conexión ODBC llamando a SQLDriverConnect. Si se utiliza la opción DSN, el programa especifica el origen de datos con nombre que se ha de usar. Si se utiliza la opción FILEDSN, el programa especifica el nombre de un archivo que contiene opciones de conexión. El nombre de archivo no es un nombre de origen de datos, por lo que utilizar la opción FILEDSN no implica utilizar un origen de datos con nombre.

Las opciones de restricción de esta política son las siguientes:

- v **Permitir todos:** pueden utilizarse todos los orígenes de datos con nombre.
- v **Permitir orígenes listados:**Solo se pueden utilizar los orígenes listados específicamente en esta política. Para ver o cambiar la lista, pulse el botón Mostrar.
- v **Impedir el uso de orígenes de datos con nombre:** no se puede utilizar ningún origen de datos con nombre.

Si al establecer conexión no se especifica ningún origen de datos con nombre, el origen de datos que se utiliza es temporal y se llama ″origen de datos generado por programa″. El uso de orígenes de datos generados por programa se puede restringir mediante la política de impedir el uso de orígenes de datos generados por programa.
<span id="page-144-0"></span>Esta política prevalece sobre **valor de máquina habilitado**.

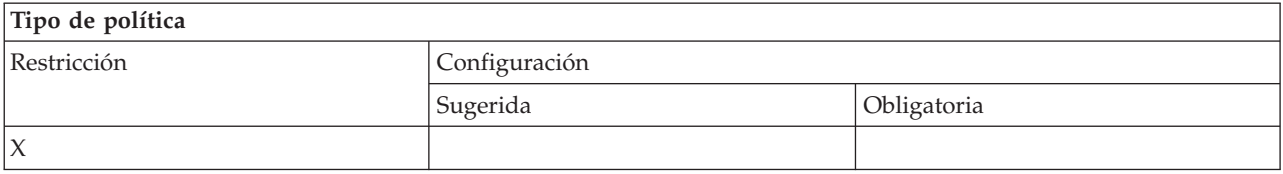

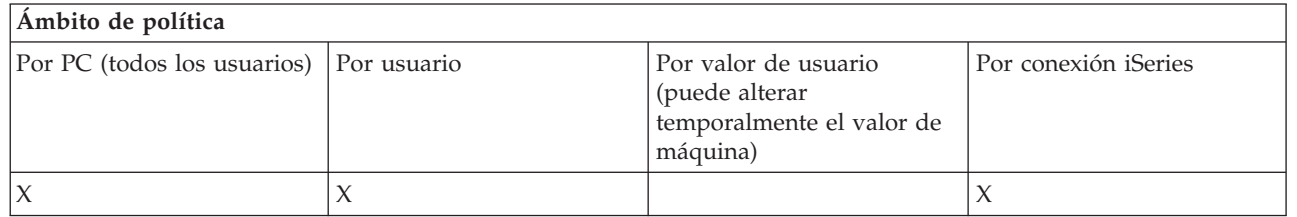

#### **Conceptos relacionados**

"Política de ODBC: impedir el uso de orígenes de datos generados por programa" Utilice esta política para restringir la utilización de los orígenes de datos generados por programa al utilizar el soporte ODBC de iSeries Access para Windows.

*Política de ODBC: impedir el uso de orígenes de datos generados por programa:*

Utilice esta política para restringir la utilización de los orígenes de datos generados por programa al utilizar el soporte ODBC de iSeries Access para Windows.

Un ″origen de datos generado por programa″ es el que se crea temporalmente cuando se establece una conexión ODBC sin la opción DSN para especificar el nombre del origen de datos. Tenga en cuenta que el uso de la opción FILEDSN no implica que el origen de datos utilizado tenga un nombre. FILEDSN tan solo especifica el nombre de un archivo que contiene opciones de conexión, no el nombre de un origen de datos.

Si un programa crea en primer lugar un origen de datos (por ejemplo, mediante SQLCreateDataSource) y después se conecta utilizando la opción DSN, el origen de datos no se considera como generado por programa, sino que es un origen de datos con nombre. Para restringir el uso de orígenes de datos con nombre, utilice la política de impedir usar orígenes de datos con nombre.

Esta política prevalece sobre **valor de máquina habilitado**.

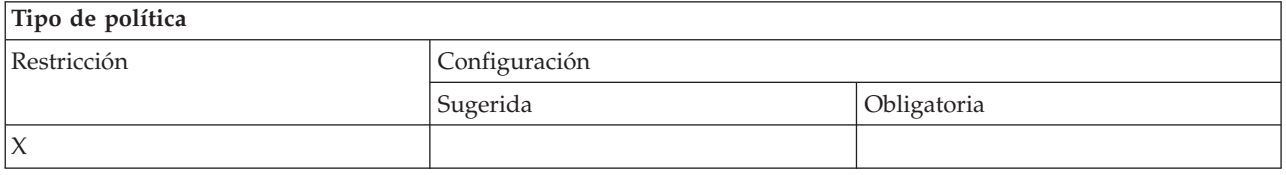

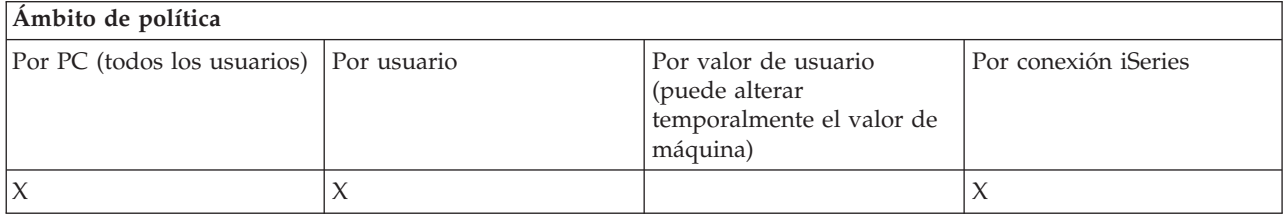

**Conceptos relacionados**

<span id="page-145-0"></span>"Política de ODBC: impedir el uso de orígenes de datos con [nombre"](#page-143-0) en la página 138 Utilice esta política para restringir la utilización de orígenes de datos con nombre al utilizar el soporte ODBC de iSeries Access para Windows.

*Políticas por función: DB OLE:*

Control de la utilización del proveedor de OLE DB por políticas.

*Política de proveedor de DB OLE: impedir el uso del proveedor de DB OLE:*

Con esta política puede impedir que se utilicen proveedores de datos OLE DB de iSeries Access para Windows.

Cuando no está restringido por esta política, el proveedor de OLE DB se utiliza para acceder a los archivos de bases de datos, a los procedimientos almacenados, a las colas de datos, a los mandatos CL y a los programas de iSeries.

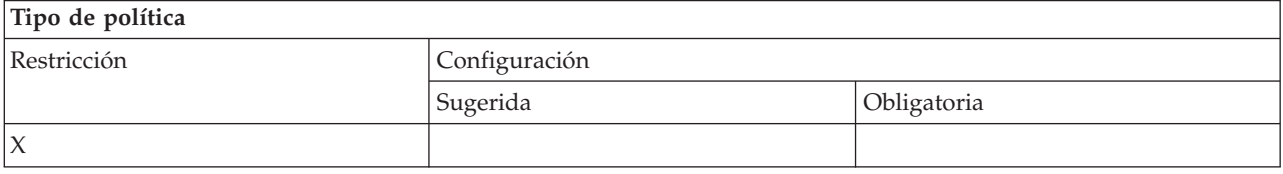

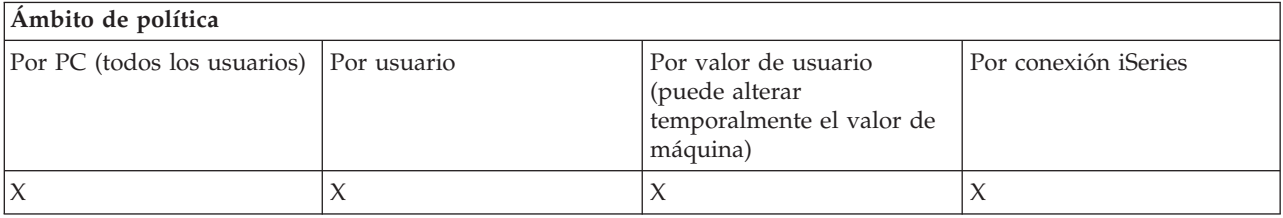

*Políticas por función: iSeries Navigator:*

Control de la utilización de iSeries Navigator por políticas.

*Política de iSeries Navigator: impedir el uso de iSeries Navigator:*

Esta política sirve para impedir el uso de iSeries Navigator.

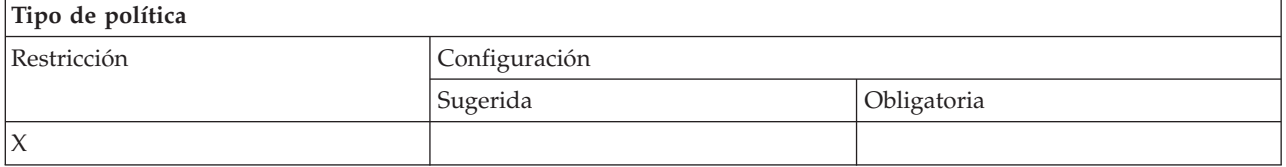

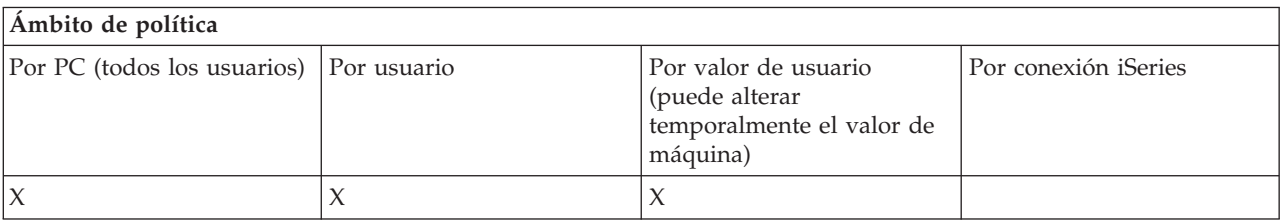

**Nota:** Una sola política cubre todos los proveedores de OLE DB, por lo que, si se establece esta política de restricción, ninguno de los proveedores de OLE DB funcionará.

<span id="page-146-0"></span>*Políticas por función: contraseñas:*

Control de contraseñas por políticas.

*Política de contraseñas: avisar al usuario antes de que caduque la contraseña de iSeries:*

Esta política puede utilizarse para controlar si iSeries Access para Windows debe avisar a un usuario cuya contraseña de iSeries vaya a caducar en breve y cuándo debe hacerlo.

Si se establece esta política, es preciso especificar asimismo cuántos días antes de la fecha de caducidad se ha de avisar al usuario. Normalmente el usuario puede configurarlo utilizando la pestaña Contraseñas de las Propiedades de iSeries Access para Windows. Si esta política no establece ningún valor y el usuario tampoco ha configurado ninguno, la acción por omisión consiste en avisar al usuario cuando faltan 14 días para que caduque la contraseña.

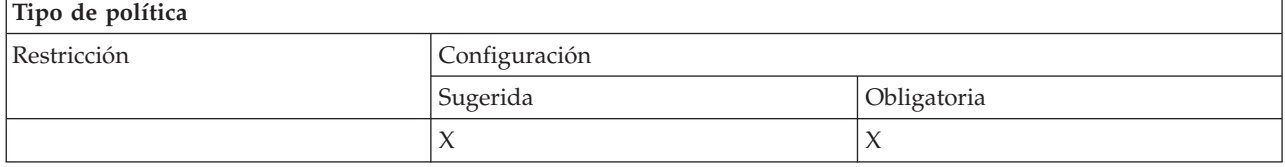

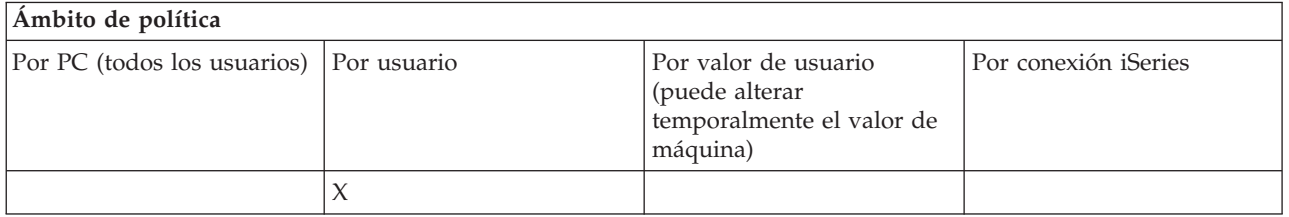

*Política de contraseñas: Impedir los cambios de contraseñas de iSeries Access para Windows:*

Con esta política se puede impedir que los usuarios de PC cambien las contraseñas del servidor iSeries a través de la pestaña Contraseñas de las iSeries Access para Windows.

Esta política no evitará que los usuarios cambien sus contraseñas del servidor iSeries cuando utilicen una sesión de emulación PC5250.

**Nota:** Si esta política no está en vigor, es posible que el usuario todavía no pueda cambiar su contraseña del servidor iSeries debido a las restricciones que el administrador del sistema iSeries ha puesto en su cuenta.

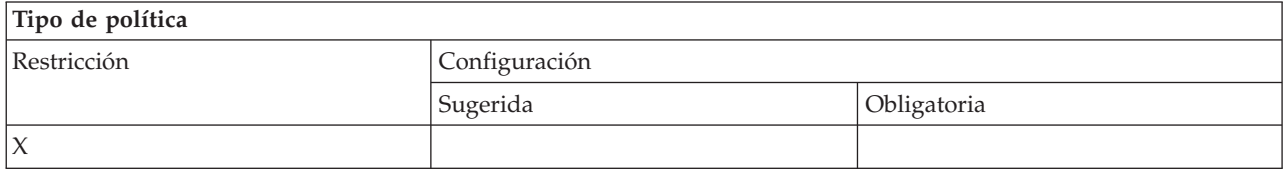

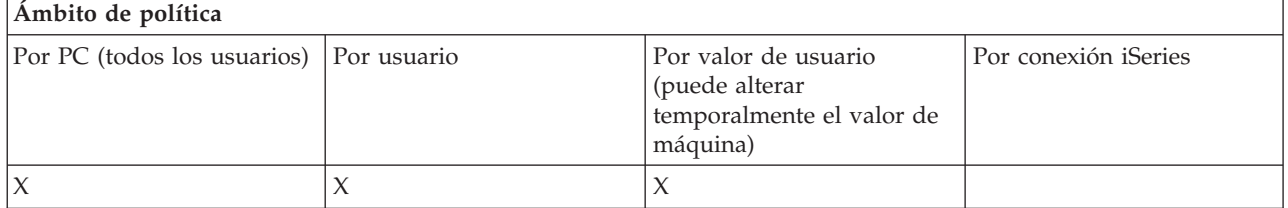

<span id="page-147-0"></span>*Políticas por función: emulación PC5250:*

Control de las funciones PC5250 por políticas.

*Política de emulación PC5250: impedir la configuración de sesiones de pantalla:*

Se puede utilizar esta política para impedir que se configuren nuevas sesiones de pantalla del emulador PC5250.

Los valores de las sesiones de pantalla que ya se han configurado se pueden ver, pero no cambiar. Esta política no controla el uso de las sesiones de pantalla, solo controla la configuración de pantallas nuevas.

Esta política no impide que se configuren nuevas sesiones de impresora PC5250. Para impedir dicha configuración, utilice la política Impedir la configuración de sesiones de impresora.

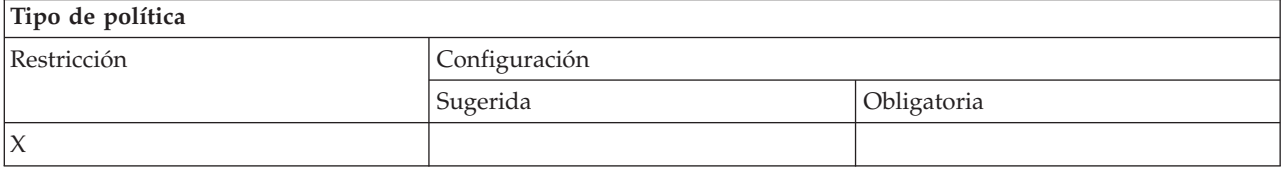

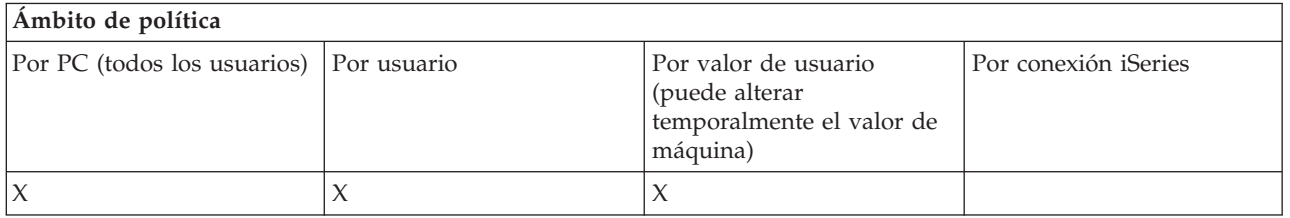

# **Conceptos relacionados**

"Política de emulación PC5250: impedir la configuración de sesiones de impresora" Utilice esta política para impedir que se configuren nuevas sesiones de impresora del emulador PC5250.

*Política de emulación PC5250: impedir la configuración de sesiones de impresora:*

Utilice esta política para impedir que se configuren nuevas sesiones de impresora del emulador PC5250.

Los valores de las sesiones de impresora que ya se han configurado se pueden ver, pero no cambiar. Esta política no controla el uso de las sesiones de impresora, solo controla la configuración de sesiones nuevas.

Esta política no impide que se configuren nuevas sesiones de pantalla PC5250. Para impedir dicha configuración, utilice la política Impedir la configuración de sesiones de pantalla.

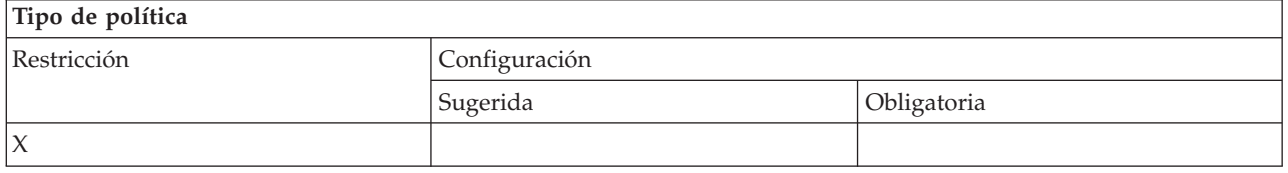

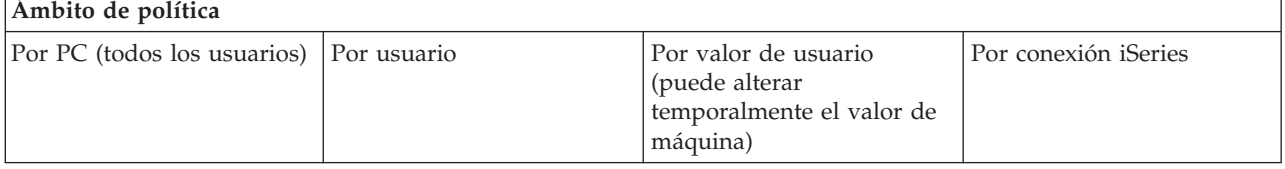

<span id="page-148-0"></span>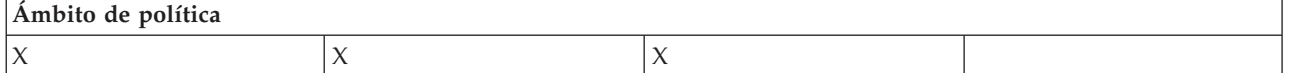

# **Conceptos relacionados**

"Política de emulación PC5250: impedir la [configuración](#page-147-0) de sesiones de pantalla" en la página 142 Se puede utilizar esta política para impedir que se configuren nuevas sesiones de pantalla del emulador PC5250.

*Política de emulación PC5250: impedir el uso del emulador PC5250:*

Con esta política puede impedir que se utilice el emulador PC5250.

Cuando se establece esta política, no están disponibles ni las sesiones de pantalla ni las de impresora.

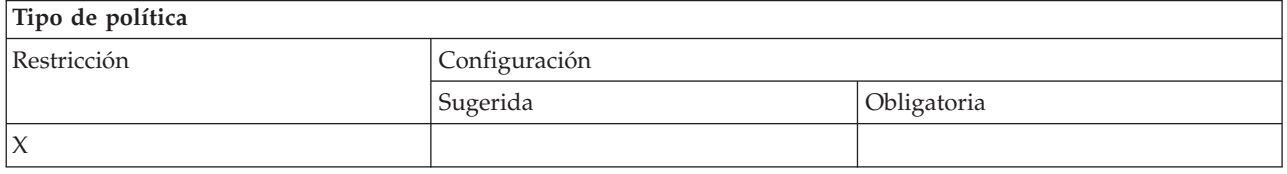

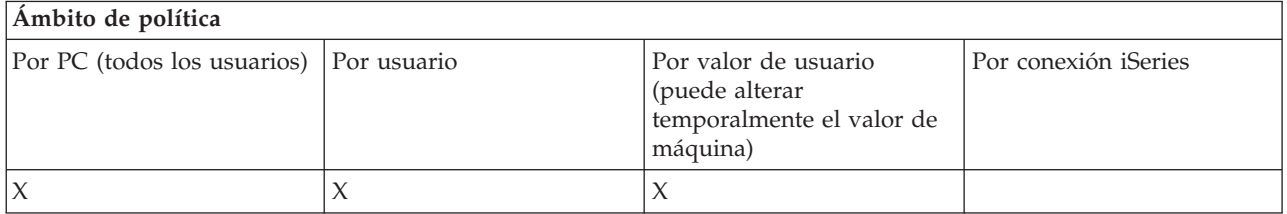

*Política de emulación PC5250: número máximo de sesiones PC5250:*

Esta política puede utilizarse para restringir la conexión con un sistema iSeries específico utilizando una emulación PC5250.

Los usuarios para los que se ha establecido esta política solo pueden conectar de una vez el número máximo especificado de sesiones de emulación PC5250 con el iSeries especificado. En este número máximo se incluyen tanto las sesiones de pantalla como las de impresora.

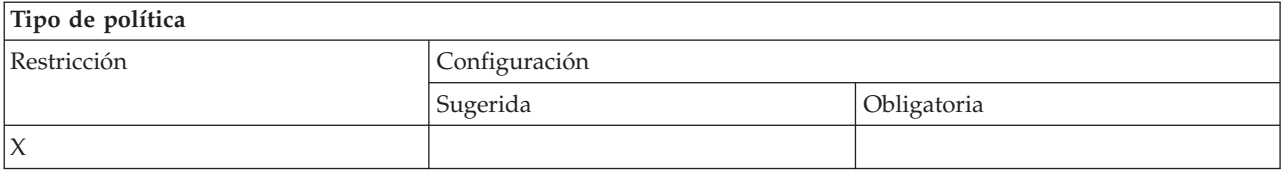

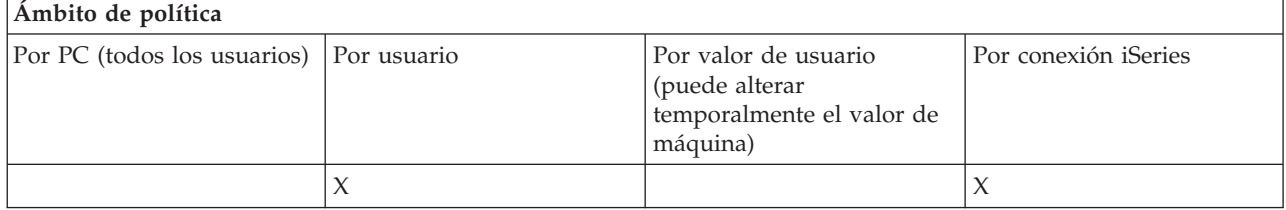

*Política de emulación PC5250: impedir el cambio de perfiles .WS:*

<span id="page-149-0"></span>Esta política se utiliza para controlar la habilidad del usuario para cambiar la información de configuración relativa a la comunicación.

En ella se incluye la configuración del emulador (la **comunicación** → **Configurar opción de menú**).

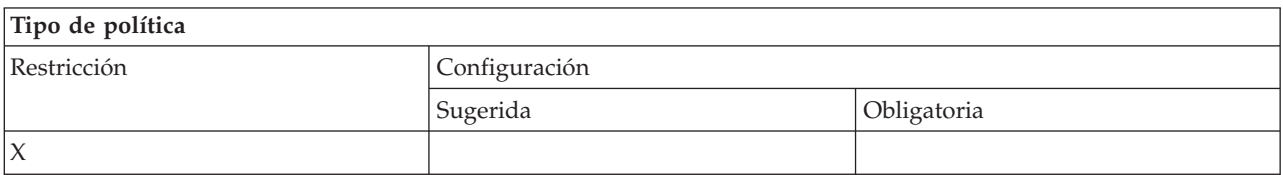

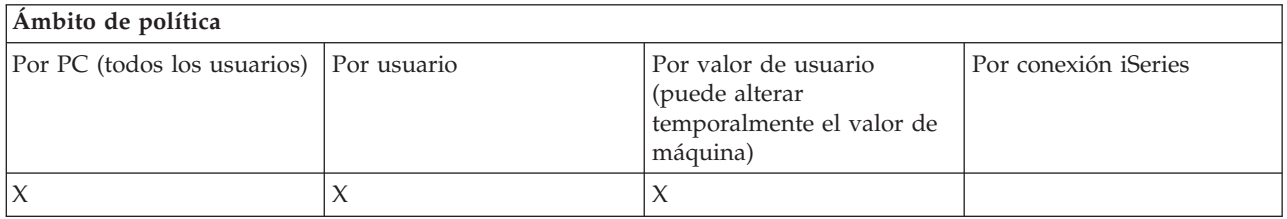

*Política de emulación PC5250: impedir la configuración del menú:*

Esta política se utiliza para controlar la habilidad del usuario para leer y cambiar la información de configuración relativa al menú.

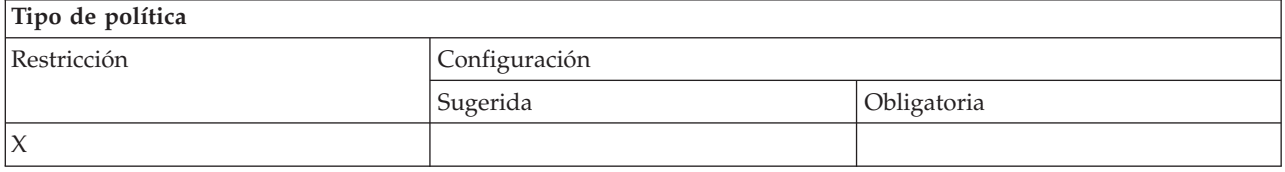

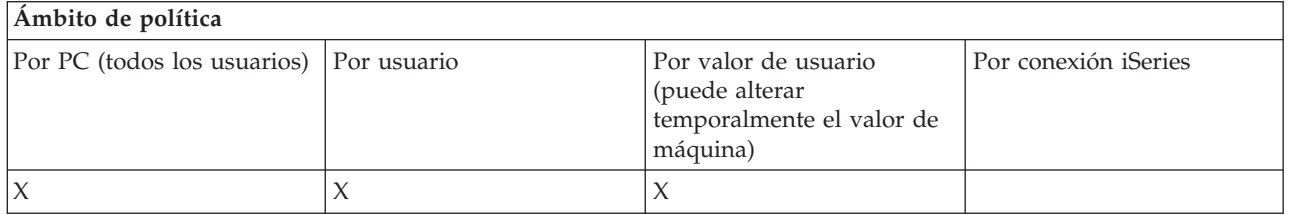

*Política de emulación PC5250: impedir la configuración de la barra de herramientas:*

Esta política se utiliza para controlar la habilidad del usuario para leer y cambiar la información de configuración relativa a la barra de herramientas.

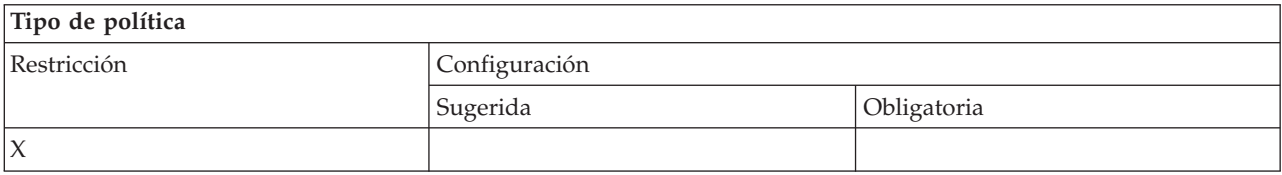

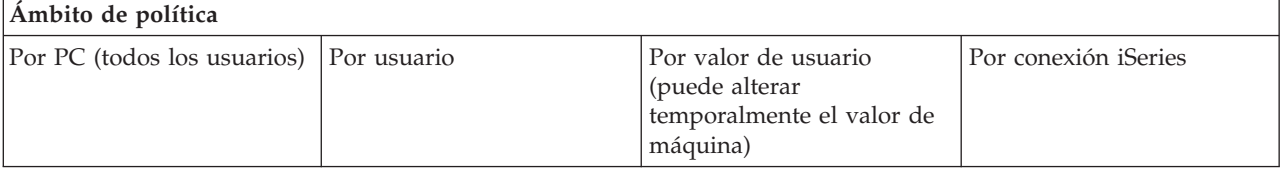

<span id="page-150-0"></span>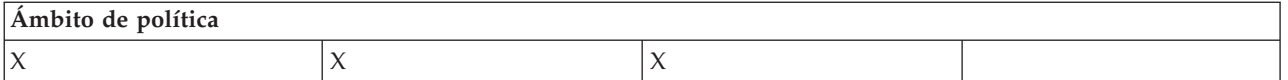

*Política de emulación PC5250: impedir la configuración de varias sesiones:*

Esta política se utiliza para controlar la habilidad del usuario para leer, ejecutar y controlar la información relativa a varias sesiones.

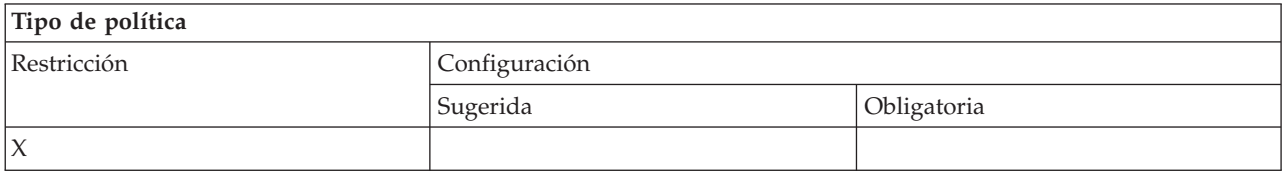

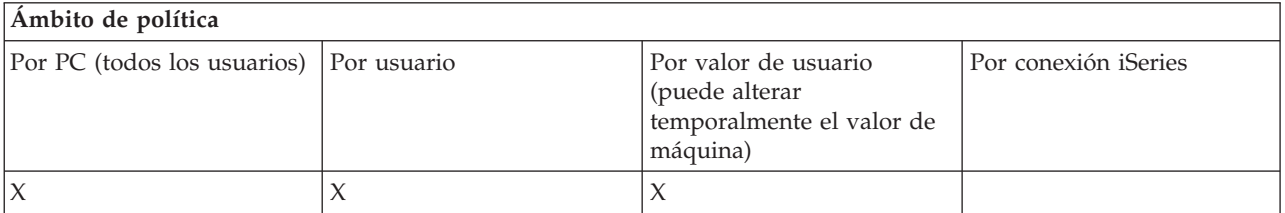

# *Política de emulación PC5250: impedir la configuración del teclado:*

Esta política se utiliza para controlar la habilidad del usuario para leer y cambiar la información de configuración relativa al teclado.

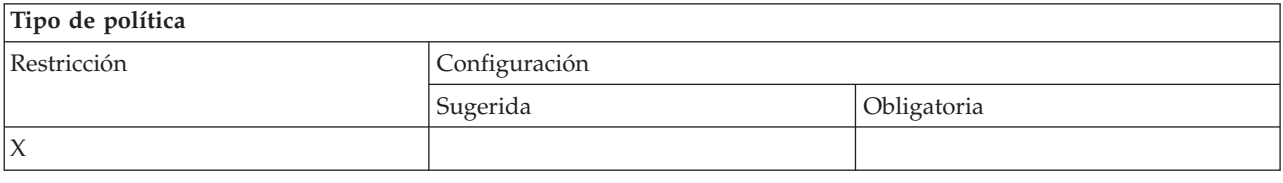

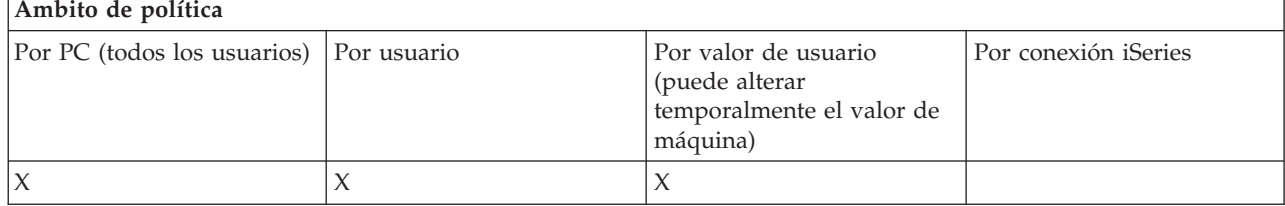

*Política de emulación PC5250: impedir la configuración del ratón:*

Esta política se utiliza para controlar la habilidad del usuario para leer y cambiar la información de configuración relativa al ratón.

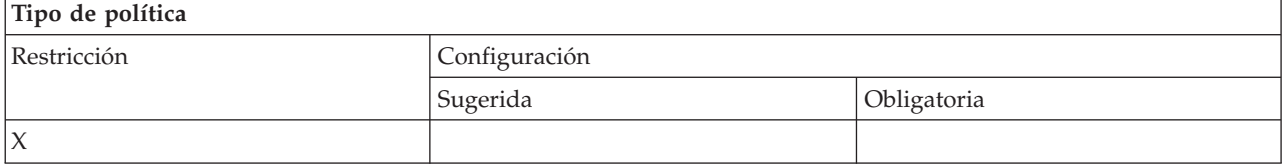

<span id="page-151-0"></span>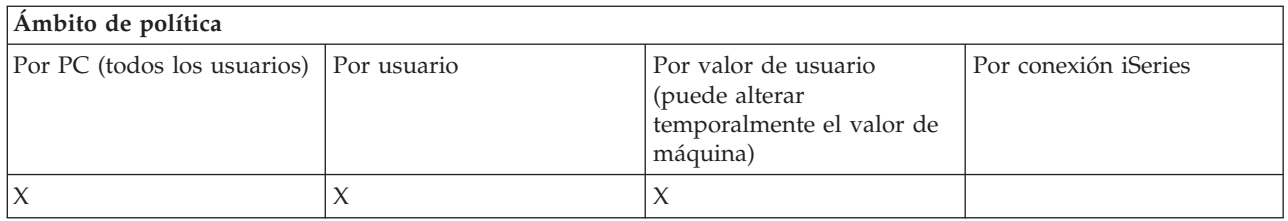

*Política de emulación PC5250: impedir la ejecución de applets Java:*

Esta política se utiliza para controlar la capacidad del usuario para ejecutar applets Java Personal Communications 5250 mediante la opción de menú **Acciones** → **Ejecutar applet Java**.

# **Nota:** Tal como se incluye en iSeries Access para Windows, PC5250 no da soporte a la interfaz **Acciones** → **Ejecutar applet Java**.

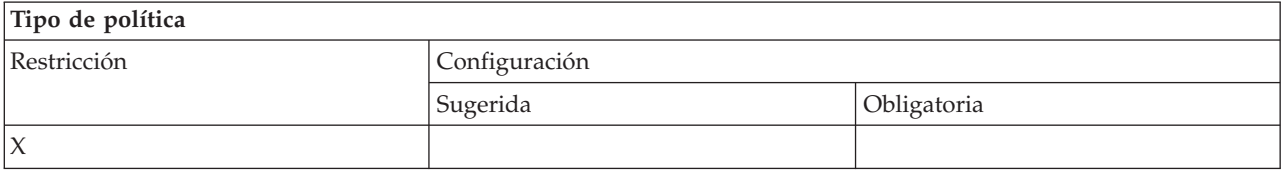

# **Ámbito de política**

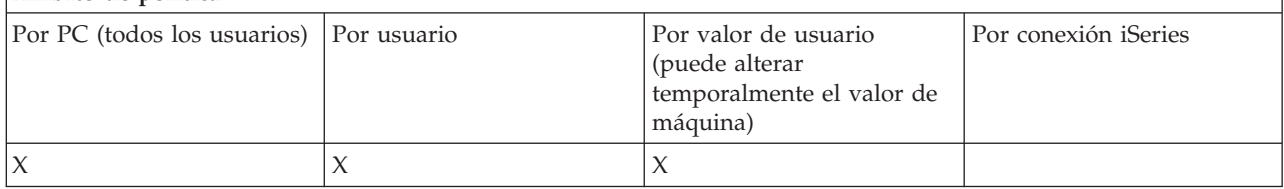

*Política de emulación PC5250: impedir el acceso a macros:*

Esta política se utiliza para controlar la habilidad del usuario para anotar o reproducir macros.

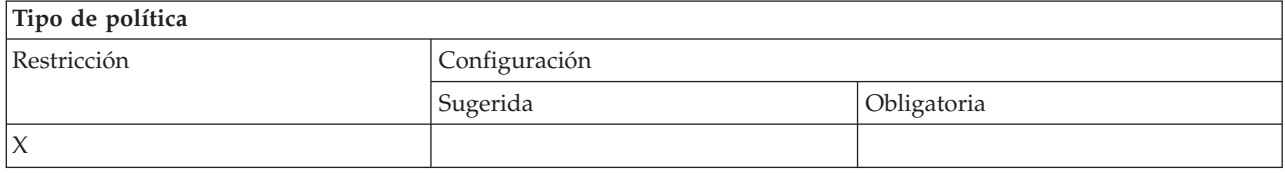

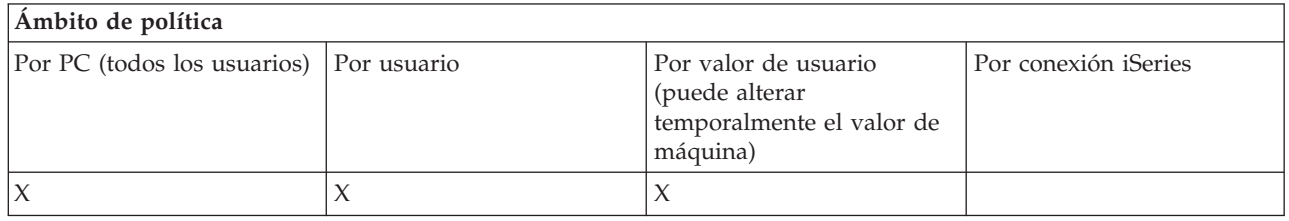

*Política de emulación PC5250: impedir las importaciones de perfiles en el Emulador de gestor de sesiones:*

Esta política se utiliza para controlar la habilidad del usuario para importar perfiles de emulador en el Emulador de gestor de sesiones.

<span id="page-152-0"></span>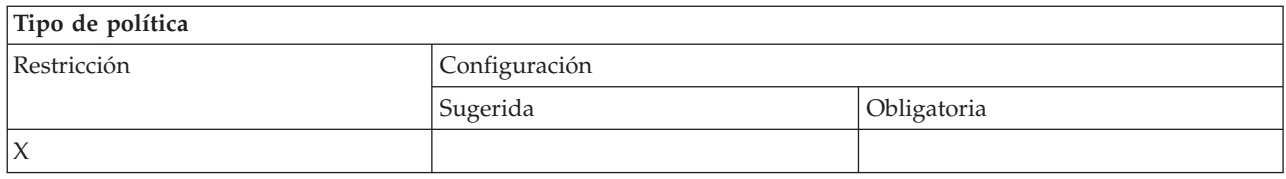

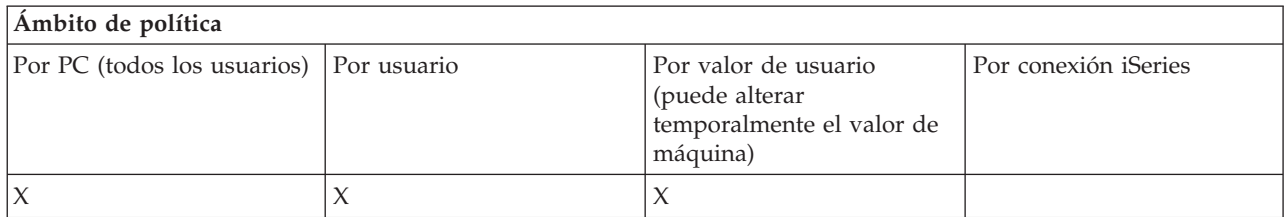

*Política de emulación PC5250: impedir la supresión de perfiles en el Emulador de gestor de sesiones:*

Esta política se utiliza para controlar la habilidad del usuario para suprimir perfiles de emulador en el Emulador de gestor de sesiones.

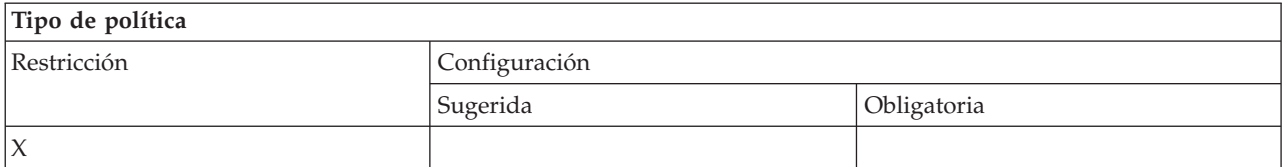

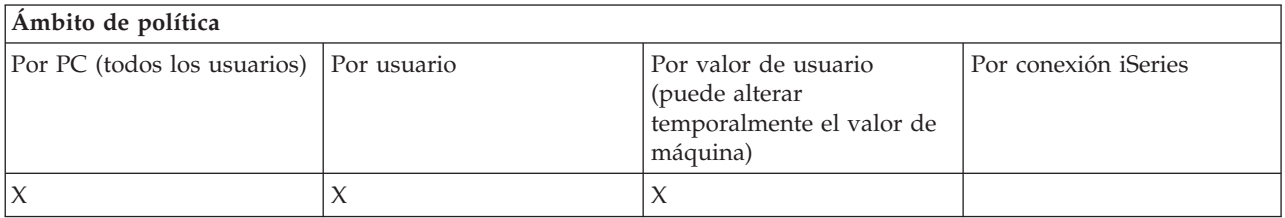

*Política de emulación PC5250: impedir los cambios de directorios en el Emulador de gestor de sesiones:*

Esta política se utiliza para controlar la habilidad del usuario para cambiar el directorio del Emulador de gestor de sesiones.

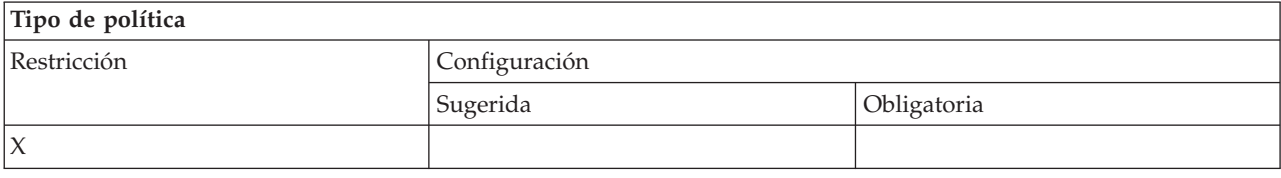

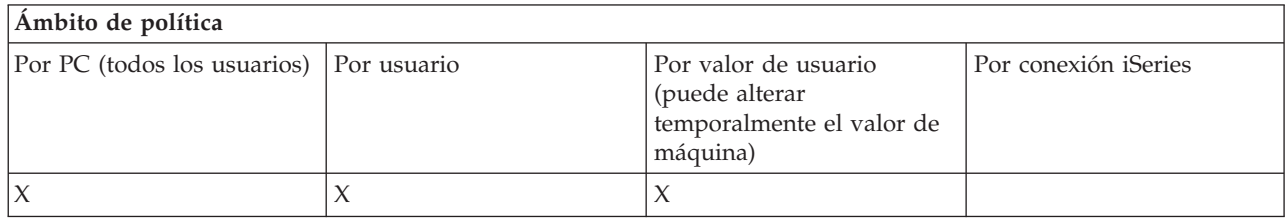

*Políticas por función: mandatos de PC:*

<span id="page-153-0"></span>Restricción del uso de mandatos de PC por políticas.

*Política de mandatos de PC: impedir el uso de Cwblogon.exe:*

Con esta política puede impedir que se utilice el programa de utilidad Cwblogon.

Para obtener más información acerca de este mandato de PC, consulte la Guía del usuario en línea de iSeries Access para Windows.

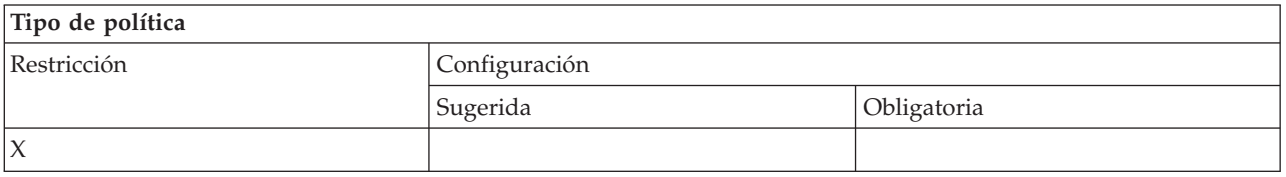

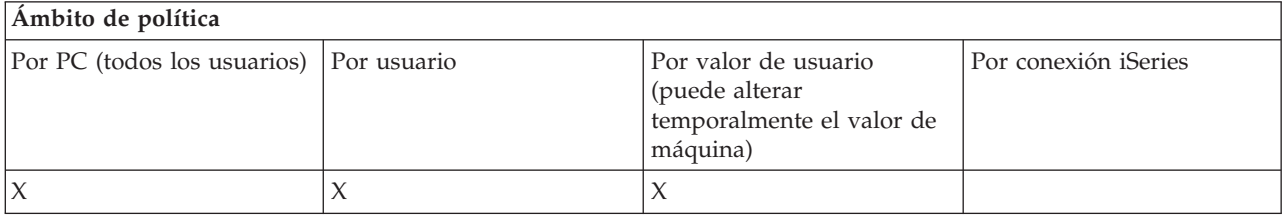

*Política de mandatos de PC: impedir el uso de Cwbcfg.exe:*

Con esta política puede impedir que se utilice el programa de utilidad Cwbcfg.

Para obtener más información acerca de este mandato de PC, consulte la Guía del usuario en línea de iSeries Access para Windows.

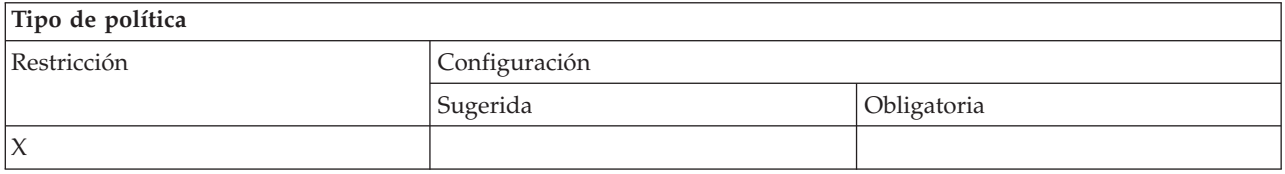

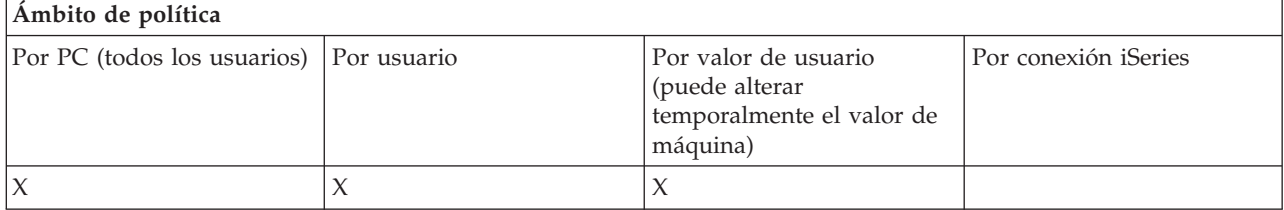

*Política de mandatos de PC: impedir el uso de Cwbback.exe:*

Con esta política puede impedir que se utilice el programa de utilidad cwbback.

Para obtener más información acerca de este mandato de PC, consulte la Guía del usuario en línea de iSeries Access para Windows.

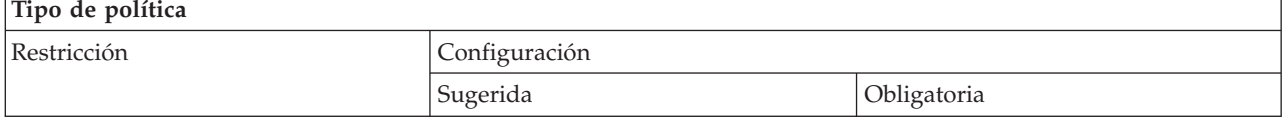

<span id="page-154-0"></span>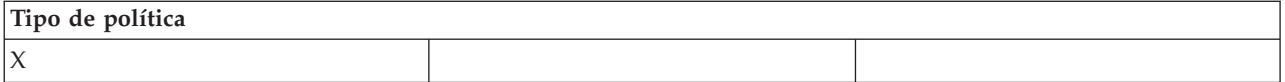

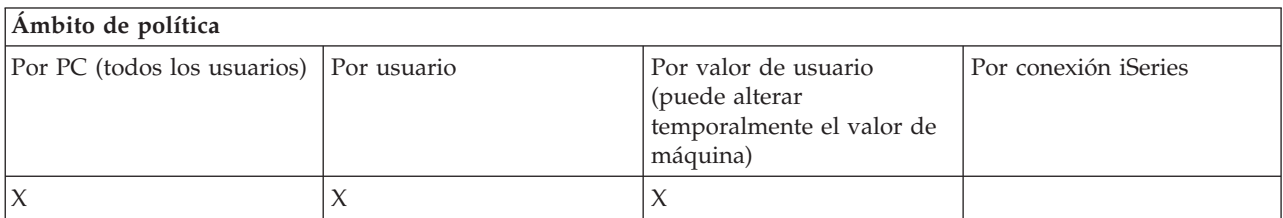

*Política de mandatos de PC: impedir el uso de Cwbrest.exe:*

Con esta política puede impedir que se utilice el programa de utilidad Cwbrest.

Para obtener más información acerca de este mandato de PC, consulte la Guía del usuario en línea de iSeries Access para Windows.

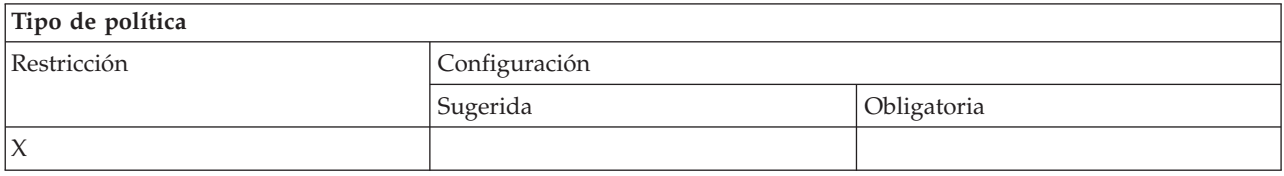

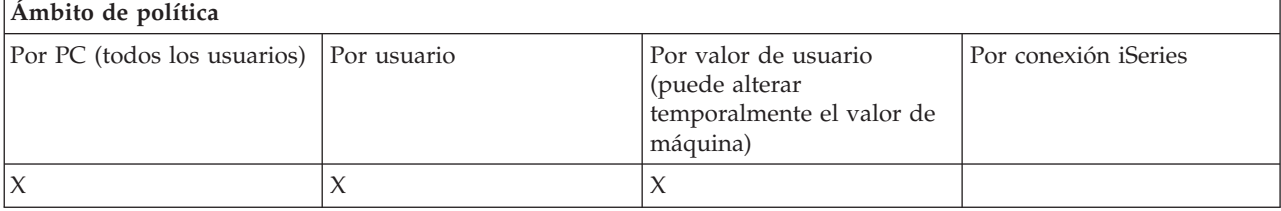

*Política de mandatos de PC: impedir el uso de Cwbenv.exe:*

Con esta política puede impedir que se utilice el programa de utilidad Cwbenv.

Para obtener más información acerca de este mandato de PC, consulte la Guía del usuario en línea de iSeries Access para Windows.

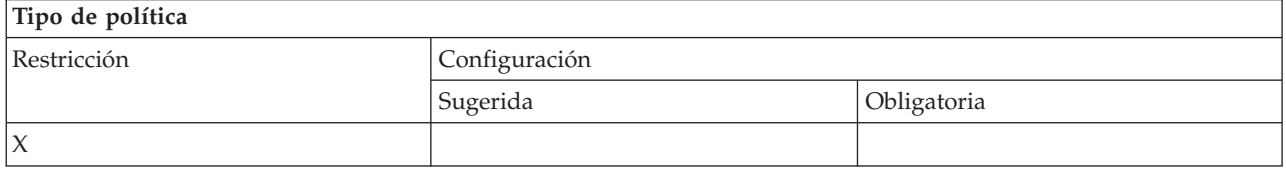

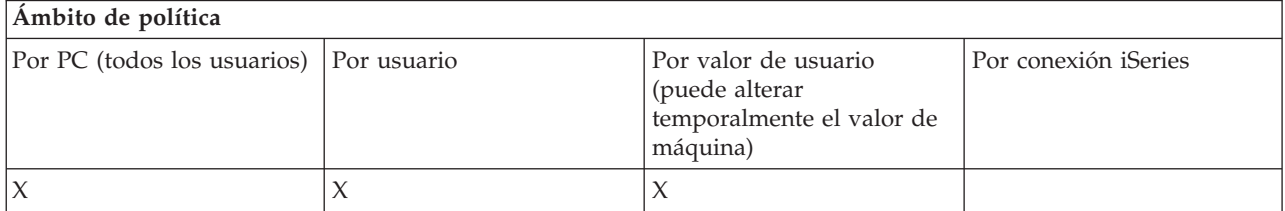

#### <span id="page-155-0"></span>*Política de mandatos de PC: impedir el uso de cwbundbs.exe:*

Con esta política puede impedir que se utilice el programa de utilidad cwbundbs.

Para obtener más información acerca de este mandato de PC, consulte la Guía del usuario en línea de iSeries Access para Windows.

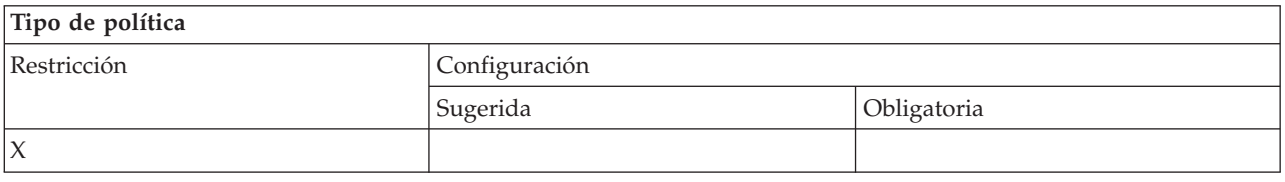

# **Ámbito de política**

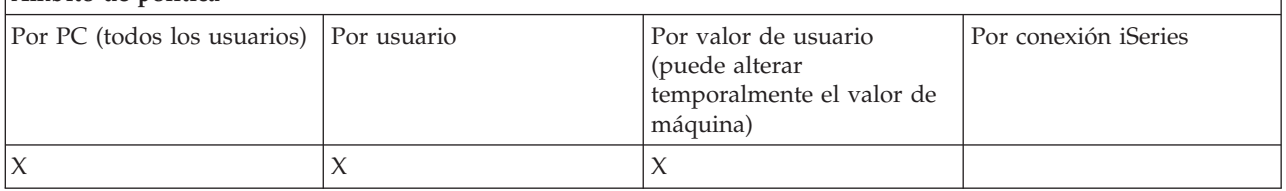

*Política de mandatos de PC: impedir el uso de Wrksplf.exe:*

Con esta política puede impedir que se utilice el programa de utilidad Wrksplf.

Para obtener más información acerca de este mandato de PC, consulte la Guía del usuario en línea de iSeries Access para Windows.

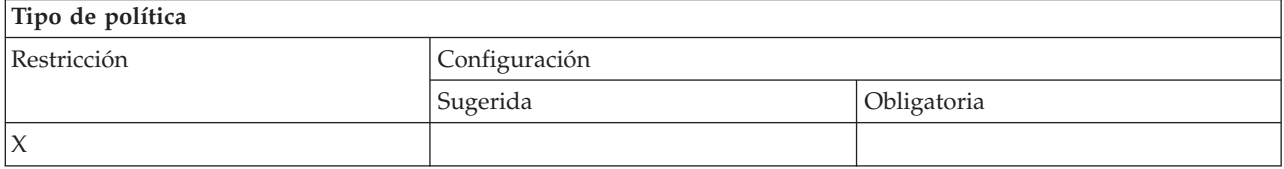

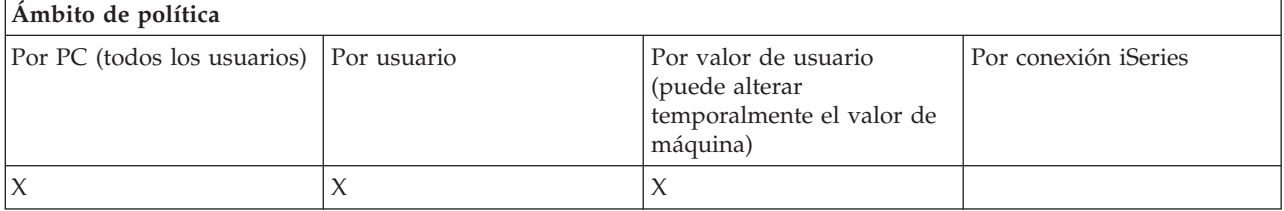

*Política de mandatos de PC: impedir el uso de wrkmsg.exe:*

Con esta política puede impedir que se utilice el programa de utilidad wrkmsg.

Para obtener más información acerca de este mandato de PC, consulte la Guía del usuario en línea de iSeries Access para Windows.

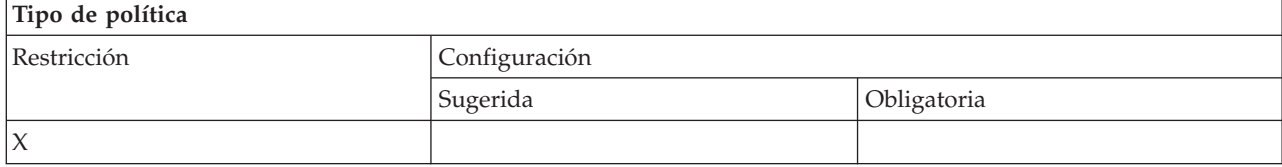

<span id="page-156-0"></span>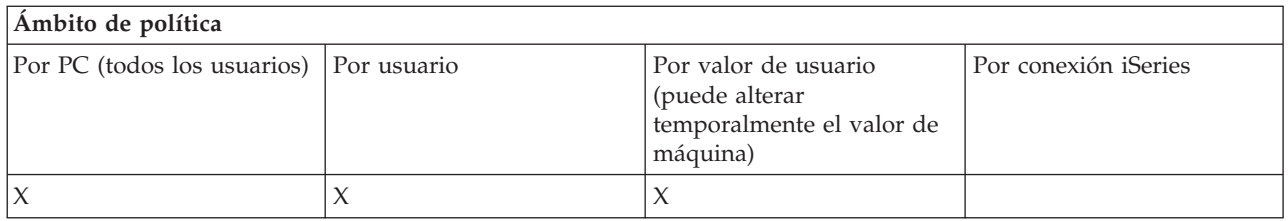

*Política de mandatos de PC: impedir el uso de wrkprt.exe:*

Con esta política puede impedir que se utilice el programa de utilidad wrkprt.

Para obtener más información acerca de este mandato de PC, consulte la Guía del usuario en línea de iSeries Access para Windows.

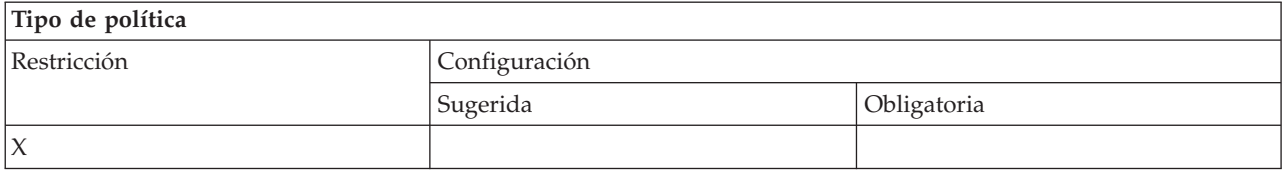

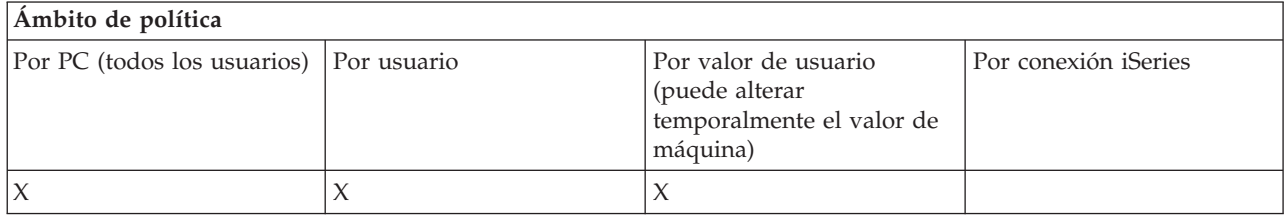

*Política de mandatos de PC: impedir el uso de wrkusrj.exe:*

Con esta política puede impedir que se utilice el programa de utilidad wrkusrj.

Para obtener más información acerca de este mandato de PC, consulte la Guía del usuario en línea de iSeries Access para Windows.

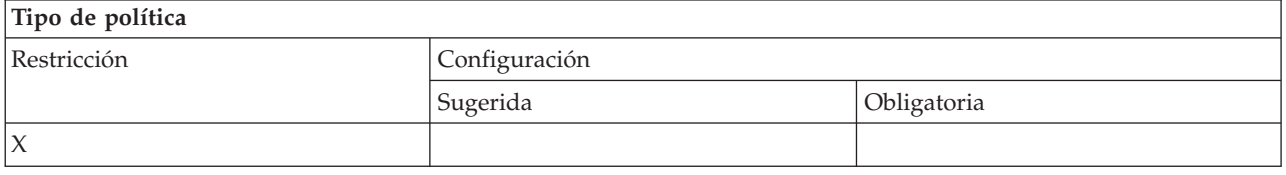

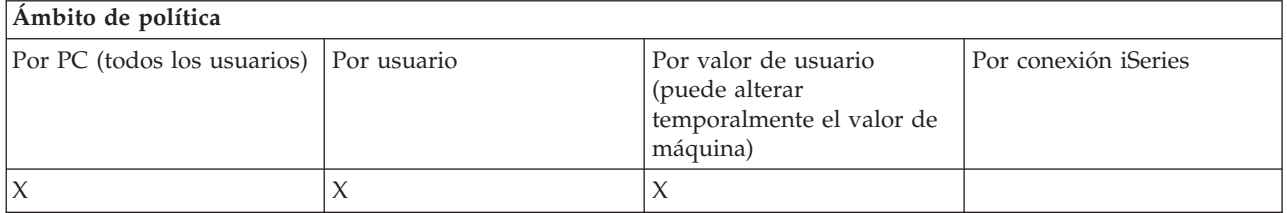

*Políticas por función: servicio:*

Control de servicio por políticas.

# <span id="page-157-0"></span>*Política de servicio: cuándo se ha de comprobar el nivel de servicio:*

Con esta política, se puede controlar cuándo se ha de ejecutar la comprobación del nivel de servicio de iSeries Access para Windows.

Este valor lo suele configurar el usuario en la pestaña Servicio de las Propiedades de iSeries Access para Windows. Las opciones del valor de esta política coinciden con los que hay en las Propiedades de Client Access. Si esta política no establece ningún valor y el usuario tampoco ha configurado ninguno, el valor por omisión es Periódicamente y el valor de Frecuencia indica cuántos días se ha de esperar entre las comprobaciones.

Si establece esta política, puede ser conveniente establecer también la política Retardo temporal y la política Frecuencia. En función del valor que tenga la política Cuándo se ha de comprobar, estas políticas pueden también tener surtir efecto.

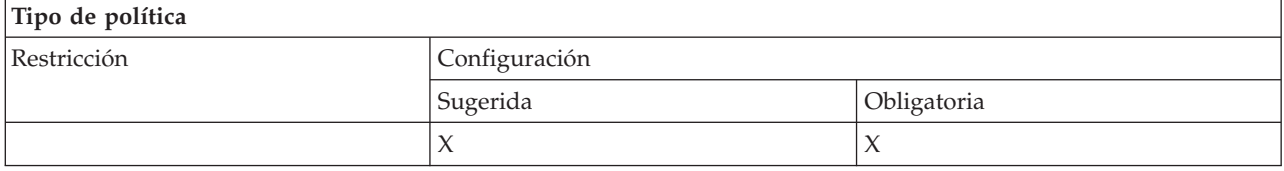

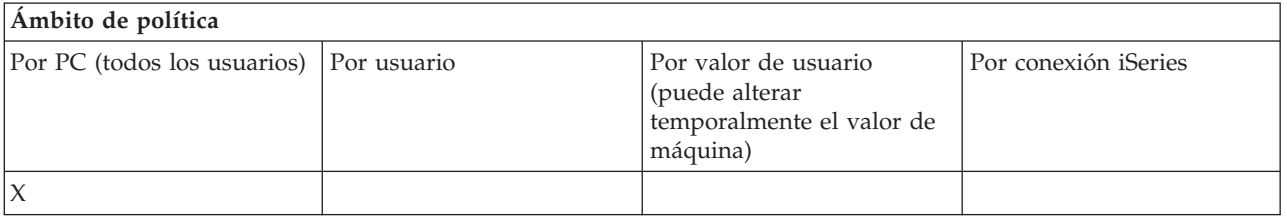

# **Conceptos relacionados**

"Política de servicio: tiempo de retardo"

Con esta política se puede controlar cuánto tiempo va a esperar iSeries Access para Windows, tras haberse iniciado Windows, antes de ejecutar automáticamente el programa de utilidad de comprobación de nivel de servicio.

"Política de servicio: [frecuencia"](#page-158-0) en la página 153

Con esta política, se puede controlar con qué frecuencia se ha de ejecutar la comprobación del nivel de servicio de iSeries Access para Windows.

*Política de servicio: tiempo de retardo:*

Con esta política se puede controlar cuánto tiempo va a esperar iSeries Access para Windows, tras haberse iniciado Windows, antes de ejecutar automáticamente el programa de utilidad de comprobación de nivel de servicio.

Este valor lo suele configurar el usuario en la pestaña Servicio de las Propiedades de iSeries Access para Windows. Tenga en cuenta que este valor no entra en vigor cuando el valor de Cuándo se ha de comprobar es Nunca, ya que en ese caso el programa de comprobación de nivel de servicio nunca se ejecutará automáticamente.

El valor en el que se puede establecer esta política es el número de segundos que debe esperar iSeries Access para Windows. Si esta política no establece ningún valor y el usuario tampoco ha configurado ninguno, el valor por omisión es esperar 60 segundos antes de que se ejecute el programa de utilidad de comprobación de nivel de servicio.

Tenga en cuenta que aunque el valor de la política permite especificar un número de segundos, el valor que se muestra en la pestaña Servicio de las Propiedades de iSeries Access para Windows viene

<span id="page-158-0"></span>expresado en minutos. Este valor es el resultado de redondear el número de segundos especificado en la política en el número de minutos enteros más aproximado.

Si establece esta política, puede ser conveniente establecer también la política Cuándo comprobar y la política Frecuencia.

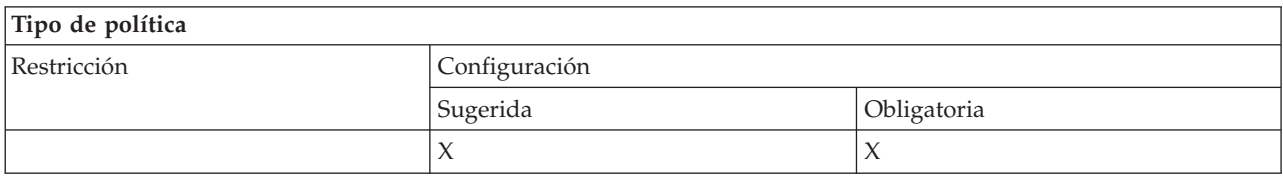

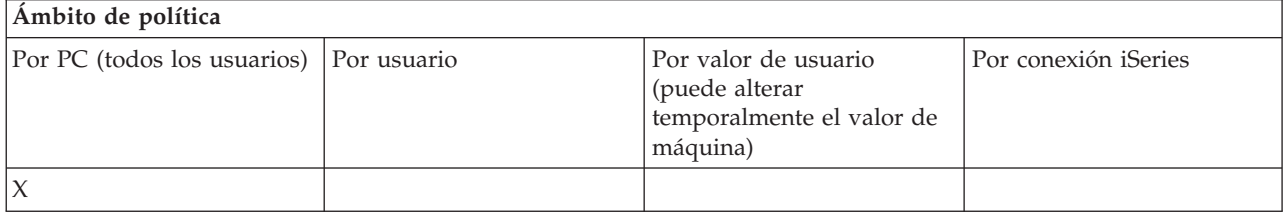

#### **Conceptos relacionados**

"Política de servicio: cuándo se ha de [comprobar](#page-157-0) el nivel de servicio" en la página 152 Con esta política, se puede controlar cuándo se ha de ejecutar la comprobación del nivel de servicio de iSeries Access para Windows.

"Política de servicio: frecuencia"

Con esta política, se puede controlar con qué frecuencia se ha de ejecutar la comprobación del nivel de servicio de iSeries Access para Windows.

#### *Política de servicio: frecuencia:*

Con esta política, se puede controlar con qué frecuencia se ha de ejecutar la comprobación del nivel de servicio de iSeries Access para Windows.

Este valor lo suele configurar el usuario en la pestaña Servicio de las Propiedades de iSeries Access para Windows. Si esta política no establece ningún valor y el usuario tampoco ha configurado ninguno, el valor por omisión consiste en comprobar cada 28 días. Tenga en cuenta que esta política no surtirá efecto a menos que el valor Cuándo se ha de comprobar se establezca en Periódicamente. Si establece esta política, puede ser conveniente establecer también la política Cuándo comprobar y la política Tiempo de retardo.

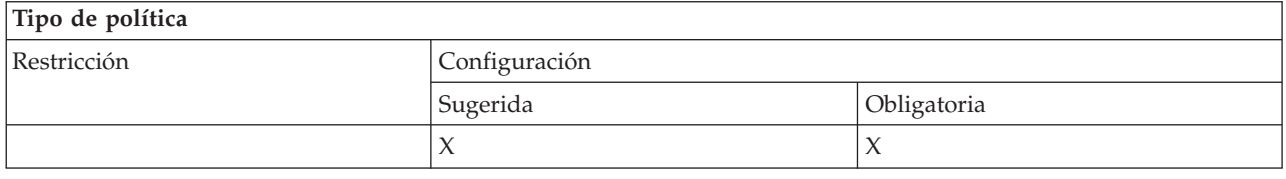

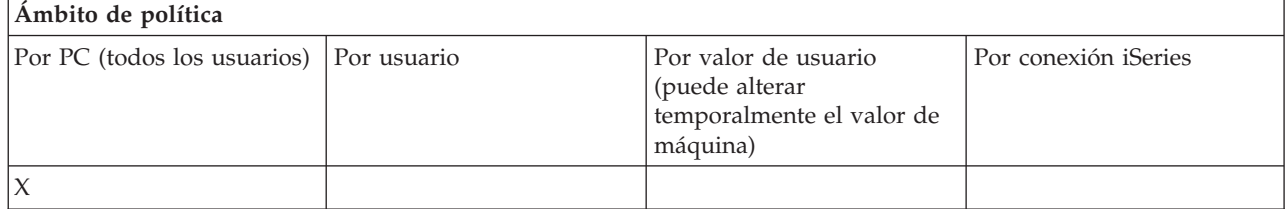

# **Conceptos relacionados**

<span id="page-159-0"></span>"Política de servicio: cuándo se ha de [comprobar](#page-157-0) el nivel de servicio" en la página 152 Con esta política, se puede controlar cuándo se ha de ejecutar la comprobación del nivel de servicio de iSeries Access para Windows.

["Política](#page-157-0) de servicio: tiempo de retardo" en la página 152

Con esta política se puede controlar cuánto tiempo va a esperar iSeries Access para Windows, tras haberse iniciado Windows, antes de ejecutar automáticamente el programa de utilidad de comprobación de nivel de servicio.

*Política de servicio: copiar imagen en PC:*

Con esta política se puede controlar si las funciones de instalación de iSeries Access para Windows copian en el PC los archivos de imagen de instalación antes de iniciar la instalación.

Este valor lo suele configurar el usuario en la pestaña Servicio de las Propiedades de iSeries Access para Windows. Si esta política no establece ningún valor y el usuario tampoco ha configurado ninguno, el valor por omisión es no copiar la imagen de instalación en el PC.

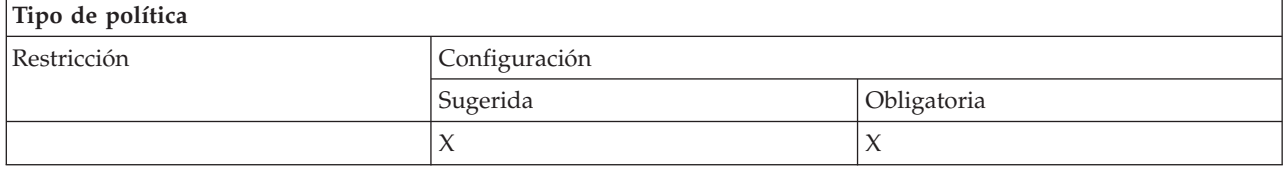

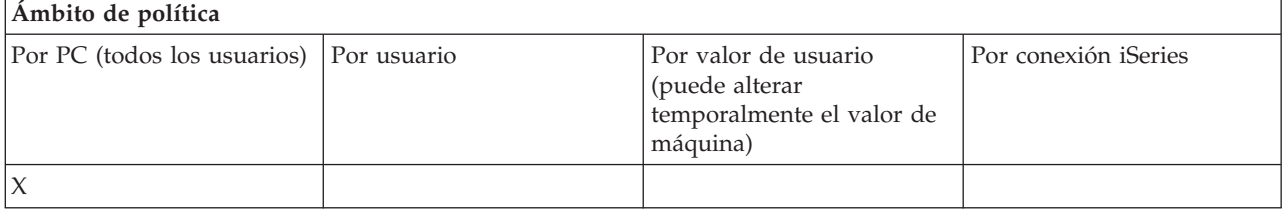

*Política de servicio: ejecutar de forma silenciosa:*

Con esta política se puede controlar si las actualizaciones y las ampliaciones de release que se hagan en el software de iSeries Access para Windows se ejecutan de forma silenciosa; es decir, sin interacción del usuario.

Este valor lo suele configurar el usuario en la pestaña Servicio de las Propiedades de iSeries Access para Windows. Si esta política no establece ningún valor y el usuario tampoco ha configurado ninguno, el valor por omisión es que las actualizaciones y las ampliaciones se ejecutarán de forma interactiva.

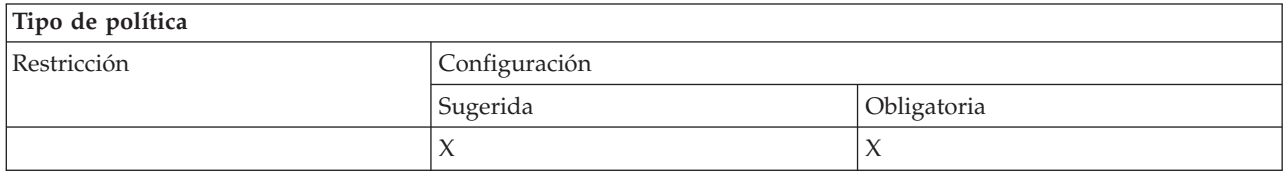

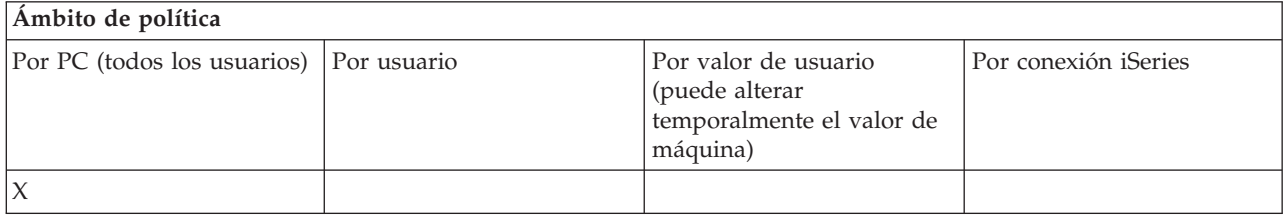

# <span id="page-160-0"></span>*Política de servicio: vía de acceso de servicio:*

Con esta política se puede establecer la ubicación en la que iSeries Access para Windows buscará las actualizaciones y los paquetes de servicio al comprobar los niveles e instalar.

Este valor lo suele configurar el usuario en la pestaña Servicio de las Propiedades de iSeries Access para Windows. Si esta política no establece ningún valor y el usuario tampoco ha configurado ninguno, el valor por omisión es la ubicación desde la que se instaló iSeries Access para Windows por última vez.

**Nota:** iSeries Access para Windows configura este valor para que sea la vía de instalación inicial durante la instalación. Debido a que los valores configurados siempre tienen prioridad de uso sobre los valores sugeridos, es innecesario sugerir un valor utilizando esta política.

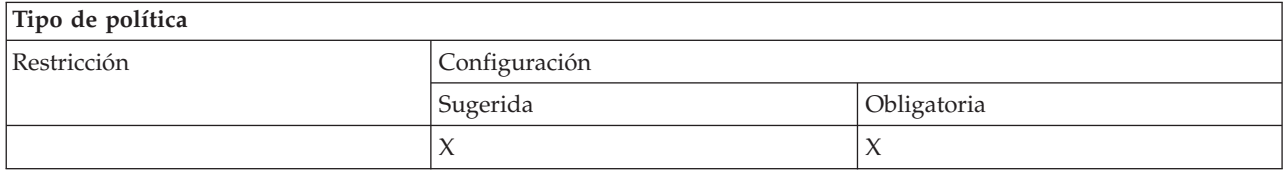

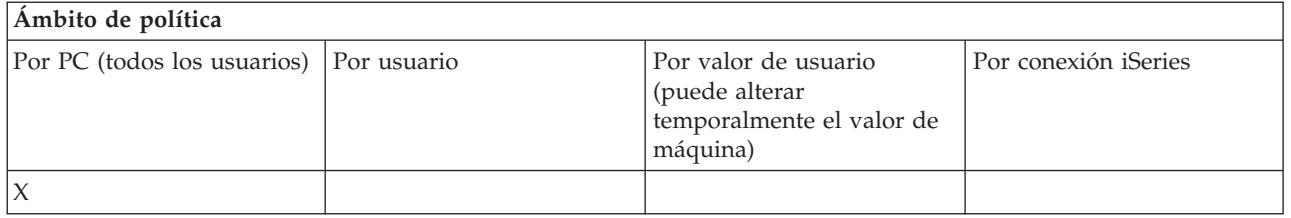

*Política de servicio: inicio automático de trabajo de servicio de fondo:*

Utilice esta política para controlar si el trabajo de servicio de fondo se inicia automáticamente al iniciarse Windows.

Este valor se configura generalmente en la pestaña Servicio de las Propiedades de iSeries Access para Windows. Si no se establece ningún valor al utilizar esta propiedad, ni tampoco el usuario ha configurado ninguno, el trabajo de servicio de fondo no se iniciará automáticamente.

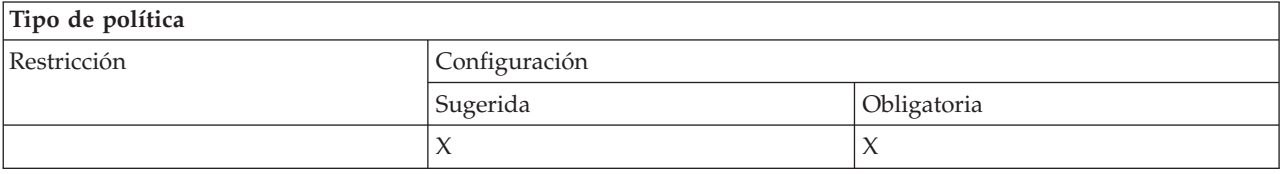

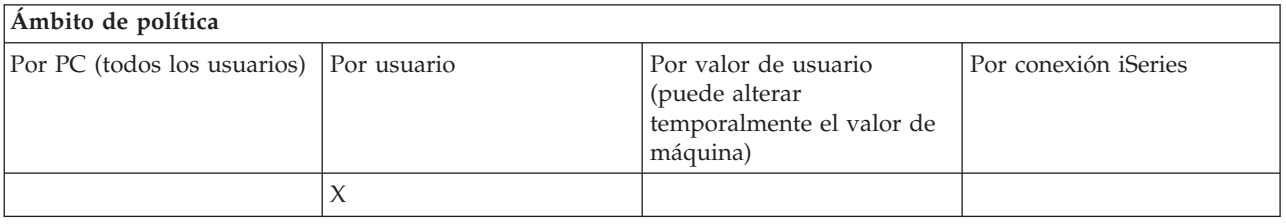

*Políticas por función: interfaz de usuario:*

Control de interfaces de usuario por políticas.

*Política de interfaz de usuario: impedir la creación de iconos de escritorio:*

Utilice esta política para impedir la creación de iconos de escritorio del sistema de iSeries Access para Windows.

Estos iconos constituyen una manera directa de abrir y conectar una aplicación específica como, por ejemplo, iSeries Navigator o un programa definido por el usuario, a un sistema iSeries determinado. Normalmente se crean pulsando con el botón derecho del ratón sobre el nombre del sistema iSeries en iSeries Navigator y seleccionando Crear icono de escritorio. También se pueden crear pulsando con el botón derecho del ratón en el escritorio Windows y después seleccionando Nuevo e Icono de escritorio iSeries.

Mientras que esta política puede restringir la creación de ese tipo de icono, los otros tipos de iconos de escritorio aún se pueden crear utilizando iSeries Navigator. Entre ellos podemos incluir los siguientes:

- v Copias de los archivos de salida de impresora.
- v Accesos directos a carpetas de iSeries Navigator; por ejemplo, Mensajes.
- v Archivos o carpetas del Sistema de archivos integrados de iSeries.

No hay ninguna política de iSeries Access para Windows que restrinja la creación de estos iconos.

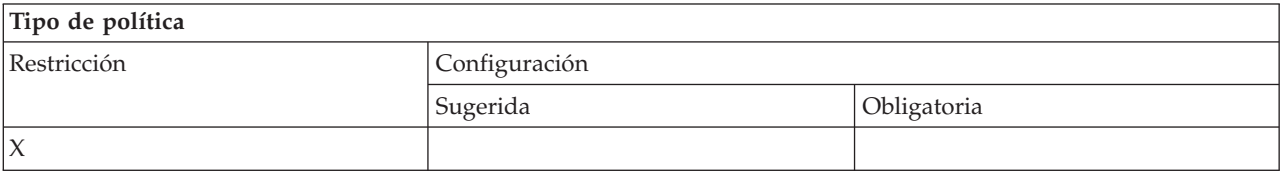

# **Ámbito de política**

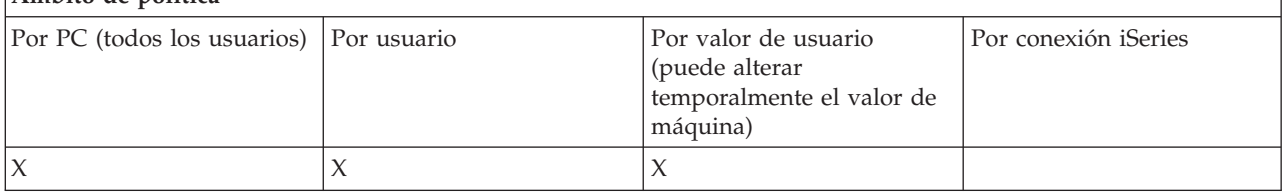

#### **Políticas por plantilla:**

A continuación figuran los archivos de plantilla que permiten controlar las políticas.

Elija entre las siguientes plantillas. Para obtener más información, consulte la sección Creación de plantillas de política para iSeries Access para Windows.

#### **Tareas relacionadas**

"Crear plantillas de política para iSeries Access para [Windows"](#page-114-0) en la página 109 iSeries Access para Windows contiene un programa que crea las plantillas de política necesarias para controlar las políticas.

#### *Caecfg.adm:*

Utilice estas políticas para sugerir o imponer valores configurables específicos de iSeries Access para Windows.

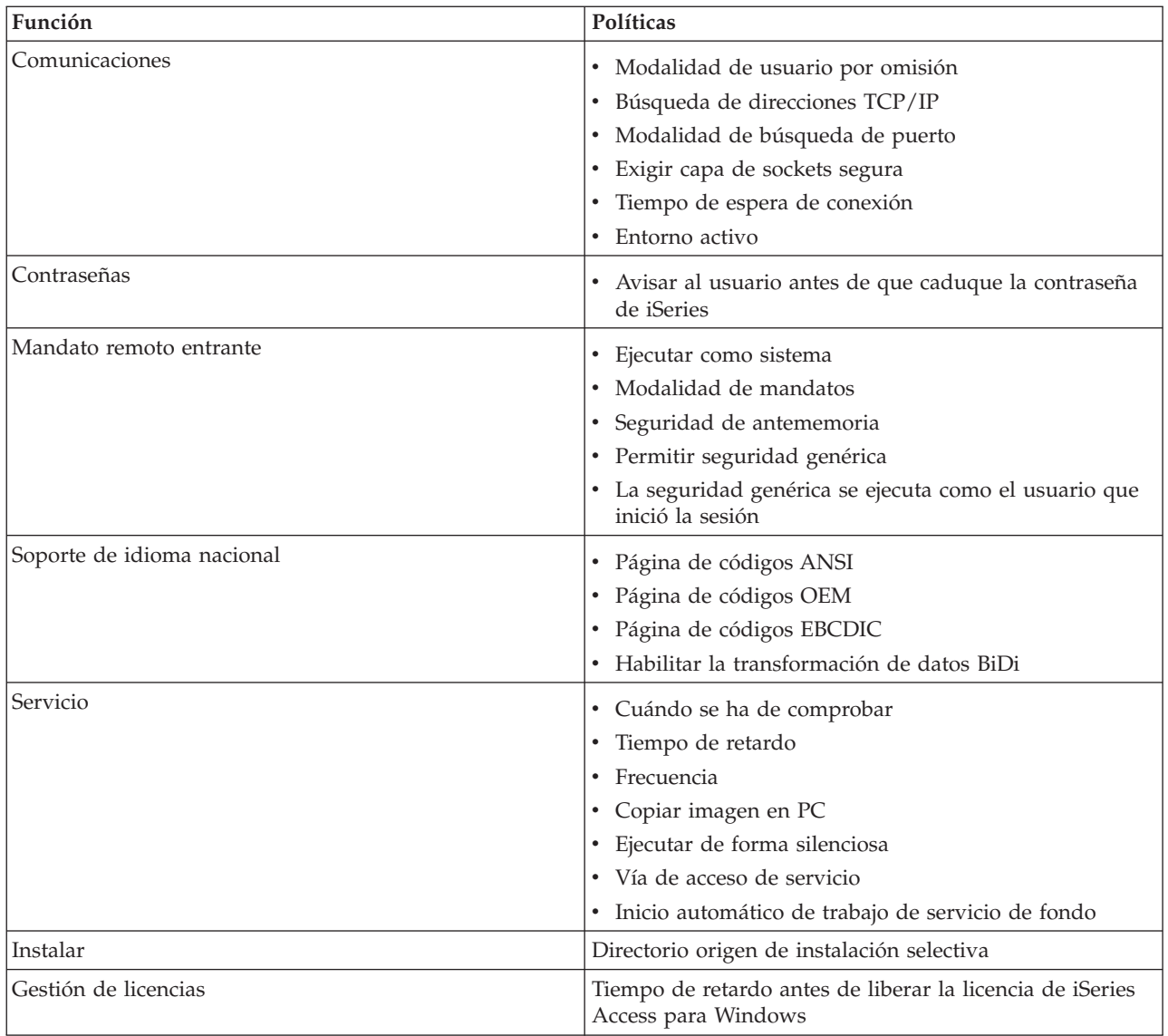

*Caerestr.adm: restricciones del Entorno de ejecución de iSeries Access para Windows:*

Utilice estas políticas para restringir funciones específicas de iSeries Access para Windows.

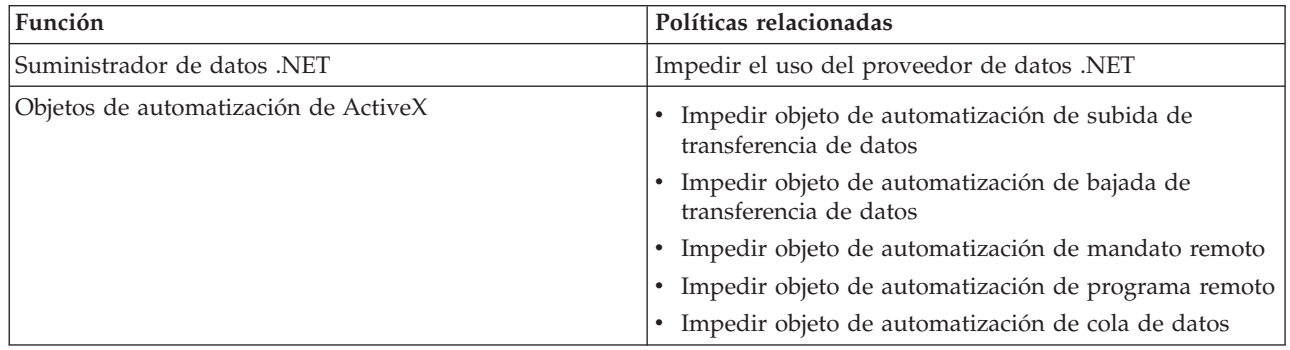

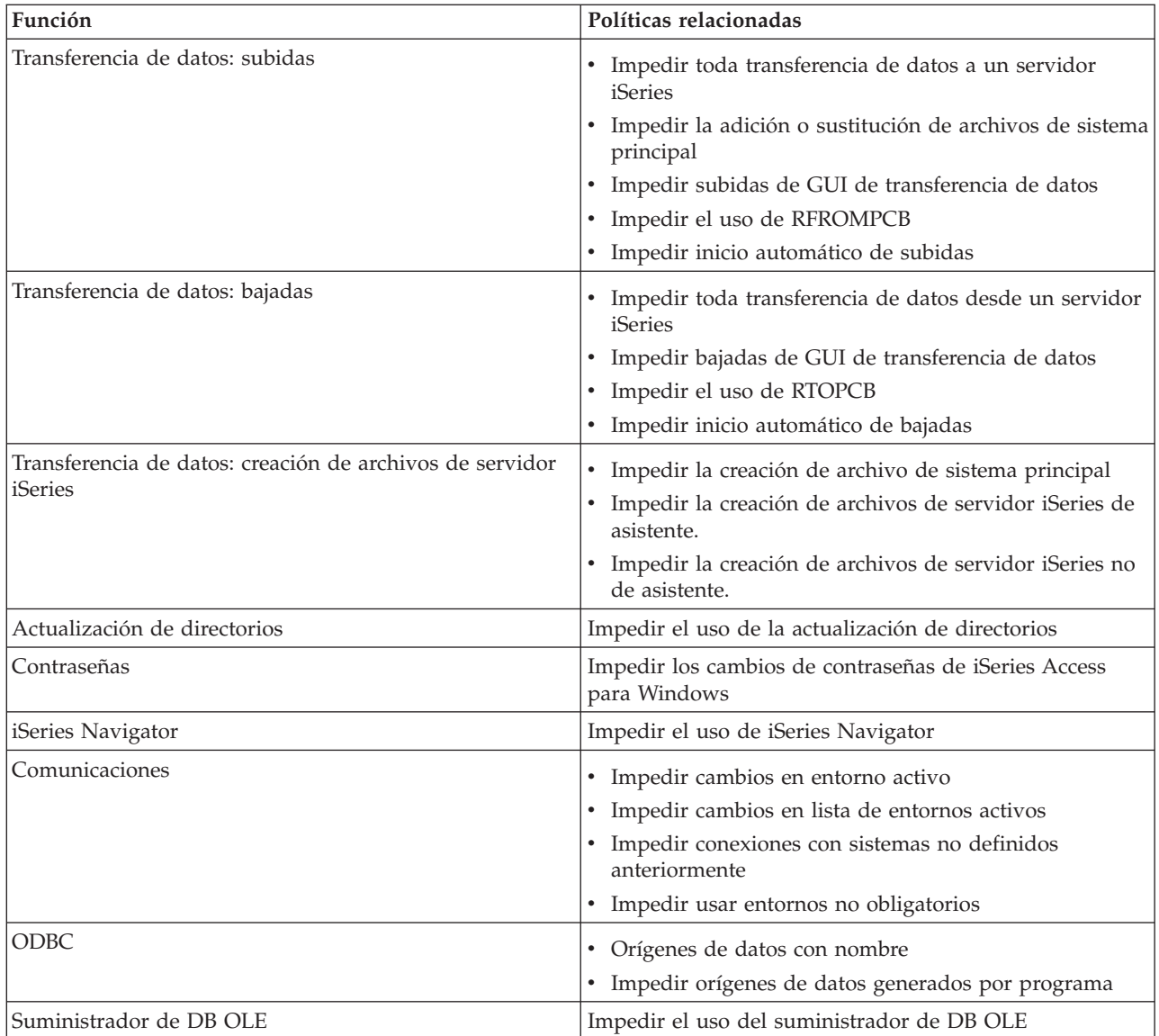

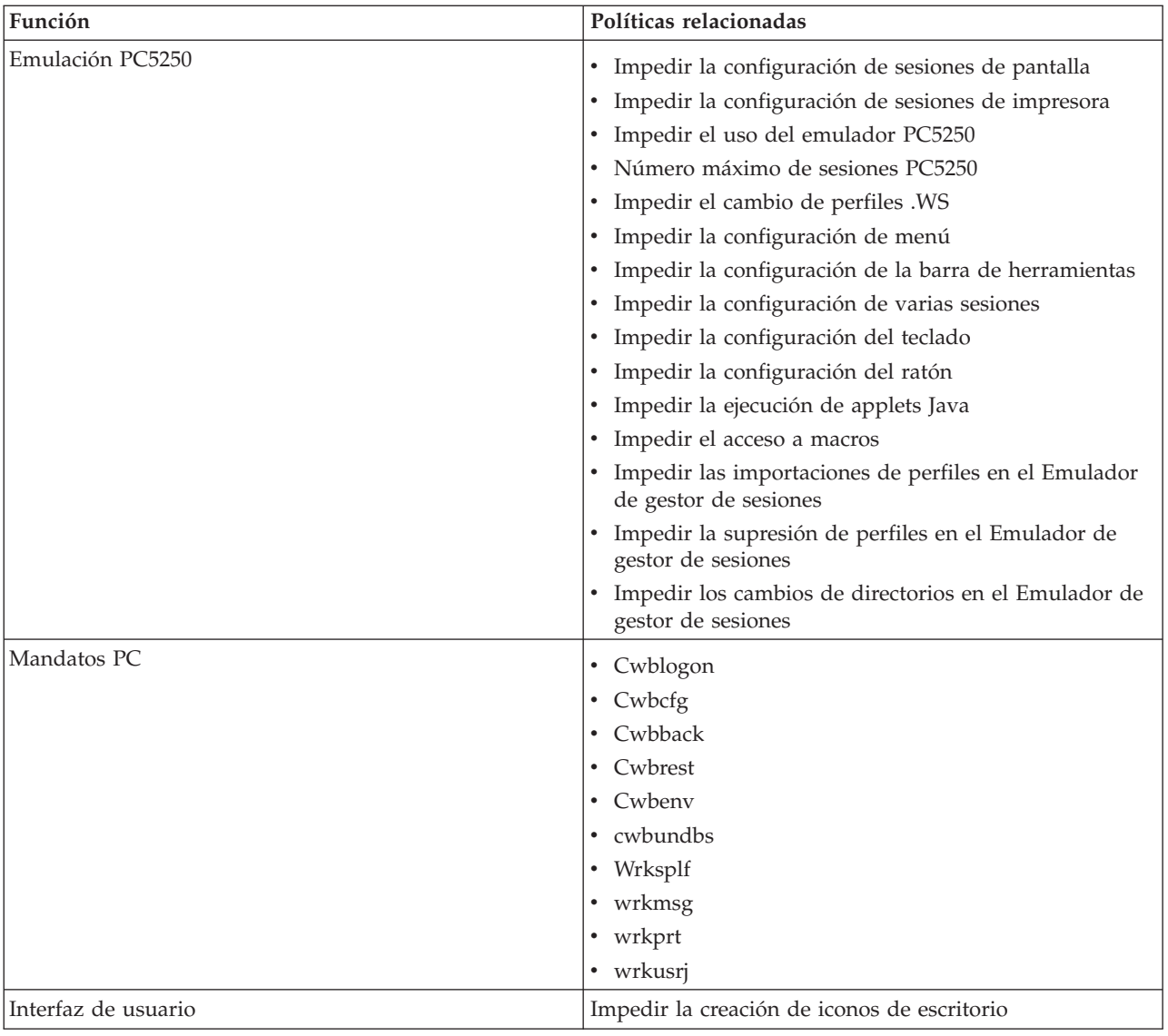

*Config.adm: Conexiones impuestas de iSeries Access para Windows:*

Estas políticas imponen valores de configuración para entornos específicos y para los sistemas que hay en esos entornos, así como algunos valores configurables para esos sistemas.

Esta plantilla solo almacena los entornos y los sistemas que están configurados en el PC al generar la plantilla. Si desea añadir o eliminar entornos y sistemas de la plantilla, vuelva a ejecutar cwbadgen con la opción /cfg. Al utilizar la opción /cfg, también puede especificar un nombre de archivo para la plantilla de configuración. Ello le permite conservar varias versiones distintas del archivo, para reflejar las diversas configuraciones.

**Nota:** Los sistemas impuestos no aparecerán en iSeries Navigator a menos que especifique como mínimo una de las políticas listadas para ese sistema.

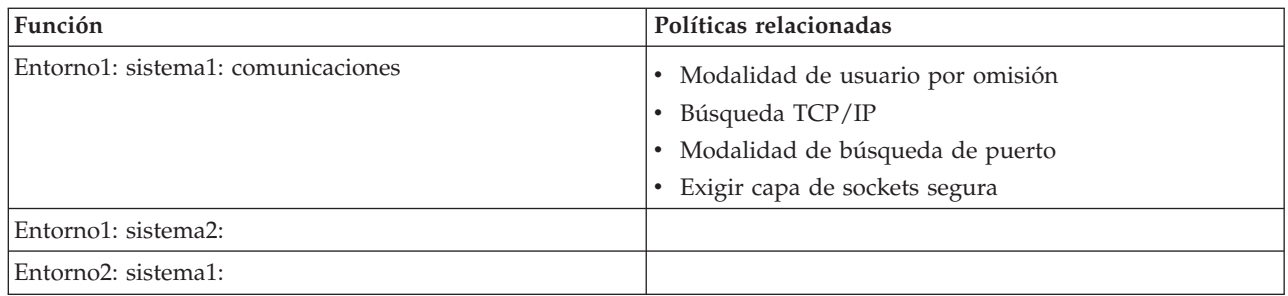

# *Caeinrst.adm: restricciones de instalación:*

Estas políticas restringen los elementos que los usuarios pueden instalar o desinstalar, así como otras funciones relativas a la instalación.

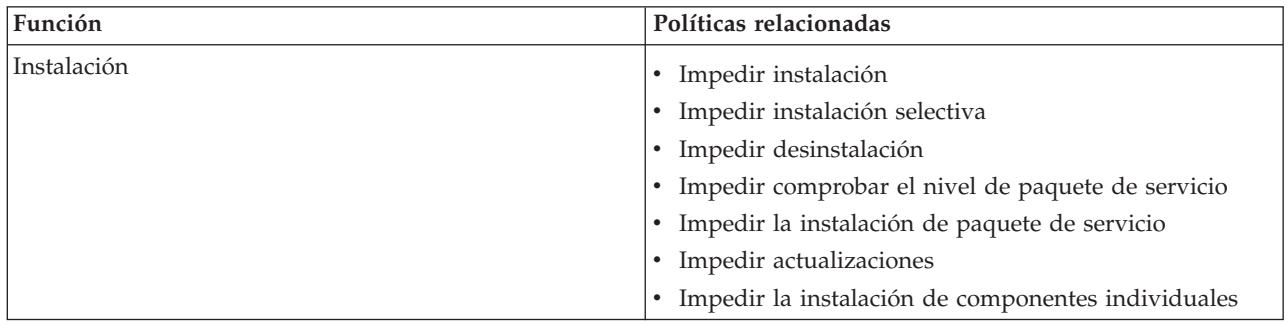

# *SYSNAME.adm: Políticas por sistema:*

Utilice estas políticas para restringir funciones específicas de iSeries Access para Windows para un sistema determinado.

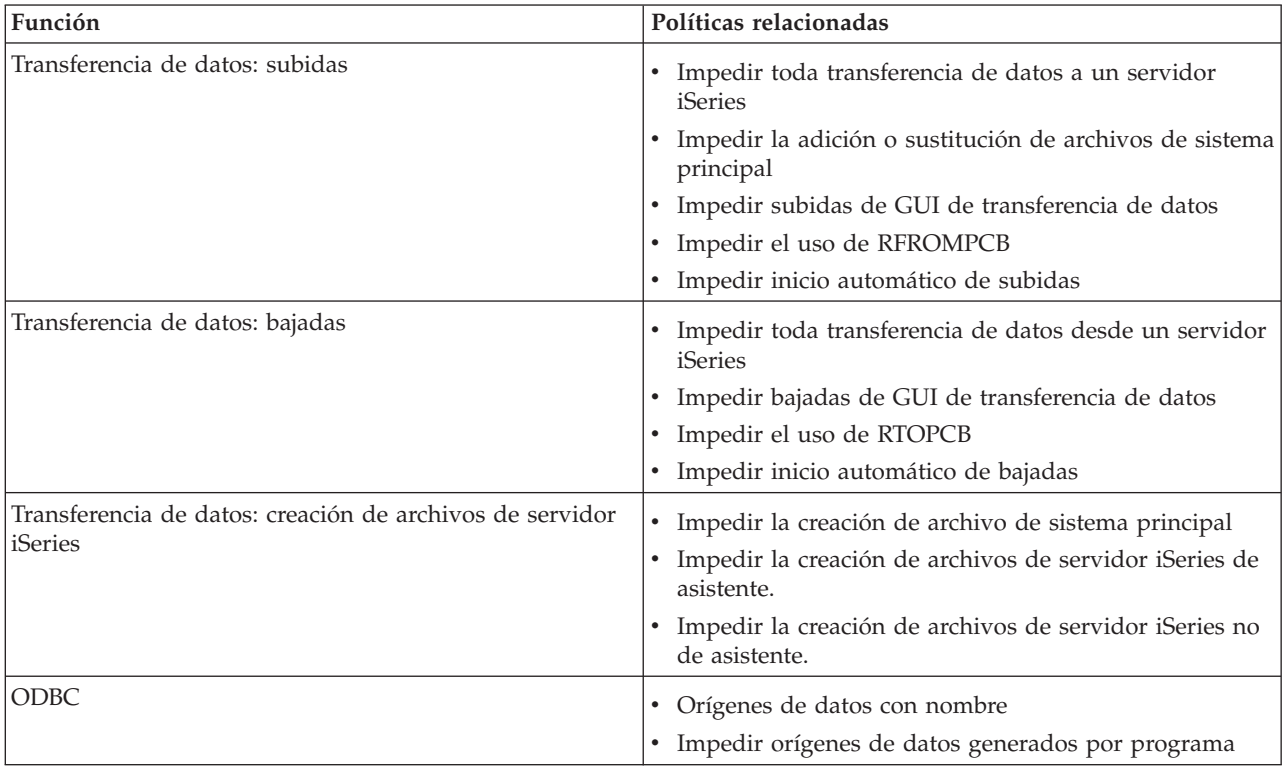

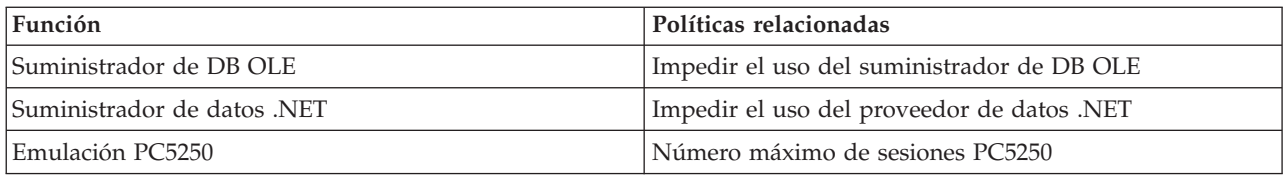

# **Administración de la Capa de sockets segura**

La Capa de sockets segura (SSL) es un esquema de seguridad de uso extendido que permite al cliente PC autentificar el servidor y que cifra todos los datos y peticiones.

Utilice SSL cuando vaya a transferir datos delicados entre clientes y servidores. La transferencia de una tarjeta de crédito y la información del estado de cuenta bancaria son ejemplos de las transacciones de cliente/servidor que suelen beneficiarse de SSL. SSL provoca una disminución en el rendimiento debido al proceso adicional de cifrado y descifrado.

iSeries Access para Windows incluye un soporte de instalación opcional para la Capa de Sockets Segura (SSL) y un modo de gestionar bases de datos de claves con **IBM Key Management**. Todas las funciones de iSeries Access para Windows pueden comunicarse a través de SSL, excepto el Mandato remoto entrante. iSeries Access para Windows permite las comunicaciones SSL con el servidor iSeries en el nivel de cifrado de 128 bits o superior.

**Nota:**

- v Para PC5250 se dispone de autenticación de cliente.
- v Tanto el soporte SSL de 32 bits como el de 64 bits se instalan en el cliente cuando el componente SSL se instala en un sistema operativo Windows de 64 bits.

Para configurar SSL, consulte el temario de **Redes** → **Seguridad de red** → **Capa de sockets segura (SSL)**.

# **Conceptos relacionados**

Capa de sockets segura (SSL)

# **Información de licencia de código y declaración de limitación de responsabilidad**

IBM le otorga una licencia de copyright no exclusiva para utilizar todos los ejemplos de código de programación, a partir de los que puede generar funciones similares adaptadas a sus necesidades específicas.

SUJETO A LAS GARANTÍAS ESTATUTARIAS QUE NO PUEDAN EXCLUIRSE, IBM, LOS | DESARROLLADORES Y LOS SUMINISTRADORES DE PROGRAMAS NO OFRECEN NINGUNA | GARANTÍA NI CONDICIÓN, YA SEA IMPLÍCITA O EXPLÍCITA, INCLUIDAS, PERO SIN LIMITARSE A | ELLAS, LAS GARANTÍAS O CONDICIONES IMPLÍCITAS DE COMERCIALIZACIÓN, ADECUACIÓN | A UN PROPÓSITO DETERMINADO Y NO VULNERACIÓN CON RESPECTO AL PROGRAMA O AL | SOPORTE TÉCNICO, SI EXISTE. |

BAJO NINGUNA CIRCUNSTANCIA, IBM, LOS DESARROLLADORES O SUMINISTRADORES DE | PROGRAMAS SE HACEN RESPONSABLES DE NINGUNA DE LAS SIGUIENTES SITUACIONES, NI | SIQUIERA EN CASO DE HABER SIDO INFORMADOS DE TAL POSIBILIDAD: |

- 1. PÉRDIDA O DAÑO DE LOS DATOS; |
- 2. DAÑOS ESPECIALES, ACCIDENTALES, DIRECTOS O INDIRECTOS, O DAÑOS ECONÓMICOS | DERIVADOS; |
- 3. PÉRDIDAS DE BENEFICIOS, COMERCIALES, DE INGRESOS, CLIENTELA O AHORROS | ANTICIPADOS. |

# ALGUNAS JURISDICCIONES NO PERMITEN LA EXCLUSIÓN O LA LIMITACIÓN DE LOS DAÑOS |

DIRECTOS, ACCIDENTALES O DERIVADOS, EN CUYO CASO, ALGUNAS O TODAS LAS |

LIMITACIONES O EXCLUSIONES ANTERIORES PUEDEN NO SER PROCEDENTES EN SU CASO. |

#### **Conceptos relacionados**

["Administración](#page-6-0) de iSeries Access para Windows", en la página 1

Utilice este tema para administrar iSeries Access para Windows en su entorno de cliente/servidor.

["Ejemplos:](#page-95-0) crear programas de salida con RPG" en la página 90

["Ejemplos:](#page-101-0) crear programas de salida con mandatos CL" en la página 96

# **Apéndice. Notas**

Esta información se ha escrito para productos y servicios ofrecidos en Estados Unidos de América.

Es posible que en otros países IBM no ofrezca los productos, los servicios o las características que se describen en este documento. El representante local de IBM le puede informar acerca de los productos y servicios que actualmente están disponibles en su localidad. Las referencias hechas a productos, programas o servicios de IBM no pretenden afirmar ni dar a entender que únicamente puedan utilizarse dichos productos, programas o servicios de IBM. Puede utilizarse en su lugar cualquier otro producto, programa o servicio funcionalmente equivalente que no vulnere ninguno de los derechos de propiedad intelectual de IBM. No obstante, es responsabilidad del usuario evaluar y verificar el funcionamiento de cualquier producto, programa o servicio que no sea de IBM.

IBM puede tener patentes o solicitudes de patente pendientes de aprobación que cubran los temas descritos en este documento. La posesión de este documento no le otorga ninguna licencia sobre dichas patentes. Puede enviar las consultas sobre licencias, por escrito, a la siguiente dirección:

IBM Director of Licensing IBM Corporation North Castle Drive Armonk, NY 10504-1785 Estados Unidos de América

Para consultas sobre licencias relativas a la información de doble byte (DBCS), póngase en contacto con el departamento de propiedad intelectual de IBM en su país o envíe las consultas, por escrito, a:

IBM World Trade Asia Corporation Licensing 2-31 Roppongi 3-chome, Minato-ku Tokyo 106-0032, Japón

El párrafo siguiente no es de aplicación en el Reino Unido ni en ningún otro país en el que tales **disposiciones sean incompatibles con la legislación local:** INTERNATIONAL BUSINESS MACHINES CORPORATION PROPORCIONA ESTA PUBLICACIÓN "TAL CUAL" SIN GARANTÍA DE NINGUNA CLASE, EXPLÍCITA O IMPLÍCITA, INCLUIDAS, PERO SIN LIMITARSE A ELLAS, LAS GARANTÍAS IMPLÍCITAS DE NO VULNERACIÓN Y DE COMERCIALIZACIÓN O IDONEIDAD PARA UN PROPÓSITO DETERMINADO. Algunas legislaciones no contemplan la declaración de limitación de responsabilidad, ni implícitas ni explícitas, en determinadas transacciones, por lo que cabe la posibilidad de que esta declaración no se aplique en su caso.

Esta información puede contener imprecisiones técnicas o errores tipográficos. Periódicamente se efectúan cambios en la información incluida en este documento; estos cambios se incorporarán en nuevas ediciones de la publicación. IBM puede efectuar mejoras y/o cambios en los productos y/o programas descritos en esta publicación en cualquier momento y sin previo aviso.

Las referencias hechas en esta publicación a sitios Web que no son de IBM se proporcionan únicamente por cortesía y de ningún modo deben interpretarse como promoción de dichos sitios Web. Los materiales de estos sitios Web no forman parte de los materiales de IBM para este producto, y el usuario será responsable del uso que se haga de estos sitios Web.

IBM puede utilizar o distribuir la información que usted le suministre del modo que IBM considere conveniente sin incurrir por ello en ninguna obligación para con usted.

Los licenciatarios de este programa que deseen obtener información acerca del mismo con el fin de: (i) intercambiar la información entre programas creados independientemente y otros programas (incluido este) y (ii) utilizar mutuamente la información que se ha intercambiado, deben ponerse en contacto con:

IBM Corporation Software Interoperability Coordinator, Department YBWA 3605 Highway 52 N Rochester, MN 55901 Estados Unidos de América

Esta información puede estar disponible, sujeta a los términos y condiciones pertinentes, e incluir en algunos casos el pago de una cantidad.

El programa bajo licencia descrito en esta información y todo el material bajo licencia disponible para el | mismo, se proporciona bajo los términos del Acuerdo de Cliente IBM, el Acuerdo de Licencia de | Programa Internacional IBM, el Acuerdo de Licencia para Código Máquina IBM o cualquier otro acuerdo |

equivalente entre ambas partes. |

Los datos de rendimiento incluidos aquí se determinaron en un entorno controlado. Por lo tanto, los resultados que se obtengan en otros entornos operativos pueden variar significativamente. Algunas mediciones pueden haberse realizado en sistemas que estén en fase de desarrollo y no existe ninguna garantía de que esas mediciones vayan a ser iguales en los sistemas disponibles en el mercado. Además, es posible que algunas mediciones se hayan estimado mediante extrapolación. Los resultados reales pueden variar. Los usuarios de este documento deben verificar los datos aplicables a su entorno específico.

La información concerniente a productos que no son de IBM se ha obtenido de los suministradores de dichos productos, de sus anuncios publicados o de otras fuentes de información pública disponibles. IBM no ha comprobado dichos productos y no puede afirmar la exactitud en cuanto a rendimiento, compatibilidad u otras características relativas a productos no IBM. Las consultas acerca de las prestaciones de los productos que no son de IBM deben dirigirse a los suministradores de tales productos.

Todas las declaraciones relativas a la dirección o intención futura de IBM están sujetas a cambios o anulación sin previo aviso y representan únicamente metas y objetivos.

Todos los precios de IBM que se muestran son precios actuales de venta al por menor sugeridos por IBM y están sujetos a modificaciones sin previo aviso. Los precios de los concesionarios pueden ser diferentes.

Esta información está pensada a efectos de planificación. La información que aquí se incluye está sujeta a cambios antes de que los productos descritos estén disponibles.

Esta información contiene ejemplos de datos e informes utilizados en operaciones comerciales diarias. Para ilustrarlas de la forma más completa posible, los ejemplos incluyen nombres de personas, empresas, marcas y productos. Todos estos nombres son ficticios y cualquier parecido con los nombres y direcciones utilizados por una empresa real es mera coincidencia.

# LICENCIA DE COPYRIGHT:

Esta información contiene programas de aplicación de ejemplo en lenguaje fuente, que muestran técnicas de programación en diversas plataformas operativas. Puede copiar, modificar y distribuir los programas de ejemplo de cualquier forma, sin tener que pagar a IBM, con intención de desarrollar, utilizar, comercializar o distribuir programas de aplicación que estén en conformidad con la interfaz de programación de aplicaciones (API) de la plataforma operativa para la que están escritos los programas de ejemplo. Los ejemplos no se han probado minuciosamente bajo todas las condiciones. Por lo tanto, IBM no puede garantizar ni dar por sentada la fiabilidad, la facilidad de mantenimiento ni el funcionamiento de los programas.

Cada copia o parte de estos programas de ejemplo, así como todo trabajo derivado, debe incluir un aviso de copyright como el siguiente:

© (nombre de su empresa) (año). Algunas partes de este código se derivan de programas de ejemplo de IBM Corp. © Copyright IBM Corp. \_escriba el año o los años\_. Reservados todos los derechos.

Si está viendo esta información en copia software, es posible que las fotografías y las ilustraciones en color no aparezcan.

# **Información de la interfaz de programación**

Esta publicación de iSeries Access documenta las interfaces de programación cuya finalidad es permitir al cliente escribir programas para obtener los servicios de iSeries Access.

# **Marcas registradas**

Los términos siguientes son marcas registradas de International Business Machines Corporation en Estados Unidos y/o en otros países:

 $1 - 2 - 3$ 

- Advanced Function Presentation |
- AFP |
- DB2 |
- DB2 Universal Database |
- Distributed Relational Database Architecture |
- DRDA |
- i5/OS |
- IBM |
- IBM (logotipo) |
- iSeries |
- Lotus |
- NetServer |
- $\log/2$

Intel, Intel Inside (logotipos), MMX y Pentium son marcas registradas de Intel Corporation en Estados |

Unidos y/o en otros países. |

Microsoft, Windows, Windows NT y el logotipo de Windows lson marcas registradas de Microsoft Corporation en Estados Unidos y/o en otros países.

Java y todas las marcas registradas basadas en Java son marcas registradas de Sun Microsystems, Inc., en Estados Unidos y/o en otros países.

Linux es una marca registrada de Linus Torvalds en Estados Unidos y/o en otros países. |

UNIX es una marca registrada de The Open Group en Estados Unidos y en otros países.

Los demás nombres de compañías, productos y servicios pueden ser marcas registradas o de servicio de terceros.

# **Términos y condiciones**

Los permisos para utilizar estas publicaciones están sujetos a los siguientes términos y condiciones.

**Uso personal:** puede reproducir estas publicaciones para uso personal (no comercial) siempre y cuando incluya una copia de todos los avisos de derechos de autor. No puede distribuir ni visualizar estas publicaciones ni ninguna de sus partes, como tampoco elaborar trabajos que se deriven de ellas, sin el consentimiento explícito de IBM.

**Uso comercial:** puede reproducir, distribuir y visualizar estas publicaciones únicamente dentro de su empresa, siempre y cuando incluya una copia de todos los avisos de derechos de autor. No puede elaborar trabajos que se deriven de estas publicaciones, ni tampoco reproducir, distribuir ni visualizar estas publicaciones ni ninguna de sus partes fuera de su empresa, sin el consentimiento explícito de IBM.

Aparte de la autorización que se concede explícitamente en este permiso, no se otorga ningún otro permiso, licencia ni derecho, ya sea explícito o implícito, sobre las publicaciones, la información, los datos, el software o cualquier otra propiedad intelectual contenida en ellas.

IBM se reserva el derecho de retirar los permisos aquí concedidos siempre que, según el parecer del fabricante, se utilicen las publicaciones en detrimento de sus intereses o cuando, también según el parecer del fabricante, no se sigan debidamente las instrucciones anteriores.

No puede bajar, exportar ni reexportar esta información si no lo hace en plena conformidad con la legislación y normativa vigente, incluidas todas las leyes y normas de exportación de Estados Unidos.

IBM NO PROPORCIONA NINGUNA GARANTÍA SOBRE EL CONTENIDO DE ESTAS PUBLICACIONES. LAS PUBLICACIONES SE PROPORCIONAN ″TAL CUAL″, SIN GARANTÍA DE NINGUNA CLASE, YA SEA EXPLÍCITA O IMPLÍCITA, INCLUIDAS, PERO SIN LIMITARSE A ELLAS, LAS GARANTÍAS IMPLÍCITAS DE COMERCIALIZACIÓN, NO VULNERACIÓN E IDONEIDAD PARA UN FIN DETERMINADO.

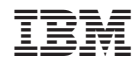

Impreso en España